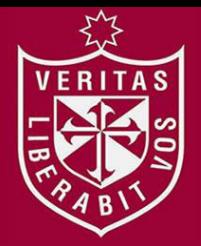

**FACULTAD DE INGENIERÍA Y ARQUITECTURA ESCUELA PROFESIONAL DE INGENIERÍA DE COMPUTACIÓN Y SISTEMAS** 

# **IMPLEMENTACIÓN DE UN APLICATIVO WEB SCOUTING PARA LA TOMA DE DECISIONES DEL RENDIMIENTO TÁCTICO DEL CLUB DEPORTIVO SPORT LORETO**

**PRESENTADA POR** 

# **ESTEBAN OLIVER QUISPE LOPEZ**

**JEAN CARLO JESÚS VALLEJOS PONGO** 

**ASESORES** 

**LUZ SUSSY BAYONA ORÉ** 

**LUIS ESTEBAN PALACIOS QUICHIZ** 

**TESIS** 

**PARA OPTAR EL TÍTULO PROFESIONAL DE INGENIERO DE COMPUTACIÓN Y SISTEMAS** 

**LIMA – PERÚ**

**2018**

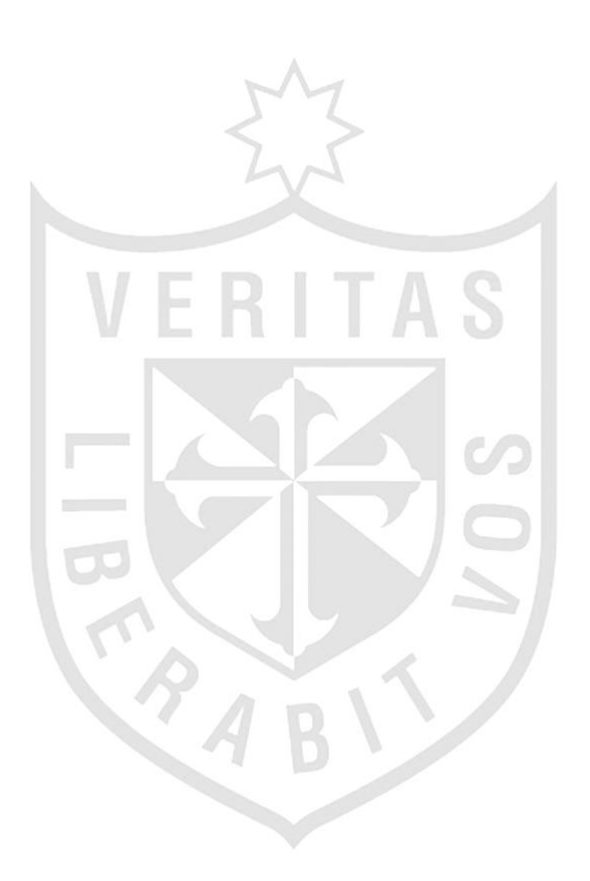

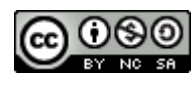

#### **Reconocimiento - No comercial – Compartir igual CC BY-NC-SA**

Los autores permiten transformar (traducir, adaptar o compilar) a partir de esta obra con fines no comerciales, siempre y cuando se reconozca la autoría y las nuevas creaciones estén bajo una licencia con los mismos términos.

<http://creativecommons.org/licenses/by-nc-sa/4.0/>

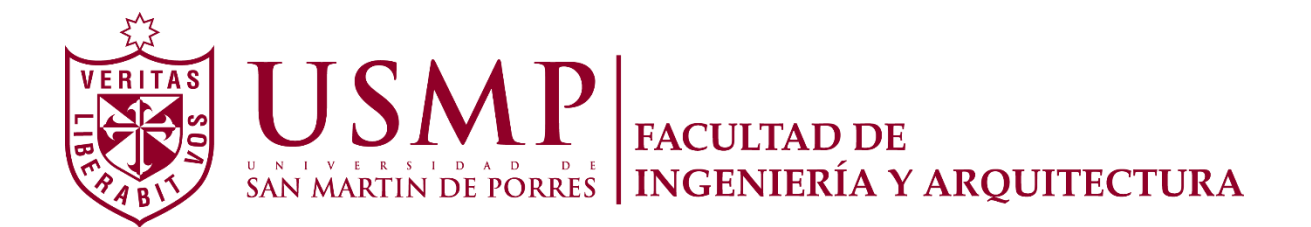

# **ESCUELA PROFESIONAL DE INGENIERÍA DE COMPUTACIÓN Y**

## **SISTEMAS**

# **IMPLEMENTACIÓN DE UN APLICATIVO WEB SCOUTING PARA LA TOMA DE DECISIONES DEL RENDIMIENTO TÁCTICO DEL CLUB DEPORTIVO SPORT LORETO**

**TESIS** 

**PARA OPTAR EL TÍTULO PROFESIONAL DE INGENIERO DE COMPUTACIÓN Y SISTEMAS** 

**PRESENTADA POR** 

**QUISPE LÓPEZ, ESTEBAN OLIVER** 

**VALLEJOS PONGO, JEAN CARLO** 

**LIMA - PERÚ** 

**2018**

Dedico a Dios, por haberme permitido llegar con salud hasta aquí; a mis padres por haberme dado la oportunidad de ser profesional en esta casa de estudios y a mis asesores por haberme dado parte de su tiempo para el seguimiento de la tesis.

Esteban Quispe López

Agradezco a mis asesores Mg. Luis Palacios y a la Dra. Susy Bayona por su labor incansable, al guiarme en mi proyecto y a mis padres por acompañarme en esta última etapa profesional.

Esteban Quispe López

Dedico a Dios, por haberme permitido llegar con salud hasta aquí, a mi familia, en especial a mis padres y abuelos que están en el cielo y ser el apoyo incondicional en los momentos más duros. Una mención honrosa para ti Daniel Peredo, no tuve el honor de conocerte, pero me diste la importancia del tema de tesis.

Jean Carlo Vallejos Pongo

Agradezco al Mg. Luis Palacios y a la Dra. Susy Bayona por su tiempo y asesoramiento en mi tesis. A Carlos Galván director técnico y Washington Villena gerente deportivo del club Sport Loreto por su valioso aporte de conocimientos en el campo del fútbol.

Jean Carlo Vallejos Pongo

# ÍNDICE

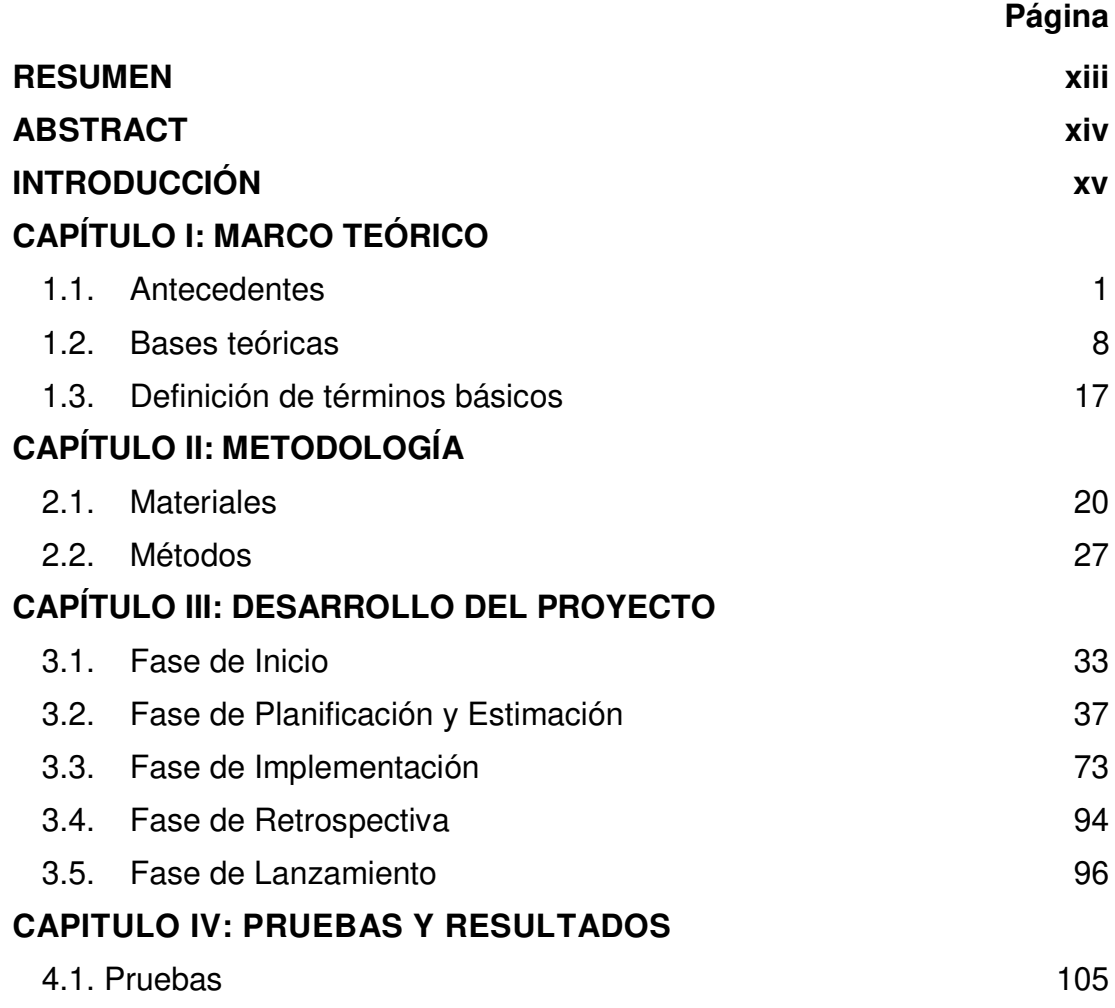

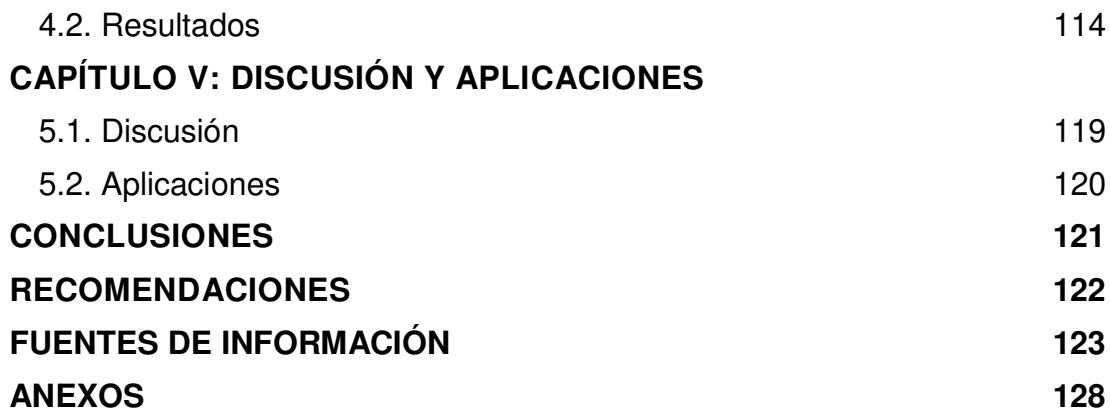

# **ÍNDICE DE FIGURAS**

# **Página**

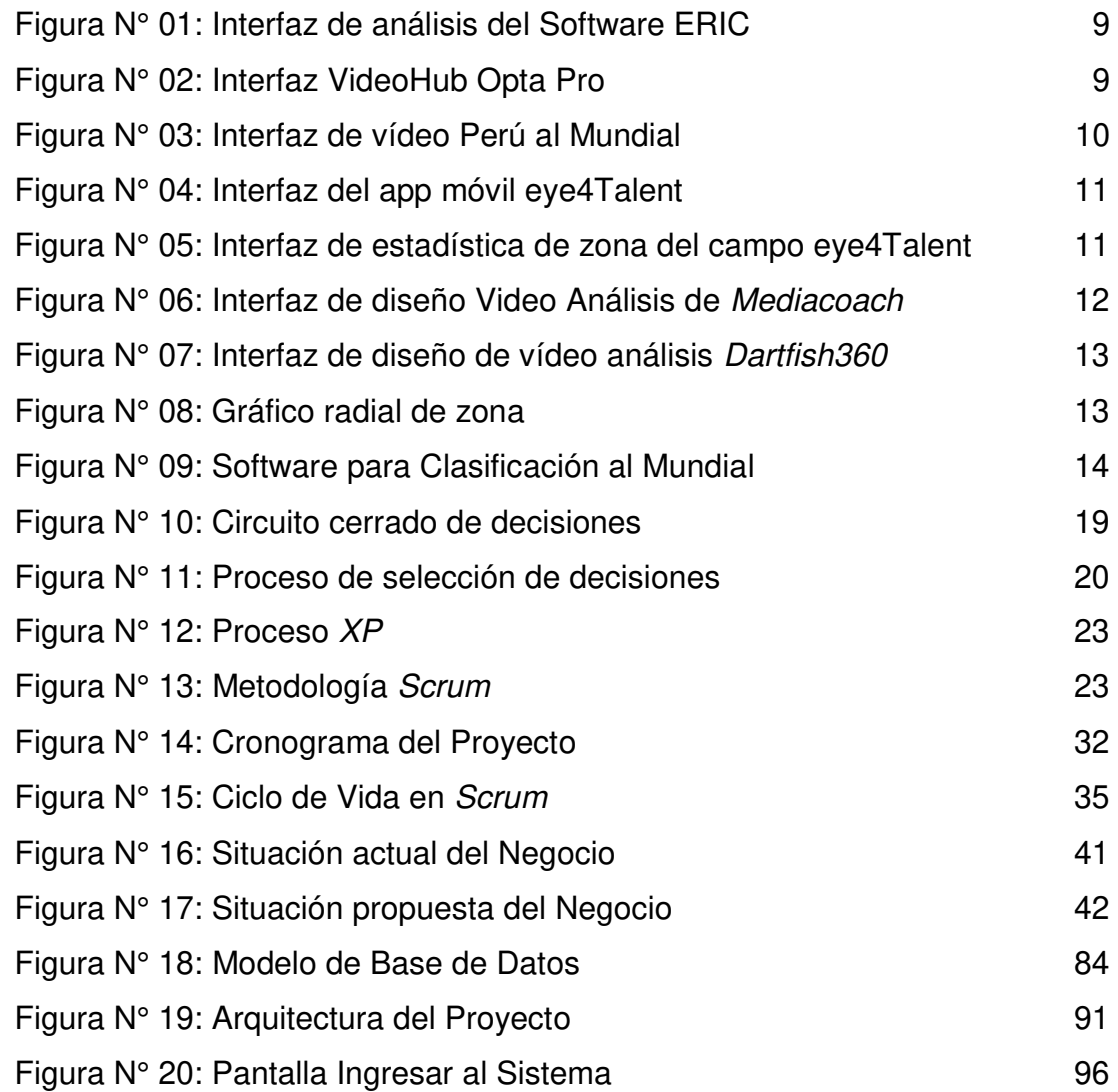

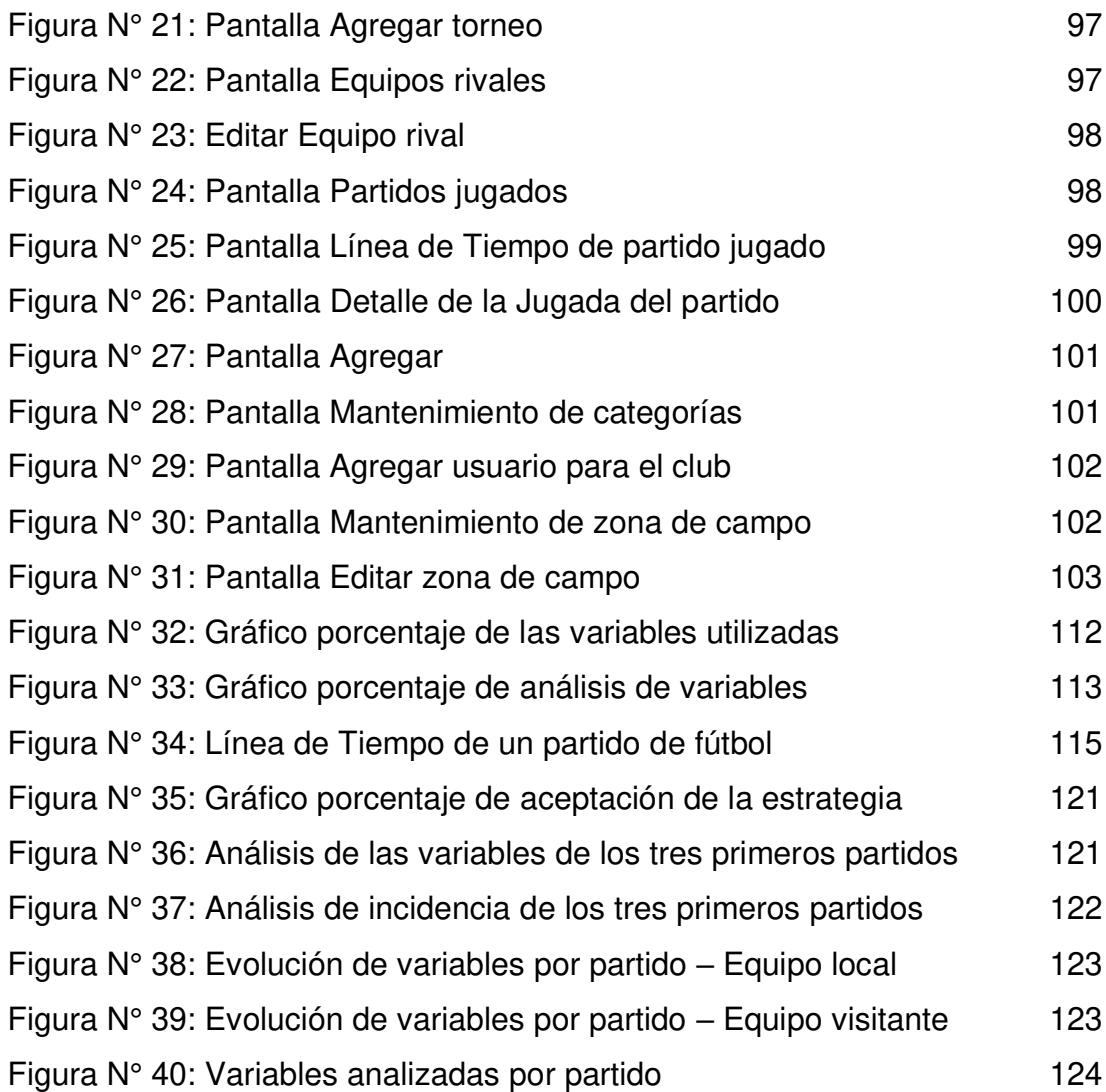

# **ÍNDICE DE TABLAS**

# **Página**

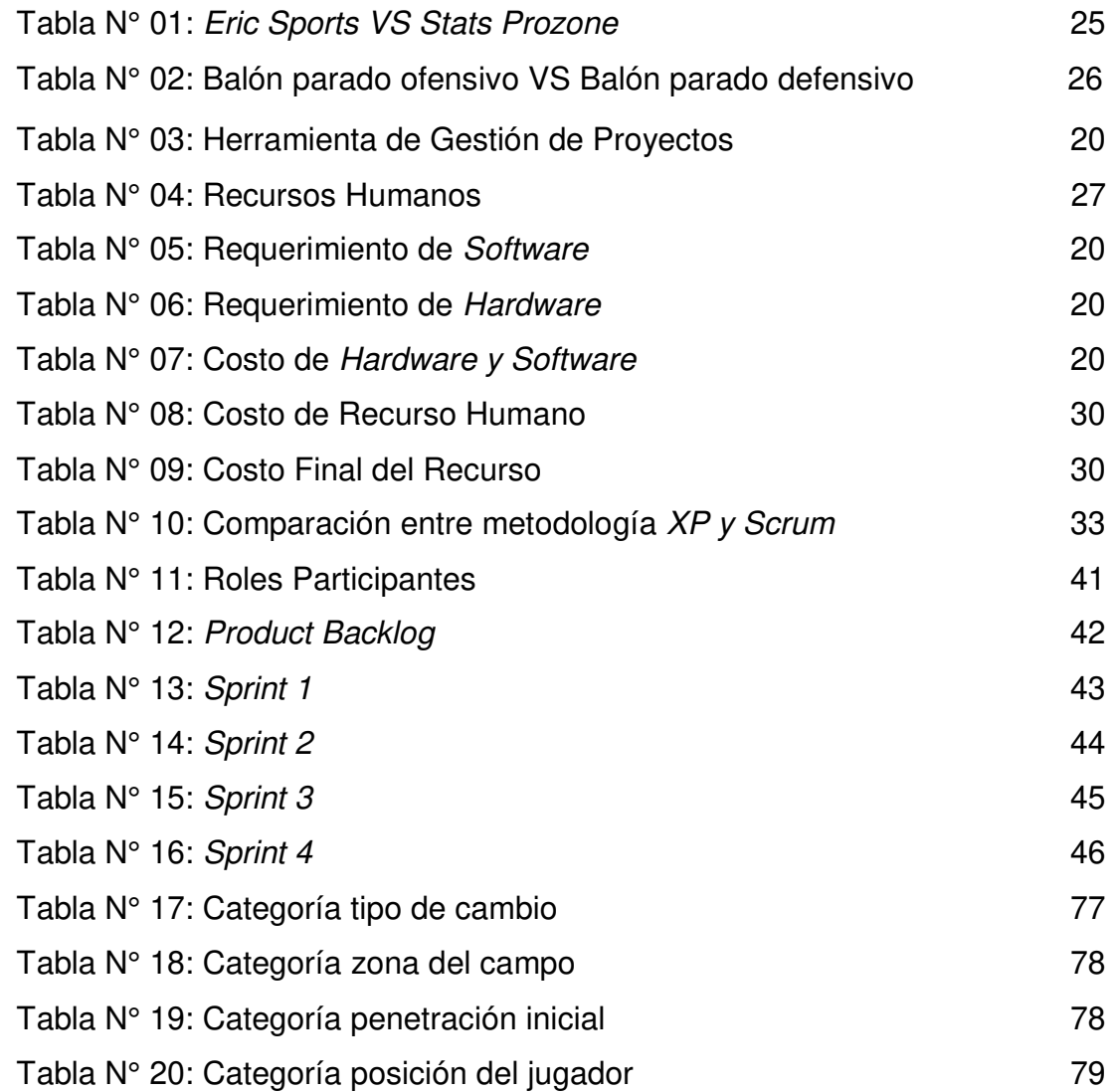

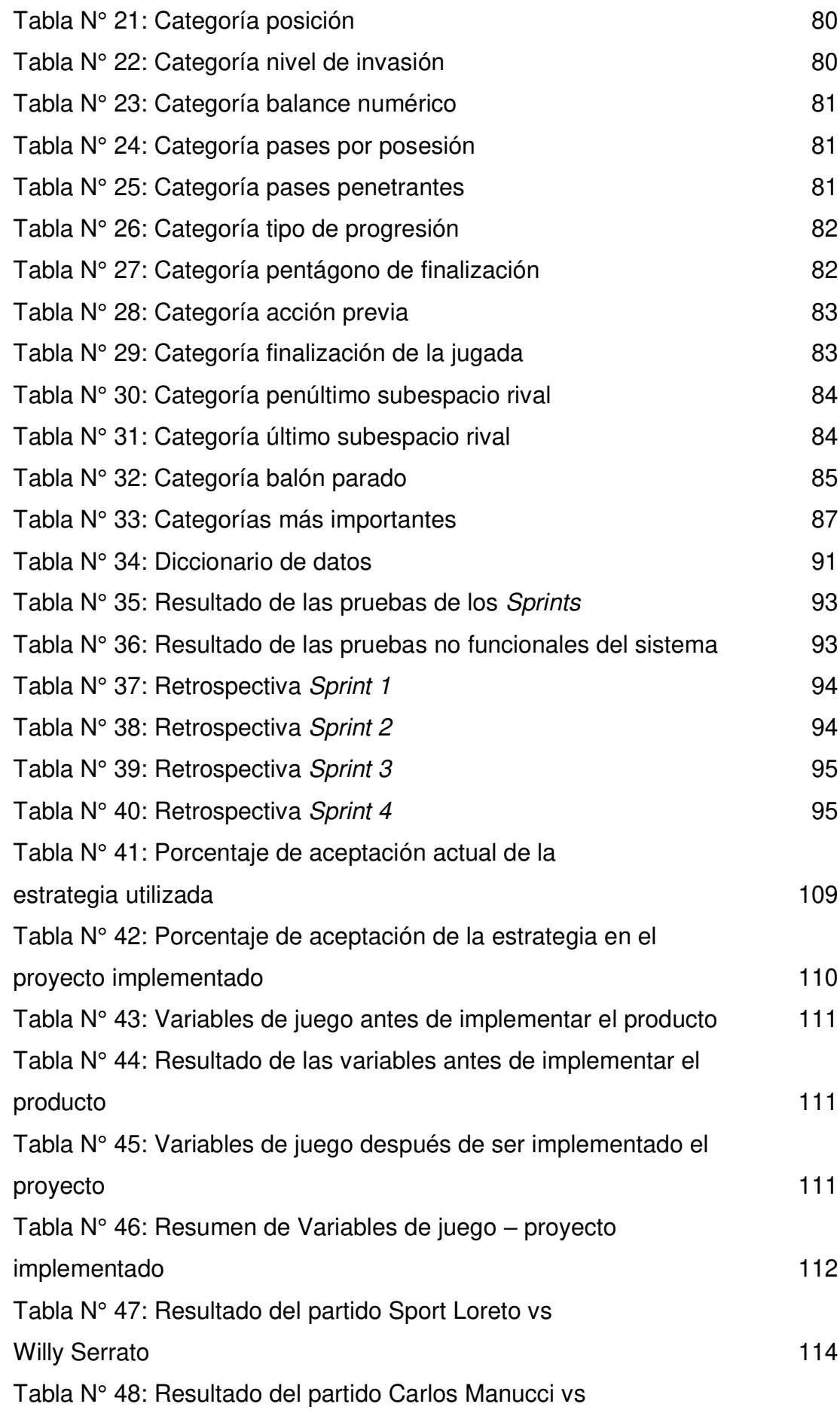

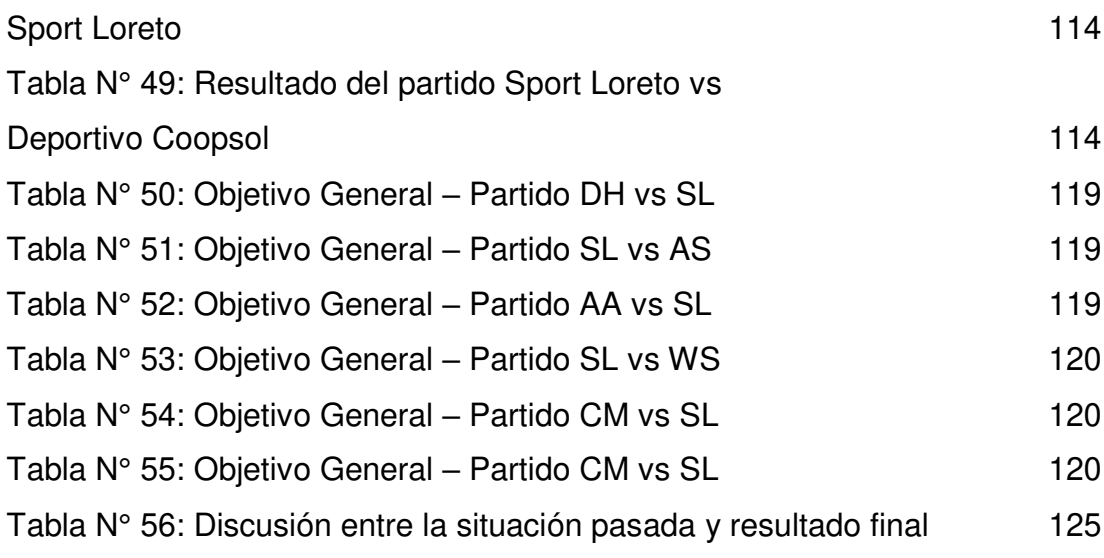

#### **RESUMEN**

<span id="page-14-0"></span> La presente tesis consiste en la "Implementación de un Aplicativo *web scouting* para la toma de decisiones del rendimiento táctico del club deportivo Sport Loreto". El *scouting* es una herramienta vital para sacar ventaja durante los partidos, ya que conocer al mismo equipo como al rival, hará entender los parámetros tácticos que se encuentran escondidos en el campo. Para ello se partió del concepto de lo que es *scouting* y así realizar un análisis extensivo del juego, al tomar la mayor cantidad de variables importantes que logren sacar diferencias al momento de que el comando técnico tome decisiones.

Como resultado se consiguió implementar un aplicativo web, tomando las incidencias más importantes que ocurren durante un partido. Estos acontecimientos contienen cierta cantidad de variables que permitieron al finalizar un partido, tener un panorama claro de los dos equipos que se enfrentaron y tomar decisiones para los siguientes encuentros. Este trabajo, permitió concluir con la gran importancia del uso de una herramienta tecnológica como un aplicativo *web scouting;* que abarcó el análisis de datos para facilitar la toma de decisiones al comando técnico y permitir, a través de indicadores, mostrar un reporte de rendimiento táctico al finalizar cada partido de fútbol.

**Palabras Claves:** Web *scouting*, Toma de decisiones, Rendimiento táctico, Análisis de datos.

#### **ABSTRACT**

<span id="page-15-0"></span>This thesis consists of the "implementation of a web scouting application for the decision making of the tactical performance of the Sport Loreto Club". Scouting is a vital tool for taking advantage during matches, because knowing the same team as the opponent will make you understand the tactical parameters that are hidden in the field. For this reason, the concept of scouting was used to carry out an extensive analysis of the game, taking as many important variables as possible to obtain differences when the technical team makes decisions.

As a result, it was possible to implement a web application, taking the most important incidents that occur during a game. These events contain a certain number of variables that allow the end of a game, have a clear picture of the two teams that faced each other and make decisions for the following games. This work allowed concluding with the great importance of the use of a technological tool as a web scouting application; which included the analysis of data to facilitate the decision making of the technical command and allow, through indicators, to show a tactical performance report at the end of each soccer game.

Key words: web scouting, decision making, tactical performance, data analysis.

#### **INTRODUCCIÓN**

Los últimos 40 años del siglo XXI se está caracterizando por el surgimiento de atletas destacados en los distintos deportes por lo que en un mundo tan competitivo los clubes se apoyan bastante en la tecnología para sacar diferencias y conseguir sus objetivos. En el caso del fútbol, los aplicativos web *scouting* permiten generar información que sea útil para la toma de decisiones estratégicas de cara a un partido tanto del comando técnico como de los dirigentes de los clubes.

Francisco Sánchez (2017) en su libro "¿Qué esconde tu rival?" se refiere al *scouting* como el acto de espiar al contrario y analizar lo observado para que según ello se obtenga una estrategia con nuestras herramientas (jugadores), de tal forma que ante cualquier reacción del equipo contrario nuestro equipo sepa qué hacer, cómo hacer y por qué hacerlo.

Charles Reep, a quien se le considera como el padre del análisis de datos en el fútbol, decía que el funcionamiento pasado puede ser un buen indicador del funcionamiento futuro y la colección de datos puede ayudar con la reconstrucción de las situaciones pasadas que condujeron a resultados acertados. (Sammonds, 2017).

Ya se dejó de lado el concepto errado que la tecnología no entra a jugar junto con los 11 jugadores titulares, sino es parte de la oncena titular, además de ser un arma secreta del comando técnico. Como se sabe, los aplicativos web *scouting* pueden almacenar y consolidar una base de datos, en el nivel de sistemas de apoyo a la toma de decisiones y es ahí donde en conjunto con el fútbol que se crea la unión de dos campos totalmente distintos: el deporte y la tecnología. Los equipos de fútbol que tengan un área de sistemas que dedique un trabajo aparte al análisis de datos de los partidos de fútbol tienen una gran ventaja con respecto a sus rivales ya que manejan y conocen el panorama de su equipo al detalle, desde aspectos tácticos simples hasta los sistemas de ataque y defensa que se muestren en el campo de juego tanto del mismo equipo como del rival de turno. Esta información que se vaya recopilando partido a partido será cada vez más completa y valiosa para el comando técnico debido a que los números que se obtengan por partidos se verán reflejados en exhaustivos reportes para facilitar el entendimiento de los resultados ya sea para el comando técnico, directivos y jugadores del equipo. Es correcto decir que, durante un partido de fútbol, son varios los aspectos que se pueden evaluar, como por ejemplo el aspecto táctico que se refiere a los sistemas de ataque y defensa que se plantea durante el encuentro. El club deportivo Sport Loreto de Pucallpa es una organización que ya sabe lo que es jugar el Campeonato Descentralizado de Primera División del fútbol peruano y este año se ha renovado con gente capacitada en el fútbol por lo que le han dado importancia a un mejor análisis de datos, lo que nos motiva a realizar la presente tesis ayudándonos mutuamente, tanto a ellos para hacer una excelente campaña en el torneo de Segunda División y así ascender, y a nosotros dando a conocer una correcta interpretación de los datos.

#### **Situación Problemática**

Actualmente, los aplicativos web *scouting* en los equipos de fútbol son una tendencia que está tomando mayor impacto hoy en día en todos sus niveles. Cada vez salen atletas más competitivos en todos los deportes aumentando la competencia en los campeonatos y dando un dolor de cabeza para el comando técnico al momento de tomar una decisión. Hoy se entrena a los equipos con resultados de análisis en aspectos tan importantes como el técnico, físico, táctico y psicológico para que de esta forma dar a conocer el perfil y rendimiento del jugador y de acuerdo con ello realizar un plan de trabajo a largo plazo y lograr de esta manera corregir sus debilidades y perfeccionar las habilidades. Charles Reep decía que (Pollar & Reep, 1997)

xvi

estamos hablando de que no hay una sola técnica para analizar datos que se pueden obtener y posteriormente ser transformados para ayudar al comando técnico a tomar una decisión. Por ejemplo, sin irnos a otro continente y quedándonos en Sudamérica países como Brasil, Argentina y Colombia tienen Aplicativos Web en los cuales se pueden capturar información mediante chips y cámaras inteligentes. Estos sistemas lo ponen en práctica desde su departamento de divisiones menores, continuando por su liga profesional y de segunda división hasta llegar a la selección mayor. Desembocando los resultados en lo que estamos viendo actualmente en las Clasificatorias a los mundiales, o torneos importantes de fútbol como lo son la Copa Bridgestone Libertadores y la Copa Conmebol Sudamericana, tanto las selecciones como los clubes de sus países llegan a ser campeones o tener un excelente desempeño durante el certamen.

Salvador Carmona, analista de Origami Sports (Colomé, 2017) maneja una base datos con 12500 jugadores de las principales ligas del mundo y hace poco dio como ejemplo de un caso exitoso del análisis de datos en el fútbol con el club Sevilla. Este equipo es el club que mejor ha fichado en España en los últimos 5 años. La estrategia de contratación del Sevilla se basa en cómo se desempeñan los jugadores dentro del aspecto táctico del equipo, desde recorridos por la banda, movimientos dentro del sistema y cantidad de pases penetrantes como además acción previa a la finalización de la jugada.

Hoy por hoy todos los estadios de la *Premier League* en Inglaterra están equipados con cámaras inteligentes que rastrean y miden el recorrido de los jugadores en el campo de juego (tanto el equipo local como el equipo rival). Ahora, aterrizando en nuestro contexto, lamentablemente es escasa la cultura de análisis de datos porque existe un desaprovechamiento total de los mismos. Debido a que se pierde esta cantidad de datos para la mejora de futbolistas se crean espacios en blanco y un notable desbalance en el rendimiento del equipo. Hoy en día se desaprovecha un control de los datos, debido a que tampoco existe una base de datos formal ni un histórico de datos que estén dentro de un aplicativo web para tener en cuenta un antes y un después del equipo. Por lo tanto, esto se ve reflejado en los malos resultados en los campeonatos nacionales e internacionales.

xvii

Es evidente que en el fútbol peruano no se aprovecha aún la cantidad de datos que se puede obtener en cada partido de fútbol, por consecuente es confuso tomar una decisión en los entrenamientos o durante los partidos para ver qué se puede corregir. Cualquier equipo de fútbol debería poder analizar al máximo por lo menos sus datos tácticos partiendo de una base de datos confiable y continuando con un análisis según los objetivos del comando técnico. Para ello se debe de ver el panorama de la situación, no se puede tomar una decisión a ciegas o especulando algún escenario. Según Botello (2017) en su libro *scouting* deportivo, uno de los factores y armas secretas que maneja Carlos Ancelotti es justamente el análisis del partido por sus asistentes y equipo de *scouters*, ya que el análisis no lo lleva solo él, es más, su análisis pasa a un segundo plano al lado de todo el análisis que llega a hacer su equipo técnico. Botello también recalca como aspecto importante que los clubes de hoy en día deben invertir tanto tiempo como costos en saber qué harán sus rivales; solamente de esa forma sabrán ponerse por delante de los rivales. En un futuro ganará el equipo que tenga más información analizada antes que el equipo que entrene solo para anotar más goles. La tecnología avanza y el deporte está a la misma altura de ella, solo obteniendo aquí los resultados que vemos en nuestros países hermanos nos terminaremos de convencer de ello. Nuestro país ha sido notablemente favorecido con talento en todos sus aspectos. En la actualidad, tenemos jugadores nacionales que militan en el exterior; estos mismos nos pueden servir de agentes para realizar un *feedback* de cómo se trabaja en los países que juegan y así ir puliendo nuestros errores y a la vez identificar un estilo de análisis de datos propio de nuestro país. No esperamos ser de un momento a otro un Real Madrid o Barcelona de España, como todo proceso nuevo se debe de ir adaptando y probando con el tiempo para así ir tomando decisiones correctamente, pero ya bajo una misma premisa: analizar los datos. (Sammonds, 2017).

El primer escalón será empezar a tener una correcta cultura de análisis de datos en el fútbol y esto llevará a que la tecnología forme parte de nuestro equipo también. Ahora, el centro se sitúa en los datos que se encuentran disponibles, usados y visibles para su puesta en práctica durante un partido. Estamos en el siglo XXI, una época donde tenemos riqueza de datos en

xviii

abundancia para una correcta interpretación en caso sea necesario tomar una decisión. El simple hecho de analizar los datos y, de acuerdo a ello, tomar decisiones es más que suficiente para mantener una ventaja competitiva a lo largo de los campeonatos deportivos. (Sánchez, 2015).

### **Definición del problema**

Bajo nivel de toma de decisiones del rendimiento táctico de los futbolistas del club deportivo Sport Loreto de Pucallpa.

### **Pregunta General**

o ¿De qué manera se puede mejorar el rendimiento táctico y describir el juego colectivo ofensivo y defensivo en el club deportivo Sport Loreto?

## **Preguntas Específicas**

- o ¿Cómo mejorar una aceptación de la estrategia en cara a un partido de fútbol?
- o ¿Cómo mejorar el análisis del rendimiento táctico de un partido completo?
- o ¿Cómo mejorar el análisis y los incidentes que se realizaron en un encuentro de fútbol?
- o ¿Cómo controlar las incidencias realizadas por el equipo local y visitante en la posición anterior y sus consecuencias tácticas?

### **Objetivo General**

Mejorar la toma de decisiones del rendimiento táctico y describir el juego colectivo ofensivo y defensivo del club deportivo Sport Loreto.

### **Objetivos Específicos**

o Incrementar la aceptación de la estrategia de juego por parte del comando técnico de cara [a un](https://www.facebook.com/) partido.

- o Incrementar la cantidad de variables del rendimiento táctico a analizar durante el partido de fútbol.
- o Implementar un aplicativo web *scouting* que nos permite analizar y observar los incidentes de un encuentro de fútbol.
- o Registrar las características de las incidencias realizadas por el equipo local y el visitante en la posesión anterior y sus consecuencias tácticas.

### **Justificación**

Contar con un aplicativo web *scouting* permite al club deportivo Sport Loreto mejorar el proceso de toma de decisiones del rendimiento táctico del equipo de fútbol de cara a un encuentro deportivo, facilitando un reporte estadístico al finalizar el mismo.

Aragón, V. (2014) afirma: "Los entendidos dirán que en el fútbol es imposible hacer predicciones acertadas, que hay demasiados factores fuera de control, que la magia de este deporte está precisamente en que un equipo como Costa Rica puede soñar grande y derrotar a los gigantes. Me encanta ese sueño y cómo se ha venido cumpliendo, pero me pregunto: ¿es que acaso el fútbol está fuera de la jurisdicción de la ciencia?".

Estudiar el rendimiento táctico que un equipo de fútbol realiza durante el partido es imprescindible para planificar su entrenamiento, ajustando así de la manera más precisa posible los medios y procedimientos que permitan obtener del jugador un mayor rendimiento en el juego. Las técnicas utilizadas han ido desde la observación y anotación en tiempo real, hasta el vídeo análisis realizado tras la finalización del juego. (Castells *et al*., 2015)

Por lo tanto, en nuestro proyecto llevaremos a cabo un análisis del aspecto táctico del club deportivo Sport Loreto para su práctica eficaz en la alta competición, con el objetivo de brindar mejores alternativas para la toma de decisiones, tanto como para el comando técnico como para los directivos

deportivos. A partir del análisis de datos se podrá acceder información necesaria para alcanzar un máximo rendimiento deportivo del equipo, así como detectar y formar a aquellos futbolistas que dispongan de las capacidades e intereses necesarios para llegar a su máximo rendimiento deportivo.

La presente tesis está conformada por cinco capítulos sumándoles a ellos conclusiones, recomendaciones y anexos que ayuden a entender nuestra postura.

En el capítulo I se presenta el marco teórico que comprende los antecedentes del estudio que guardan relación con la investigación realizada; además, se presenta la base teórica. Asimismo, se aclaran los fundamentos teóricos y herramientas que servirán para llegar a entender cómo se trabaja y se implementa un proyecto de *Scouting.*

En el capítulo II se presenta la metodología que se ha empleado en la tesis. Abarca desde los materiales y el detalle fase a fase.

En el capítulo III se presenta el desarrollo e implementación del proyecto de un Aplicativo *Web Scouting* de acuerdo al calendario de trabajo en el cual se verá reflejada la metodología ya expuesta en el capítulo II.

En el capítulo IV se presentan las pruebas realizadas al Aplicativo *Web Scouting*, por lo que se analizó y se documentó los resultados obtenidos.

En el capítulo V se presentan las interpretaciones de los resultados de las pruebas del capítulo IV, además de detallar futuras mejoras del producto ofrecido o nuevas aplicaciones web basadas en *Scouting.*

# <span id="page-23-0"></span>**CAPÍTULO I MARCO TEÓRICO**

En este capítulo, se describe la situación actual del club Sport Loreto de Pucallpa y los sistemas *scouting* para el fútbol al nivel mundial. Asimismo, se mencionó conceptos relacionados al *scouting*, el fútbol y herramientas que nos permitan llegar a dar como solución un sistema *scouting* para el club Sport Loreto de Pucallpa, dándole más énfasis al aspecto táctico del fútbol que utilizará el comando técnico para corregir a su equipo, tomar decisiones y posterior a ello culminar con la terminología que se usa en el ámbito deportivo del fútbol.

### <span id="page-23-1"></span>**1.1 Antecedentes**

#### **1.1.1 Aplicativos** *scouting* **a nivel mundial**

 Son diversos países alrededor del mundo donde ya usan aplicativos *Scouting* para el análisis de deportes como el fútbol y otros. Estas herramientas son parte de la estrategia de los clubes para alcanzar sus objetivos a largo plazo. Se han encontrado artículos donde estas herramientas se adecúan a cualquier deporte y, ante ello, a cualquier aspecto del deporte que se haya elegido analizar.

Sánchez (2017) habla sobre ERIC *Sports* que es uno de los *softwares* de video análisis *scouting* más famosos del mundo. Actualmente, el FC Barcelona de España utiliza este *software* como una herramienta estratégica para afrontar una temporada. El club español lo utilizó durante sus entrenamientos del primer y segundo equipo, además de los partidos; por lo que al finalizar la fecha tenían dos aspectos de datos a tomar en cuenta. Sus resultados superaron las expectativas logrando la *Champions League*, Liga Española, Copa del Rey, Supercopa de Europa y Mundial de clubes. Finalmente se resalta que todo el análisis realizado a la herramienta no tuviera valor si no hay un equipo especializado que interprete los resultados y pueda tomar una decisión lo más acertada posible.

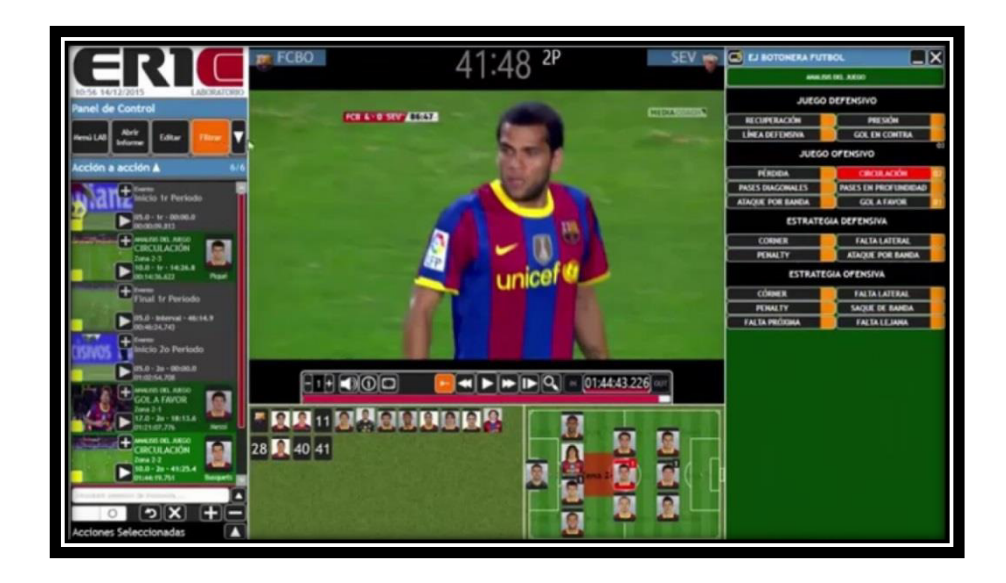

Figura 01: Interfaz de análisis del Software ERIC Fuente: ericsport.net

Gómez (2017) informa en su artículo sobre OPTA *Sport* que es una plataforma bastante usada no solamente en el fútbol sino también en el fútbol americano y básquet. Tiene uno de los históricos de datos más grandes del mundo del fútbol. Esta herramienta tiene un módulo de *VideoHub* donde se muestra el análisis en tiempo real de los vídeos de los partidos, así como el módulo *feeds* de datos donde están datos históricos de partidos importantes de acuerdo al deporte, entre otros módulos más. Esta plataforma se caracteriza por realizar análisis avanzados según la zona del campo.

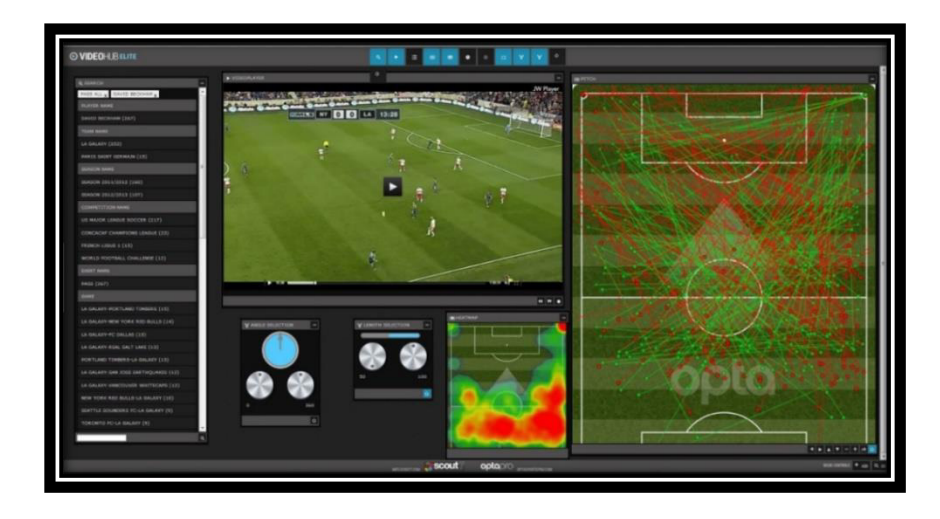

Figura 02: Interfaz VideoHub Opta Pro Fuente: optasportpro.com

La noticia del diario La República: Selección Peruana: Ricardo Gareca y el software que ayudó en la clasificación al Mundial, habla de lo importante que fue tomar los datos más resaltantes de cada seleccionado en sus respectivos equipos, para tomarlo en cuenta en la selección nacional. Para el entrenador de la selección peruana, Ricardo Gareca, fue vital saber que Yoshimar Yotún en su equipo *Orlando City Soccer Club* tiene una estadística de 82% de efectividad lanzando pases largos precisos hacia el 9 del área; también que Paolo Guerrero en *Flamengo* de Brasil ejecuta los tiros libres por la banda derecha con un 90% de efectividad; y que Edison Flores tiene un 85% de asistencias (pases de gol) en el Aalborg de Dinamarca. (LR, 2018)

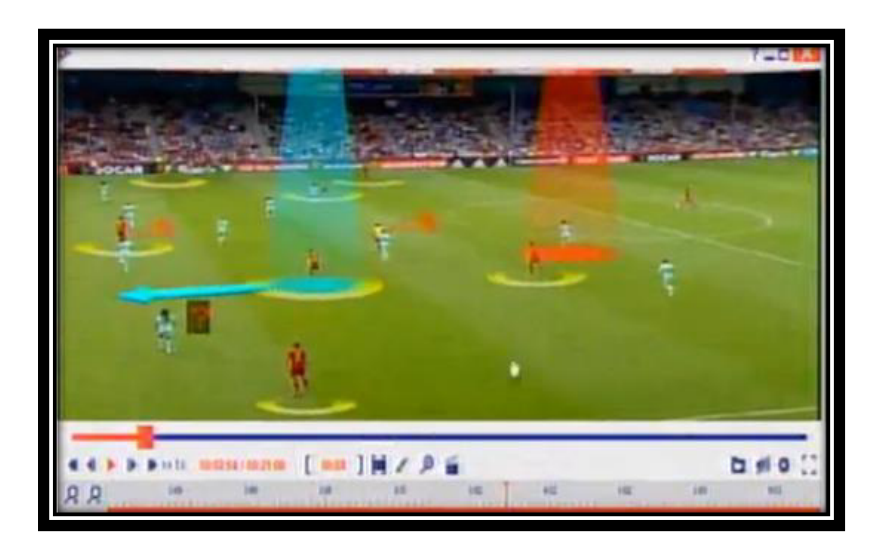

Figura 03: Interfaz de vídeo para la Clasificación de Perú al Mundial Fuente: Diario La República

Uno de los portales de fútbol más reconocido a nivel mundial es Noruega Mediano (2018), en el cual se habla sobre la herramienta Eye4 Talent, que es una plataforma de *Big Data* inglesa, la cual está diseñada para llevar el control de avance del equipo de fútbol con identificadores propios de cada entrenador, además de sus propias notas. También, permite planificar el trabajo de cada jugador según lo observado en el campo. Bajo el concepto de *scouting*, Eye4 Talent diseña 4 perfiles para esta plataforma: jugador, entrenador, *scouter* y dirigente deportivo.

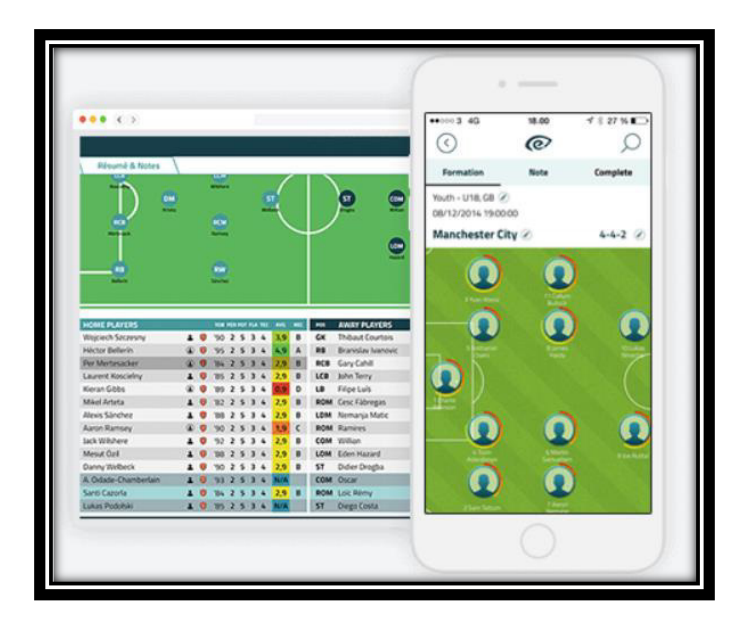

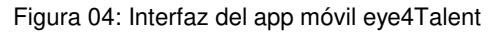

Fuente: eye4talent.com

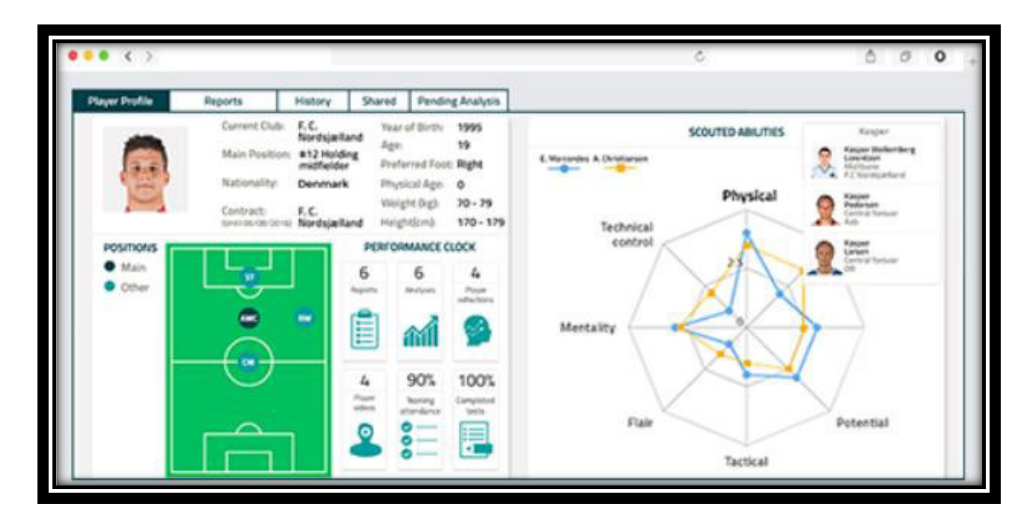

Figura 05: Interfaz de estadística de zona del campo eye4Talent

Fuente: eye4talent.com

La Primera División de fútbol español más conocida como La Liga (2017) en su portal web nos habla de *Mediacoach*, plataforma más conocida en España por ser utilizada, al servirles de herramienta de análisis en temas de arbitraje y sacar estadísticas al finalizar la temporada. Esta plataforma permite el análisis de juego *in real time* mediante vídeos, extracción de datos y estadísticas de todos los partidos. Por ello, el comando técnico se divide en dos equipos: un equipo que está viendo el partido desde la banca y otro que está viendo el partido con la plataforma en varias pantallas, atentos ante cualquier dato importante para comunicarlo al comando técnico.

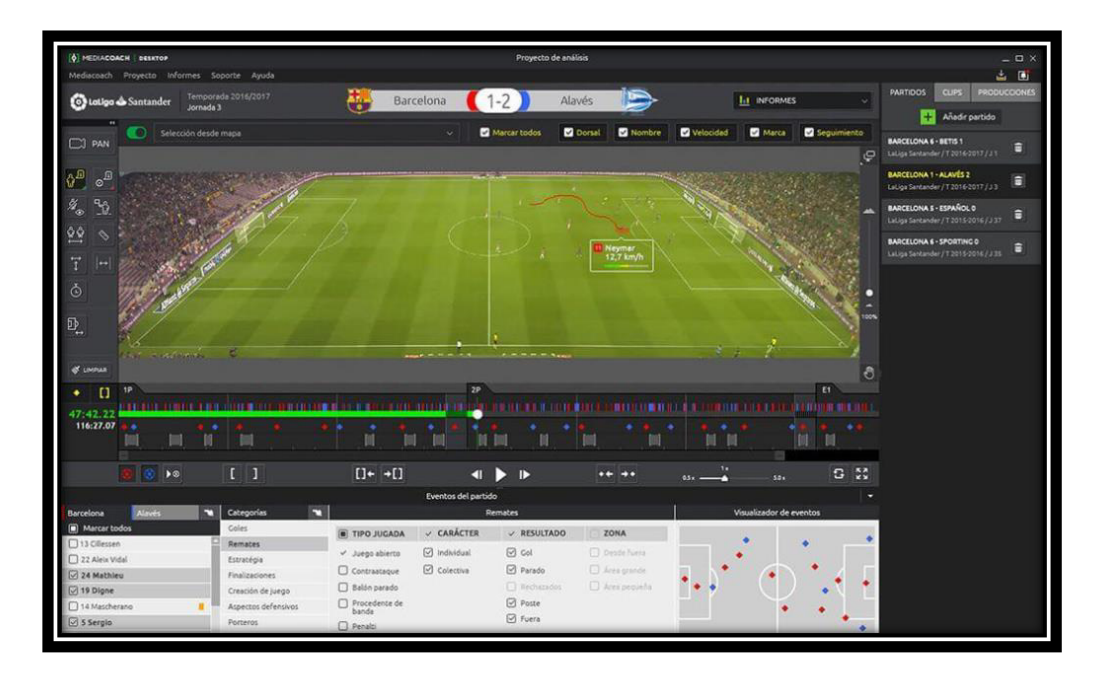

Figura 06: Interfaz de diseño Video Análisis de Mediacoach

Fuente: mediaoach.es

Avery Yang (2017) habla de *Dartfish* 360, una herramienta de análisis de vídeos inteligentes para organizaciones de bajo presupuesto con la cual se puede capturar las jugadas con dibujos, identificando cada jugada por categorías, filtrando las partes más importantes de los partidos.

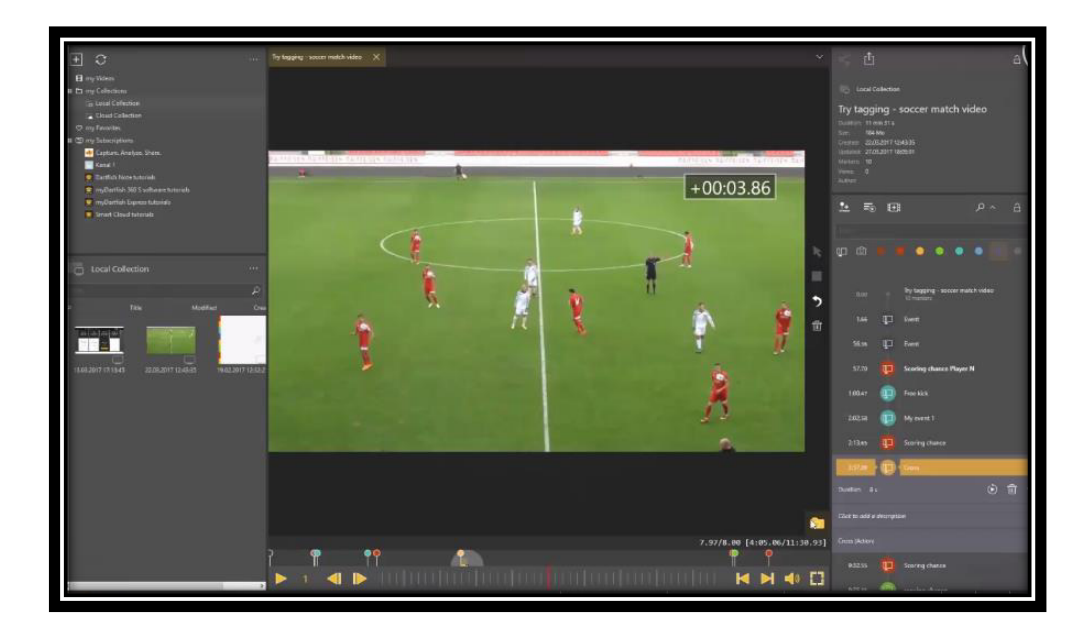

Figura 07: Interfaz de diseño de vídeo análisis Dartfish360 Fuente: dartfish.com

*Stamm* (2015) nos habla de *Prozone*, una de las herramientas líder de datos de análisis deportivos, al igual que las demás herramientas ya explicadas. *Prozone* realiza un seguimiento *real time* mediante cámaras inteligentes, de tal forma que en cualquier momento del encuentro deportivo el comando técnico puede consultar a la herramienta el tipo de información. La NFL, MLB, NBA y NCAA son ligas deportivas de alto nivel de Estados Unidos que cuentan con dicha herramienta. Actualmente, se ha unido con la herramienta STATS para dar una mejor solución a sus clientes.

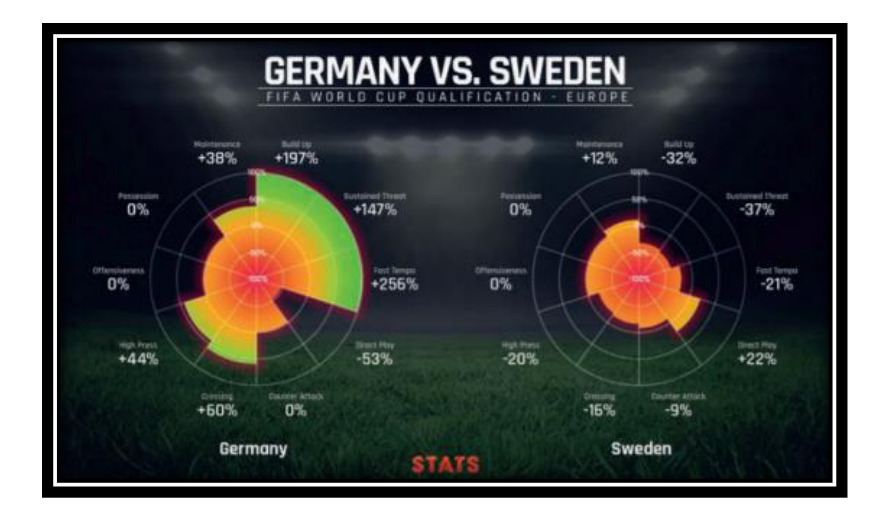

Figura 08: Gráfico radial de zona

Fuente: stats.com

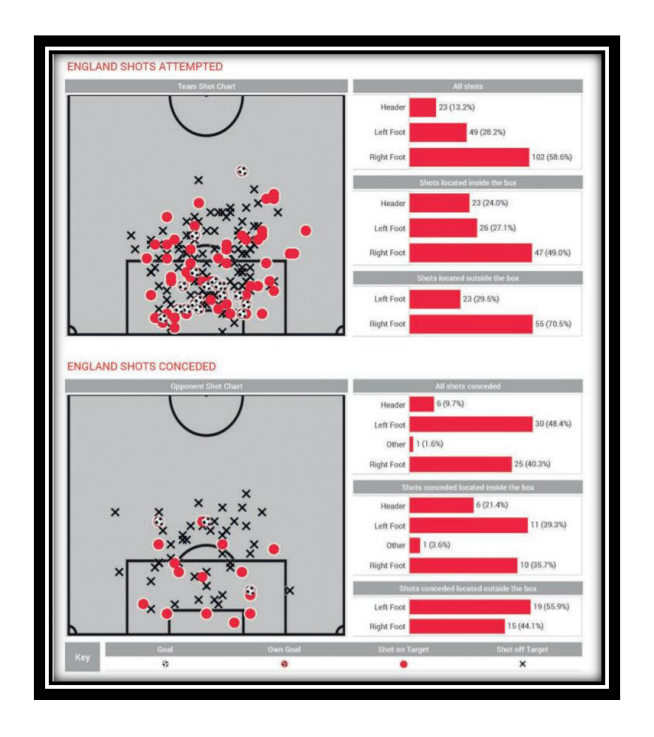

Figura 09: Software para Clasificación al Mundial

Fuente: stats.com

Tabla 01: Eric Sports VS Stats Prozone

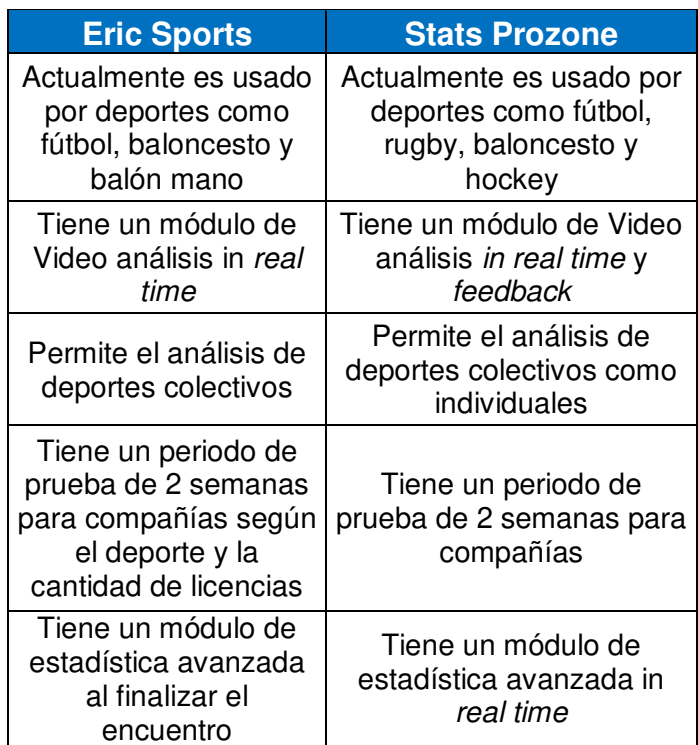

Elaboración: los autores

#### <span id="page-30-0"></span>**1.2 Bases teóricas**

#### *1.2.1 Scouting*

 Vivés (2012) habla sobre el gran vacío que muchas veces comentaristas deportivos, aficionados y hasta entrenadores de fútbol dejan de lado sobre cómo los equipos finalizan y materializan sus llegadas ofensivas. En estos casos se tiene muy poco de lo que sucede cuando un jugador no está tocando el balón. Ahora hablando un poco del "cómo" se llega al arco contrario mediante un sistema de juego, se debe tener en cuenta al jugador de fútbol que al ser una persona se le considera un sistema dinámico, complejo e inestable, ya que cambia de estado por alguna circunstancia que haga perder el equilibrio. Por lo tanto, antes de hablar propiamente del deporte en sí, tenemos que entender que jugamos con personas y tener en cuenta que los sistemas *scouting* no abarcan por completo hasta este punto; pero sí sirve de apoyo para que, los entrenadores se ayuden del aspecto táctico y técnico para resolver su juego. Luego, se debe tener claro también los sistemas y modelos de juegos que son dos actividades distintas. Por un lado, el sistema de juego hace referencia a las posiciones iniciales de los jugadores y en las que normalmente actúan y, por otro, el modelo de juego hace referencia a las actividades de los jugadores en sus posiciones del campo para la creación de comportamientos colectivos coordinados.

Según Aitor (2013), el análisis de las virtudes y carencias del rival de turno en cualquier deporte se definen como *scouting* y ha conseguido de tal manera una gran importancia al momento de realizar una estrategia de juego. El *scouting* no es más que la observación al detalle de la sistemática de juego. Este método analiza la información del rival, ya sea defensiva u ofensiva partiendo de una estructura o punto de vista (del entrenador). Una vez recogida, ordenada y analizada la información, lo ideal sería transmitirla por medio de vídeos al equipo para evaluar los puntos a corregir y perfeccionar.

Botello (2013) considera que así tengamos la tecnología de los sistemas *Scouting* de nuestro lado, el entrenamiento diario está enfocado a mejorar a cada uno de los jugadores de la plantilla. Solamente con el entrenamiento se podrá ejecutar los resultados que arroje el sistema *scouting*. Es por ello que es sumamente importante que no evalúen solamente los partidos oficiales, sino también los entrenamientos. Y concluye diciendo que el equipo debe de conocer a su rival y para ello tiene que haberlo estudiado, ya que cualquier información es poca, desde la manera de sacar el balón hasta las señales en los balones parados.

Panedas (2015) nos aclara que el valor de los analistas tácticos ha crecido notoriamente debido a la aparición de sistemas *scouting* permitiendo llegar a un análisis más detenido paso a paso que otorgue identidad a los comandos técnicos.

El FC Valencia de España realizó un congreso mundial de entrenadores de fútbol (Emery, 2015) donde el punto principal fue el análisis en el fútbol de un equipo profesional. En este certamen mostraron que aparte del comando técnico del entrenador cuentan con cuatro jefes más que lideran pequeños grupos de *scouting* cada uno, entonces estamos hablando de un aproximado de veinte personas dedicadas solamente al *scouting* de cara a un partido. *Unai Emeri*, entrenador del Valencia en ese entonces, dividió en ocho fases el plan de trabajo de *scouting*. Primero, empezaba con un análisis simple del último partido, luego realizaba reportes estadísticos de las incidencias más importantes. Posterior a ello empezaba recién con el análisis del equipo rival teniendo en cuenta variables como el histórico de goles, cantidad de llegadas de acuerdo con el sector de la cancha, etc. Continuaba con una grabación completa del entrenamiento de su equipo y luego se reunía con ellos para debatir cómo habían visto a los jugadores durante el entrenamiento. Una vez que llegaban a puntos en común se preparaba para el partido usando una pizarra 3D mostrando el posible once titular y los posibles cambios de acuerdo a las incidencias del juego; además de la táctica en los balones parados. Una vez ya tenido el plan claro, tanto los jugadores como todo el equipo de *scouting* y comando técnico, el entrenador les dedica un momento de motivación a sus jugadores ya sea por vídeos o palabras. Y, finalmente, luego del partido se crea una base de datos en la cual se van acumulando todo lo ya mencionado.

Gorrotxategi (2015) habla de realizar el *scouting* que nos lleve a analizar un sinfín de indicadores del aspecto táctico con el objetivo de hallar diferencias significativas entre los jugadores propios y los rivales. El análisis que se inicia a nivel de jugadores se termina con uno a nivel del equipo; una vez que se llega a ese nivel se tiene un primer histórico de datos que pueda servir para próximos encuentros.

Sánchez (2014) considera importante el *Scouting* como análisis para potenciar los campeonatos de fútbol, ya que teniendo un buen nivel de jugadores se lleva a un buen nivel de plantillas y se logra un equilibrio competitivo con relación al resto de los equipos; dándose de esa forma equipos más homogéneos con pequeñas diferencias que sean vistosas para el público en el mismo partido. Por ello, el estudio se ve más atractivo y entendible para cualquier persona y no tanto para gente relacionada al fútbol.

### **1.2.2 Análisis del rendimiento táctico en partidos de fútbol**

 Es muy interesante lo que dice Pines (2013) en un artículo. Comenta que debemos comprender lo que está pasando en el campo y para ello necesitamos visualizar todo el panorama. Si se llega a entender lo que está ocurriendo, podemos manejar los ritmos tan cambiantes del juego y si no, ocurrirá todo lo contrario.

Gonzáles (2013) dice que el espacio - estratégico consiste en manejar todo el espacio del campo de forma variable y cambiante, basándose en una situación de conflicto (incidencia dentro de un juego) entre dos equipos para alcanzar la meta contraria y evitar que alcancen la propia. Es por ello, que por medio de la posesión de balón, los equipos tratan de adueñarse del juego y llegar al campo contrario. Sin embargo, ante la posesión de juego del rival, la intención es más que todo reducir al máximo el espacio de juego con la intención de evitar el avance hacia nuestra área.

Gonzales (2014) considera importante que para analizar con precisión el rendimiento deportivo de un equipo se debe hacer una exploración multifactorial en aspectos importantes, como el físico, técnico, táctico y estratégico, sin excluir factores externos a la competencia deportiva. Esto lleva al análisis del partido a un grado de complejidad más alto, pero sin descuidar el objetivo de fondo del análisis que es tomar decisiones para el beneficio del equipo.

Vales (2012) habla que será necesario tener en cuenta que los factores que se analicen en el partido serán cambiantes tanto en el mismo partido como en otros, por lo que se tiene que ordenar por categorías o tipologías cada incidencia que ocurre durante el juego. ya que son importantes las contingencias de la propia competición como condiciones climáticas y estado del campo de juego, estos detalles deben de tenerse en cuenta tal vez en el análisis o directamente en la toma de decisión del comando técnico.

Caro (2014) resalta bastante las áreas o zonas del campo en la que se desarrolla el partido de fútbol, ya que en base a zonas se concentra la estrategia del comando técnico. Por lo que el estudio que se haga en un partido antes de verlo desde el punto de vista de jugadores se debe ver la ocupación de las zonas del campo y entendiendo la movilización de los jugadores en dichas zonas, la idea de juego del entrenador rival y plantear como contrarrestarla.

González-Villora y Da Costa (2015) concluyen que el análisis táctico es un aspecto que continuamente está en evolución debido a la gran amplitud de herramientas para ello. Este análisis se realiza desde divisiones menores hasta la liga profesional, está dentro del plan de desarrollo de futbolistas jóvenes. Empezar el análisis con ejercicios de 4 vs 4 antes que 11 vs 11 logra obtener una mejor focalización en los movimientos de los jugadores dándose entender el entendimiento de la estrategia de juego.

González-Ródenas et al. (2015) consideran notable la relación zona – jugada y tomar más importancia analizar al rival, para que de esa manera, haciendo un análisis inverso, sacar las virtudes del equipo con respecto a las debilidades del otro. Una vez que se realiza el análisis, ver los números de distinto ámbito y sacar una conclusión general con todo ello, lo que servirá para próximos partidos similares al que se jugó.

### **1.2.3 Toma de decisiones**

 Loayza (2015) reflexiona sobre el día a día que se enfrenta a circunstancias diversas, por lo que siempre se está pendiente de recibir nueva información para tomar una decisión que se vuelve sumamente importante. Escoger la mejor opción entre dos o más según la información obtenida de todas ellas ante un problema específico es tomar una decisión que no se sabrá en ocasiones al inicio si fue la correcta.

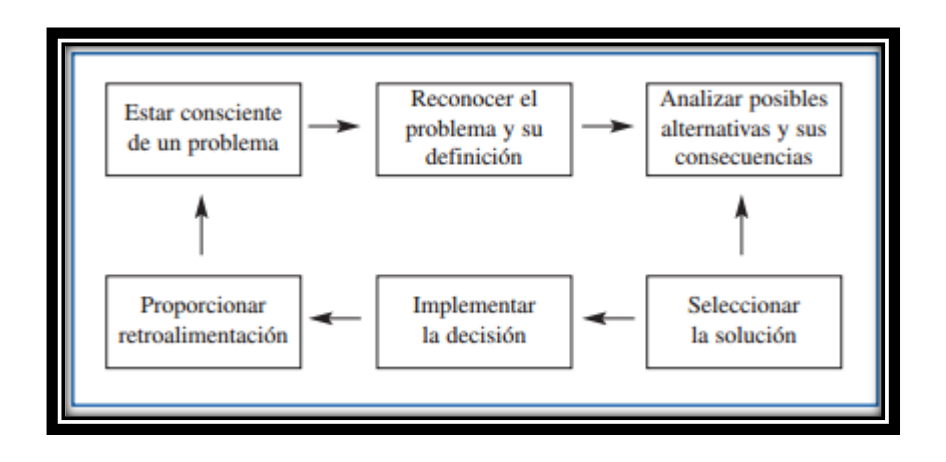

Figura 10: Circuito cerrado de decisiones Fuente: Negotium

García y Pérez (2015) dicen que tomar una decisión correcta empieza con un razonamiento focalizado al cuestionamiento que puede tener lógica, hasta ir a la filosofía del conocimiento. Cuando se habla de toma de decisiones se relaciona a las grandes gerencias cuando se enfoca a cualquier persona.

Rodríguez (2014) nos habla que la toma de decisiones estratégicas ha sumado una gran preocupación en la comunidad científica que se ve reflejada en las organizaciones actuales. Justamente al tomar una decisión entre muchas se está creando un valor estratégico distinto.

Quiroa (2014) habla que la toma de decisiones está dentro de la planeación estratégica. Para ello se identifican alternativas evaluables en términos del objetivo de la organización. Finalmente, para tomar la decisión se debe de considerar las circunstancias y limitaciones que existieron en todo el proceso de la organización.

Cabrera (2015) recalca que la empresa debe dar una solución a los problemas que emanan de la sociedad actual. Por lo que, toda área de la empresa debe de contar con el apoyo a la toma de decisiones, ya que tanto la planeación estratégica y la comunicación entre las áreas deben estar relacionadas con la visión general y global de la empresa.

Begazo (2014) lamenta que la toma de decisiones lo tomen como el proceso por el que se cuantifica una decisión y no como un apoyo para la evaluación de los resultados de ello. El proceso de toma de decisiones se debe de apoyar en la gestión de objetivos de la empresa para que de esa forma se realice una retroalimentación de todo.

Suarez (2012) considera que la toma de decisiones es un proceso serial con etapas similares, cuyo objetivo es tomar la decisión más acertada con la mayor cantidad de opciones posibles.

Finalmente, Poveda y Benítez (2010) hablan de que lograr jugar bien en el fútbol consiste en elegir correctamente una opción en cada situación del partido y además llevarla a cabo eficientemente hasta finalizar. Evidentemente en todo partido no se tomará buenas decisiones siempre, pero se debe de tener un criterio claro del porqué se escoge una.

13
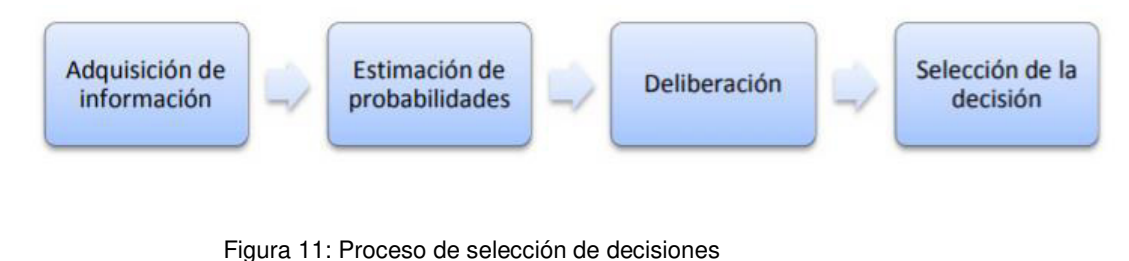

Fuente: Universidad de Chile

## **1.2.4 Metodología Observacional**

 Llera, García y Gomez (2015) nos hablan de cómo esta metodología pretende recoger el significado de una acción a través del sistema de observación más adecuado (vista, vídeos o fotos). Se explica en 4 fases:

- a) **Formulación del problema:** Se toma como punto de partida un periodo de observación para llegar posteriormente a una sistematización en donde todo esté planificado. La observación exploratoria trata de explicar mejor el problema y las variables que resulten importantes, como también organizar el proceso y que este pueda ser observado también.
- **b) Recogida de datos y registro:** Se puede realizar de distintas maneras, ya sea mediante simple visualización por personas, filmaciones de vídeos o fotos y cámaras inteligentes.
- **c) Análisis e interpretación de los datos observacionales:**  Aporta resultados útiles en cada estudio, ya sea porque se escoge una conclusión de acuerdo con el registro o bien porque al resultar negativamente, se busque un nuevo replanteamiento del problema y a la formulación de nuevas hipótesis.

**d) Comunicación de los resultados:** Difusión de los resultados a la persona interesada por el trabajo realizado, y también a la que podrán estimular e inspirar en su continuación.

Anguera y Hernández-Mendo (2014) recalcan que los avances tecnológicos han agradado a la metodología observacional, puesto que se realiza una primera captura de la información que se apoya en videos o fotos, dando así una mayor calidad al trabajo; también, la oportunidad de repetir las veces que sea necesaria el incidente del partido.

Anguera (1999) en su libro Observación en deporte y conducta kinésico-motriz: Aplicaciones, habla de una manera muy interesante la metodología observacional. Ella indica que por lógica predominan las conductas perceptibles. Además, no olvidar el contexto donde se desarrolla la actividad física, ya que es ahí donde saldrán a la luz distintas variables para analizar su complejidad en el estudio y aplicación.

Rodríguez-Dorta y Borges (2015) nos habla que esta metodología toma tiempo, por lo que es imprescindible contar con actividades o procedimientos que hagan posible aplicarla de forma eficiente. Mientras mayor sea la precisión de captación de información por la metodología, mejor será el análisis requerido.

Jiménez y Hernández (2016) nos habla que en el mundo de los deportes colectivos ofrece un sin número de posibilidades y conlleva a un cierto grado de incertidumbre, algo que muchas personas lo llevan a pensar en un juego aleatorio cuando no debería serlo. Esta metodología intentará describir las características ambientales y contextuales de las situaciones de observación además de los cambios a lo largo del tiempo, tanteando la relación significativa entre varias conductas o secuencias relevantes y la probabilidad de aparición de las mismas.

15

## **1.2.5 Metodologías Ágiles**

## **1.2.5.1 Metodología XP**

 XP es una metodología ágil que se enfoca para el desarrollo de software y se considera el óptimo para el desarrollo de procesos ágiles. Consiste básicamente en ajustarse estrictamente a una serie de reglas que se centran en las necesidades del cliente para lograr un producto de buena calidad en poco tiempo. Se diferencia de los métodos tradicionales principalmente en que presenta más énfasis en la adaptabilidad que en la previsibilidad. (López, 2015)

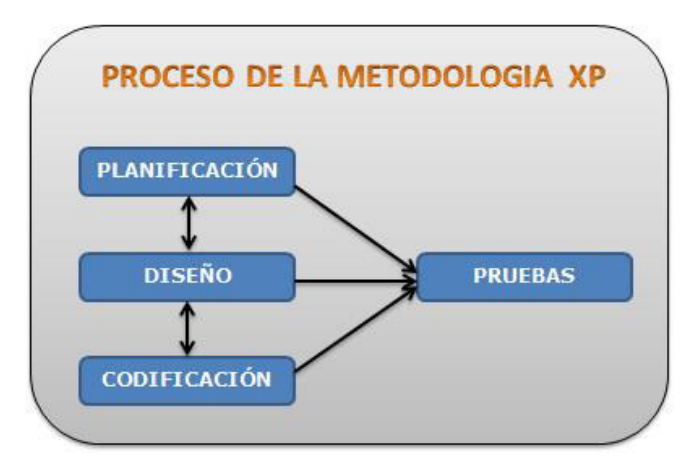

Figura 12: Proceso XP Elaboración: los autores

## **1.2.5.2 Metodología Scrum**

 Scrum es un marco de trabajo iterativo e incremental para el desarrollo de proyectos y se estructura en ciclos de trabajo llamados *Sprint*s, además es un proceso en el que se aplican de manera regular un conjunto de buenas prácticas para trabajar colaborativamente en equipo. Las iteraciones son de 1 a 4 semanas y se suceden una detrás de otra. Al comienzo de cada *Sprint*, el equipo multi-funcional selecciona los elementos (requisitos del cliente) de una lista priorizada. Se comprometen a terminar los elementos al final del *Sprint*. (Mariño, Alfonzo, 2014)

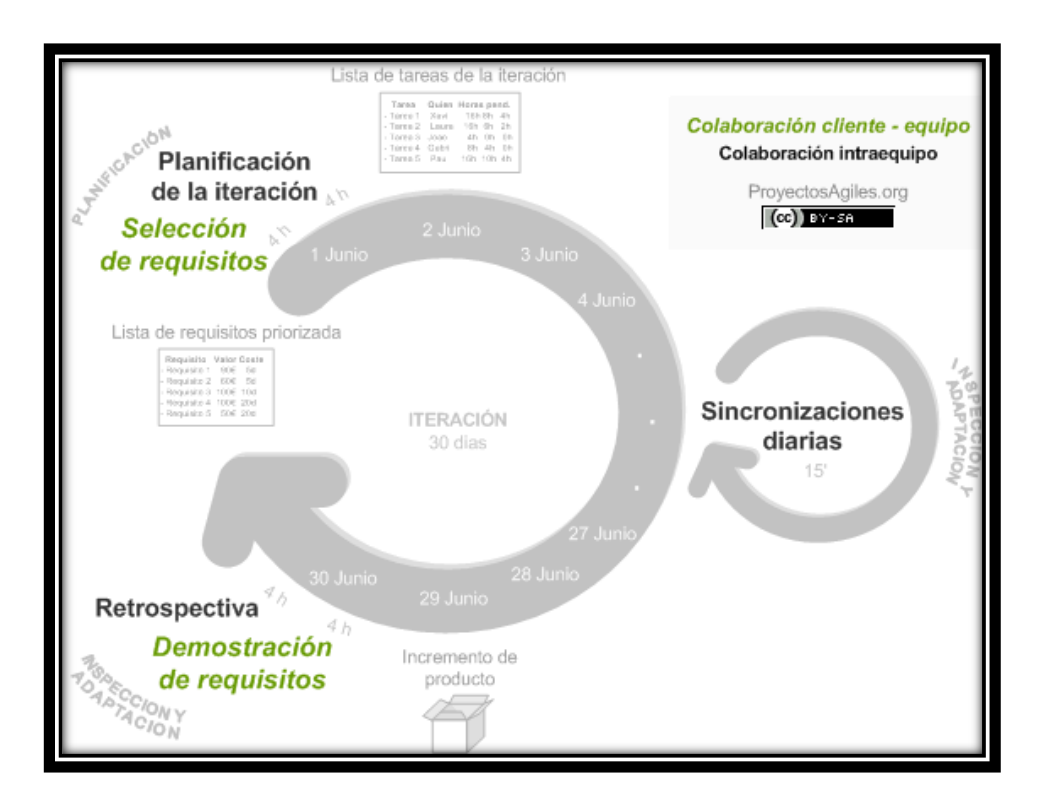

Figura 13: Metodología Scrum

Fuente: Proyecto Agiles

## **1.3 Definición de términos básicos**

**Scouting** 

Es la acción de recoger información por medio de alguna herramienta o acción de visualización para su posterior análisis. (Botello,2013)

## **Técnica**

Son las habilidades que decidirá el jugador teniendo en cuenta las variables que le planteen sus compañeros y el equipo rival. Dependerá del contexto en el que se tramite el partido. (Del Barrio, 2014)

## **Espacio de juego**

Característica del campo de juego dividido por subespacios los cuales condicionan a los equipos a llevar un estilo de juego propio. (Caro,2014)

## **Táctica fija**

Son jugadas fabricadas durante el entrenamiento con el objetivo de hacerle daño al rival con movimientos que sorprendan a la defensa rival y generar una oportunidad de gol. (Herrera, 2017).

## **Metodología Observacional**

Esta metodología pretende recoger el significado de una acción significativa a través del sistema de observación más adecuado (vista, vídeos o fotos). No predomina la manipulación, pero si el control de los movimientos de las variables que se detallen en el entorno. (Llera, García, Gómez, 2015)

## **Coaching**

Liberar el potencial del actor para incrementar al máximo su desempeño, de tal manera que le ayudes a aprender el mensaje antes de enseñárselo. (Withmore, 2009)

## **Análisis de balón parado**

Las acciones de balón parado que susciten en un partido al ser combinativas y de transiciones de defensa – ataque y viceversa consiguen ser importantes ya que puede definir un partido. (Sánchez, 2017)

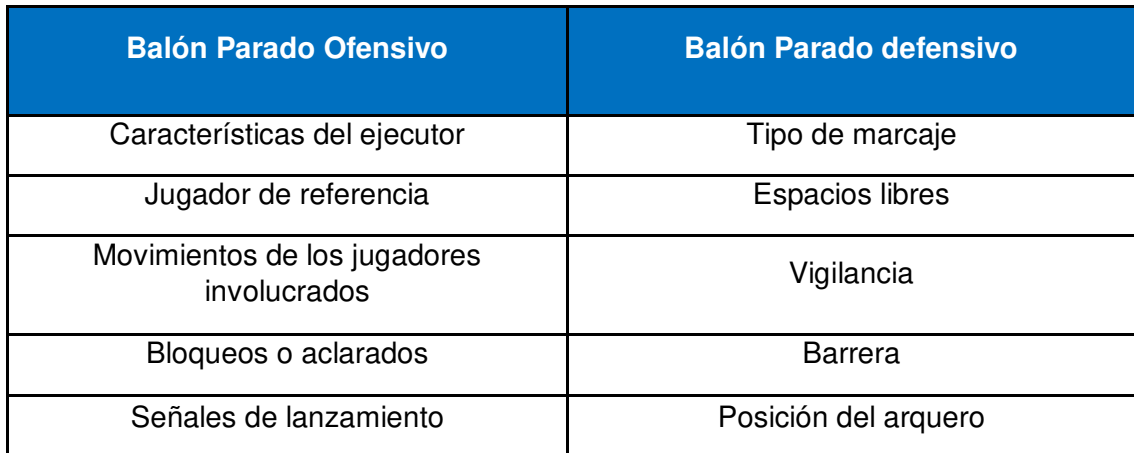

Tabla 02: Balón parado Ofensivo VS Balón parado defensivo

## **Aspecto táctico**

El aspecto táctico se determina por dos dimensiones: estática y dinámica. La dimensión estática hace referencia a la posición de cada jugador en el sistema escogido y la dimensión dinámica se refiere al objetivo que tiene cada jugador según la función que le ha encomendado el entrenador. (Randrup, 2012)

## **Transición Defensiva**

Son los momentos que se dan cuando no se tiene el balón y ocurren cerca del propio arco. (Andujar, 2015)

## **Laravel**

Es un framework de la familia PHP que facilita cientos de líneas de código al desarrollador donde se maneja una sintaxis expresiva y elegante facilitando tareas de autentificación, sesiones y caché. (Armel, 2014).

## **Angular**

Es un framework de Google que ayuda al momento de desarrollar plantillas facilitando el entendimiento del código al momento de leerlo. Además de vincular los datos y por último directivas que reemplazan las funciones de jQuery haciendo más rápido el desarrollo. (Rivero, 2016).

## **Github**

Es una plataforma en la cual se alojan proyectos de distinto código para llevar un control de versiones de este. (Castillo, 2017).

## **Chart js - Dashboard**

Son una familia de elegantes dashboards o gráficos flexibles de JavaScript para desarrolladores y diseñadores. (Ahlin, 2017).

## **CAPÍTULO II**

## **METODOLOGÍA**

En este capítulo, describiremos la metodología a desarrollar en la presente tesis, además mencionaremos los materiales de recursos humanos, software y hardware, también mencionaremos el método en la cual se describe al detalle todo lo referente a la metodología de desarrollo ágil seleccionada, en la tabla 10, se muestra un cuadro evaluativo.

### **2.1 Materiales**

Los materiales que se han utilizado por la parte de gestión de proyecto se muestran en la siguiente tabla 03:

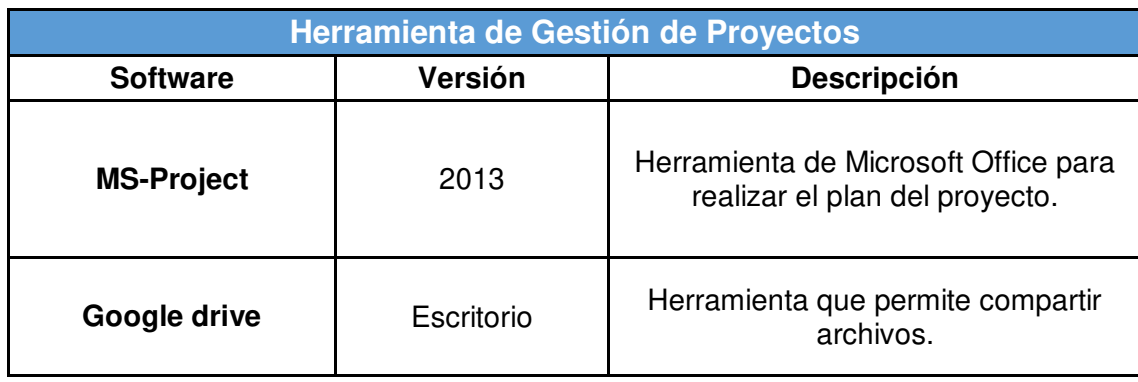

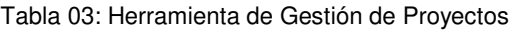

## **2.1.1 Recursos Humanos**

 En la Tabla 04 se presentan los siguientes roles considerados para el desarrollo:

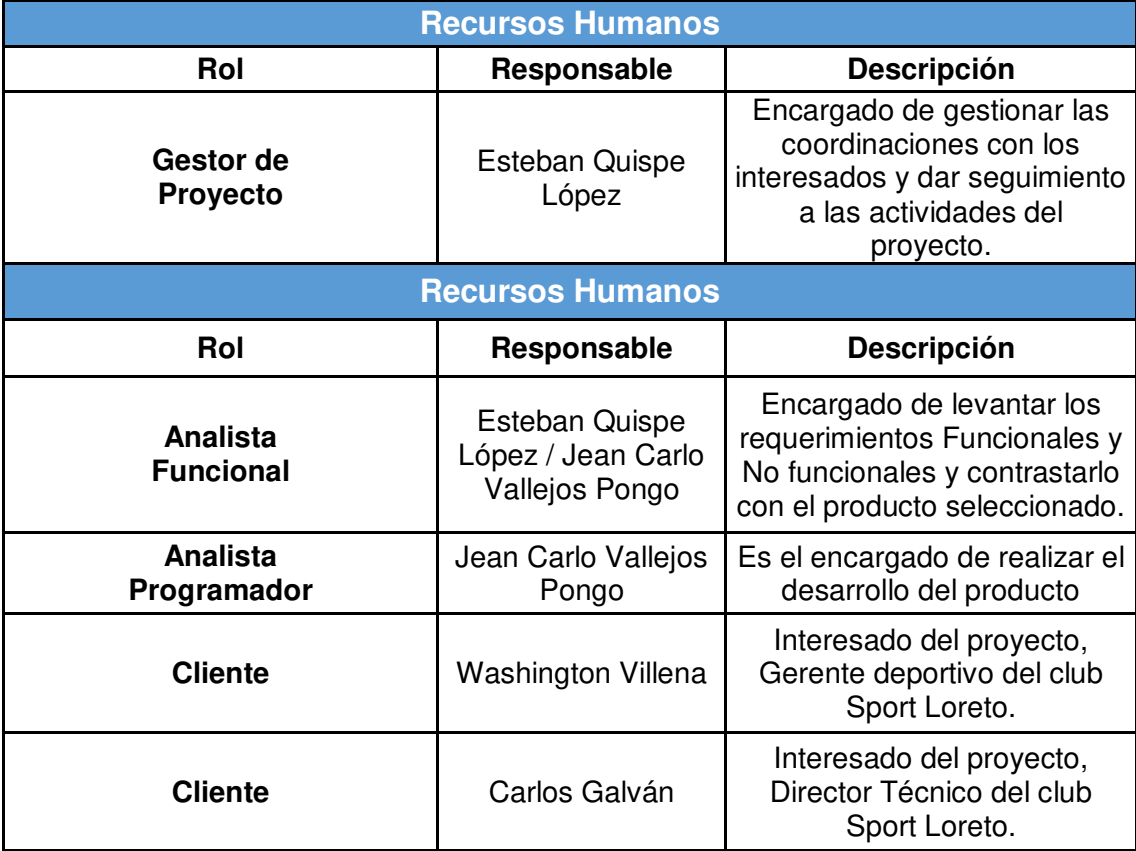

#### Tabla 04: Recursos Humanos

Elaboración: los autores

#### **2.1.2 Software**

 En la Tabla 05 se presenta la siguiente lista de requerimientos de software:

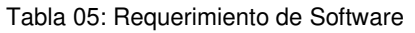

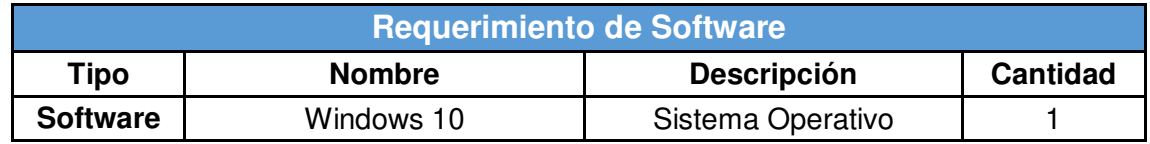

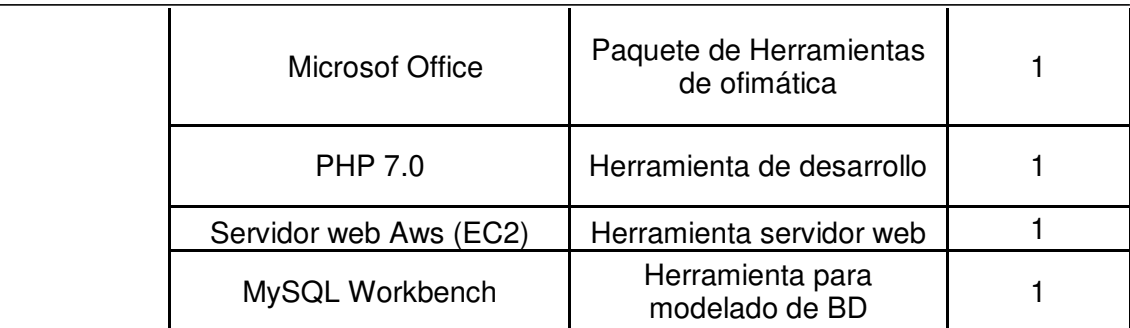

## **2.1.3 Hardware**

 En la Tabla 06 se presentan los requerimientos mínimos para el óptimo funcionamiento de la solución a implementar.

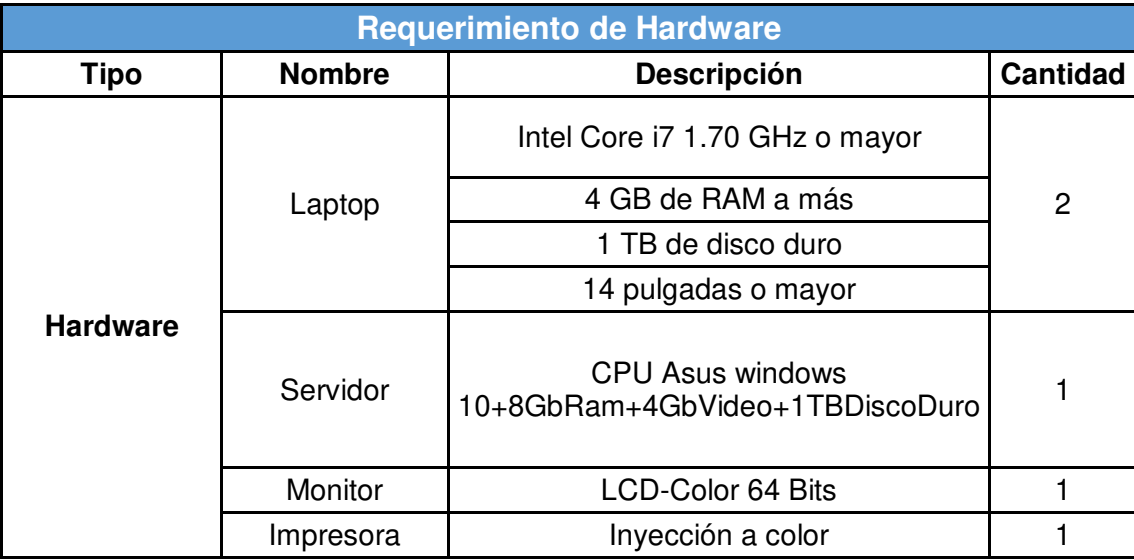

Tabla 06: Requerimiento de Hardware

## **2.1.4 Costo del Proyecto**

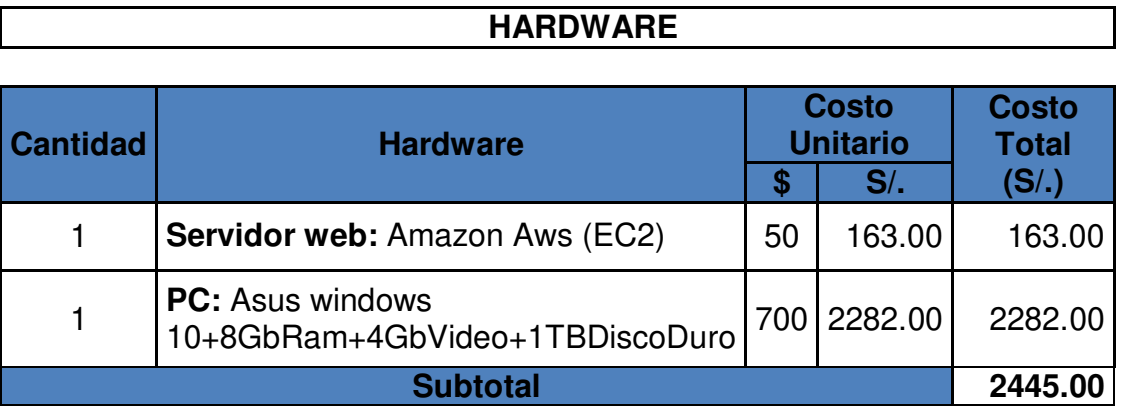

Tabla 07: Costo de Hardware y Software

٦

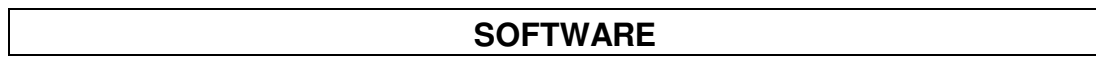

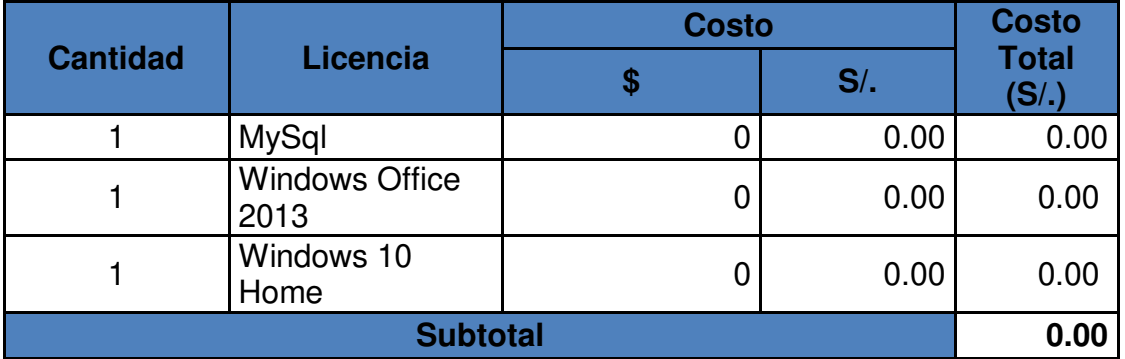

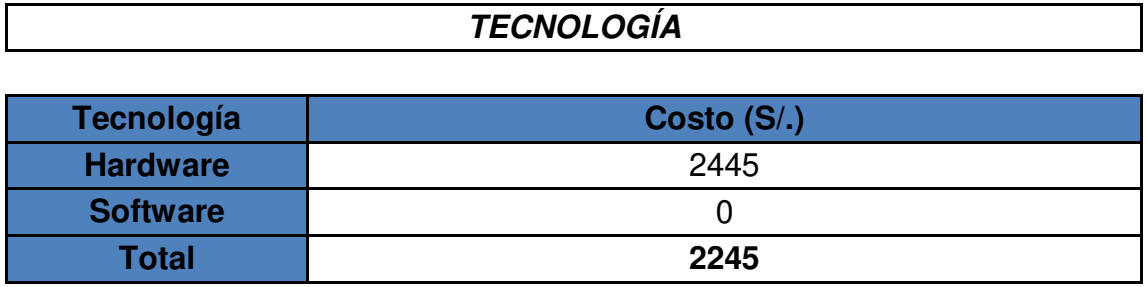

### **RECURSO HUMANO**

#### Tabla 08: Costo de Recurso Humano

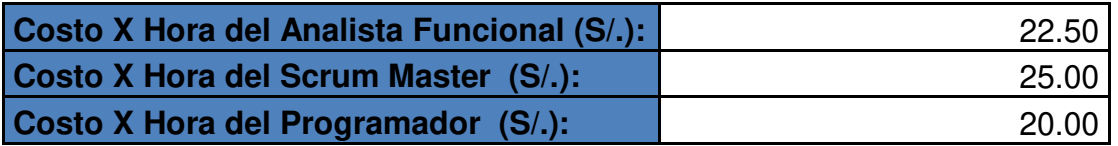

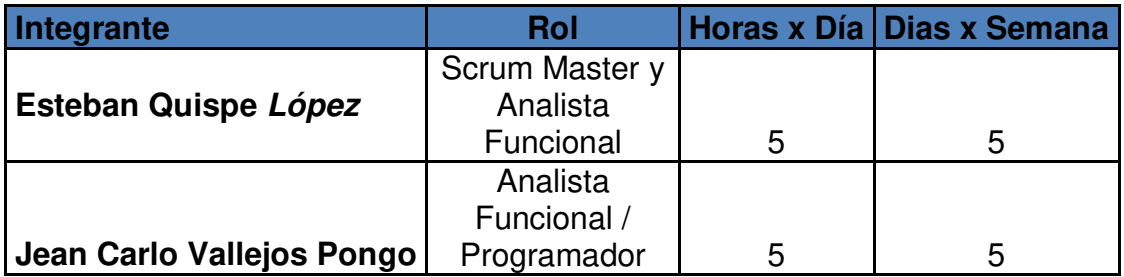

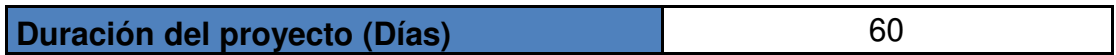

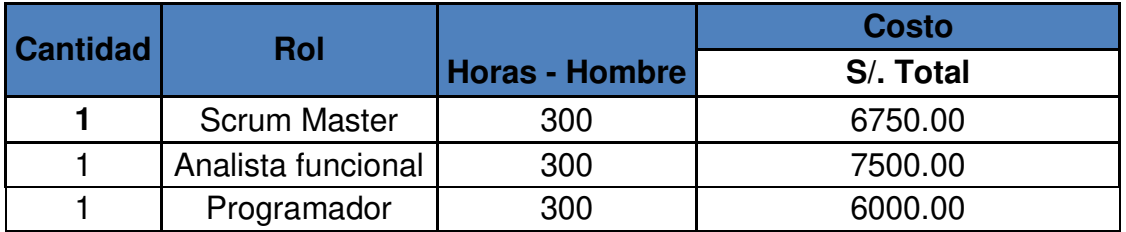

Elaboración: los autores

## **COSTO FINAL**

Tabla 09: Costo Final del Recurso

## **Presupuesto**

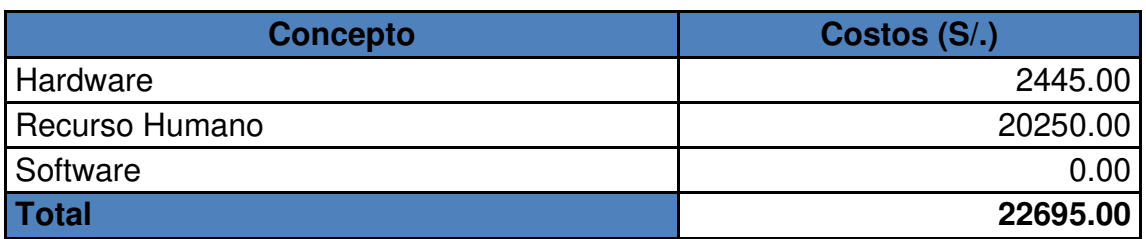

## **2.1.5 Cronograma del Proyecto**

 Determinado los requerimientos del presente proyecto, se desarrolló el documento de actividades a realizar, que se visualiza en el siguiente cronograma del proyecto "Implementación de un Aplicativo *web scouting* para la toma de decisiones del rendimiento táctico del club deportivo Sport Loreto".

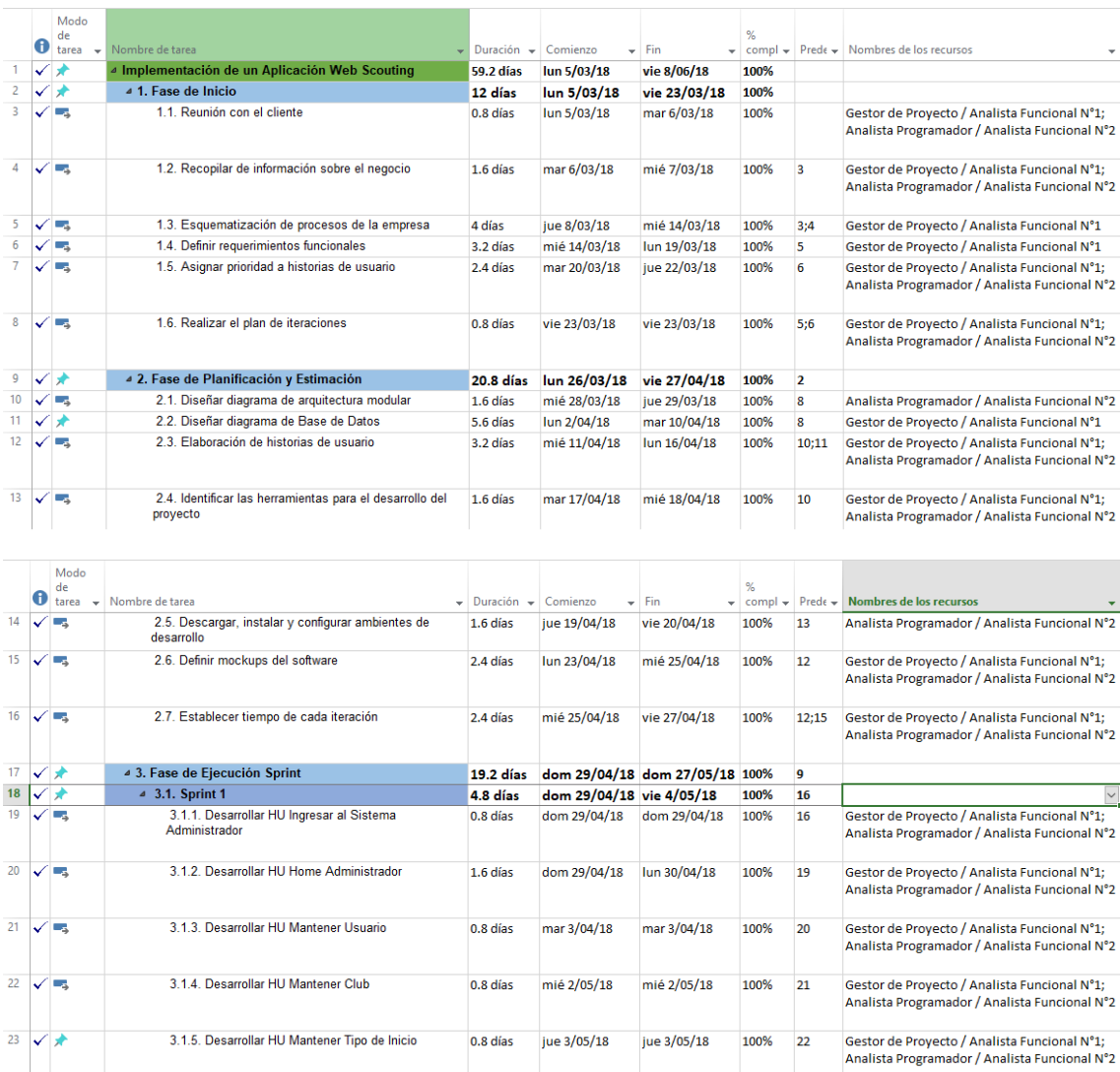

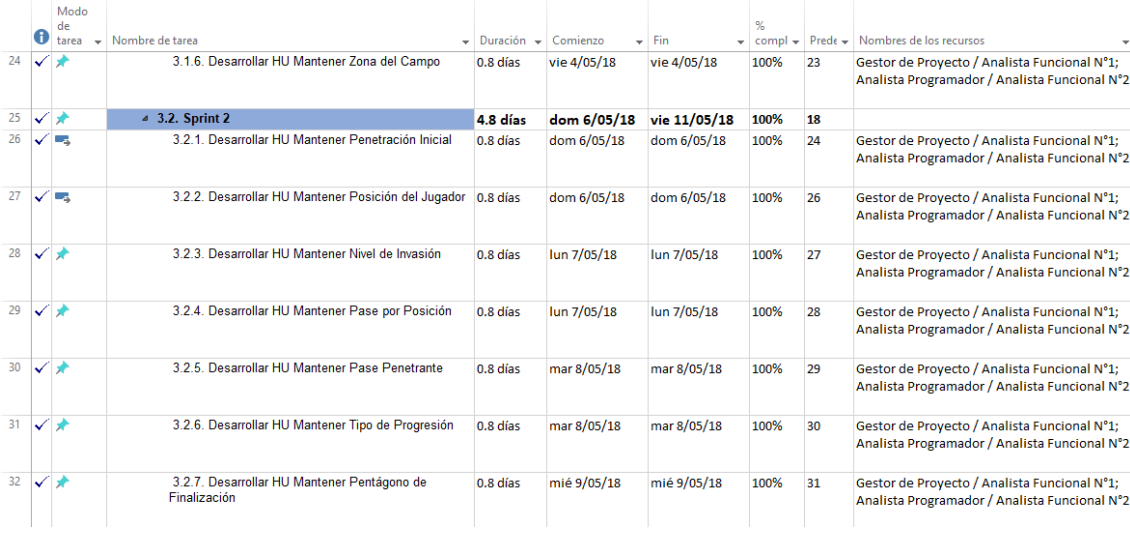

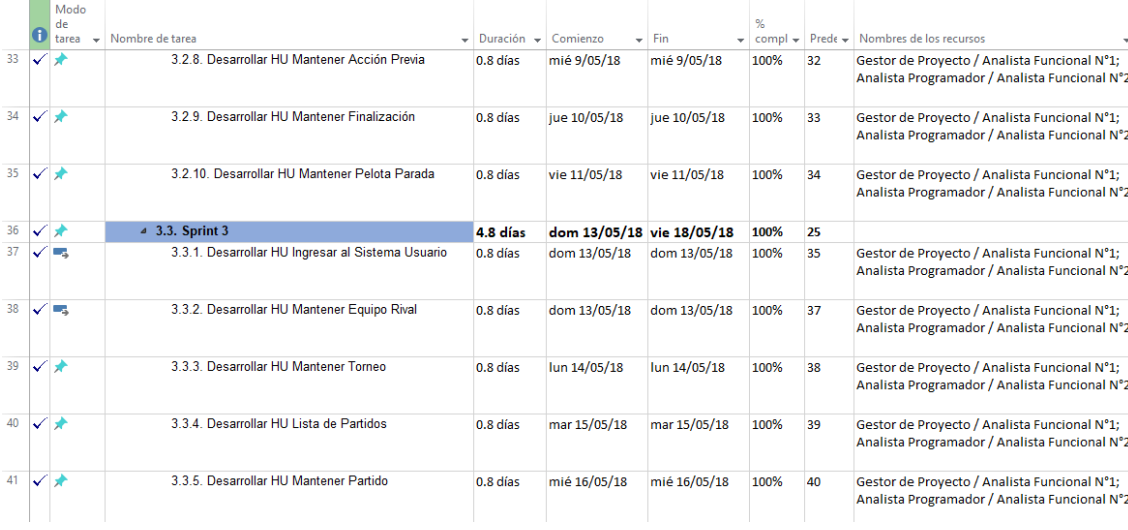

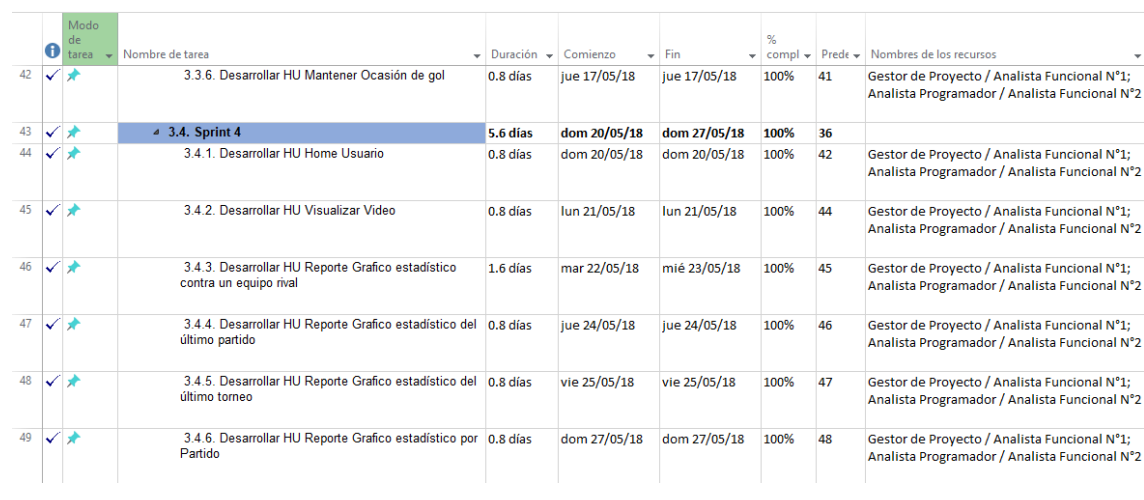

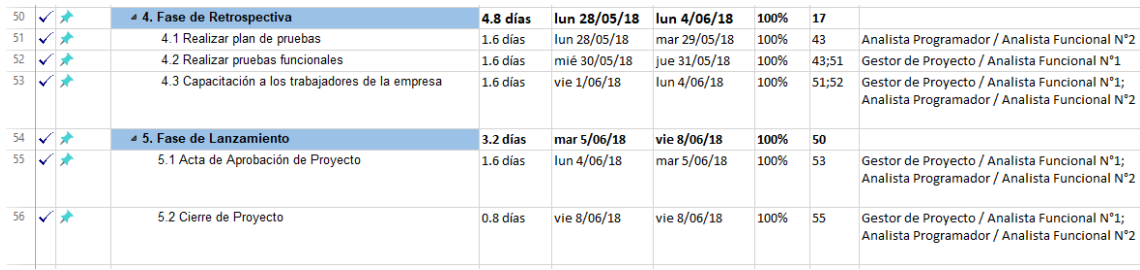

Figura 14: Cronograma del Proyecto

Elaboración: los autores

#### **2.2 Métodos**

Para el desarrollo de la presente tesis, se evaluaron dos importantes metodologías de desarrollo ágil (XP, Scrum). En la tabla 10, se muestra un cuadro comparativo, en la cual se va a determinar la metodología de desarrollo ágil a utilizar, los puntajes asignados oscilan entre 0 y 5, siendo 5 el máximo puntaje.

#### **2.2.1 Método por el desarrollo del proyecto**

#### **2.2.1.1 Selección de la Metodología**

 Para el desarrollo de la presente tesis, se evaluaron dos importantes metodologías de desarrollo ágil (XP, *Scrum*). En la tabla 10, se muestra un cuadro comparativo, en la cual se va a determinar la metodología de desarrollo ágil a utilizar.

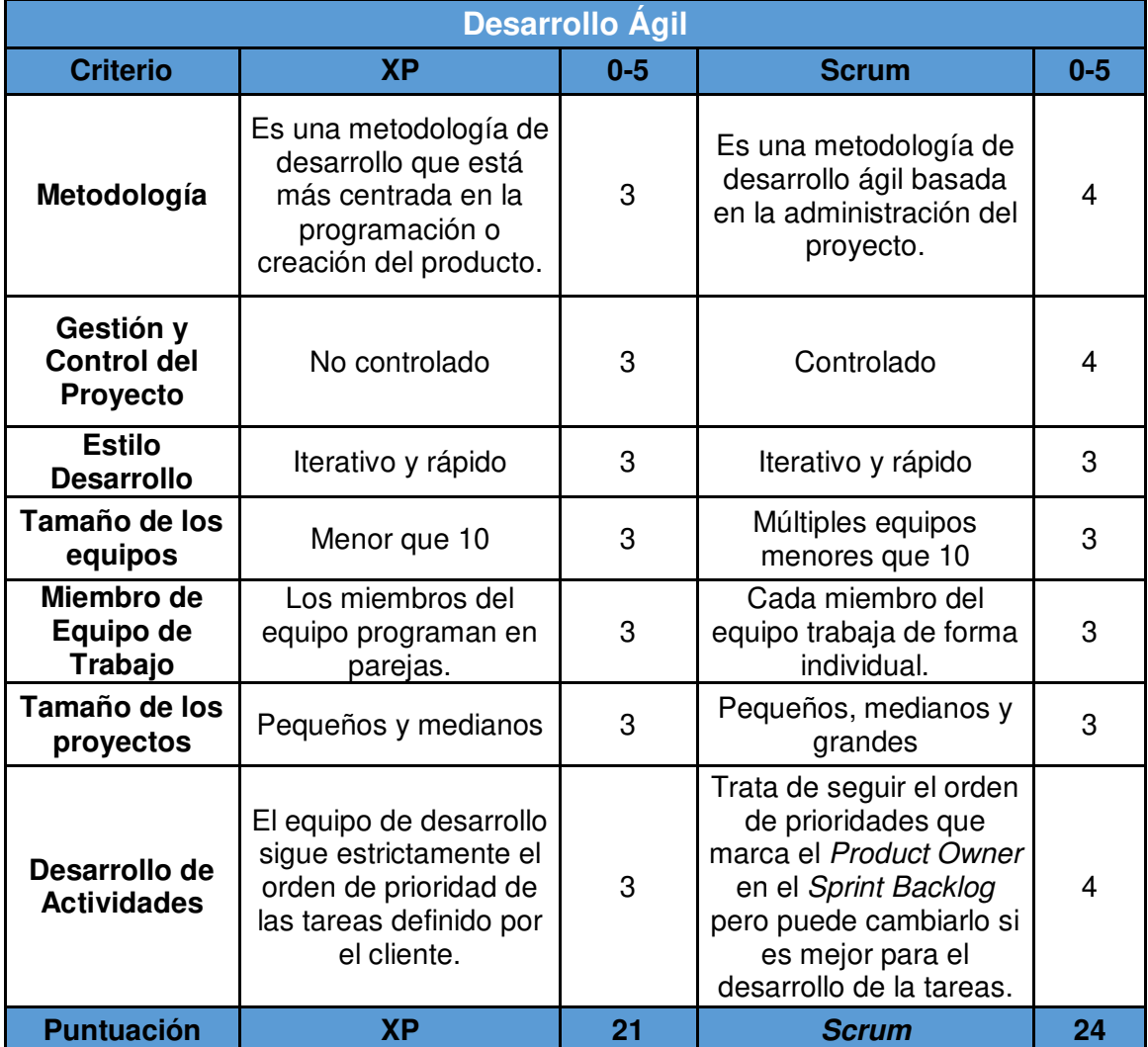

Tabla 10: Comparación entre metodología XP y Scrum

Elaboración: los autores

#### **2.2.1.2 Metodología Seleccionada**

 La metodología que se utilizará en el desarrollo del proyecto se sustenta bajo la metodología de *Scrum*:

- *Scrum* es una metodología ágil y flexible para gestionar el desarrollo de software, cuyo principal objetivo es maximizar el retorno de la inversión para la empresa (ROI). Se basa en construir primero la funcionalidad de mayor valor para el cliente y en los principios de inspección continua, adaptación, autogestión e innovación. (*Schwaber* & *Sutherland,* 2016).
- En *Scrum*, un proyecto se ejecuta en bloques temporales cortos y fijos (iteraciones de un mes natural y hasta de una semana, si así se

necesita). Cada iteración tiene que proporcionar un resultado completo, un incremento de producto final que sea susceptible de ser entregado con el mínimo esfuerzo al cliente cuando lo solicite. Cada iteración se llama *SPRINT* y se realiza una revisión de los requisitos con todas las personas involucradas en el proyecto. Dentro de cada *sprint*, SCRUM gestiona la evolución del proyecto mediante reuniones breves de seguimiento en las que se revisa el trabajo realizado desde el hito anterior y los planes para el hito siguiente. (*Schwaber & Sutherland*, 2016).

#### **a) El Ciclo de Vida del SCRUM:**

El modelo de ciclo de vida de SCRUM es de tipo incremental. Primero se archivan todas las historias de usuario y se desarrolla el *Product Backlog*, luego se agrupan las HU por *Sprint* a desarrollar y es en este punto donde se aplican las iteraciones a la hora de pasar de un *Sprint* a otro. Este tipo de desarrollo cumple con los métodos incrementales, en los cuales el producto final es la unión de todos los incrementos desarrollados en cada iteración. (ScrumStudy, 2017).

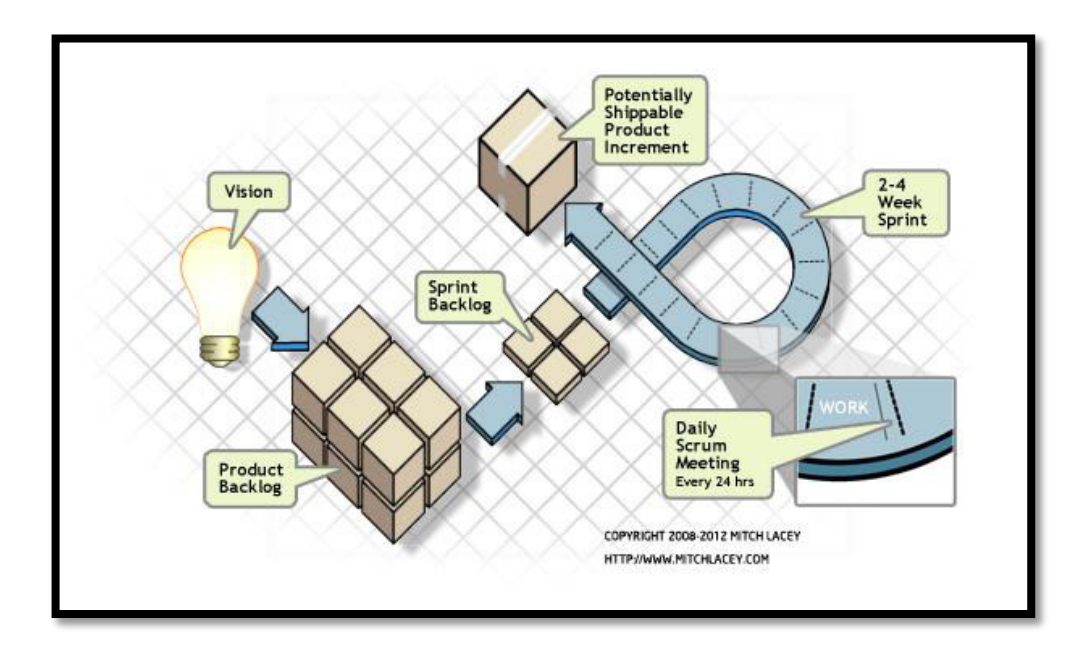

Figura 15: Ciclo de Vida en Scrum

Fuente: Proyecto Ágil Scrum

### **b) Las Fases de SCRUM:**

#### o **Fase de Inicio**

En esta fase se aclara la situación del negocio con el fin de crear la visión del proyecto la cual nos servirá para tener un objetivo claro para todo el proyecto. En esta fase también se identifica a un actor importante como lo es el Scrum Master y a sus socios estratégicos con el único fin de hacer más fácil y rápida la retroalimentación de las actividades del proyecto.

#### o **Fase de Planificación y estimación**

En esta fase el *product owner* es el encargado de plasmar los requerimientos del cliente en historias de usuario (HU) y que cumplan con ciertos criterios de aceptación.

#### o **Fase de implementación**

En esta fase el equipo de trabajo crea entregables según la lista de requerimientos priorizada anteriormente en el *Sprint*. Se realiza además un seguimiento de las tareas como también se deja constancia de alguna dificultad que se tuvo al momento de realizarla.

#### o **Fase de retrospectiva**

En esta fase el scrum master convoca al equipo de trabajo a una reunión para mostrar el incremento (o avance) del producto. Todo lo expuesto se le muestra al *product owner* junto con sus socios con el fin de conseguir la aprobación y continuar con el proyecto.

#### o **Fase de lanzamiento**

En esta fase los entregables han sido aprobados por el *product owner* y sus socios, se documenta el término exitoso del *sprint* y luego se continúa con la retrospectiva del proyecto con el fin de interiorizar las lecciones aprendidas en cada tarea del *sprint.*

#### **c) Los Roles de SCRUM:**

#### o *Product Owner*

Es la persona que toma las decisiones, y es la que realmente conoce el negocio del cliente y su visión del producto. Se encarga de escribir las ideas del cliente, las ordena por prioridad y las coloca en el *product backlog*. (*ScrumStudy*, 2017).

#### o **Scrum Master**

Es el encargado de comprobar que el modelo y la metodología funcionan. Eliminará todos los inconvenientes que hagan que el proceso no fluya e interactuará con el cliente y con los gestores. (*ScrumStudy*, 2017).

#### o **Equipo de Desarrollo**

Suele ser un equipo pequeño de unas 5-9 personas y tienen autoridad para organizar y tomar decisiones para conseguir su objetivo. Está involucrado en la estimación del esfuerzo de las tareas del *backlog*. El equipo de desarrollo será más eficiente mientras más multidisciplinario pueda llegar a ser. (*ScrumStudy*, 2017).

#### **d) Los Artefactos de Scrum:**

#### o *Backlog* **de Producto**

Esto se refiere a todo elemento que sea parte del proyecto. Puede ser un evento, una referencia o parte de un requisito. Brindan un plano en más claro de lo que trata el proyecto. (*ScrumStudy*, 2017).

#### o **Historias de Usuario**

Es un elemento esencial del *product Backlog*. En ellos se proporciona información relevante de cómo se realizará el

requerimiento al detalle. De igual manera, proporciona información directa del cliente en caso de existir algún cambio. (*ScrumStudy*, 2017).

### o *Backlog* **del** *Sprint*

Es el conjunto de elementos tomados del *Product Backlog* luego de ser priorizados, medidos y aceptados en las sesiones de planeamiento. Esto, además de las historias de usuario, forma los requerimientos a desarrollar en cada *sprint* del proyecto. (*ScrumStudy*, 2017).

### o **Panel de Tareas**

Detalla todas y cada una de las tareas que se les asigna a los miembros del equipo. Este divide a las tareas en los siguientes estados: pendiente, en desarrollo, finalizado.

Al comenzar el *Sprint* todas están en "Pendiente". Al momento de pasar una tarea a la columna número "En desarrollo", indicará al Scrum Master y al *Product Owner* qué está haciendo cada integrante además de saber cuánto tiempo lleva trabajando cada integrante en dicha tarea. Y así sucesivamente hasta la finalización del proyecto. (*ScrumStudy*, 2017).

#### o **Definición de políticas**

Antes del inicio de algún proyecto, cada integrante debe tener en claro los acuerdos que deben de respetarse de inicio a fin. Estos son:

- Todas las tareas deben finalizar
- Prueba del código
- Pruebas a cada elemento desarrollado
- $\div$  Revisión por parte del cliente

#### **CAPÍTULO III**

#### **DESARROLLO DEL PROYECTO**

La implementación de un aplicativo web *scouting* es un proyecto que nace por la notoria carencia de análisis de datos en los partidos de fútbol. Además, están basados en los modelos de clubes de Primera y Segunda División de la Liga Española de fútbol. La idea fue requerida por el gerente deportivo Washington Villena y director técnico Carlos Galván del club deportivo Sport Loreto para tener un mejor panorama del equipo al cual se dirige y tomar decisiones de cara a un partido. En este capítulo veremos las fases correspondientes para el desarrollo del proyecto establecidas por la metodología scrum. Como se menciona los incidentes contienen datos, de los cuales muchas veces no se tiene control o simplemente no se les toma en cuenta. Es así que el aplicativo web se convierte en la solución para poder ayudar al comando técnico a tomar una decisión de juego. A continuación, se ejecuta cada una de las fases de *scrum*.

#### **3.1 Fase de Inicio**

 El club deportivo Sport Loreto actualmente no cuenta con ninguna solución de TI que le facilite el análisis del rendimiento táctico de cara a un partido, solo se toma nota de datos importantes en un cuadernillo o pizarra antes de un partido o entrenamiento.

### **Visión del Aplicativo Web** *Scouting*

El aplicativo web *Scouting* busca llegar a ser el aplico web que facilite el análisis del rendimiento táctico de un club deportivo, además en nuestro producto se puede visualizar las incidencias que sucedieron durante un encuentro de futbol y poder consultar partidos anteriores del torneo en juego, también a través de reportes que son de gran importancia para la toma de decisiones por parte del comando técnico.

#### **Situación actual del negocio – Diagrama del Proceso**

En la Figura 16 se presenta el flujo completo del proceso actual del negocio, en la cual se describe el funcionamiento de cómo se lleva a cabo el proceso antes de implementar el aplicativo web *scouting*.

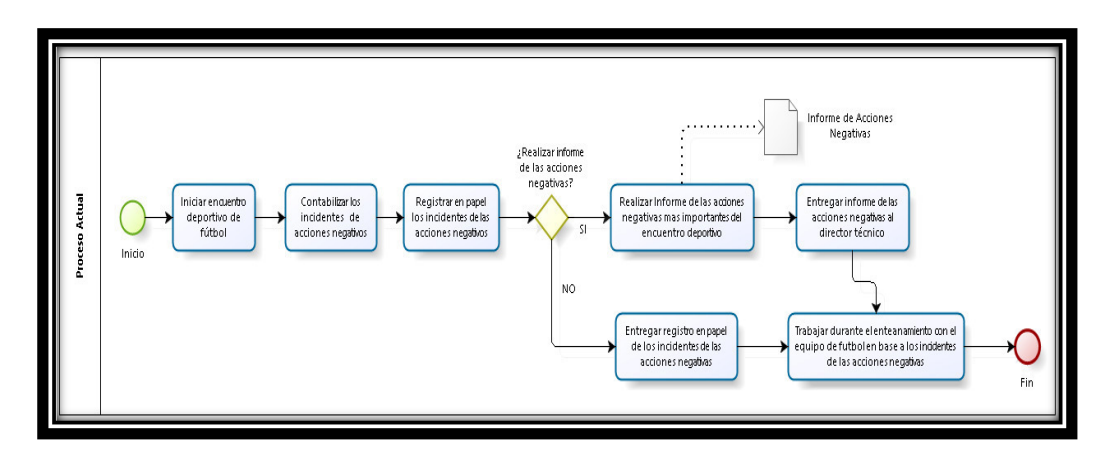

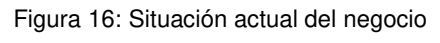

Elaboración: los autores

#### **Situación propuesta del negocio – Diagrama del Proceso**

En la Figura 17 se presenta el flujo completo del proceso propuesto del negocio, en la cual se describe el funcionamiento de cómo se lleva a cabo el proceso propuesto después de implementar el aplicativo web *Scouting*.

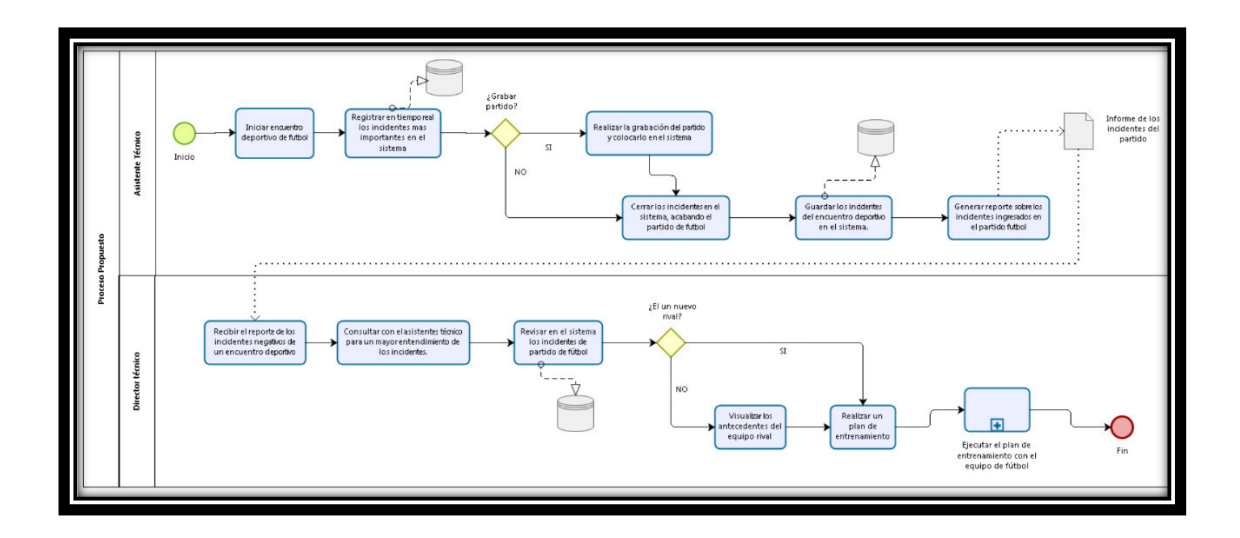

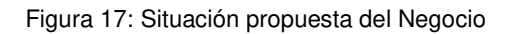

## **Los Roles Participantes al utilizar scrum son los siguientes:**

En la Tabla 11 se presentan los roles de los participantes correspondientes a la metodología usada para la presente tesis.

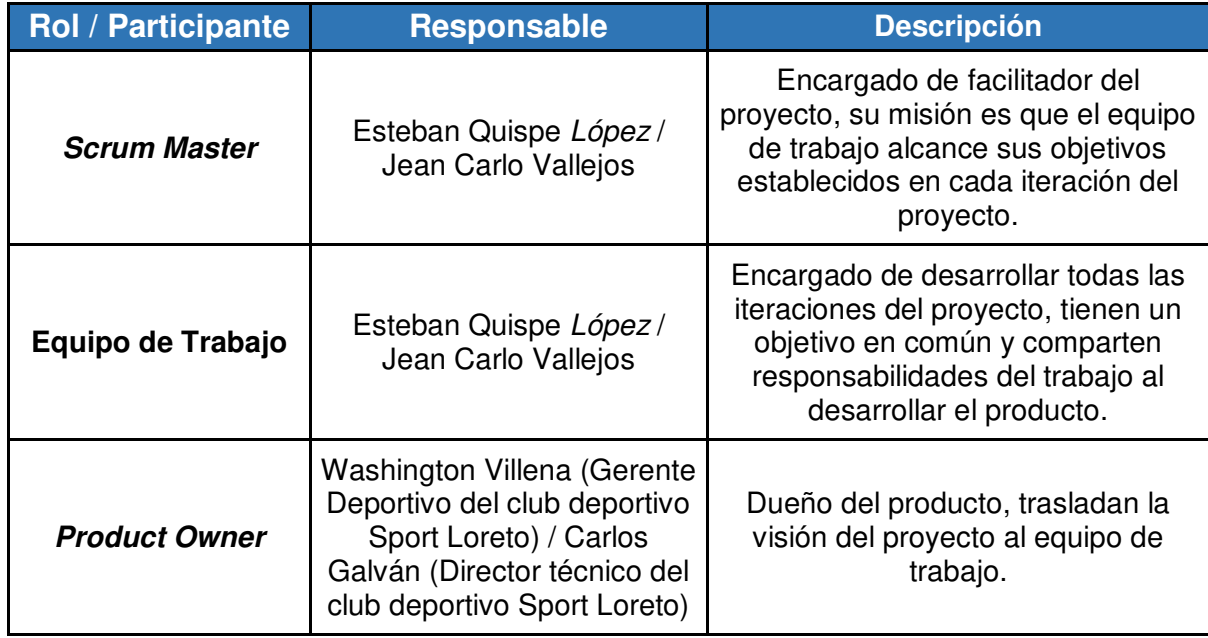

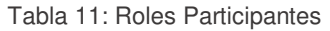

## *Product Backlog*

En la Tabla 12 se presenta el *product backlog* de los requisitos del sistema:

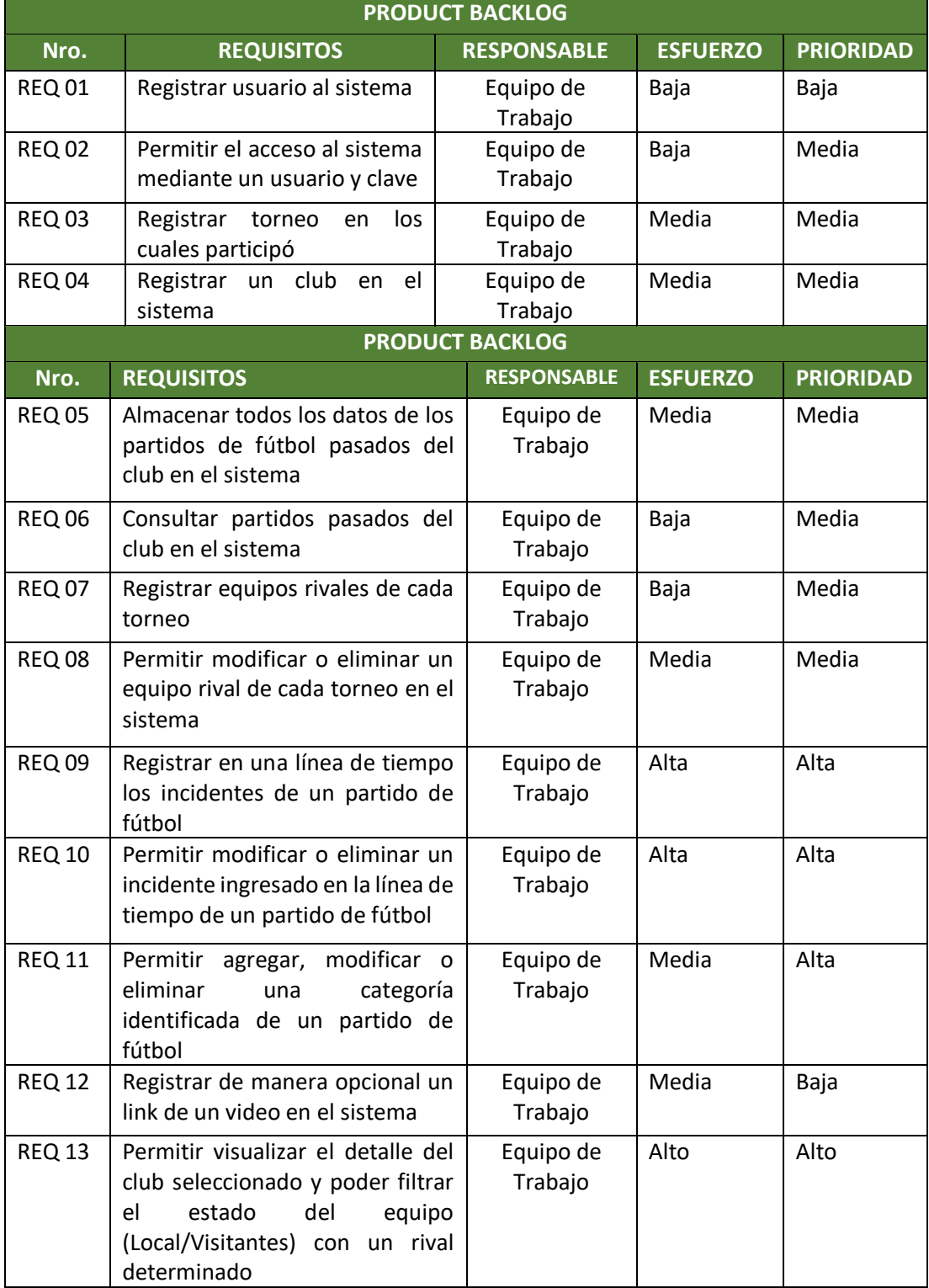

#### Tabla 12: *Product Backlog*

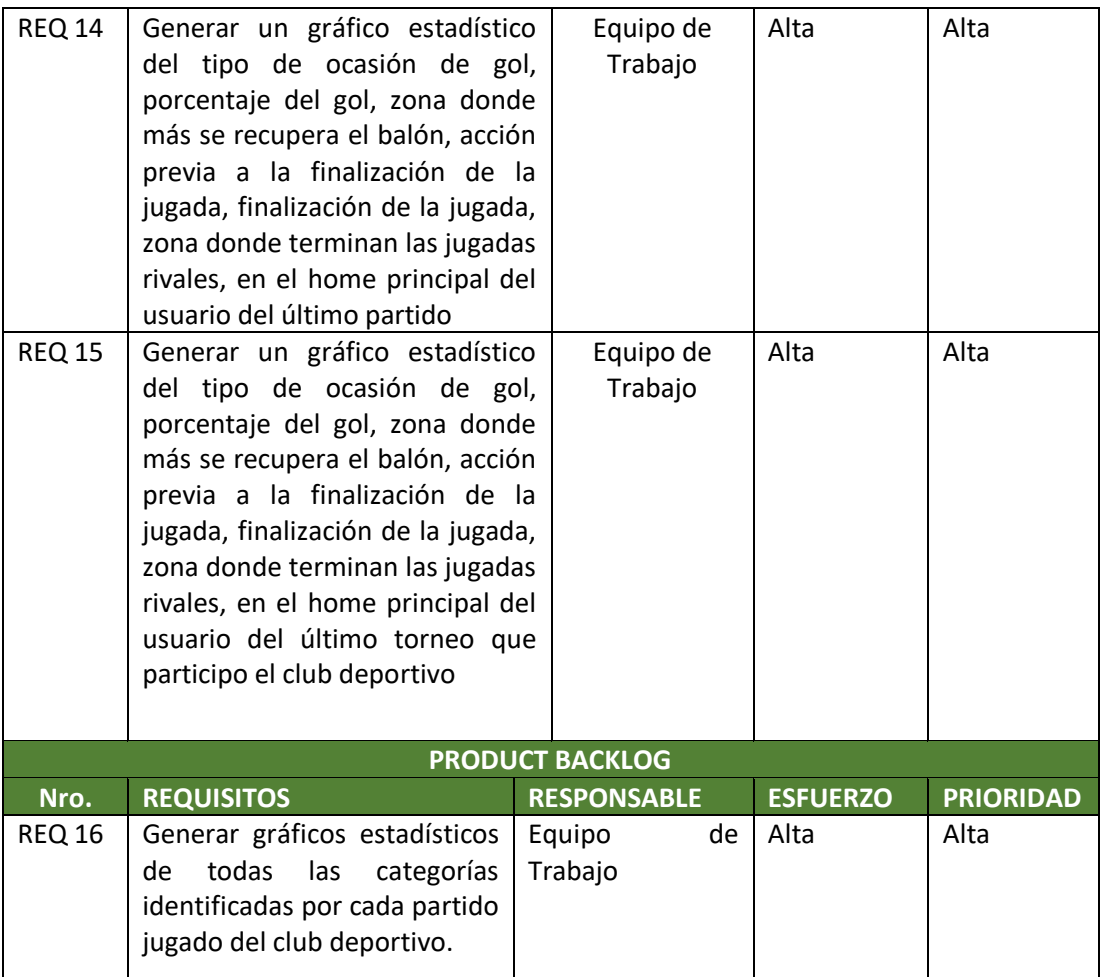

## **3.2 Fase de Planificación y Estimación**

 La siguiente tabla muestra todos los puntos a desarrollar en el *Sprint* 1, *Sprint* 2, *Sprint* 3 y *Sprint* 4 del presente proyecto, tiene como objetivo involucrar el diseño, análisis y preparación del ambiente de desarrollo, además de la construcción de las funcionalidades del sistema.

*Sprint* **1** 

En la Tabla 13 se presenta el *sprint* 1 para el desarrollo del producto:

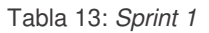

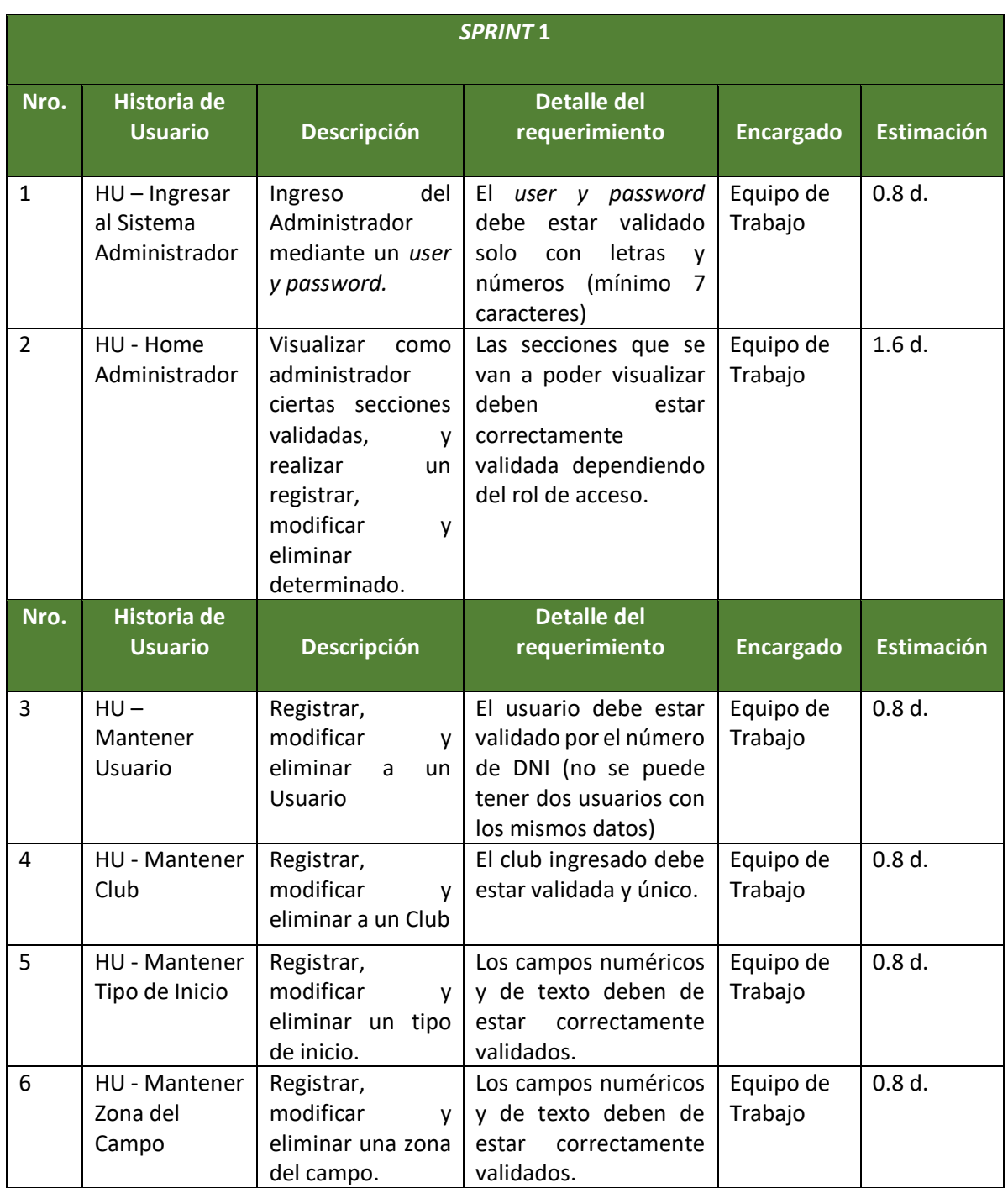

# *Sprint* **2**

En la Tabla 14 se presenta el *sprint* 2 para el desarrollo del producto:

| <b>SPRINT 2</b> |                                                       |                                                                                |                                                                                     |                      |                   |
|-----------------|-------------------------------------------------------|--------------------------------------------------------------------------------|-------------------------------------------------------------------------------------|----------------------|-------------------|
| Nro.            | <b>Historia de</b><br><b>Usuario</b>                  | <b>Descripción</b>                                                             | <b>Detalle del</b><br>requerimiento                                                 | <b>Encargado</b>     | <b>Estimación</b> |
| $\mathbf{1}$    | $HU -$<br>Mantener<br>Penetración<br>Inicial          | Registrar, modificar<br>eliminar<br>una<br>v<br>penetración inicial.           | Los campos numéricos<br>y de texto deben de<br>correctamente<br>estar<br>validados. | Equipo de<br>Trabajo | $0.8d$ .          |
| $\overline{2}$  | $HU -$<br>Mantener<br>Posición del<br>Jugador         | Registrar, modificar<br>eliminar<br>una<br>v<br>posición<br>del<br>jugador     | Los campos numéricos<br>y de texto deben de<br>correctamente<br>estar<br>validados. | Equipo de<br>Trabajo | $0.8d$ .          |
| 3               | $HU -$<br>Mantener<br>Nivel de<br>Invasión            | Registrar, modificar<br>y eliminar un nivel<br>de Invasión                     | Los campos numéricos<br>y de texto deben de<br>estar<br>correctamente<br>validados. | Equipo de<br>Trabajo | $0.8d$ .          |
| Nro.            | <b>Historia de</b><br><b>Usuario</b>                  | <b>Descripción</b>                                                             | <b>Detalle del</b><br>requerimiento                                                 | <b>Encargado</b>     | <b>Estimación</b> |
| 4               | $HU -$<br>Mantener<br>Pase por<br>Posición            | Registrar, modificar<br>y eliminar un pase<br>por Posición                     | Los campos numéricos<br>y de texto deben de<br>correctamente<br>estar<br>validados. | Equipo de<br>Trabajo | 0.8d.             |
| 5               | $HU -$<br>Mantener<br>Pase<br>Penetrante              | Registrar, modificar<br>y eliminar un pase<br>penetrante                       | Los campos numéricos<br>y de texto deben de<br>estar<br>correctamente<br>validados. | Equipo de<br>Trabajo | $0.8d$ .          |
| 6               | $HU -$<br>Mantener<br>Tipo de<br>Progresión           | Registrar, modificar<br>y eliminar un tipo<br>de progresión                    | Los campos numéricos<br>y de texto deben de<br>correctamente<br>estar<br>validados. | Equipo de<br>Trabajo | $0.8d$ .          |
| $\overline{7}$  | $HU -$<br>Mantener<br>Pentágono<br>de<br>Finalización | Registrar, modificar<br>eliminar<br>y<br>un<br>pentágono<br>de<br>finalización | Los campos numéricos<br>y de texto deben de<br>correctamente<br>estar<br>validados. | Equipo de<br>Trabajo | $0.8d$ .          |
| 8               | $HU -$<br>Mantener<br>Acción Previa                   | Registrar, modificar<br>eliminar<br>una<br>V.<br>acción previa.                | Los campos numéricos<br>y de texto deben de<br>correctamente<br>estar<br>validados. | Equipo de<br>Trabajo | $0.8d$ .          |
| 9               | $HU -$<br>Mantener<br>Finalización                    | Registrar, modificar<br>eliminar<br>una<br>y<br>Finalización.                  | Los campos numéricos<br>y de texto deben de<br>correctamente<br>estar<br>validados. | Equipo de<br>Trabajo | $0.8d$ .          |

Tabla 14: *Sprint* 2

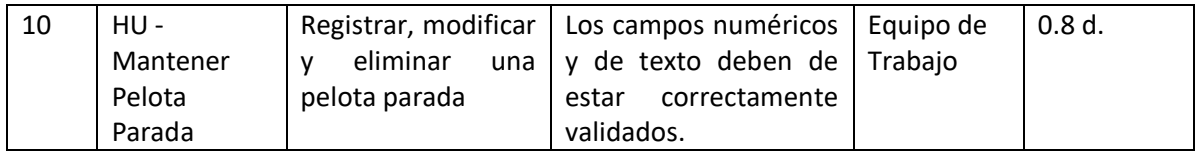

# *Sprint* **3**

## En la Tabla 15 se presenta el *sprint* 3 para el desarrollo del producto:

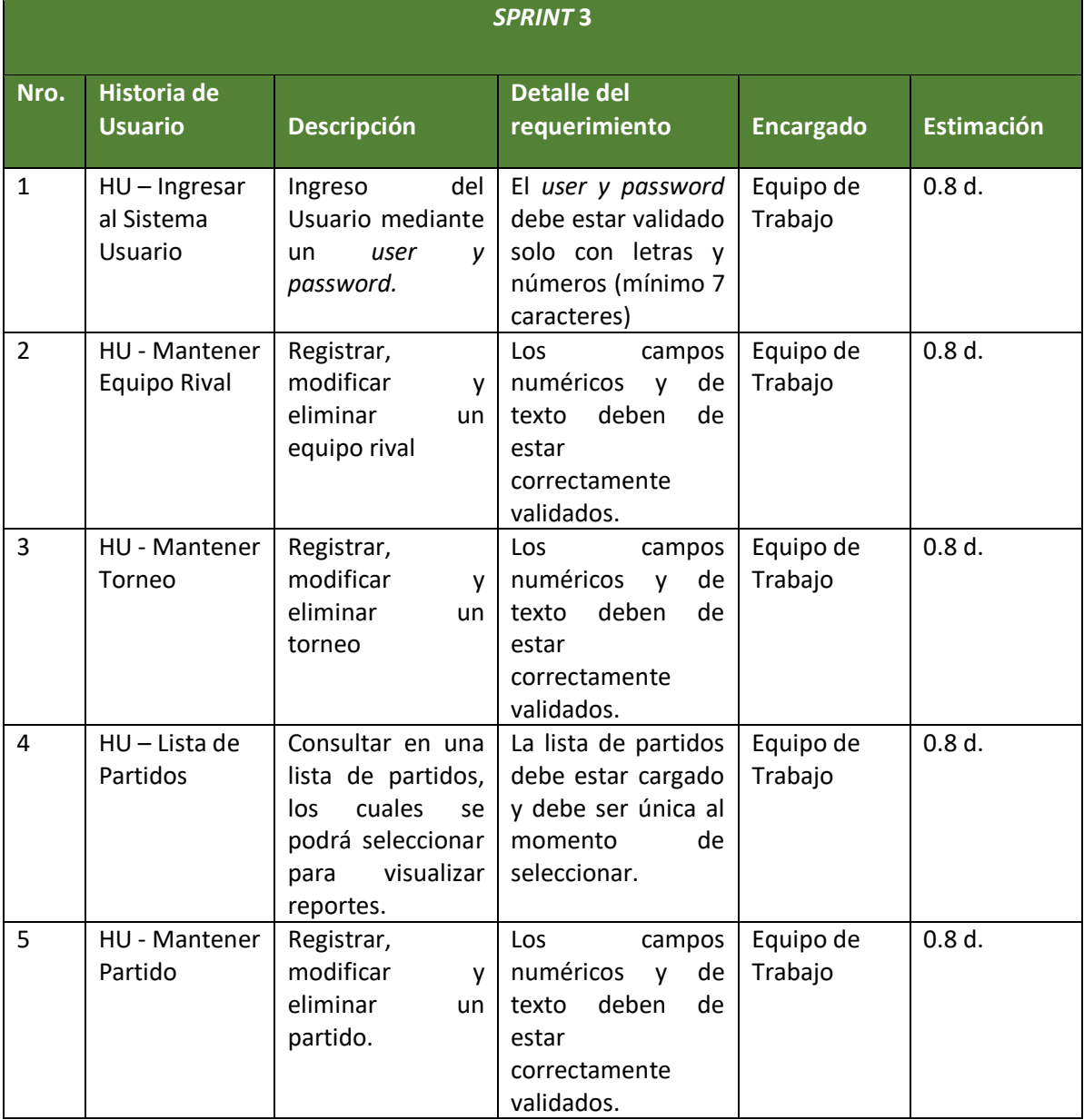

## Tabla 15: *Sprint* 3

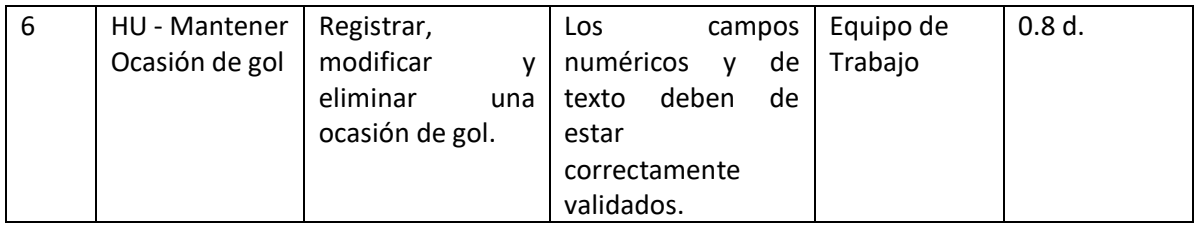

# *Sprint* **4**

En la Tabla 16 se presenta el *sprint* 4 para el desarrollo del producto:

#### Tabla 16: *Sprint* 4

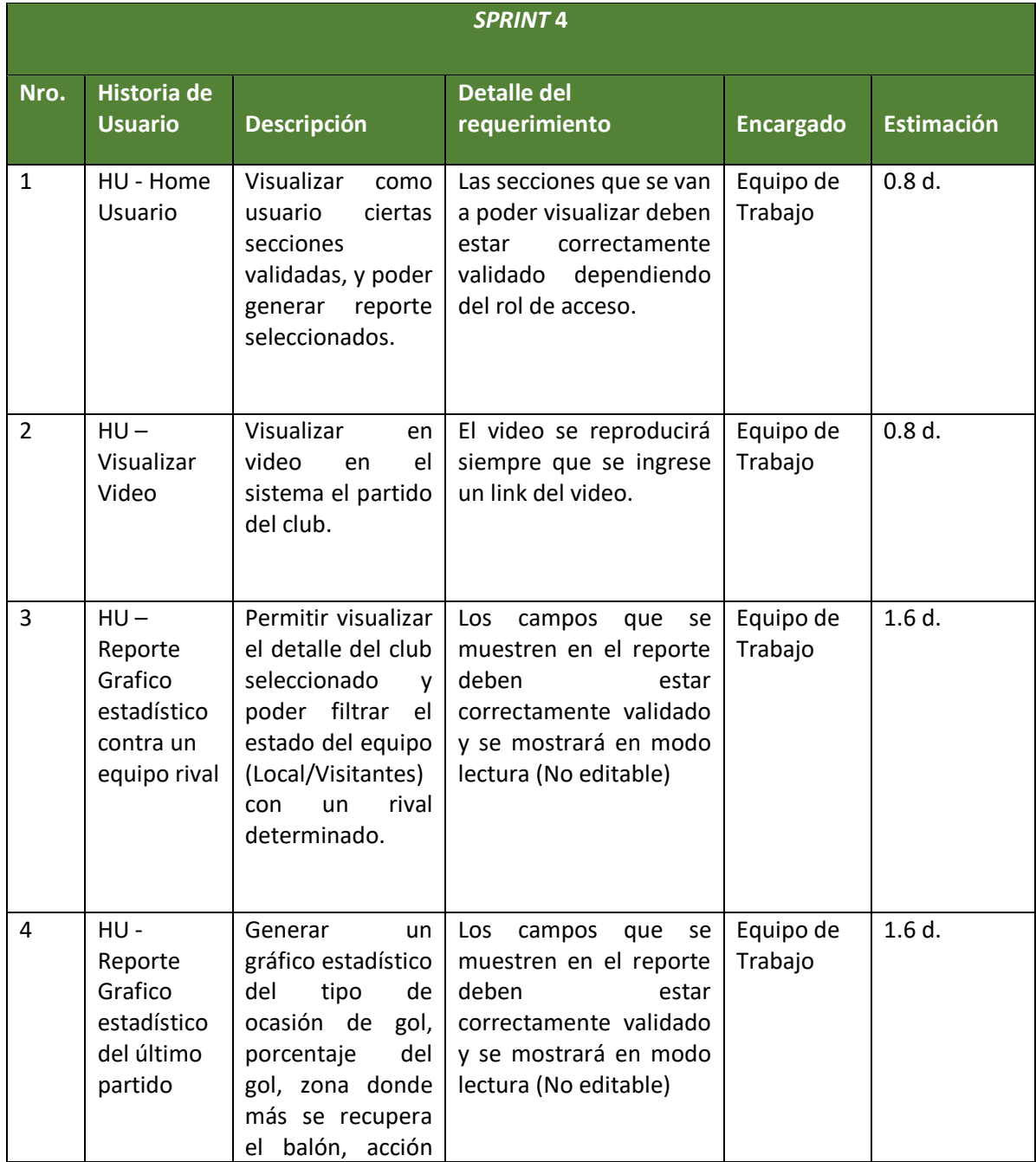

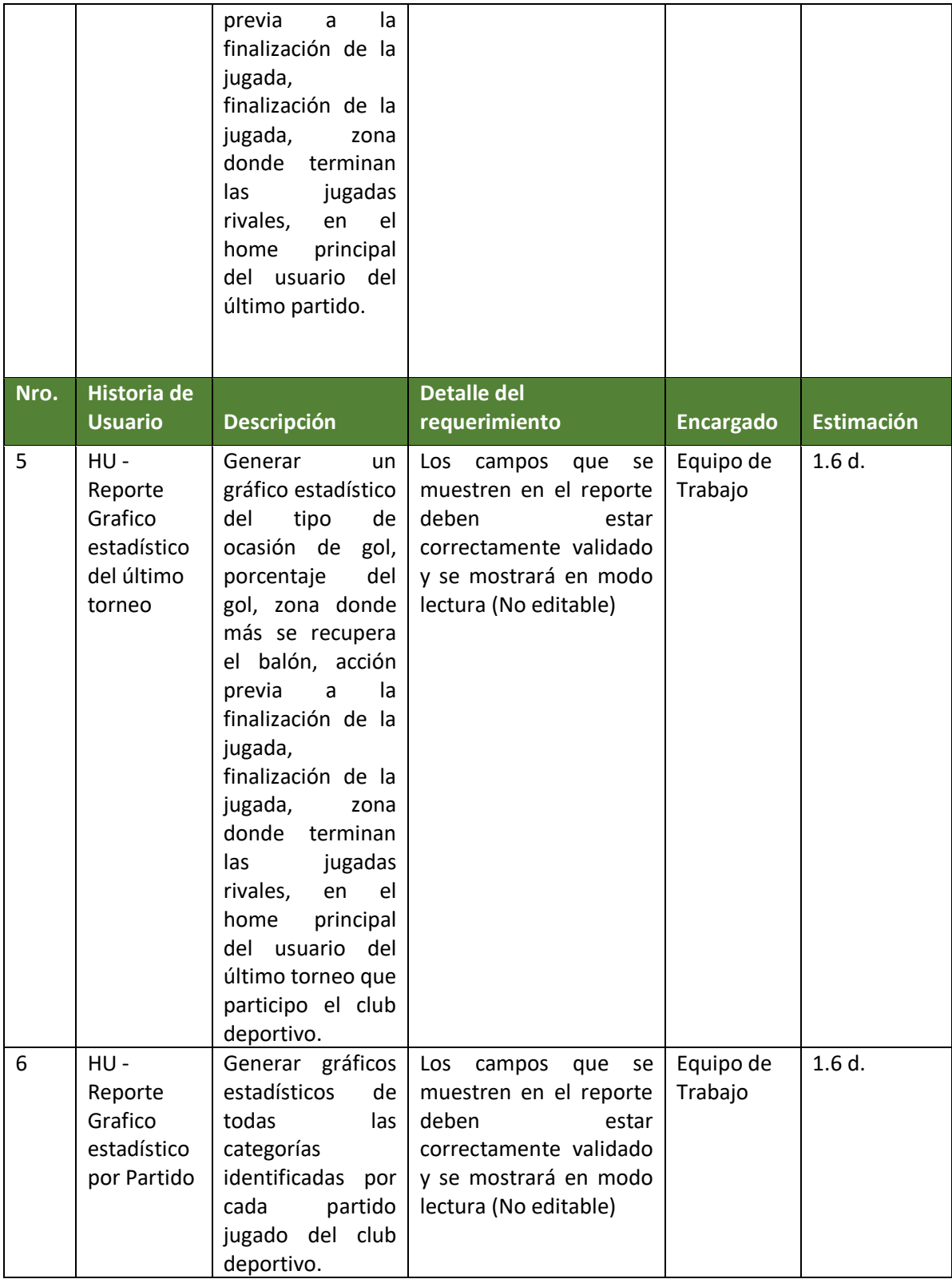

#### **Lista de las Historias de Usuarios:**

A continuación, se presenta las treinta historias de usuarios que se utilizaron para el desarrollo del producto:

- $\checkmark$  HU Ingresar al Sistema Administrador
- $\checkmark$  HU Home Administrador
- $\checkmark$  HU Mantener Usuario
- $\checkmark$  HU Mantener Club
- $\checkmark$  HU Mantener Tipo de Inicio
- $\checkmark$  HU Mantener Zona del Campo
- $\checkmark$  HU Mantener Penetración Inicial
- $\checkmark$  HU Mantener Posición del Jugador
- $\checkmark$  HU Mantener Nivel de Invasión
- $\checkmark$  HU Mantener Pase por Posición
- $\checkmark$  HU Mantener Pase Penetrante
- $\checkmark$  HU Mantener Tipo de Progresión
- $\checkmark$  HU Mantener Pentágono de Finalización
- $\checkmark$  HU Mantener Acción Previa
- $\checkmark$  HU Mantener Finalización de la Posesión
- HU Mantener Pelota Parada
- $\checkmark$  HU Ingresar al Sistema Usuario
- $\checkmark$  HU Mantener Equipo rival
- $\checkmark$  HU Mantener Torneo
- $\checkmark$  HU Lista de Partidos
- $\checkmark$  HU Mantener Partido
- HU Mantener Ocasión de gol
- $\checkmark$  HU Home Usuario
- $\checkmark$  HU Visualizar Video
- $\checkmark$  HU Reporte Gráfico estadístico contra un equipo rival
- $\checkmark$  HU Reporte Gráfico estadístico del último partido
- $\checkmark$  HU Reporte Gráfico estadístico del último torneo
- $\checkmark$  HU Reporte Gráfico estadístico por Partido

## $\checkmark$  HU – Ingresar al Sistema Administrador

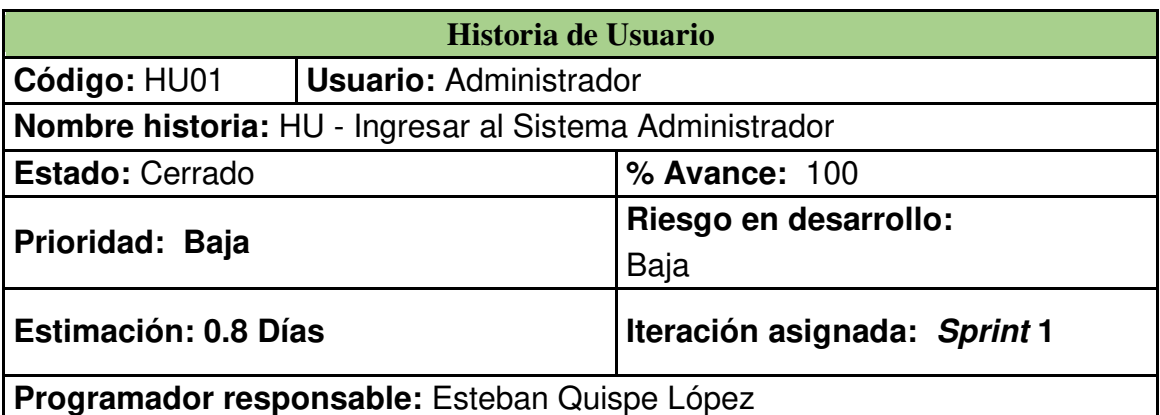

## **Descripción:**

Como Administrador, quiero ingresar al Aplicativo Web mediante un *user* y *password* validado, además de poder agregar, modificar y eliminar un club, torneo o una categoría seleccionada.

#### **Criterio de Aceptación:**

• Para ingresar al sistema se puede dar por medio del **correo electrónico** y la **contraseña**.

• La aplicación web valida el ingreso del **usuario** con la base de datos, si el usuario existe ingresará a la aplicación web en modo **administrador.** 

• Si el ingreso del **usuario y contraseña** son incorrectos le aparece un mensaje **"Credenciales Inválidas".**

• Si en el campo de **usuario y contraseña** no se encuentran correctamente rellenados, aparece un mensaje **"Credenciales invalidadas".**

## **Prototipo:**

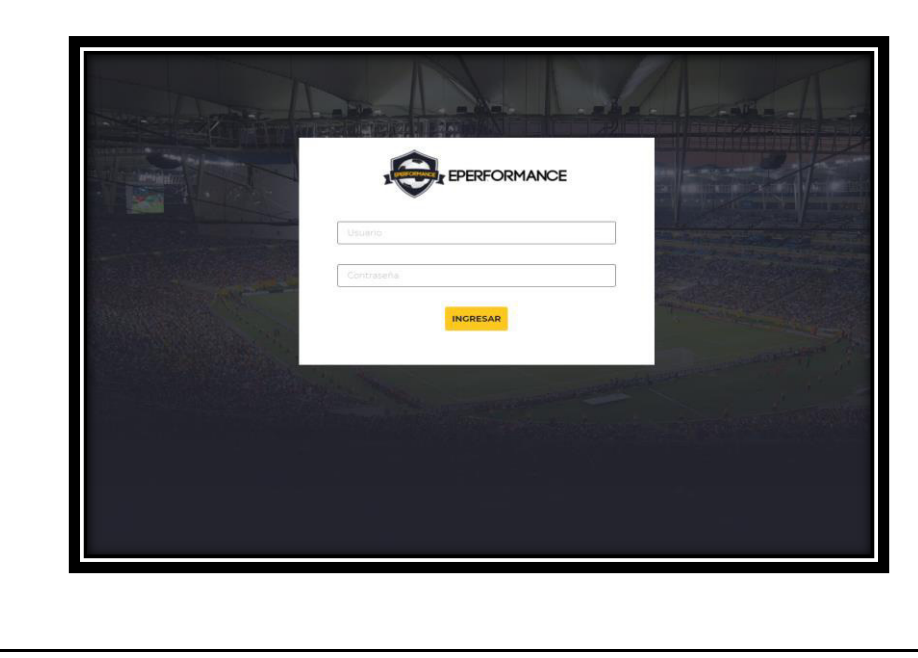

## HU - *Home* Administrador

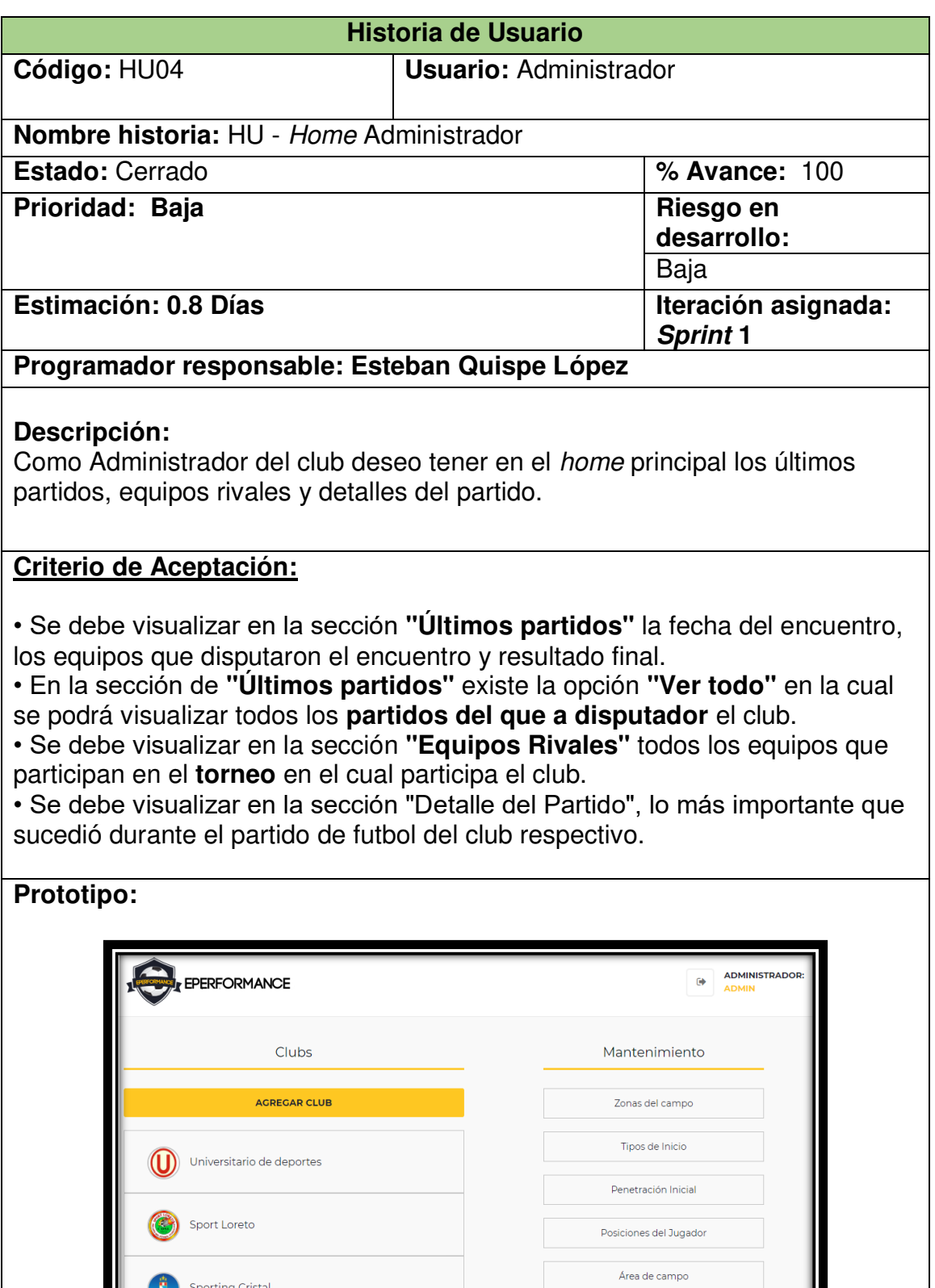

 $\begin{pmatrix} 1 \\ 0 \end{pmatrix}$  USMP

Niveles de Invasión

Balance Numérico

## $\checkmark$  HU - Mantener Usuario

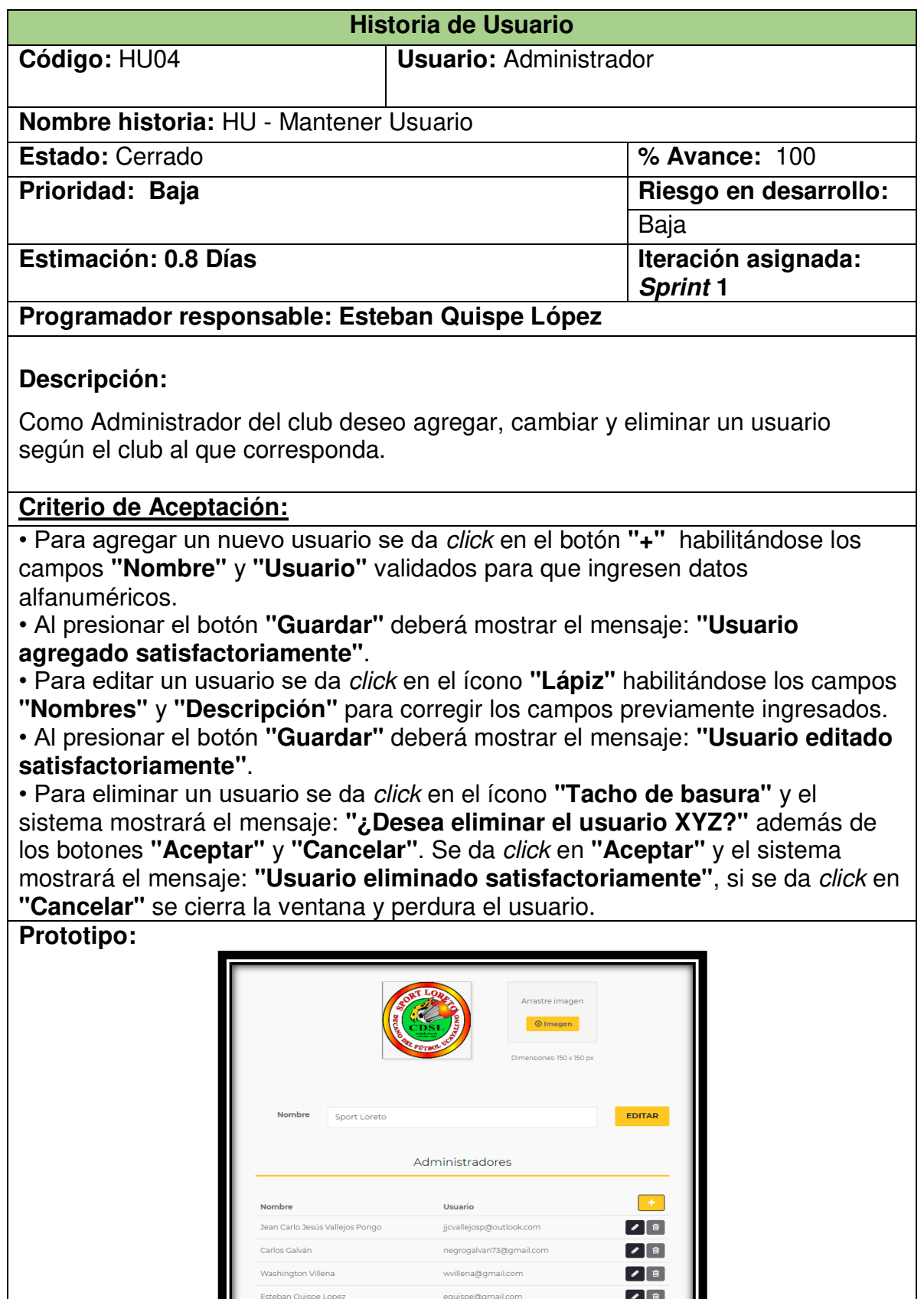

ш

 $\sim$ 

## HU - Mantener Club

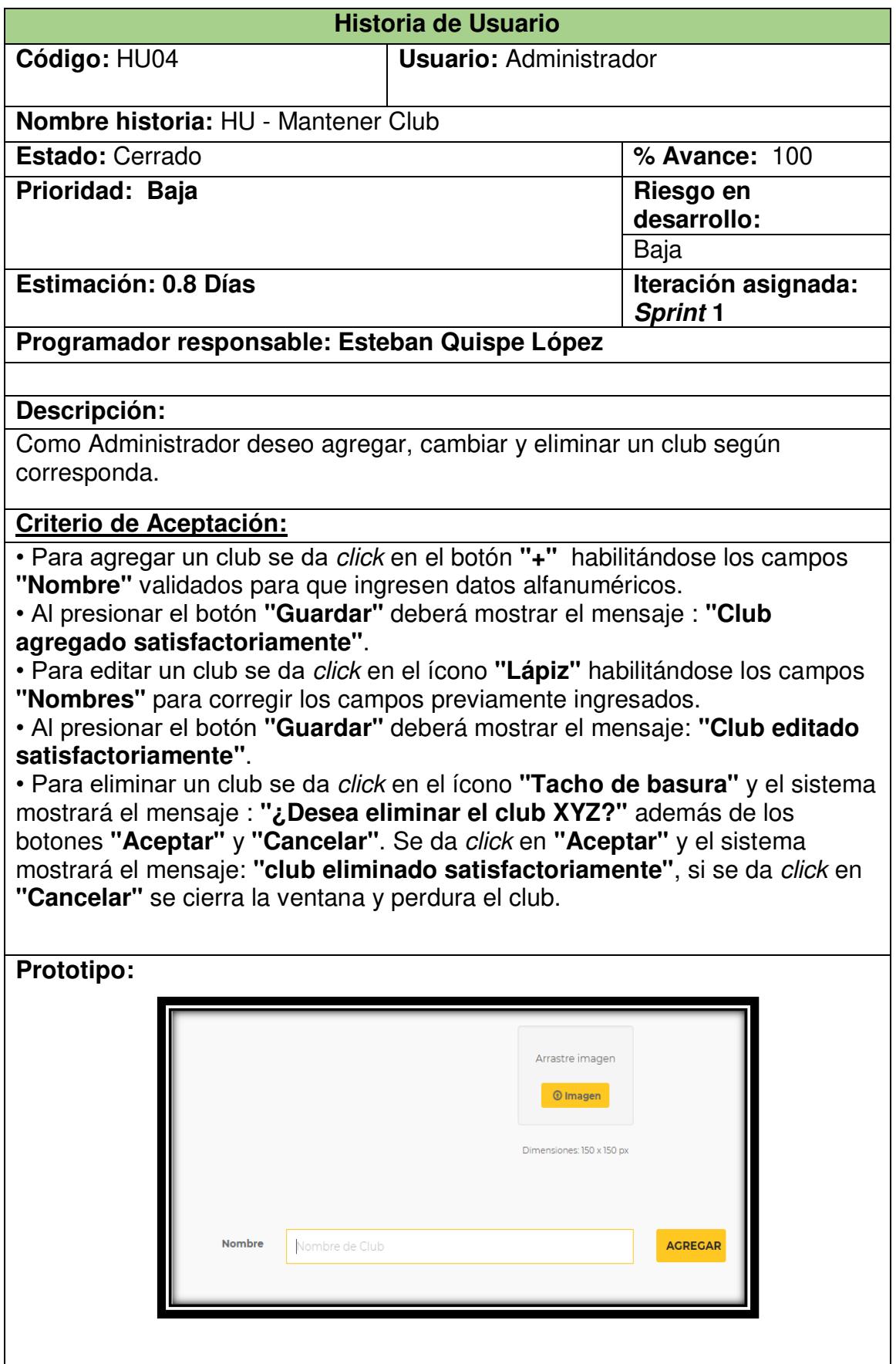

## $\checkmark$  HU - Mantener Tipo de Inicio

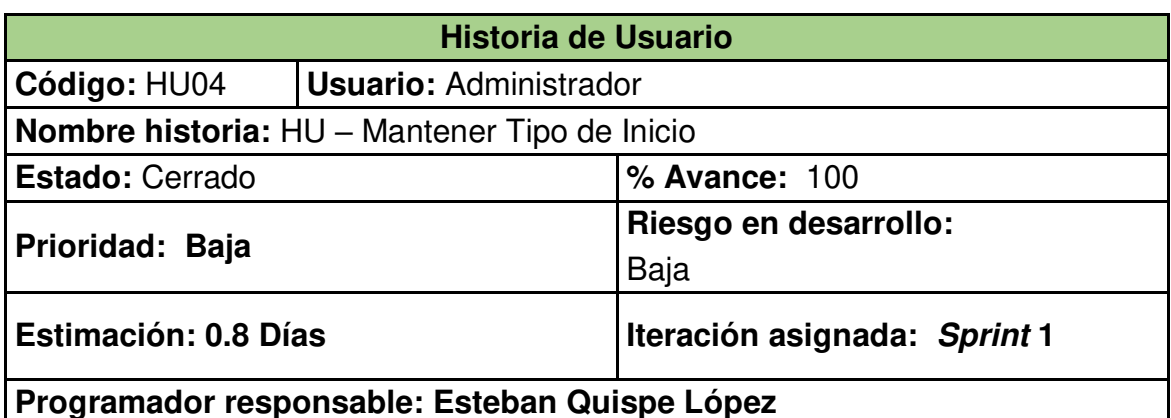

## **Descripción:**

Como Administrador del club deseo agregar, cambiar y eliminar el tipo de inicio de cada jugada según el entrenador.

### **Criterio de Aceptación:**

• Para agregar un nuevo tipo de inicio se da *click* en el botón **"+"** habilitándose los campos **"Nombre"** y **"Descripción"** validados para que ingresen datos alfanuméricos.

• Al presionar el botón **"Guardar"** deberá mostrar el mensaje : **"Tipo de inicio agregado satisfactoriamente"**.

• Para editar un tipo de inicio se da *click* en el ícono **"Lápiz"** habilitándose los campos **"Nombres"** y **"Descripción"** para corregir los campos previamente ingresados.

• Al presionar el botón **"Guardar"** deberá mostrar el mensaje: **"Tipo de inicio editado satisfactoriamente"**.

• Para eliminar un tipo de inicio se da *click* en el ícono **"Tacho de basura"** y el sistema mostrará el mensaje : **"¿Desea eliminar el tipo de inicio XYZ?"** además de los botones **"Aceptar"** y **"Cancelar"**. Se da *click* en **"Aceptar"** y el sistema mostrará el mensaje: **"Tipo de inicio eliminado satisfactoriamente"** , si se da *click* en **"Cancelar"** se cierra la ventana y perdura el tipo de inicio. **Prototipo:**

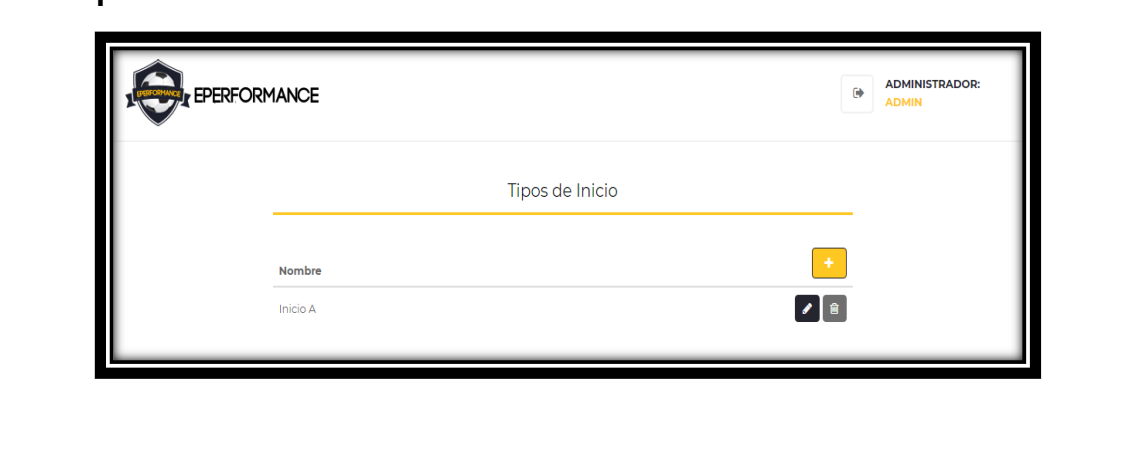

## HU - Mantener Zona del Campo

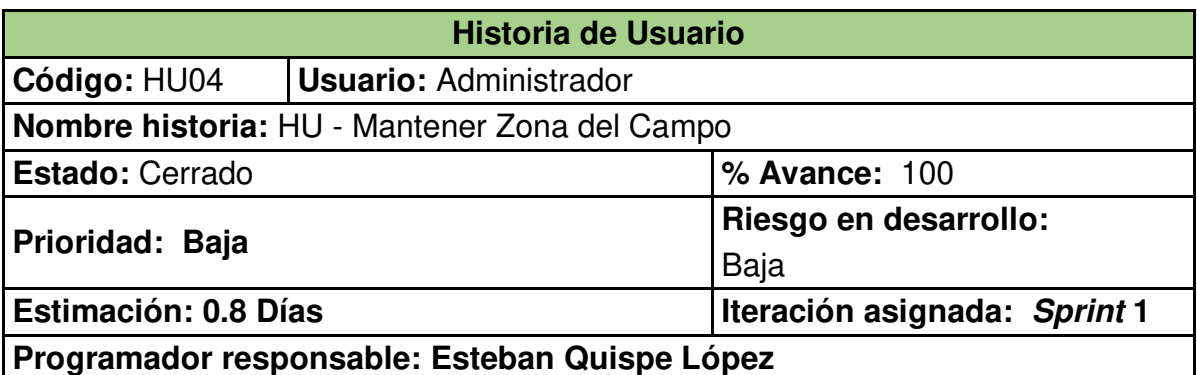

#### **Descripción:**

Como Administrador del club deseo agregar, modificar o eliminar una nueva zona de campo según el criterio del entrenador.

#### **Criterio de Aceptación:**

• Para agregar una nueva zona de campo se da *click* en el botón **"+"** habilitándose los campos **"Nombre"** y **"Descripción"** validados para que ingresen datos alfanuméricos.

• Al presionar el botón **"Guardar"** deberá mostrar el mensaje : **"Zona de Campo agregada satisfactoriamente"**.

• Para editar una zona de campo se da *click* en el ícono **"Lápiz"** habilitándose los campos **"Nombres"** y **"Descripción"** para corregir los campos previamente ingresados.

• Al presionar el botón **"Guardar"** deberá mostrar el mensaje: **"Zona de Campo editada satisfactoriamente"**.

• Para eliminar un tipo de inicio se da *click* en el ícono **"Tacho de basura"** y el sistema mostrará el mensaje : **"¿Desea eliminar la zona XYZ?"** además de los botones **"Aceptar"** y **"Cancelar"**. Se da *click* en **"Aceptar"** y el sistema mostrará el mensaje: **" Zona de campo eliminada satisfactoriamente",** si se da *click* en **"Cancelar"** se cierra la ventana y perdura la zona de campo.

#### **Prototipo:**

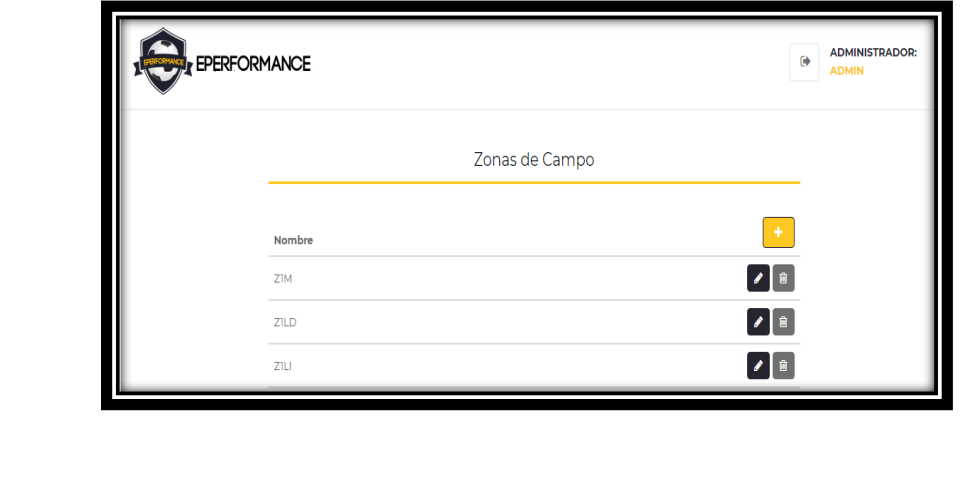
## $\checkmark$  HU - Mantener Penetración Inicial

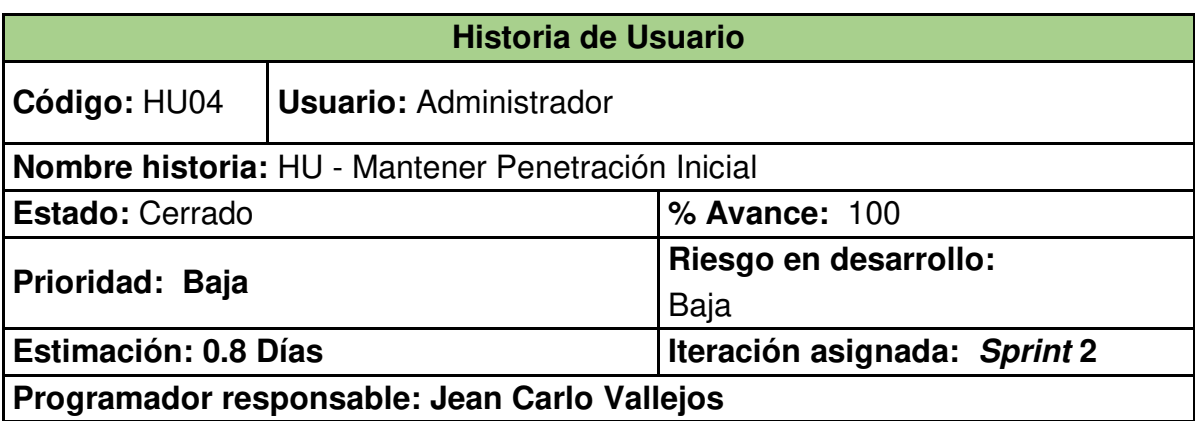

## **Descripción:**

Como Administrador del club deseo agregar, modificar o eliminar un tipo de penetración inicial del partido.

## **Criterio de Aceptación:**

• Para agregar un nuevo tipo de penetración inicial se da *click* en el botón **"+"** habilitándose los campos **"Nombre"** y **"Descripción"** validados para que ingresen datos alfanuméricos.

• Al presionar el botón **"Guardar"** deberá mostrar el mensaje : **"Tipo de penetración inicial agregado satisfactoriamente"**.

• Para editar un Tipo de penetración inicial se da *click* en el ícono **"Lápiz"** habilitándose los campos **"Nombre"** y **"Descripción"** para corregir los campos previamente ingresados.

• Al presionar el botón **"Guardar"** deberá mostrar el mensaje: **"Tipo de penetración inicial editado satisfactoriamente"**.

• Para eliminar un tipo de Tipo de penetración inicial se da *click* en el ícono **"Tacho de basura"** y el sistema mostrará el mensaje : **"¿Desea eliminar el tipo de penetración inicial XYZ?"** además de los botones **"Aceptar"** y **"Cancelar"**. Se da *click* en **"Aceptar"** y el sistema mostrará el mensaje: **" Tipo de** 

**penetración inicial eliminada satisfactoriamente",** si se da *click* en **"Cancelar"** se cierra la ventana y perdura el Tipo de penetración inicial.

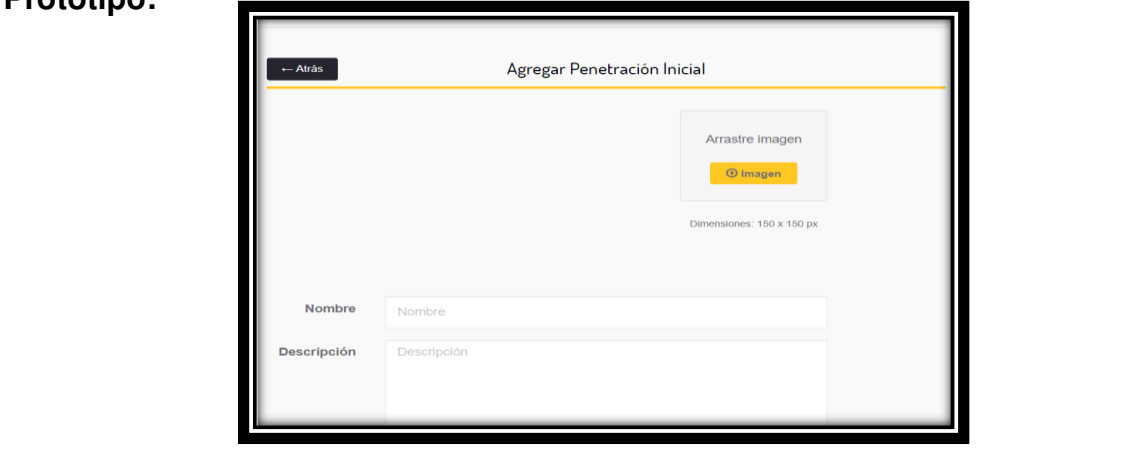

## $\checkmark$  HU - Mantener Posición del Jugador

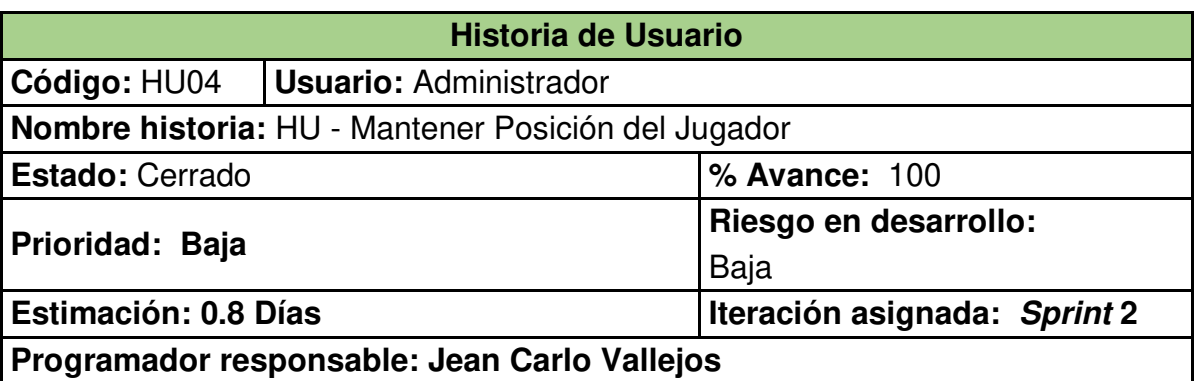

## **Descripción:**

Como Administrador del club deseo agregar, modificar o eliminar una nueva posición del jugador según criterio del entrenador.

## **Criterio de Aceptación:**

• Para agregar una nueva posición del jugador se da *click* en el botón **"+"** habilitándose los campos **"Nombre"** y **"Descripción"** validados para que ingresen datos alfanuméricos.

• Al presionar el botón **"Guardar"** deberá mostrar el mensaje: **"Posición del jugador agregada satisfactoriamente"**.

• Para editar una posición del jugador se da *click* en el ícono **"Lápiz"** habilitándose los campos **"Nombres"** y **"Descripción"** para corregir los campos previamente ingresados.

• Al presionar el botón **"Guardar"** deberá mostrar el mensaje: **"Posición del jugador editada satisfactoriamente"**.

• Para eliminar una posición del jugador se da *click* en el ícono **"Tacho de basura"** y el sistema mostrará el mensaje: **"¿Desea eliminar la posición del jugador?"** además de los botones **"Aceptar"** y **"Cancelar"**. Se da *click* en **"Aceptar"** y el sistema mostrará el mensaje: **" Posición del jugador eliminada satisfactoriamente",** si se da *click* en **"Cancelar"** se cierra la ventana y perdura la posición del jugador.

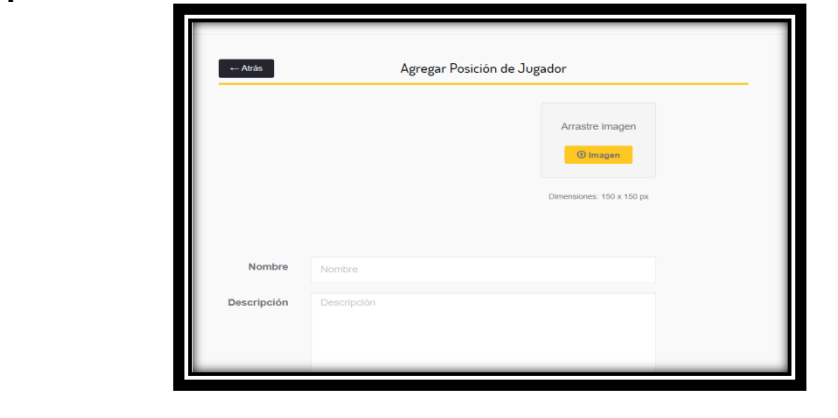

## $\checkmark$  HU - Mantener Nivel de Invasión

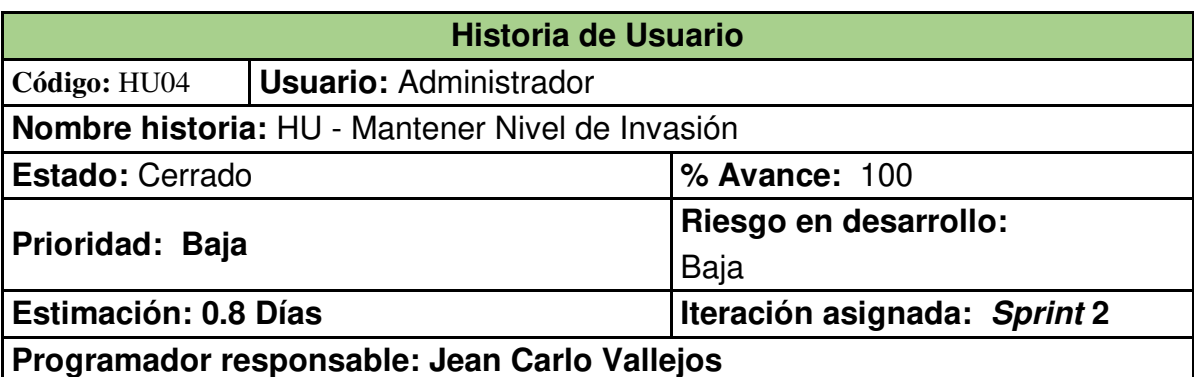

#### **Descripción:**

Como Administrador del club deseo agregar, modificar o eliminar un nuevo nivel de invasión del rival según criterio del entrenador.

## **Criterio de Aceptación:**

• Para agregar un nuevo nivel de invasión se da *click* en el botón **"+"** habilitándose los campos **"Nombre"** y **"Descripción"** validados para que ingresen datos alfanuméricos.

• Al presionar el botón **"Guardar"** deberá mostrar el mensaje : **"nivel de invasión agregado satisfactoriamente"**.

• Para editar un nivel de invasión se da *click* en el ícono **"Lápiz"** habilitándose los campos **"Nombre"** y **"Descripción"** para corregir los campos previamente ingresados.

• Al presionar el botón **"Guardar"** deberá mostrar el mensaje: **"Nivel de invasión editado satisfactoriamente"**.

• Para eliminar un nivel de invasión se da *click* en el ícono **"Tacho de basura"** y el sistema mostrará el mensaje : **"¿Desea eliminar el nivel de invasión XYZ?"** además de los botones **"Aceptar"** y **"Cancelar"**. Se da *click* en **"Aceptar"** y el sistema mostrará el mensaje: **" Nivel de invasión eliminado** 

**satisfactoriamente",** si se da *click* en **"Cancelar"** se cierra la ventana y perdura el nivel de invasión.

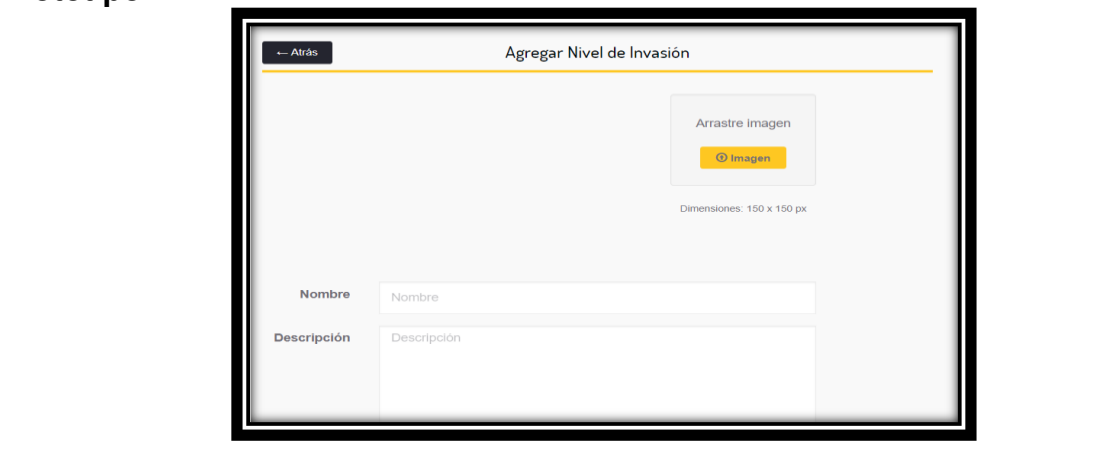

## $\checkmark$  HU - Mantener Pase por Posición

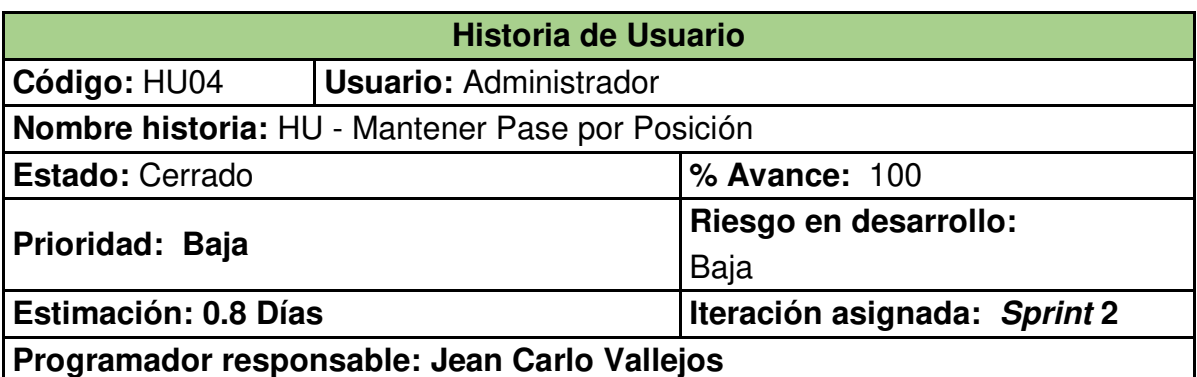

#### **Descripción:**

Como Administrador del club deseo agregar, modificar o eliminar un nuevo tipo de pase por posesión según criterio del entrenador

#### **Criterio de Aceptación:**

• Para agregar un nuevo tipo de pase por posesión se da *click* en el botón **"+"** habilitándose los campos **"Nombre"** y **"Descripción"** validados para que ingresen datos alfanuméricos.

• Al presionar el botón **"Guardar"** deberá mostrar el mensaje : **"Tipo de pase por posesión agregado satisfactoriamente"**.

• Para editar un Tipo de pase por posesión agregado satisfactoriamente se da *click* en el ícono **"Lápiz"** habilitándose los campos **"Nombre"** y **"Descripción"** para corregir los campos previamente ingresados.

• Al presionar el botón **"Guardar"** deberá mostrar el mensaje: **"Tipo de pase por posesión editado satisfactoriamente"**.

• Para eliminar un Tipo de pases por posesión se da *click* en el ícono **"Tacho de basura"** y el sistema mostrará el mensaje : **"¿Desea eliminar el Tipo de pases posesión XYZ?"** además de los botones **"Aceptar"** y **"Cancelar"**. Se da *click* en **"Aceptar"** y el sistema mostrará el mensaje: **" Pases por posesión eliminado satisfactoriamente"** , si se da *click* en **"Cancelar"** se cierra la ventana y perdura el Tipo de pases por posesión

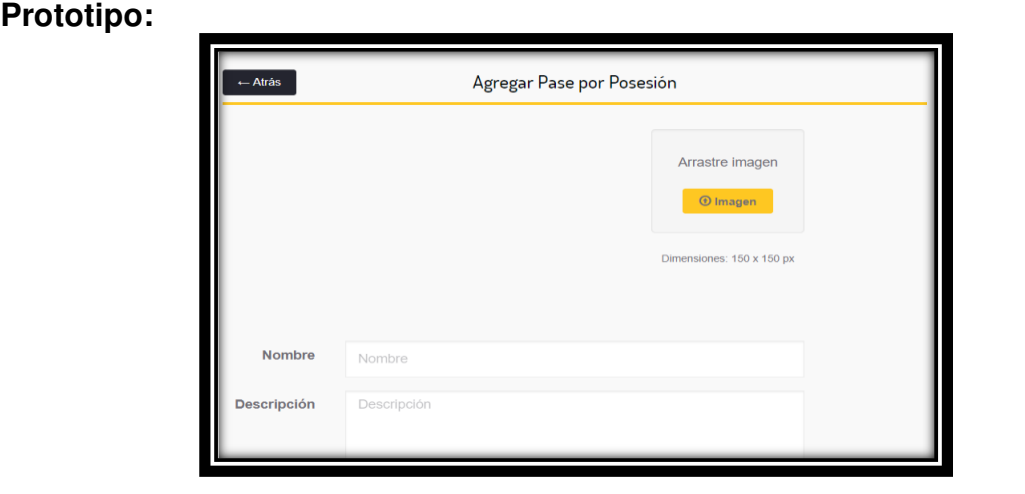

## $\checkmark$  HU - Mantener Pase Penetrante

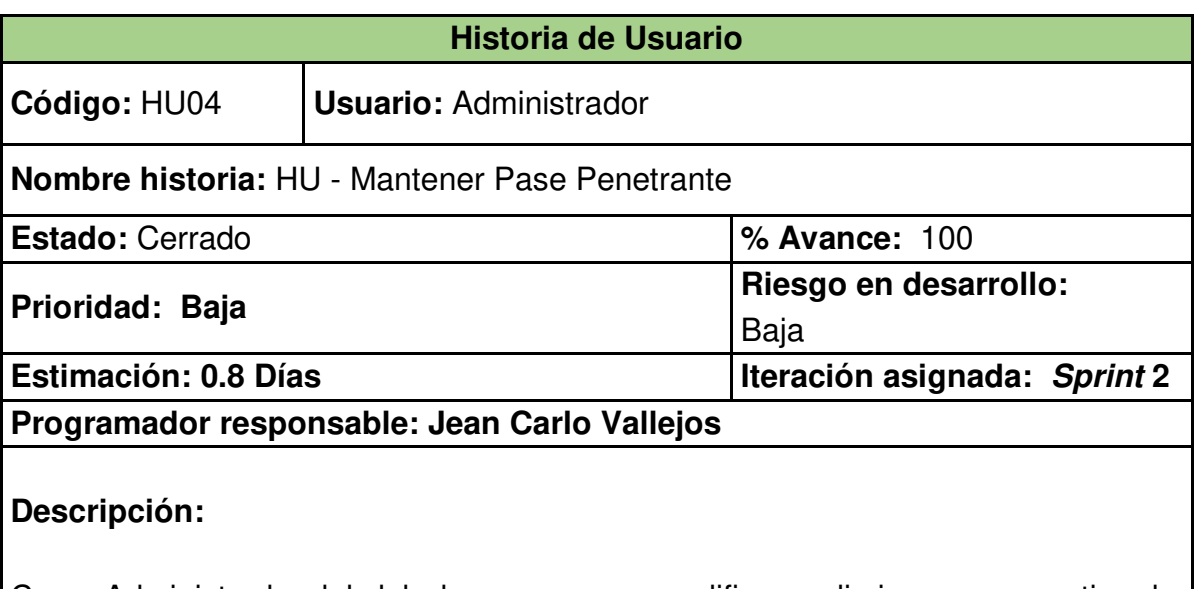

Como Administrador del club deseo agregar, modificar o eliminar un nuevo tipo de pases por penetración según criterio del entrenador

## **Criterio de Aceptación:**

• Para agregar un nuevo tipo de pase por penetración se da *click* en el botón **"+"** habilitándose los campos **"Nombre"** y **"Descripción"** validados para que ingresen datos alfanuméricos.

• Al presionar el botón **"Guardar"** deberá mostrar el mensaje : **"Tipo de pase por penetración agregado satisfactoriamente"**.

• Para editar un Tipo de pase por penetración agregado satisfactoriamente se da *click* en el ícono **"Lápiz"** habilitándose los campos **"Nombre"** y **"Descripción"** para corregir los campos previamente ingresados.

• Al presionar el botón **"Guardar"** deberá mostrar el mensaje: **"Tipo de pase por penetración editado satisfactoriamente"**.

• Para eliminar un Tipo de pases por penetración se da *click* en el ícono **"Tacho de basura"** y el sistema mostrará el mensaje : **"¿Desea eliminar el Tipo de pase por penetración XYZ?"** además de los botones **"Aceptar"** y **"Cancelar"**. Se da *click* en **"Aceptar"** y el sistema mostrará el mensaje: **"Pase penetrante eliminado satisfactoriamente"**, si se da *click* en **"Cancelar"** se cierra la ventana y perdura el pase penetrante.

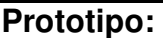

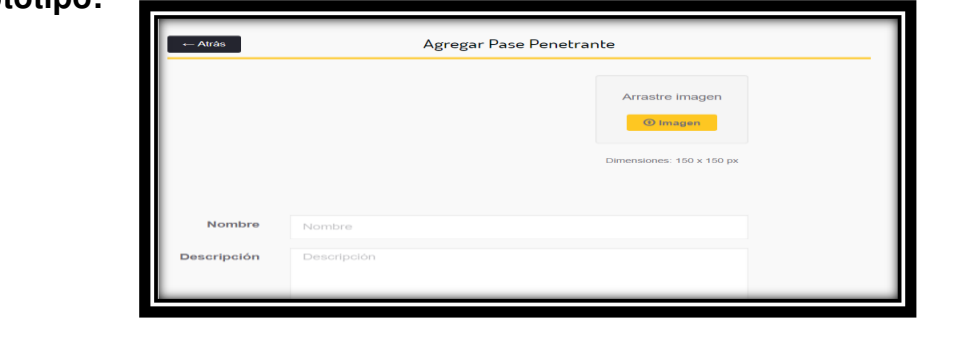

## $\checkmark$  HU - Mantener Tipo de Progresión

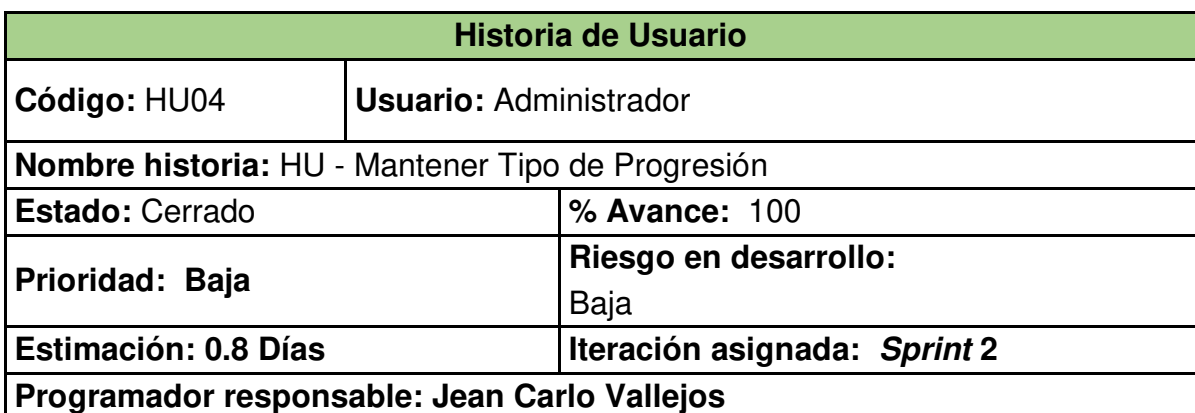

## **Descripción:**

Como Administrador del club deseo agregar, modificar o eliminar un nuevo tipo de progresión

## **Criterio de Aceptación:**

• Para agregar un nuevo tipo de progresión se da *click* en el botón **"+"** habilitándose los campos **"Nombre"** y **"Descripción"** validados para que ingresen datos alfanuméricos.

• Al presionar el botón **"Guardar"** deberá mostrar el mensaje : **"Tipo de progresión agregado satisfactoriamente"**.

• Para editar un Tipo de progresión satisfactoriamente se da *click* en el ícono **"Lápiz"** habilitándose los campos **"Nombre"** y **"Descripción"** para corregir los campos previamente ingresados.

• Al presionar el botón **"Guardar"** deberá mostrar el mensaje: **"Tipo de progesión editado satisfactoriamente"**.

• Para eliminar un Tipo de progresión se da *click* en el ícono **"Tacho de basura"** y el sistema mostrará el mensaje : **"¿Desea eliminar el Tipo de progresión XYZ?"** además de los botones **"Aceptar"** y **"Cancelar"**. Se da *click* en **"Aceptar"** y el sistema mostrará el mensaje: **" Tipo de progesión eliminado satisfactoriamente",** si se da *click* en **"Cancelar"** se cierra la ventana y perdura

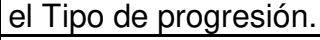

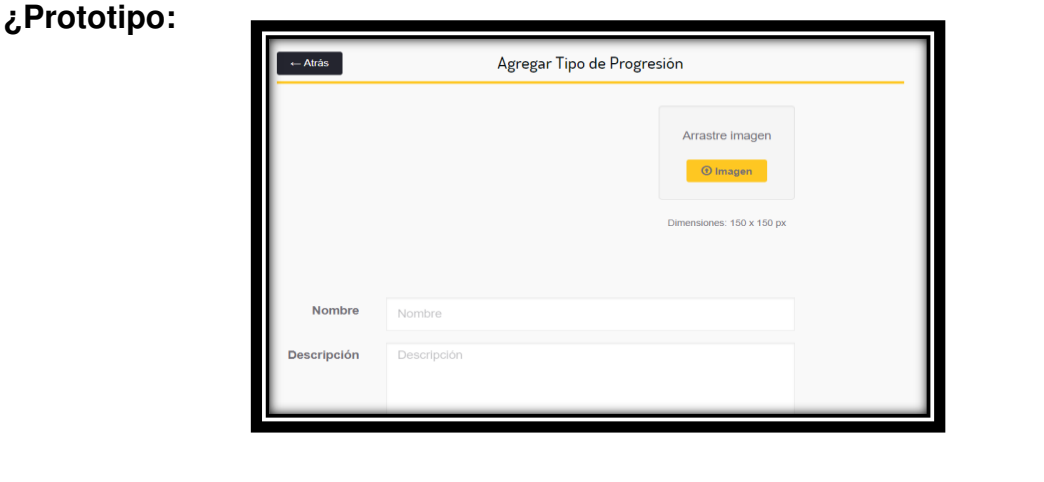

## HU - Mantener Pentágono de Finalización

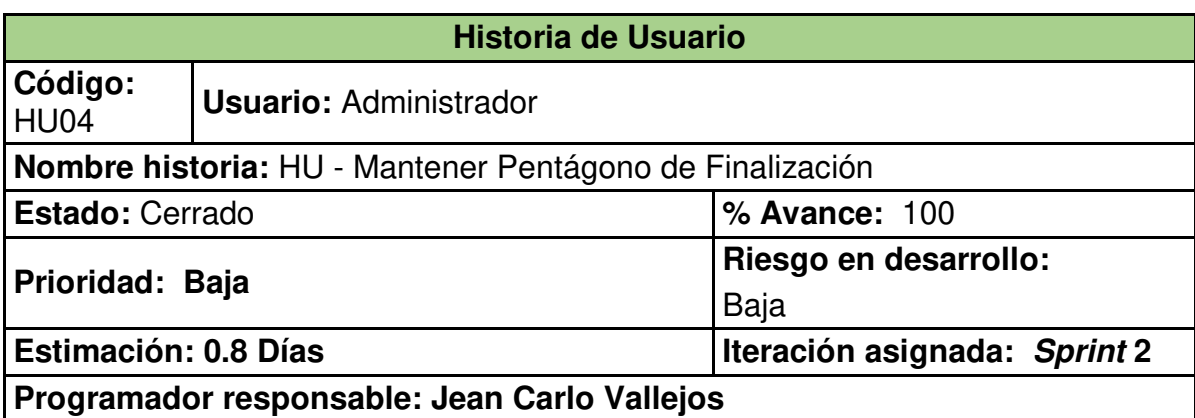

## **Descripción:**

Como Administrador del club deseo agregar, modificar o eliminar una nueva categoría del pentágono de finalización

## **Criterio de Aceptación:**

• Para agregar una nueva categoría del pentágono de finalización se da *click* en el botón **"+"** habilitándose los campos **"Nombre"** y **"Descripción"** validados para que ingresen datos alfanuméricos.

• Al presionar el botón **"Guardar"** deberá mostrar el mensaje : **"Categoría del pentágono de finalización agregado satisfactoriamente"**.

• Para editar una Categoría del pentágono de finalización se da *click* en el ícono **"Lápiz"** habilitándose los campos **"Nombre"** y **"Descripción"** para corregir los campos previamente ingresados.

• Al presionar el botón **"Guardar"** deberá mostrar el mensaje: **"Categoría del pentágono de finalización editado satisfactoriamente"**.

• Para eliminar una Categoría del pentágono de finalización se da *click* en el ícono **"Tacho de basura"** y el sistema mostrará el mensaje : **"¿Desea eliminar la Categoría del pentágono de finalización XYZ?"** además de los botones **"Aceptar"** y **"Cancelar"**. Se da *click* en **"Aceptar"** y el sistema mostrará el mensaje: **" Categoría del pentágono de finalización eliminada** 

**satisfactoriamente",** si se da *click* en **"Cancelar"** se cierra la ventana y perdura la Categoría del pentágono de finalización.

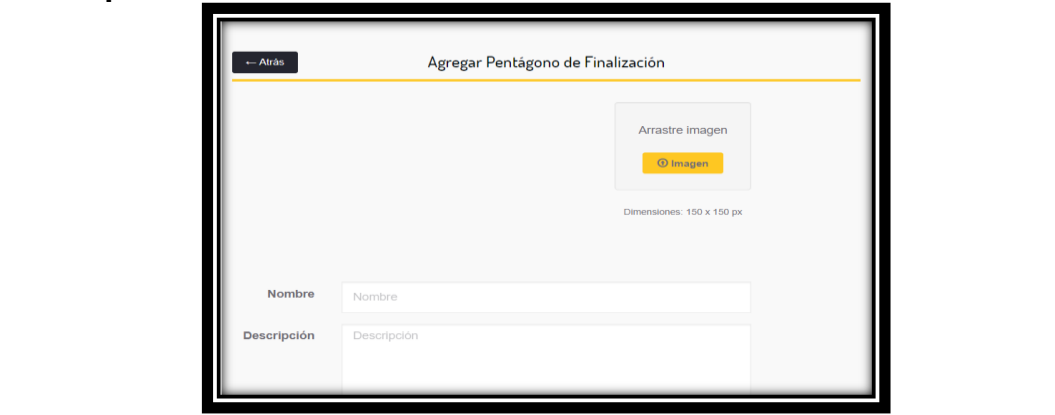

## HU - Mantener Acción Previa

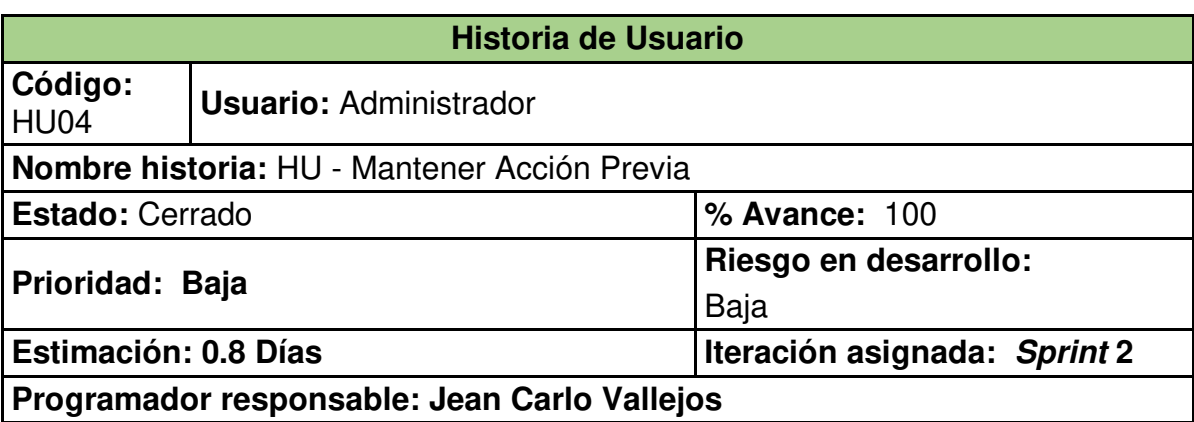

## **Descripción:**

Como Administrador del club deseo agregar, modificar o eliminar una nueva acción previa según criterio del entrenador

#### **Criterio de Aceptación:**

• Para agregar una nueva acción previa se da *click* en el botón **"+"** habilitándose los campos **"Nombre"** y **"Descripción"** validados para que ingresen datos alfanuméricos.

• Al presionar el botón **"Guardar"** deberá mostrar el mensaje : **"Acción previa agregado satisfactoriamente"**.

• Para editar una Acción previa se da *click* en el ícono **"Lápiz"** habilitándose los campos **"Nombre"** y **"Descripción"** para corregir los campos previamente ingresados.

• Al presionar el botón **"Guardar"** deberá mostrar el mensaje: **"Acción previa editada satisfactoriamente"**.

• Para eliminar una Acción previa se da *click* en el ícono **"Tacho de basura"** y el sistema mostrará el mensaje : **"¿Desea eliminar la Acción previa XYZ?"** además de los botones **"Aceptar"** y **"Cancelar"**. Se da *click* en **"Aceptar"** y el sistema mostrará el mensaje: **" Acción previa eliminada satisfactoriamente",** si se da *click* en **"Cancelar"** se cierra la ventana y perdura la Acción previa.

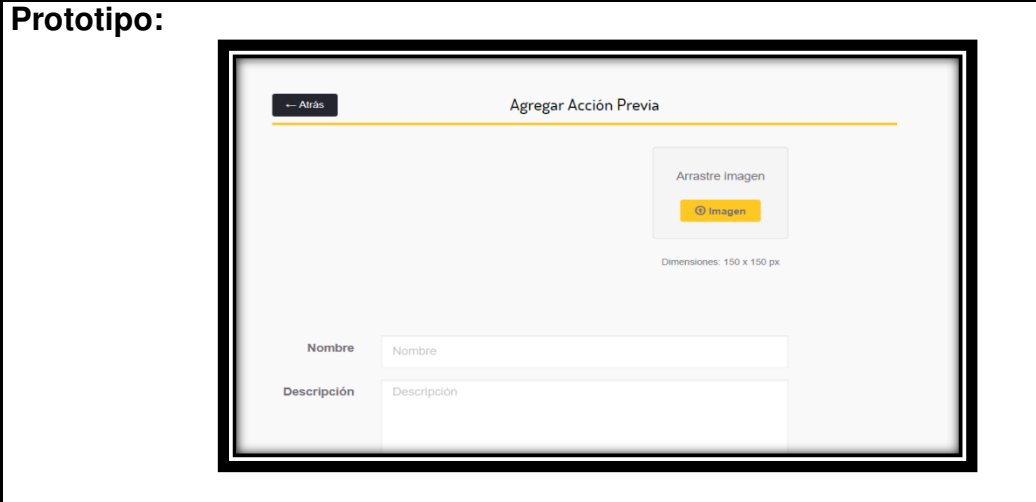

## HU - Mantener Finalización de la Posesión

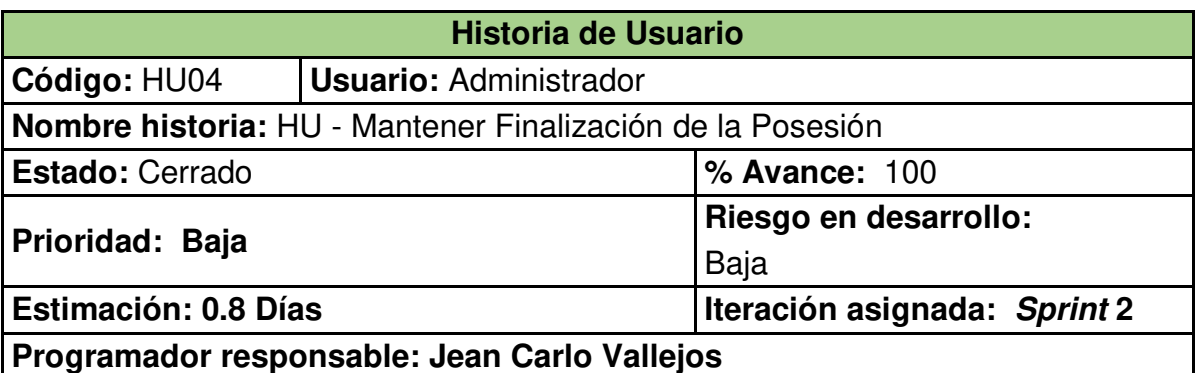

#### **Descripción:**

Como Administrador del club deseo agregar, modificar o eliminar una nueva finalización de posesión según criterio del entrenador

### **Criterio de Aceptación:**

• Para agregar una nueva finalización de posesión se da *click* en el botón **"+"** habilitándose los campos **"Nombre"** y **"Descripción"** validados para que ingresen datos alfanuméricos.

• Al presionar el botón **"Guardar"** deberá mostrar el mensaje : **"Finalización de posesión agregada satisfactoriamente"**.

• Para editar una finalización de posesión se da *click* en el ícono **"Lápiz"** habilitándose los campos **"Nombre"** y **"Descripción"** para corregir los campos previamente ingresados.

• Al presionar el botón **"Guardar"** deberá mostrar el mensaje: **"Finalización de posesión editada satisfactoriamente"**.

• Para eliminar una Acción previa se da *click* en el ícono **"Tacho de basura"** y el sistema mostrará el mensaje : **"¿Desea eliminar la Finalización de posesión XYZ?"** además de los botones **"Aceptar"** y **"Cancelar"**. Se da *click* en **"Aceptar"** y el sistema mostrará el mensaje: **" Finalización de posesión eliminada satisfactoriamente",** si se da *click* en **"Cancelar"** se cierra la ventana y perdura la Finalización de posesión.

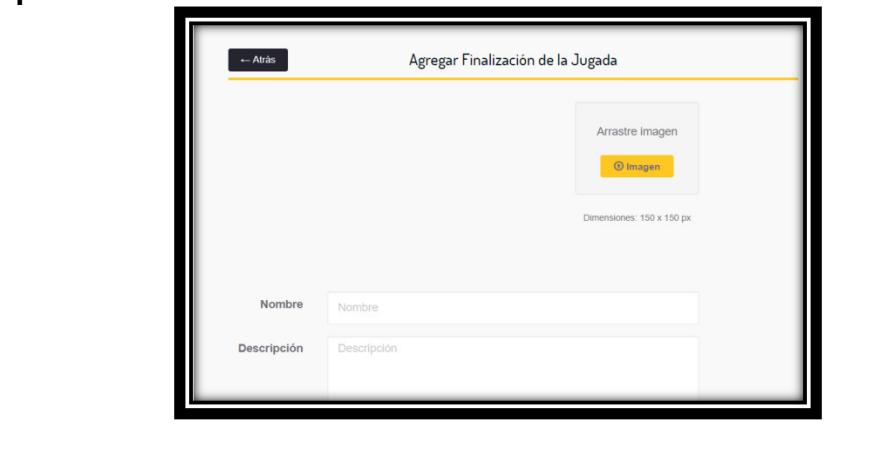

## HU - Mantener Pelota Parada

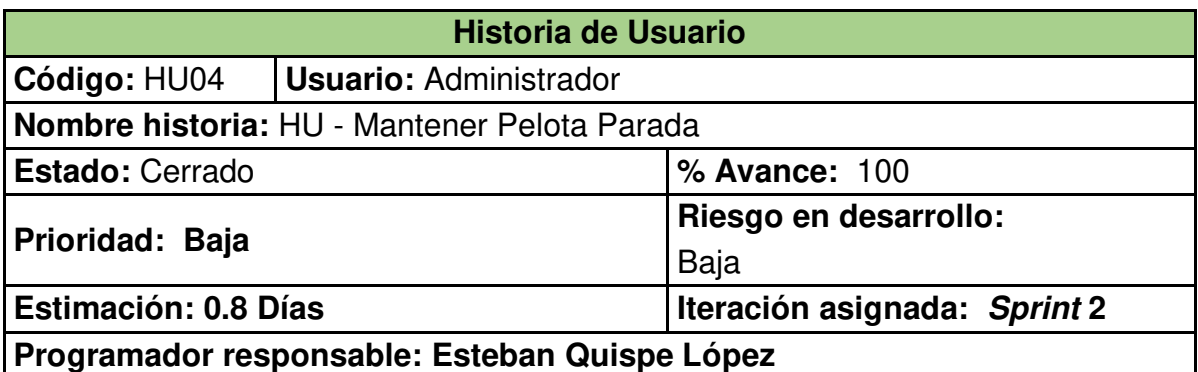

#### **Descripción:**

Como Administrador del club deseo agregar, modificar o eliminar una nueva categoría de balón parado según criterio del entrenador.

#### **Criterio de Aceptación:**

• Para agregar un nuevo balón parado se da *click* en el botón **"+"** habilitándose los campos **"Nombre"** y **"Descripción"** validados para que ingresen datos alfanuméricos.

• Al presionar el botón **"Guardar"** deberá mostrar el mensaje : **"Balón parado agregado satisfactoriamente"**.

• Para editar un Balón parado se da *click* en el ícono **"Lápiz"** habilitándose los campos **"Nombre"** y **"Descripción"** para corregir los campos previamente ingresados.

• Al presionar el botón **"Guardar"** deberá mostrar el mensaje: **"Balón parado editado satisfactoriamente"**.

• Para eliminar una Balón parado se da *click* en el ícono **"Tacho de basura"** y el sistema mostrará el mensaje : **"¿Desea eliminar el Balón parado XYZ?"** además de los botones **"Aceptar"** y **"Cancelar"**. Se da *click* en **"Aceptar"** y el sistema mostrará el mensaje: **" Balón parado eliminado satisfactoriamente",** si se da *click* en **"Cancelar"** se cierra la ventana y perdura el Balón parado.

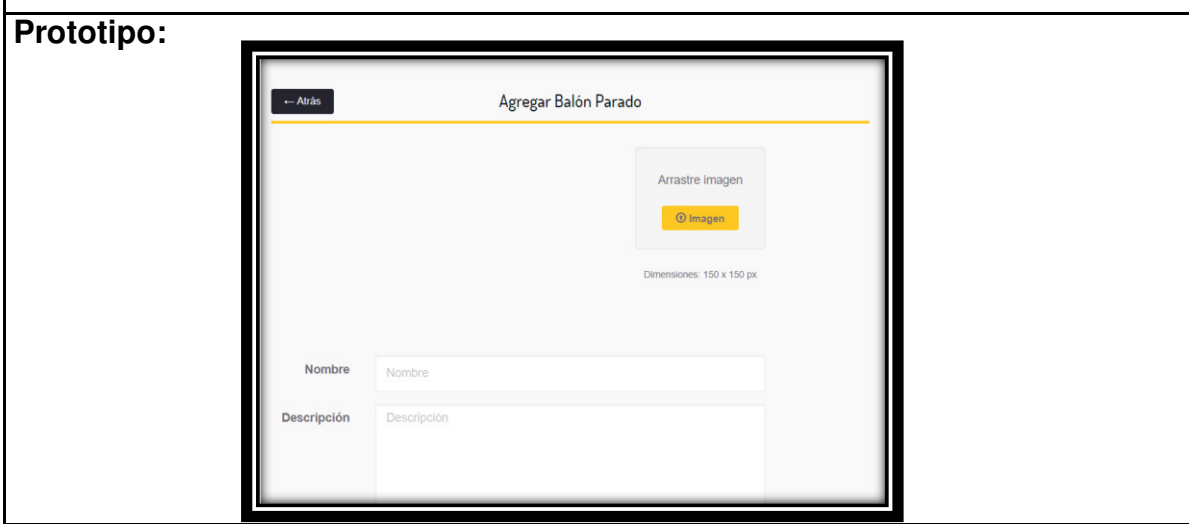

## $\checkmark$  HU - Ingresar al Sistema Usuario

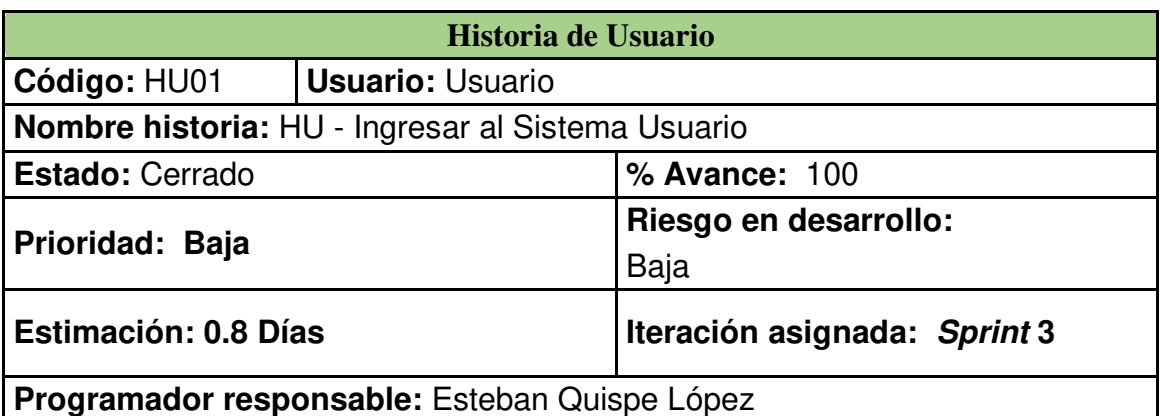

#### **Descripción:**

Como Usuario, quiero ingresar al Aplicativo Web mediante un usuario y contraseña validada.

#### **Criterio de Aceptación:**

• Para ingresar al sistema se puede dar por medio del **correo electrónico** y la **contraseña**.

• La aplicación web valida el ingreso del **usuario** con la base de datos, si el usuario existe ingresará a la aplicación *web* en modo **Usuario.** 

• Si el ingreso del **usuario y contraseña** son incorrectos aparecerá un mensaje **"Credenciales Inválidas".**

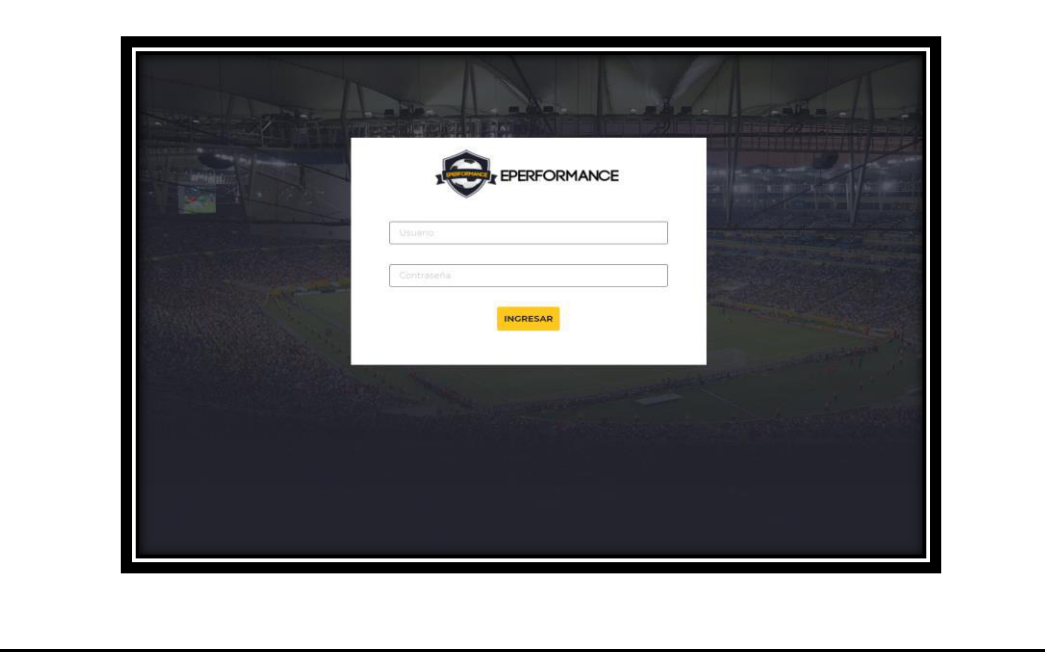

## $\checkmark$  HU - Mantener Equipo Rival

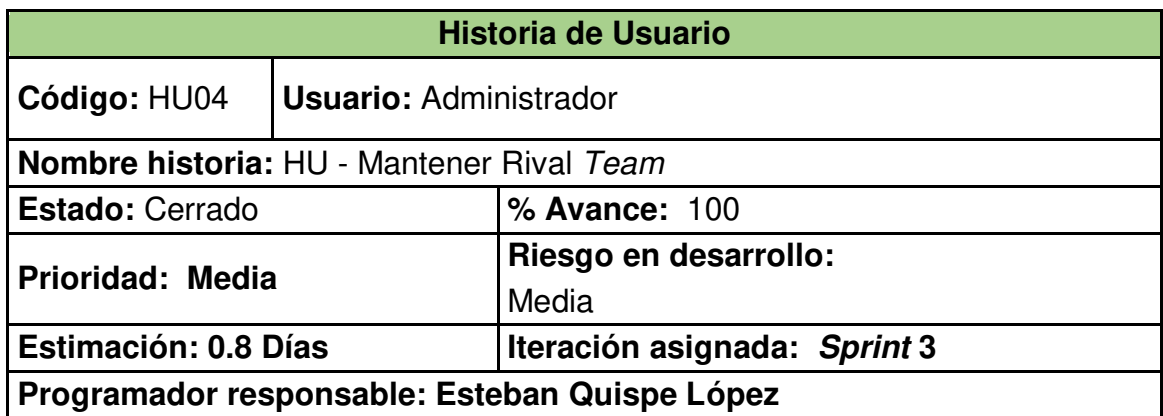

## **Descripción:**

Como Administrador del club deseo agregar, modificar o eliminar un equipo rival según criterio lo permita el torneo en juego.

#### **Criterio de Aceptación:**

• Para agregar un nuevo equipo rival se da *click* en el botón "+" habilitándose los campos **"Nombre" y "Descripción"** validados para que ingresen datos alfanuméricos.

• Al presionar el botón **"Guardar"** deberá mostrar el mensaje : "Equipo rival agregado satisfactoriamente".

• Para editar un Equipo rival se da *click* en el ícono "Lápiz" habilitándose los campos **"Nombre" y "Descripción"** para corregir los campos previamente ingresados.

• Al presionar el botón **"Guardar"** deberá mostrar el mensaje: **"Equipo rival editado satisfactoriamente"**.

• Para eliminar una Equipo Rival se da *click* en el ícono **"Tacho de basura"** y el sistema mostrará el mensaje : **"¿Desea eliminar el Equipo Rival XYZ?"** además de los botones **"Aceptar" y "Cancelar".** Se da *click* en **"Aceptar"** y el sistema mostrará el mensaje: **" Equipo Rival eliminado satisfactoriamente",** si se da *click* en **"Cancelar"** se cierra la ventana y perdura un equipo rival.

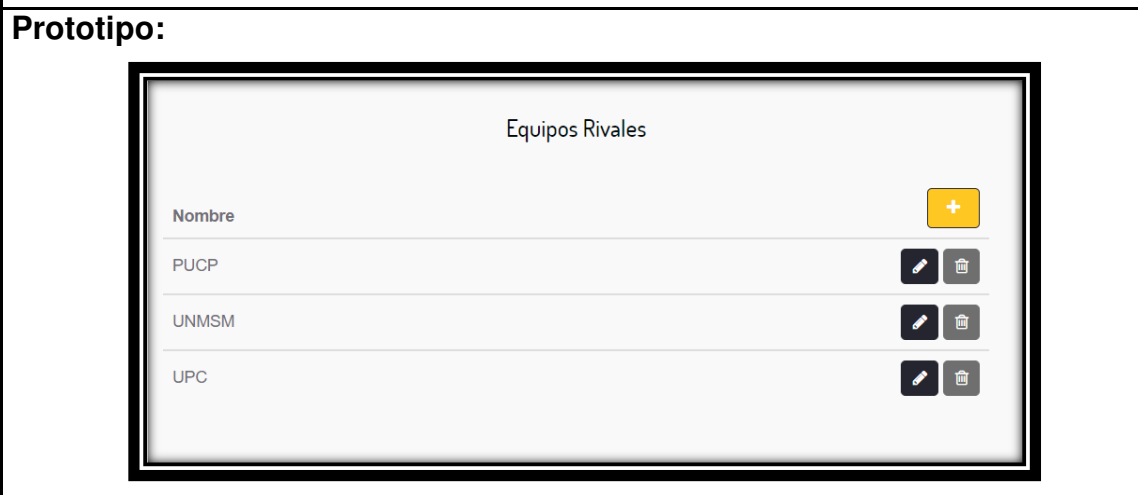

## $\checkmark$  HU - Mantener Torneo

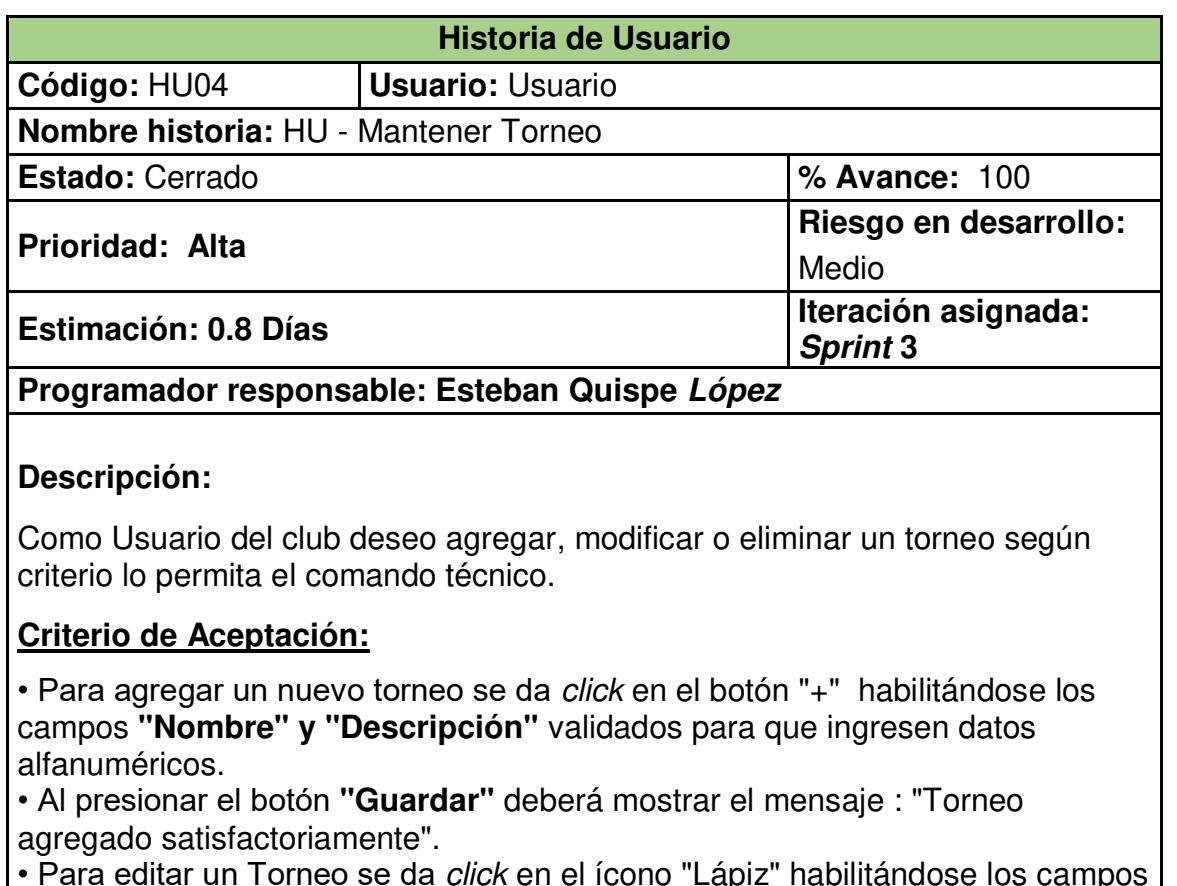

• Para editar un Torneo se da *click* en el ícono "Lápiz" habilitándose los campos **"Nombre" y "Descripción"** para corregir los campos previamente ingresados. • Al presionar el botón **"Guardar"** deberá mostrar el mensaje: **"Torneo editado satisfactoriamente"**.

• Para eliminar una Torneo se da *click* en el ícono **"Tacho de basura"** y el sistema mostrará el mensaje : **"¿Desea eliminar el Torneo XYZ?"** además de los botones **"Aceptar" y "Cancelar".** Se da *click* en **"Aceptar"** y el sistema mostrará el mensaje: **" Torneo eliminado satisfactoriamente",** si se da *click* en **"Cancelar"** se cierra la ventana.

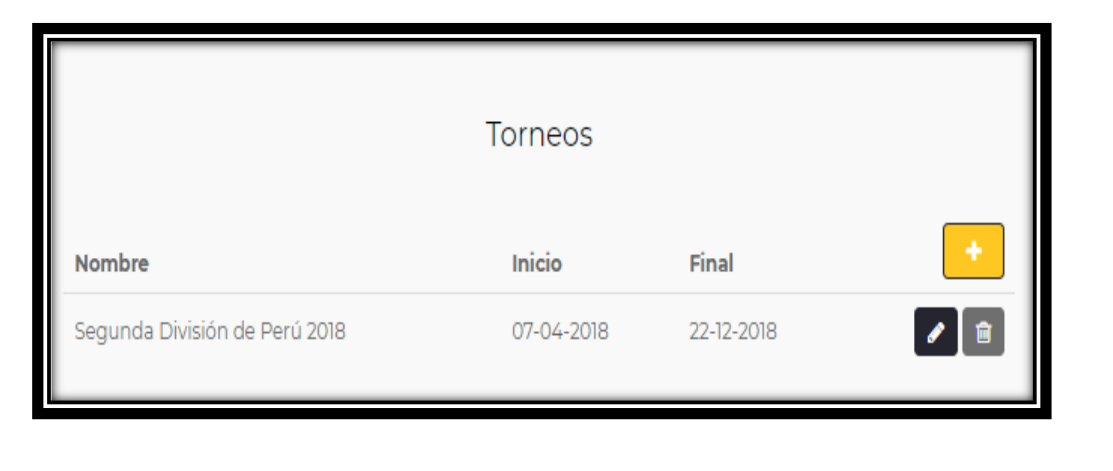

## $\checkmark$  HU - Lista de Partidos

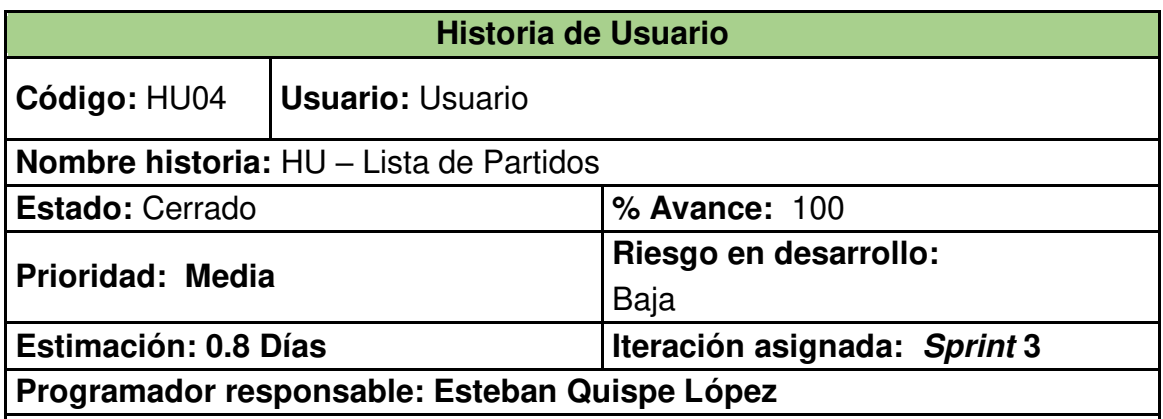

## **Descripción:**

Como Usuario del club deseo visualizar la lista de los encuentros disputados por el equipo de fútbol.

## **Criterio de Aceptación:**

• Se debe validar la lista de encuentros disputados con los equipos rivales que participan en dicho torneo.

• Al presionar el botón **"Ver Todo"** deberá mostrar la lista de partidos que se encuentren disponibles según partidos disputados.

• Para agregar un nuevo partido se da *click* en el botón "Agregar" habilitándose los campos **"Nombre" y "Descripción"** para validar los campos para que no exista duplicidad.

• Al presionar el botón **"Guardar"** deberá mostrar el mensaje: **"Partido agregado satisfactoriamente"**.

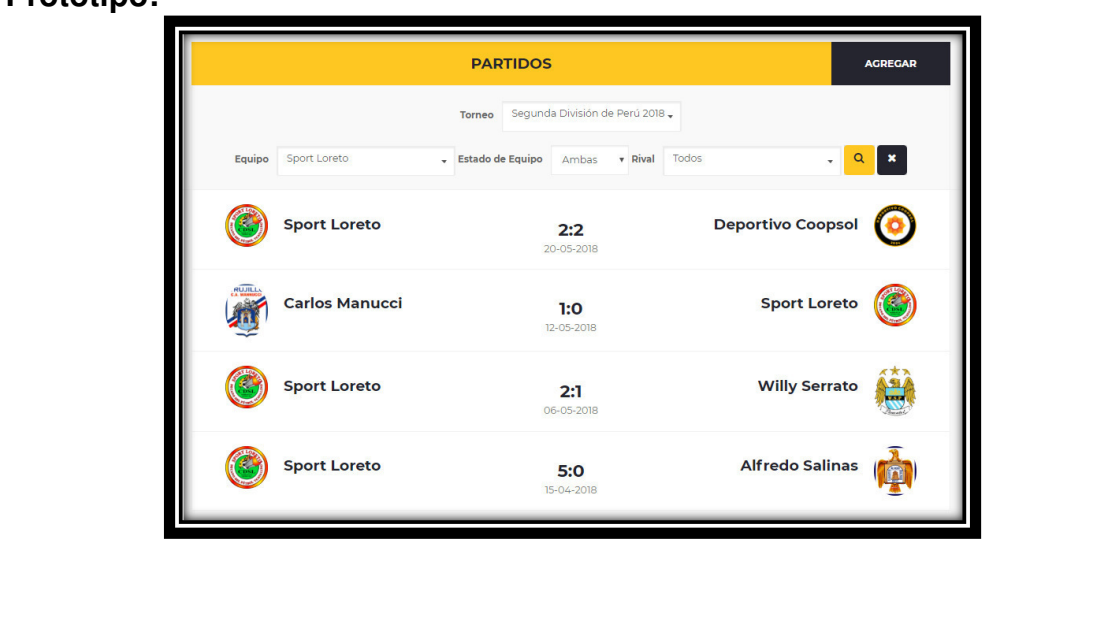

## HU - Mantener Partido

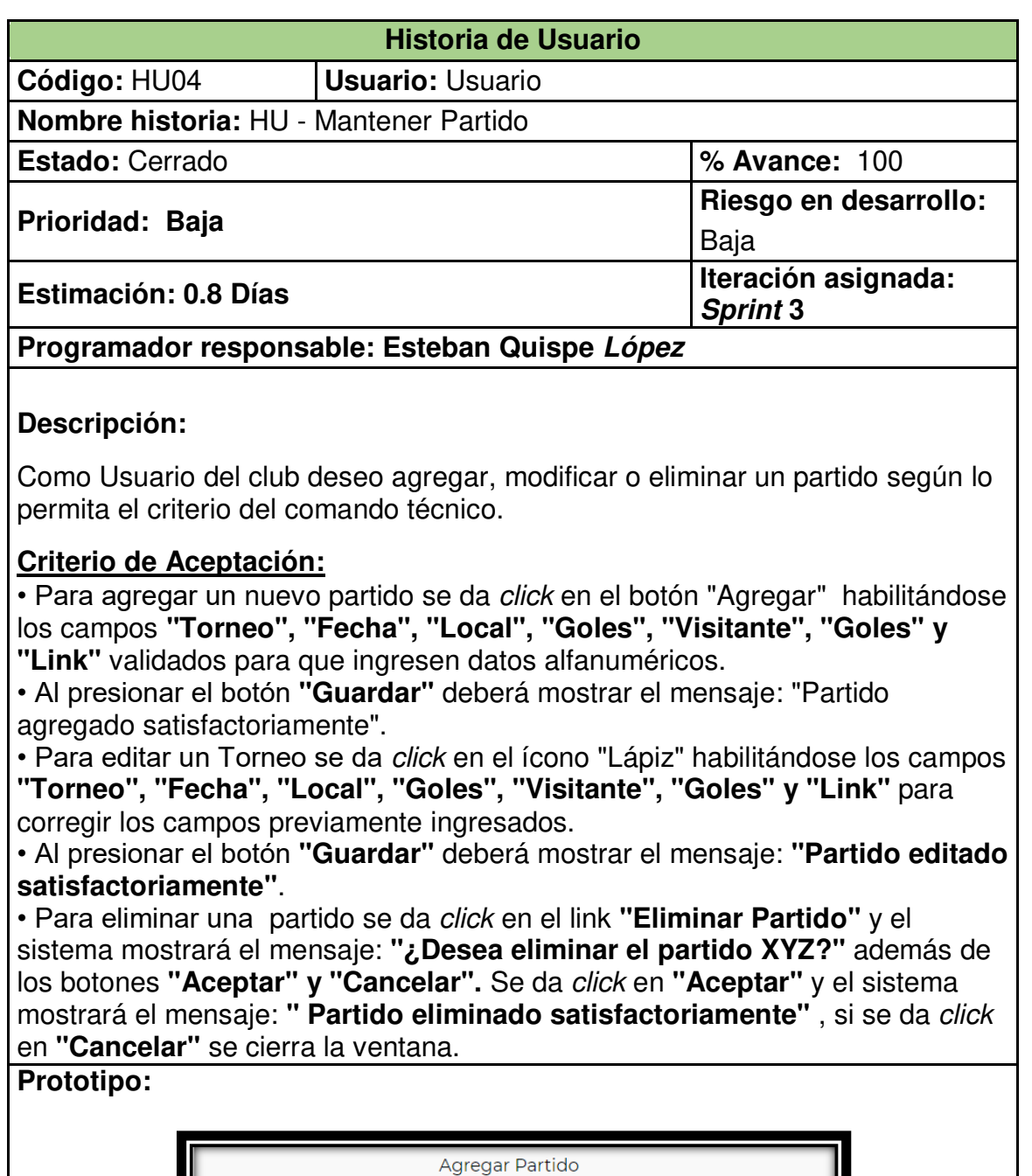

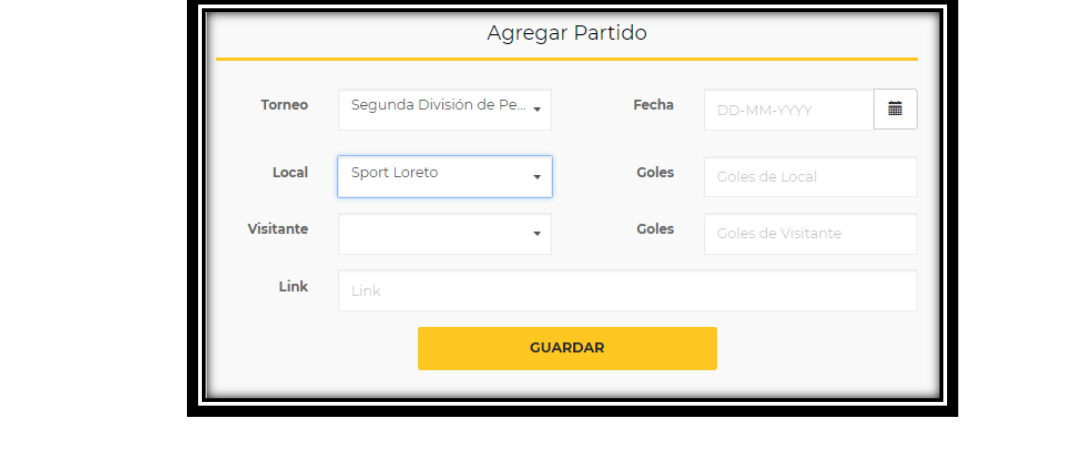

## HU - Mantener Ocasión de gol

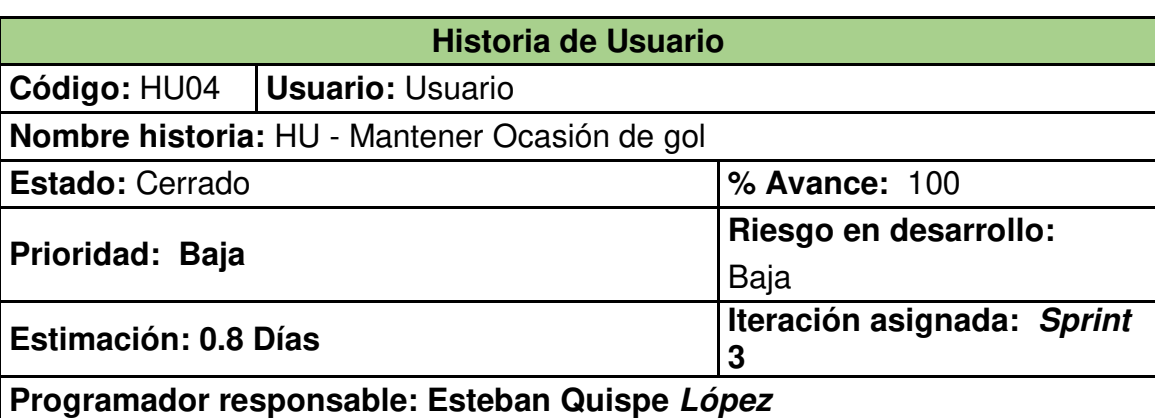

#### **Descripción:**

Como Usuario del club deseo agregar, modificar o eliminar una ocasión de gol según lo permita el criterio del comando técnico.

#### **Criterio de Aceptación:**

• Para agregar un nuevo torneo se da *click* en el botón "+" habilitándose los campos **"Nombre" y "Descripción"** validados para que ingresen datos alfanuméricos.

• Al presionar el botón **"Guardar"** deberá mostrar el mensaje : "Torneo agregado satisfactoriamente".

• Para editar un Torneo se da *click* en el ícono "Lápiz" habilitándose los campos **"Minuto", "Culmino en Gol", "Local o Visita" y "Tipo de Ocasión"** para corregir los campos previamente ingresados.

• Al seleccionar **"Tipo de Ocasión"** se deberá mostrar un formulario validado para que se pueda ingresar todas las opciones de una ocasión de gol.

• Al presionar el botón **"Guardar"** deberá mostrar el mensaje: "Ocasión de gol editada satisfactoriamente".

• Para eliminar una ocasión de gol se da *click* en el ícono **"Tacho de basura"** y el sistema mostrará el mensaje : **"¿Desea eliminar la ocasión de gol XYZ?"** además de los botones **"Aceptar" y "Cancelar".** Se da *click* en **"Aceptar"** y el sistema mostrará el mensaje: **" Ocasión de gol eliminada** 

**satisfactoriamente"**, si se da *click* en **"Cancelar"** se cierra la ventana. **Prototipo:** 

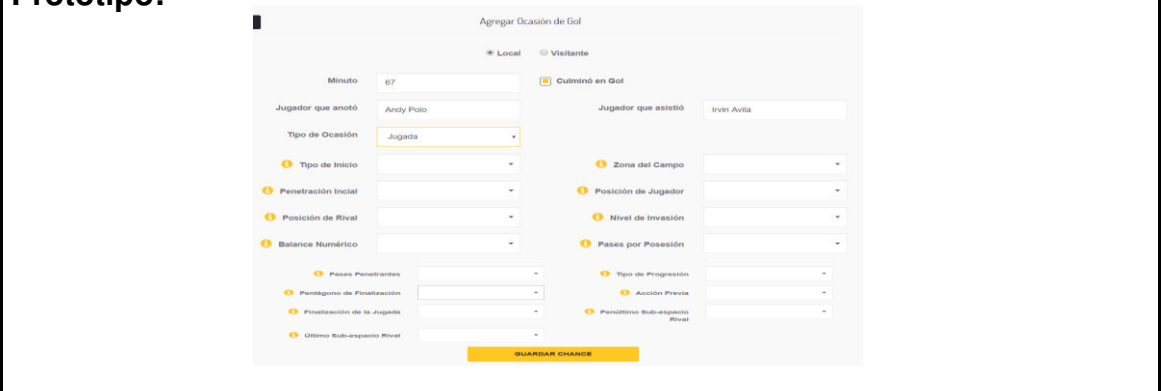

## HU - *Home* Usuario

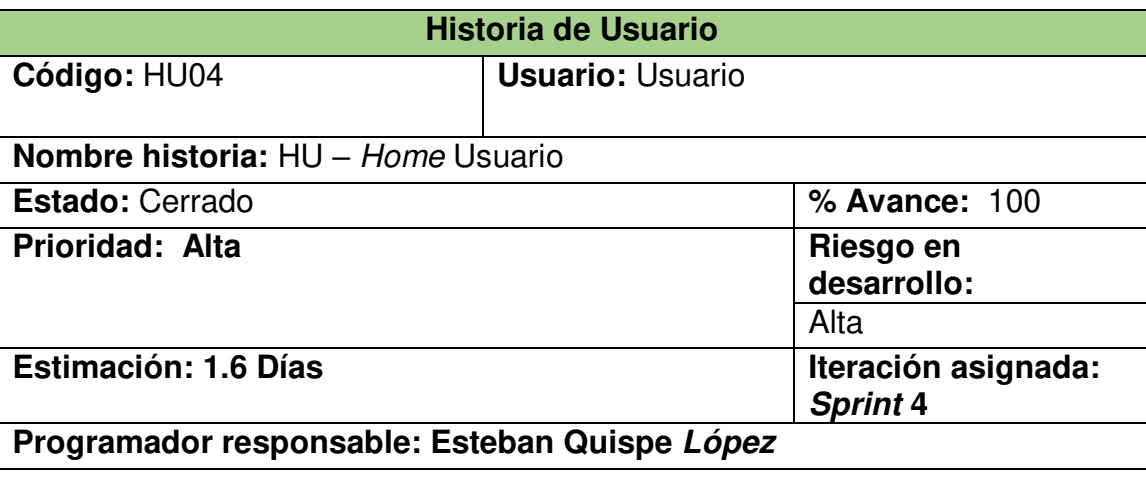

#### **Descripción:**

Como Usuario del club deseo tener en el *home* principal los últimos partidos, equipos rivales y detalles del partido.

## **Criterio de Aceptación:**

• Se debe visualizar en la sección **"Últimos partidos"** la fecha del encuentro, los equipos que disputaron el encuentro y resultado final.

• En la sección de **"Últimos partidos"** existe la opción **"Ver todo"** en la cual se podrá visualizar todos los **partidos que el club ha disputado.**

• Se debe visualizar en la sección **"Equipos Rivales"** todos los equipos que participan en el **torneo** en el cual participa el club.

• Se debe visualizar en la sección "Detalle del Partido", lo más importante que sucedió durante el partido de fútbol del club respectivo.

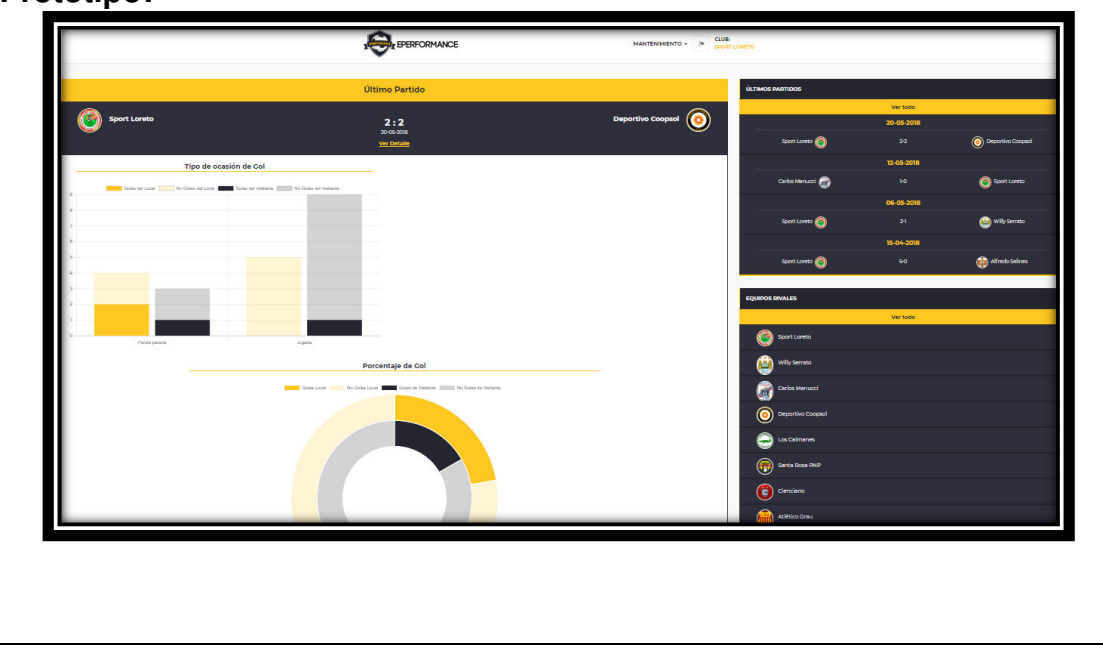

## $\checkmark$  HU- Visualizar video

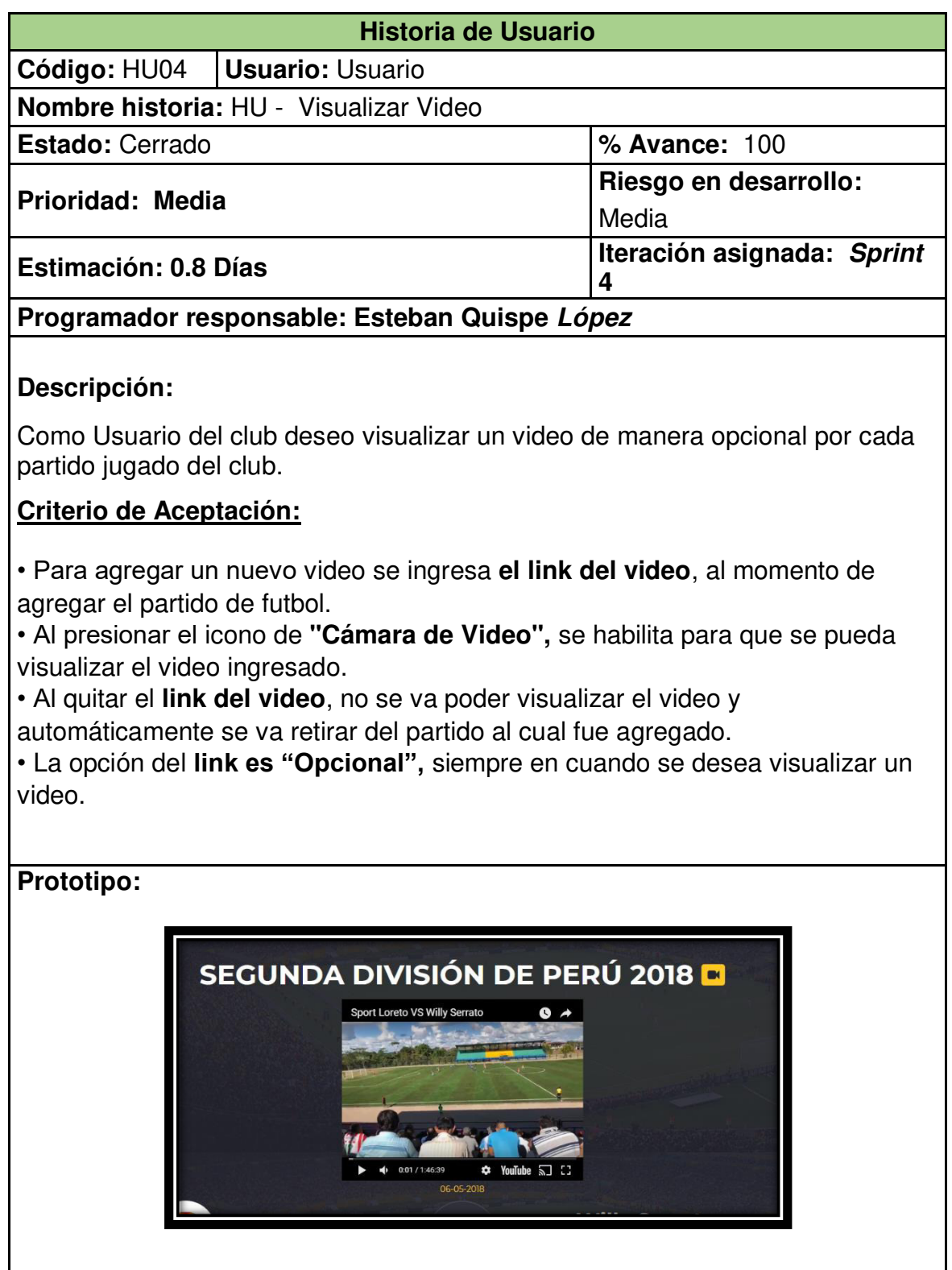

HU – Reporte Gráfico estadístico contra un equipo rival

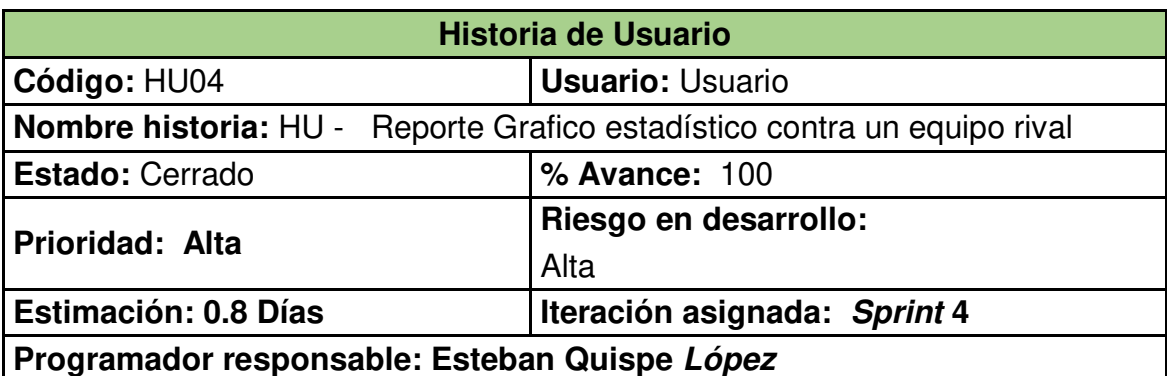

#### **Descripción:**

Como Usuario del club deseo visualizar gráficos estadísticos del club ya sea de local o visitante contra un equipo rival del torneo.

#### **Criterio de Aceptación:**

• Para visualizar el **gráfico estadístico** se debe seleccionar el **torneo, estado del equipo, rival.**

• Al presionar el icono de **"Buscar",** se habilita para que se pueda visualizar los **gráficos estadísticos** por cada categoría identificada.

• Se debe realizar la búsqueda con cualquier **club** que este participante en un determinado **torneo**, contra otro **club del mismo torneo.** 

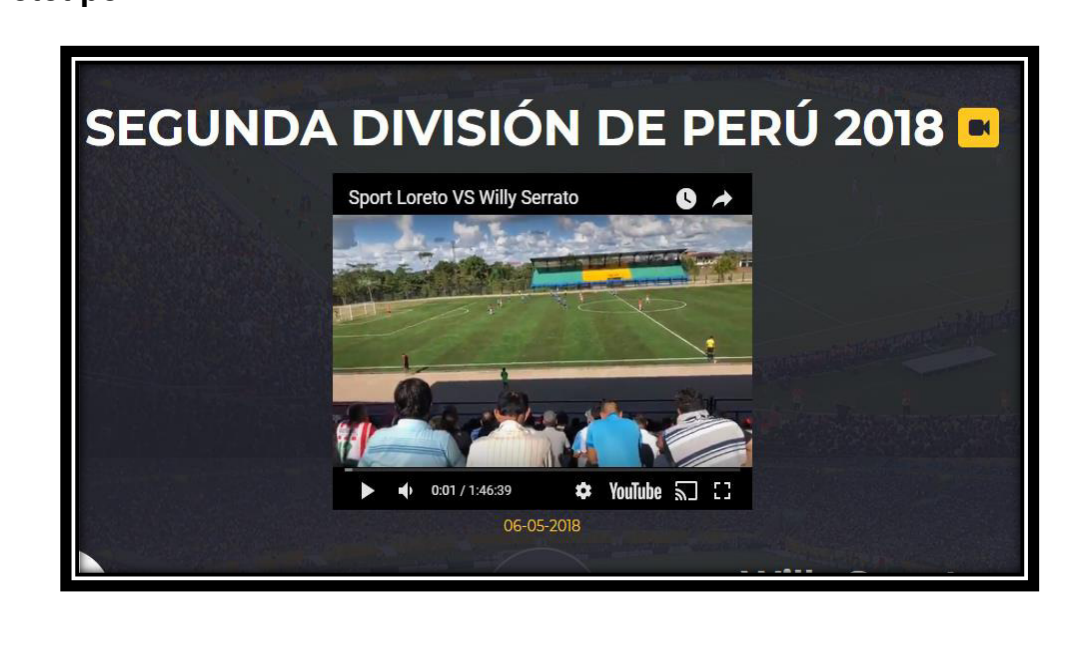

## $\checkmark$  HU - Reporte Grafico estadístico del último partido

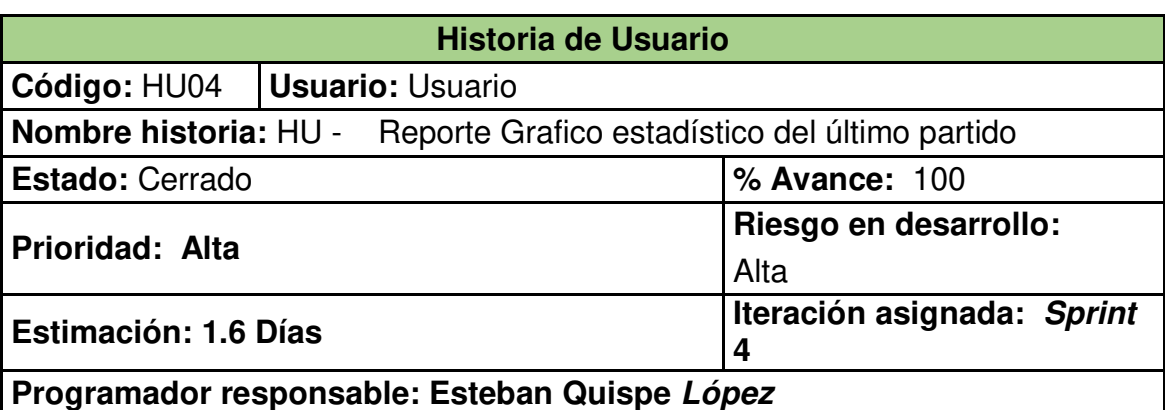

## **Descripción:**

Como Usuario del club deseo visualizar gráficos estadísticos del club en el home principal del último partido disputado por el club.

## **Criterio de Aceptación:**

• Para visualizar el **gráfico estadístico** se debe permanecer en el home principal del usuario.

• Se debe visualizar los **gráficos estadísticos** por cada categoría de **tipo de ocasión de gol, porcentaje de gol, zona donde más se recupera el balón, acción previa a la finalización de la jugada, finalización de la jugada, zona donde terminan las jugadas rivales**.

• Se debe visualizar el gráfico estadístico del **último partido** disputado por el club.

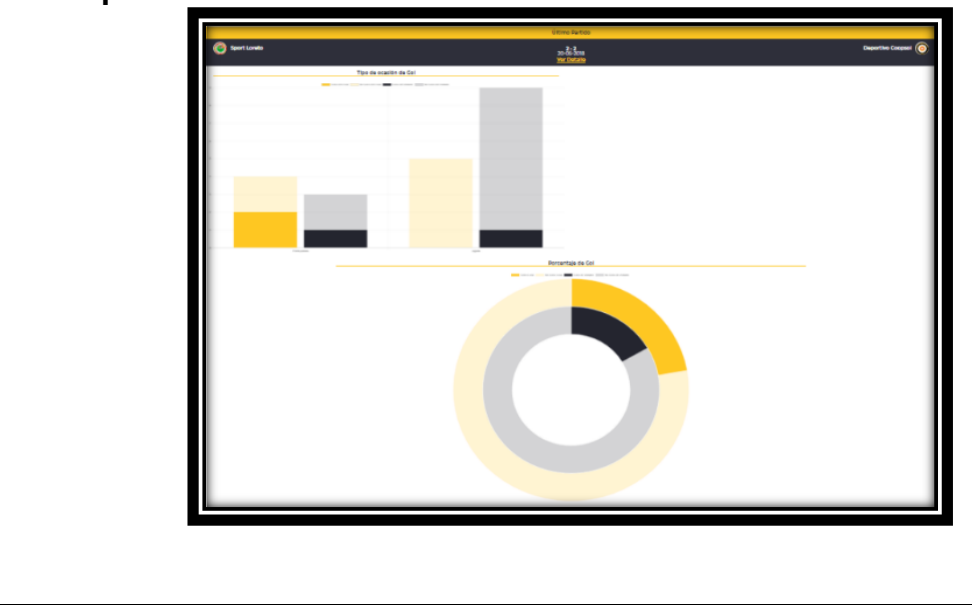

## HU - Reporte Gráfico estadístico del último torneo

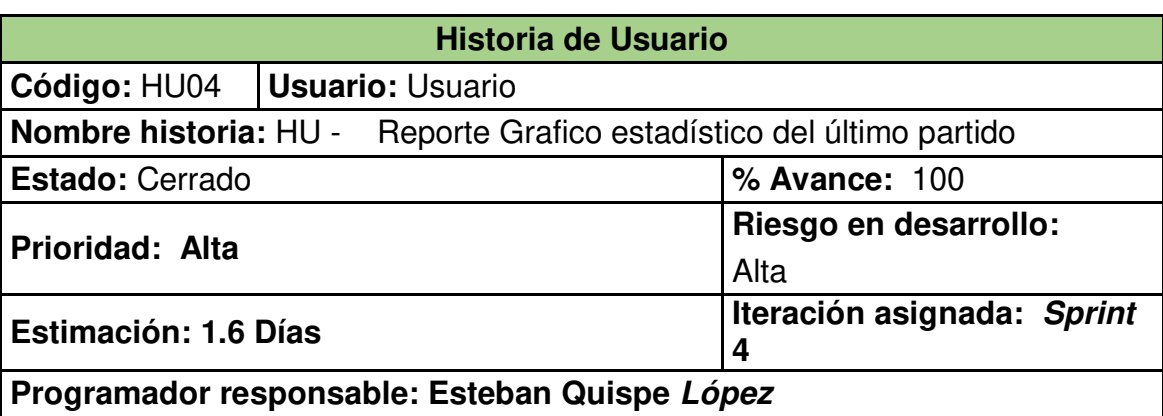

## **Descripción:**

Como Usuario del club deseo visualizar gráficos estadísticos del club en el home principal del último torneo disputado por el club.

## **Criterio de Aceptación:**

• Para visualizar el **gráfico estadístico** se debe permanecer en el home principal del usuario.

• Se debe visualizar los **gráficos estadísticos** por cada categoría de **tipo de ocasión de gol, porcentaje de gol, zona donde más se recupera el balón, acción previa a la finalización de la jugada, finalización de la jugada, zona donde terminan las jugadas rivales**.

• Se debe visualizar el gráfico estadístico del **último torneo** disputado por el club.

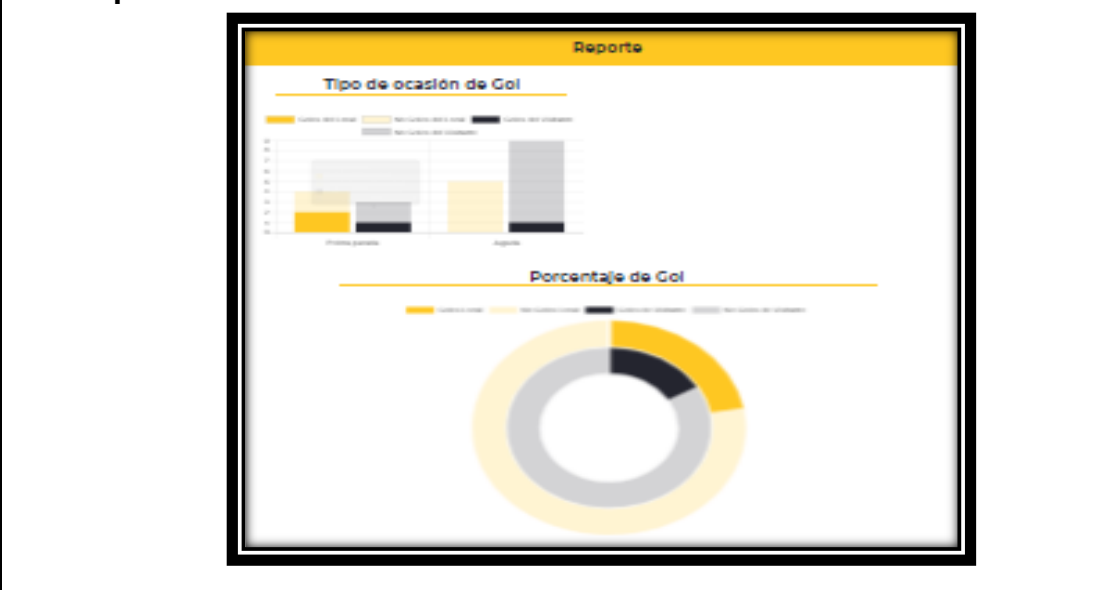

 $\checkmark$  HU - Reporte Gráfico estadístico por Partido

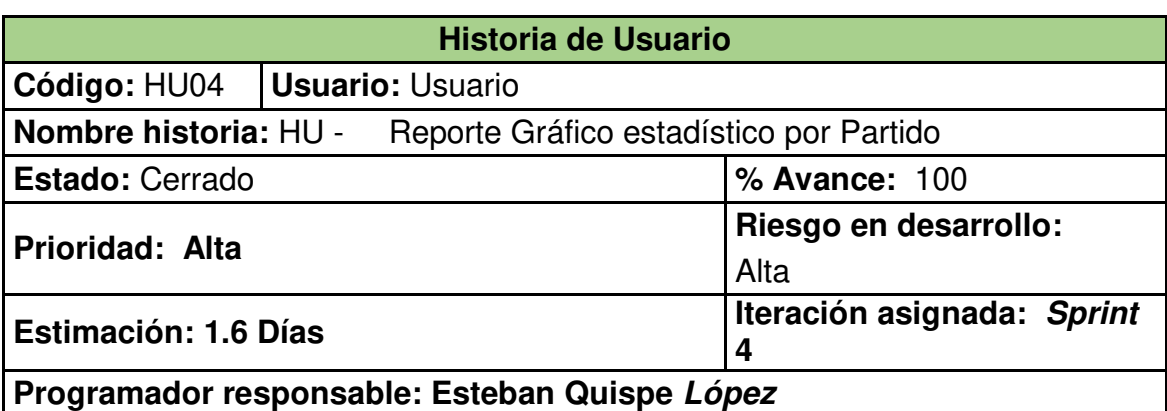

## **Descripción:**

Como Usuario del club deseo visualizar gráficos estadísticos del club en el detalle del partido.

## **Criterio de Aceptación:**

• Para visualizar el **gráfico estadístico** se debe ir al detalle del partido, y ubicarnos en la sección reportes.

• Se debe visualizar los **gráficos estadísticos** por cada categoría de tipo de ocasión de gol, porcentaje de gol, zona donde más se recupera el balón, acción previa a la finalización de la jugada, finalización de la jugada, zona donde terminan las jugadas rivales, tipo de inicio, zona de campo, penetración inicial, posición del jugador, posición inicial del rival, nivel de invasión, balance numérico, pases por posesión, pases penetrantes, tipo de progresión, en la sección de finalización de la posición tenemos los gráficos estadísticos de pentágono de finalización, acción previa, finalización de la jugada, penúltimo subespacio rival, último subespacio rival y por último en la sección balón parado tenemos el gráfico de balón parado.

• Se debe visualizar el gráfico estadístico del partido seleccionado por el club.

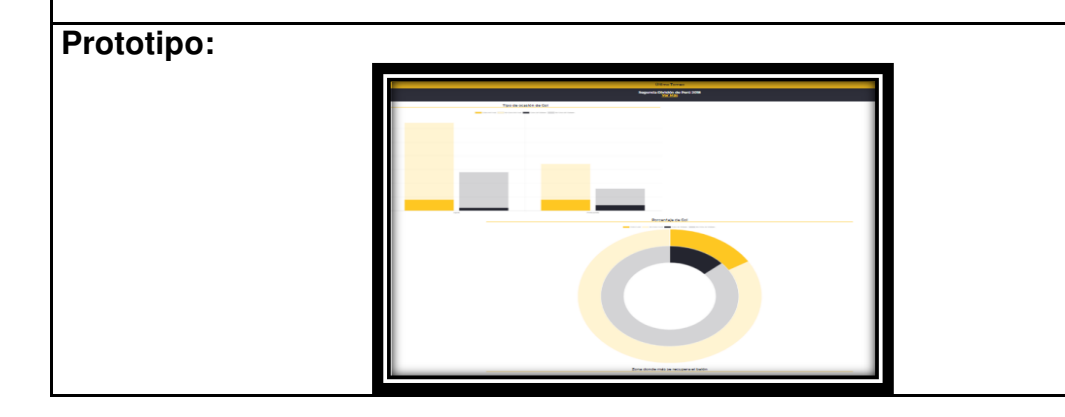

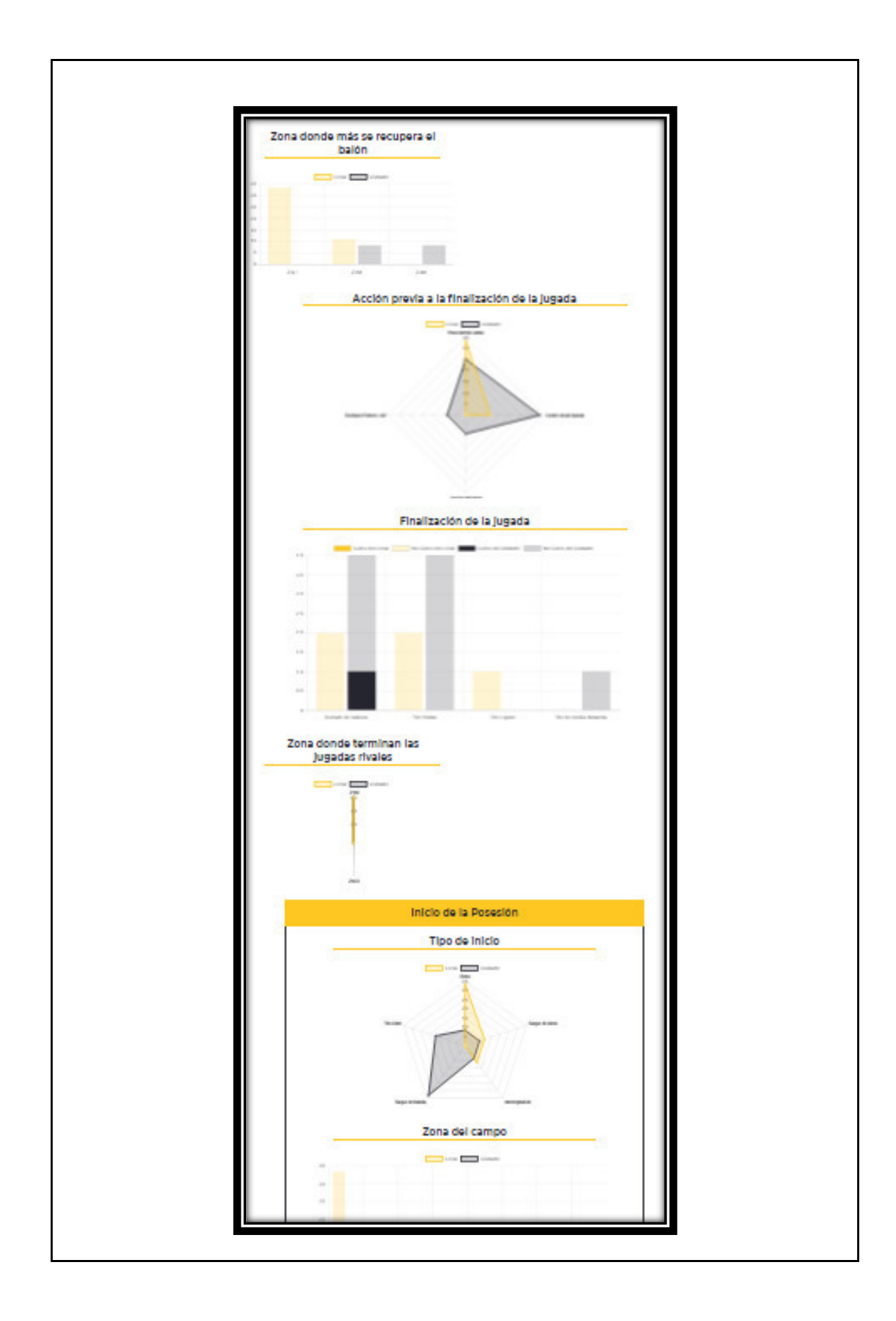

### **3.3 Fase de Implementación**

El aplicativo web estará parametrizado según los conceptos básicos del fútbol, por lo que se ha identificado categorías con sus respectivas variables que se consideran durante un encuentro deportivo, para evaluar el aspecto táctico de los equipos de fútbol.

# **3.3.1 Categorías y variables identificadas durante un partido**

 A continuación, se puede ver las tablas donde se identifican las dieciséis categorías con sus sesenta y seis variables. Estas le servirán al comando técnico para evaluar en qué mejorar con su equipo y qué puntos débiles atacar de sus rivales.

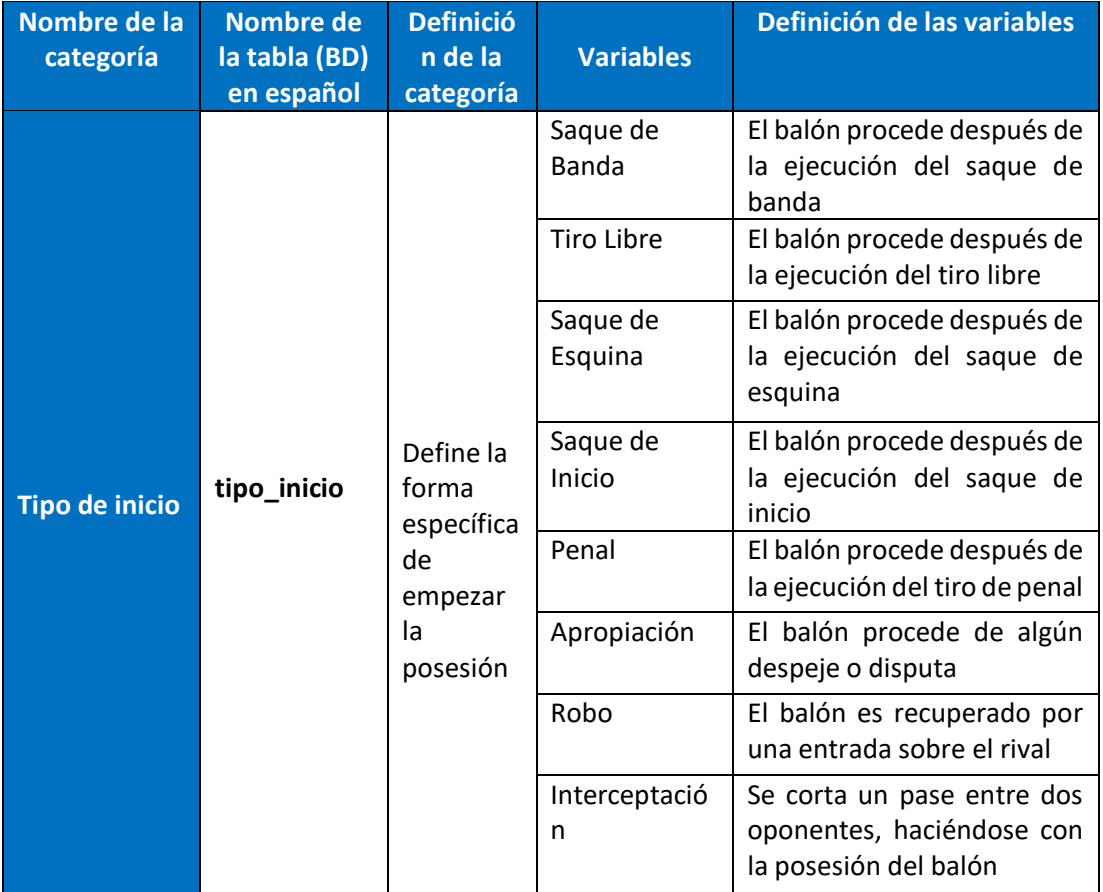

Tabla 17: Categoría tipo de inicio

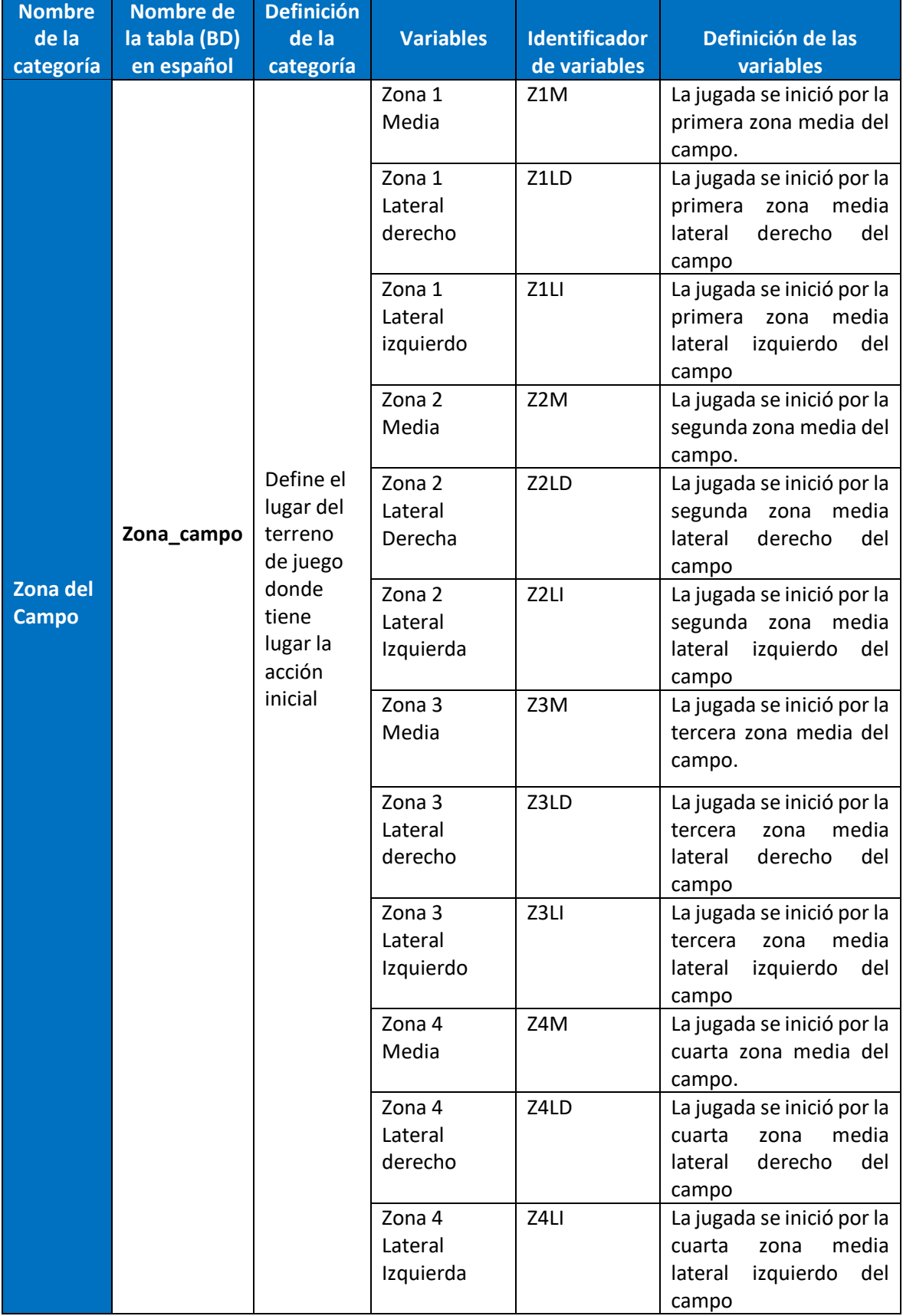

Tabla 18: Categoría zona del campo

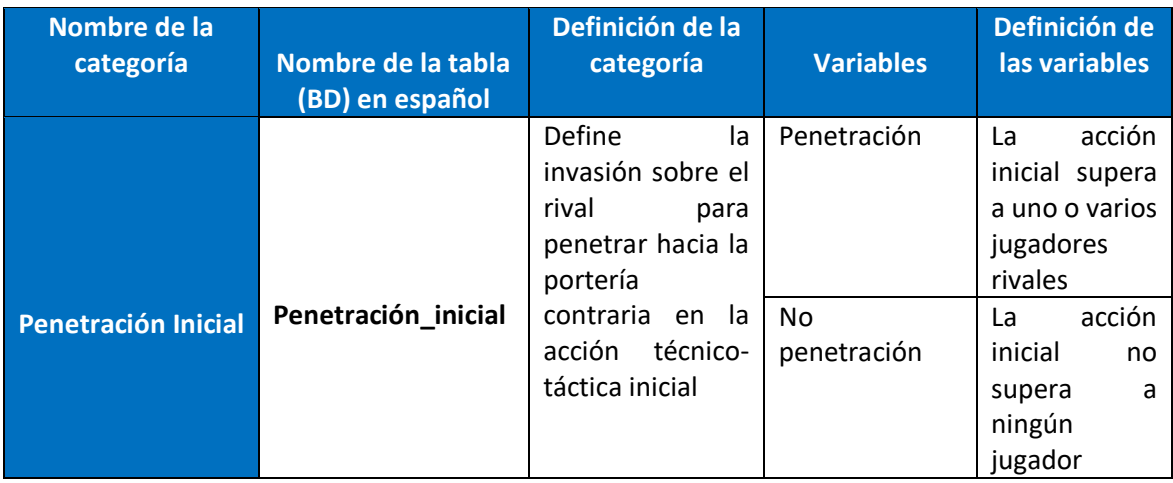

#### Tabla 19: Categoría penetración inicial

Elaboración: los autores

#### Tabla 20: Categoría posición del jugador

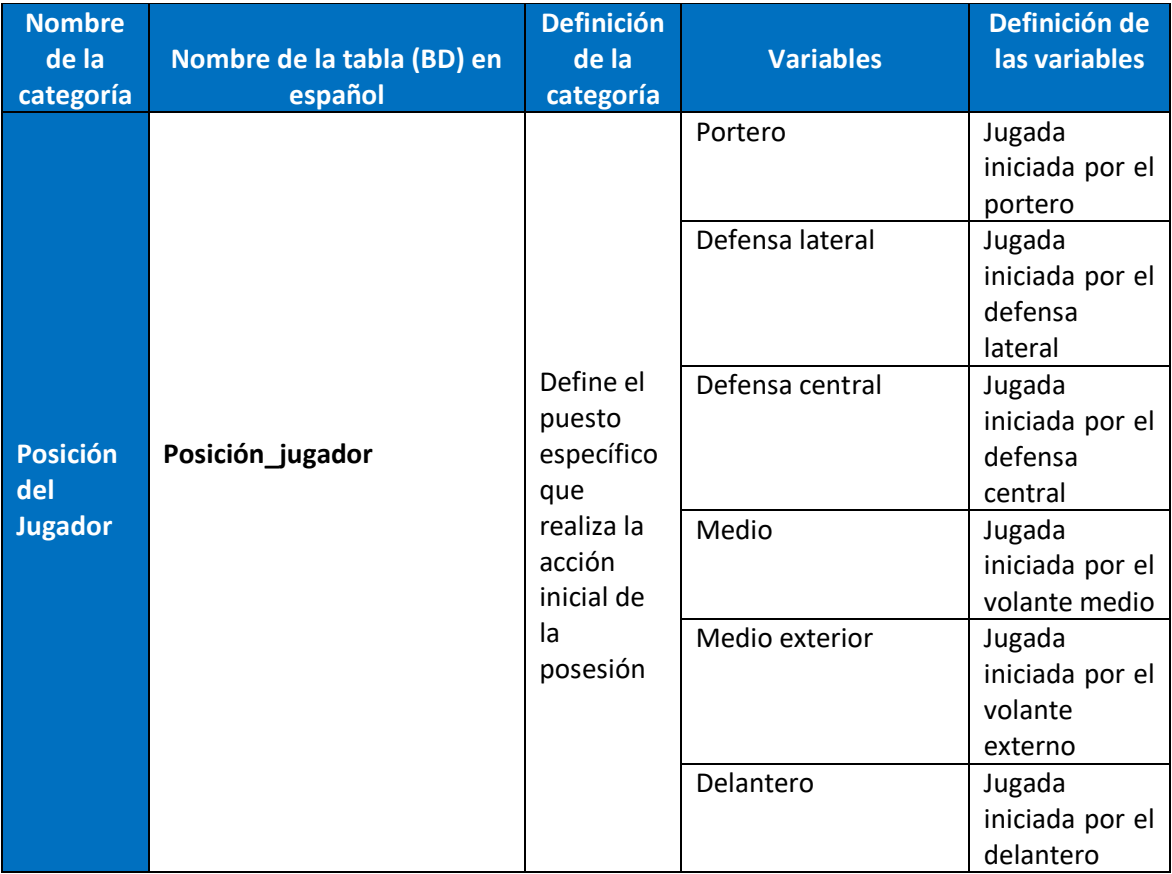

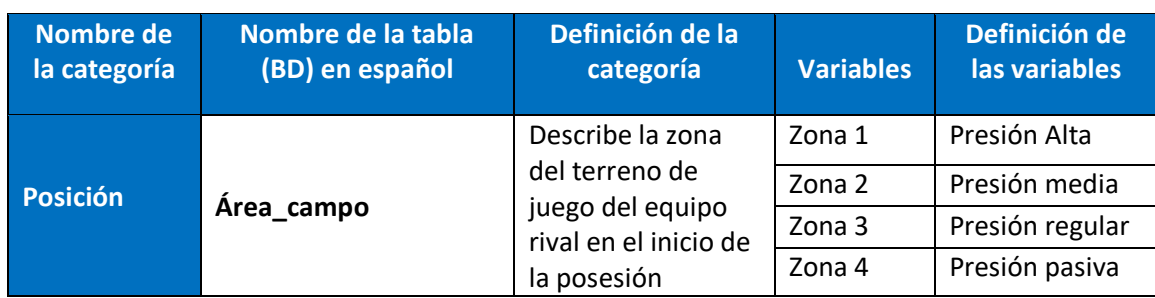

#### Tabla 21: Categoría posición

Elaboración: los autores

Tabla 22: Categoría nivel de invasión

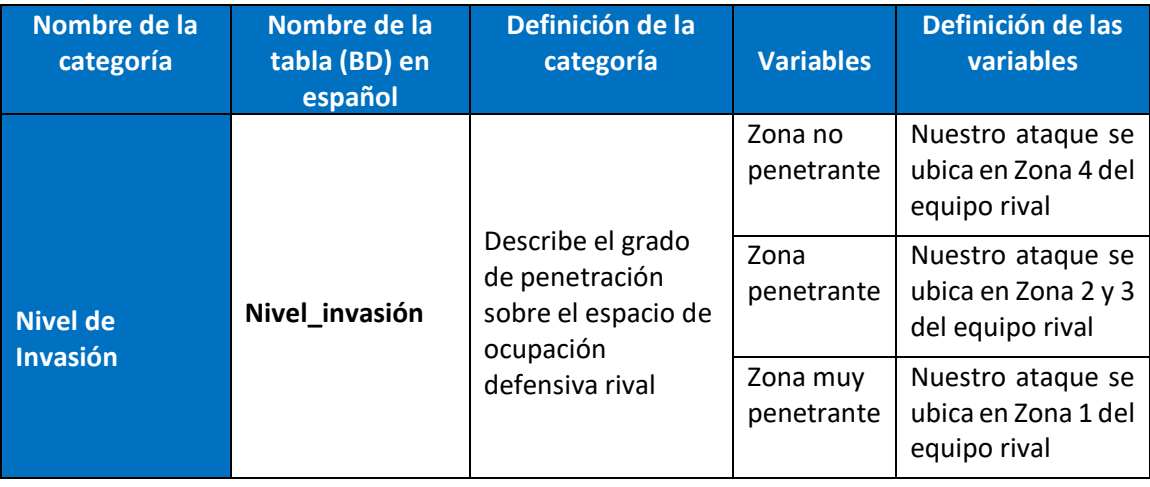

Elaboración: los autores

Tabla 23: Categoría balance numérico

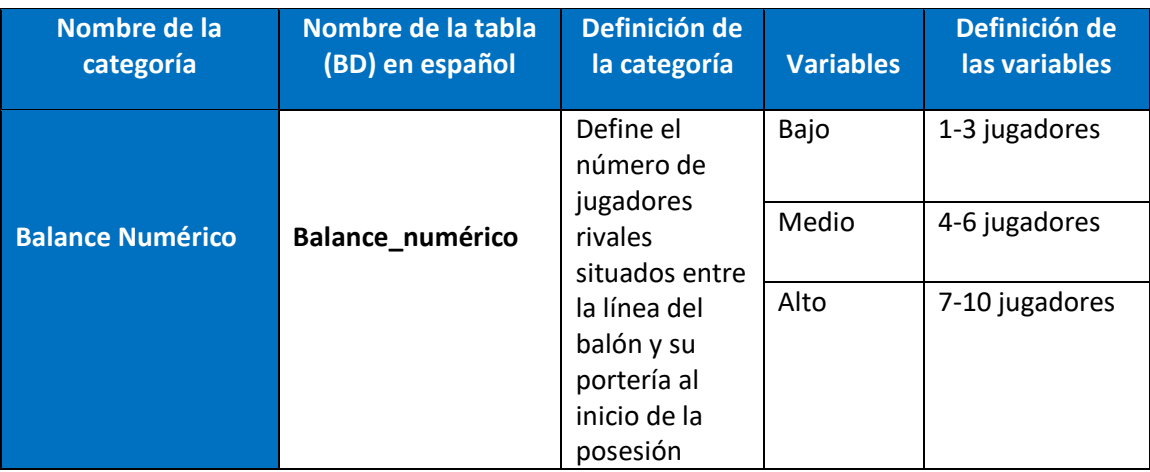

#### Tabla 24: Categoría pases por posesión

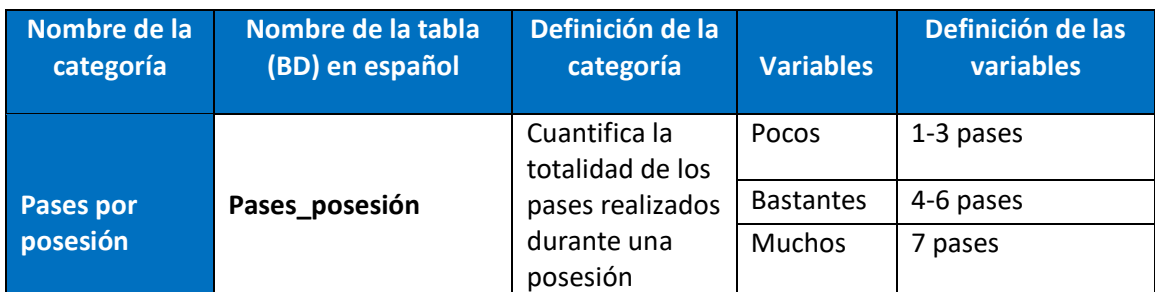

#### Elaboración: los autores

#### Tabla 25: Categoría pases penetrantes

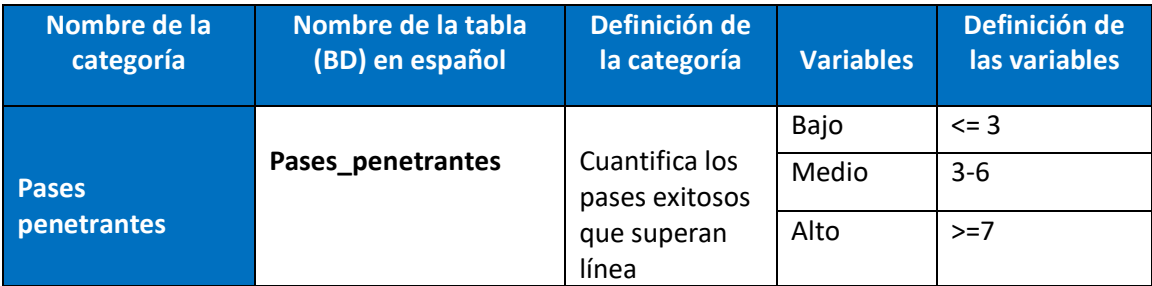

Elaboración: los autores

#### Tabla 26: Categoría tipo de progresión

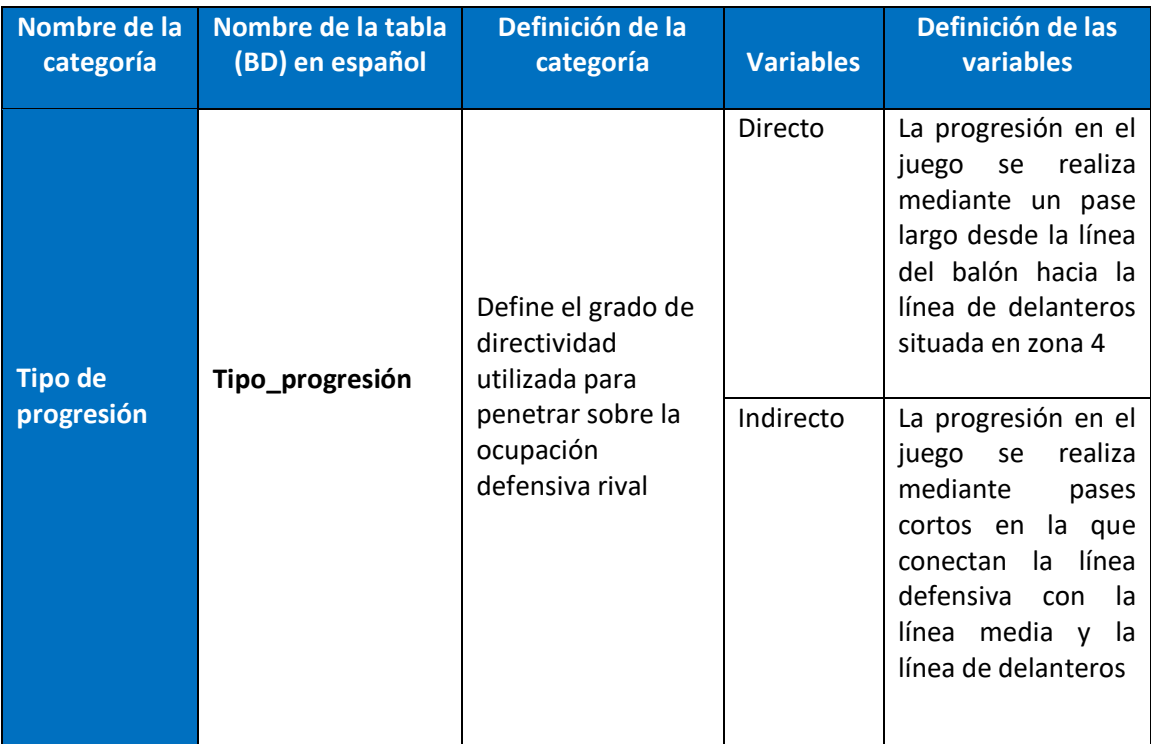

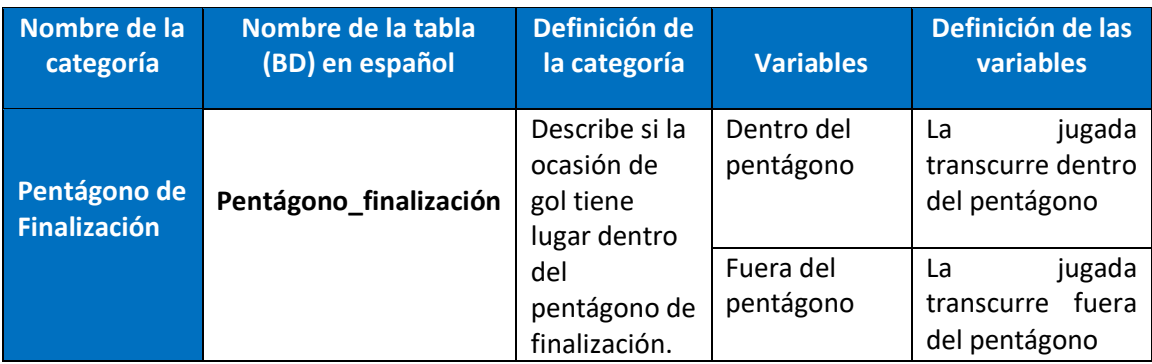

#### Tabla 27: Categoría pentágono de finalización

Elaboración: los autores

Tabla 28: Categoría acción previa

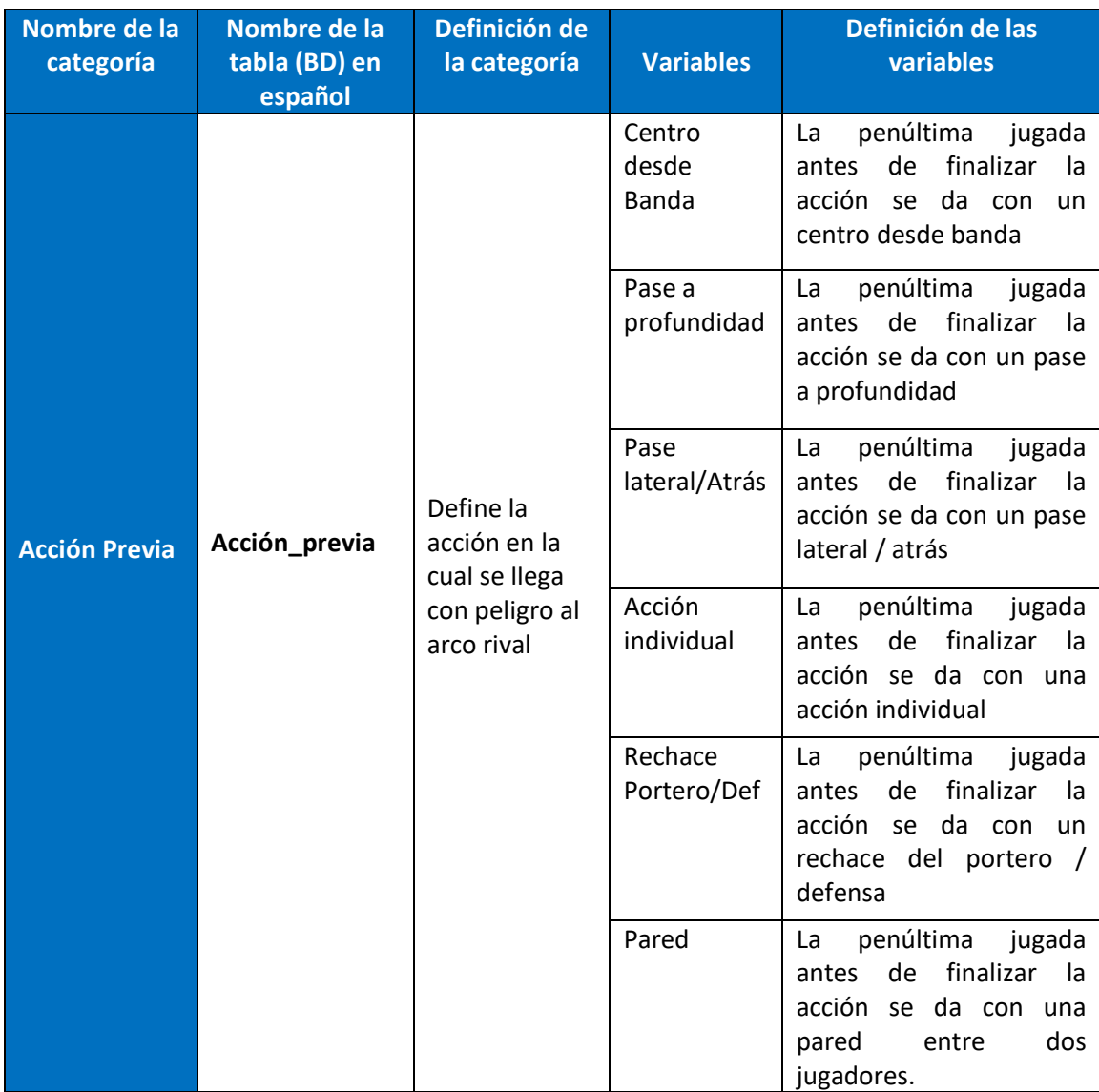

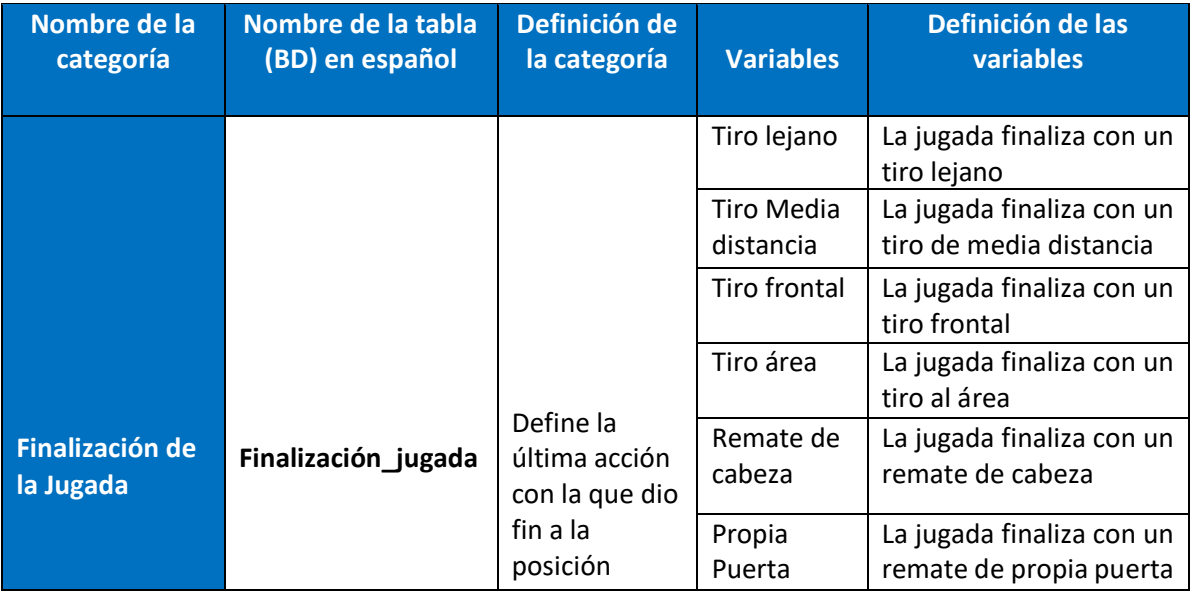

#### Tabla 29: Categoría finalización de la jugada

Elaboración: los autores

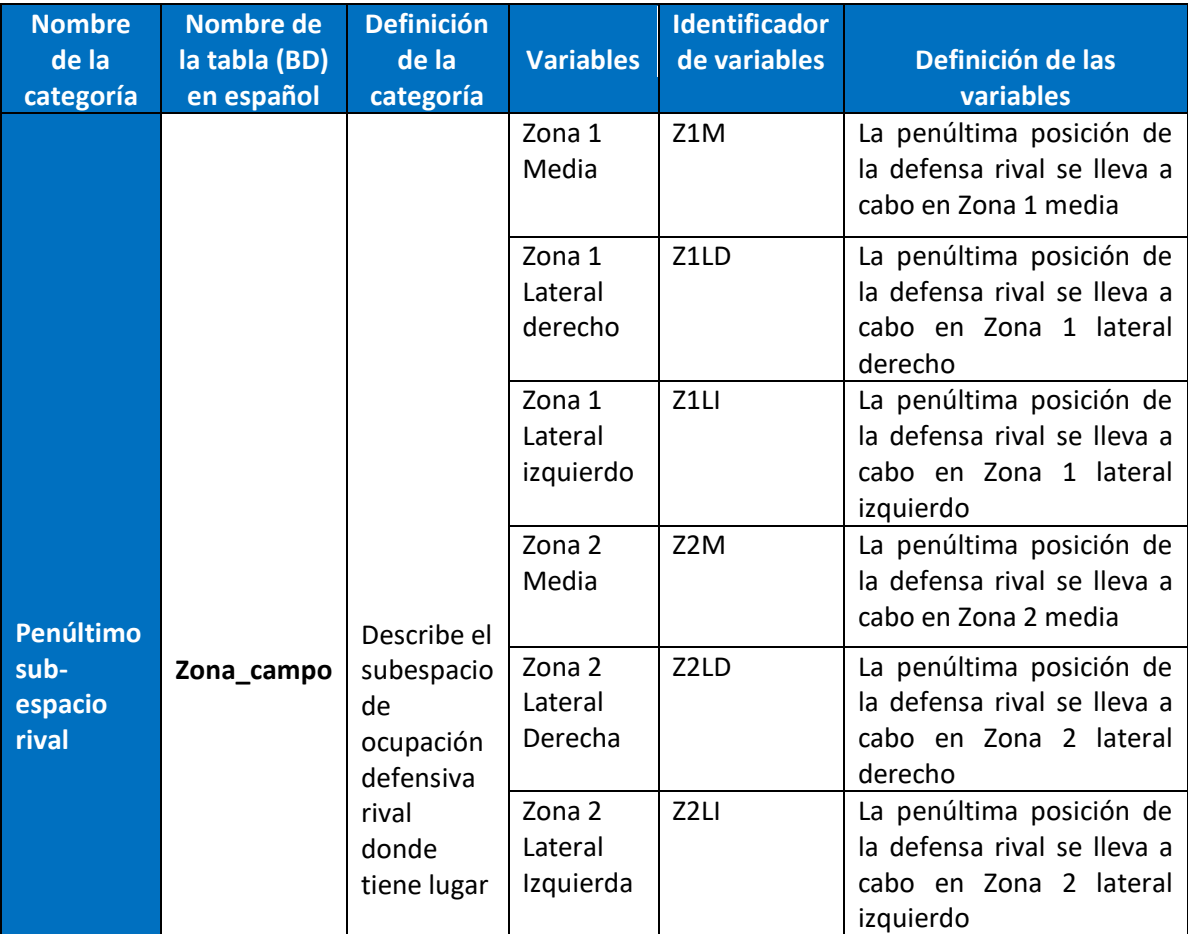

#### Tabla 30: Categoría penúltimo subespacio rival

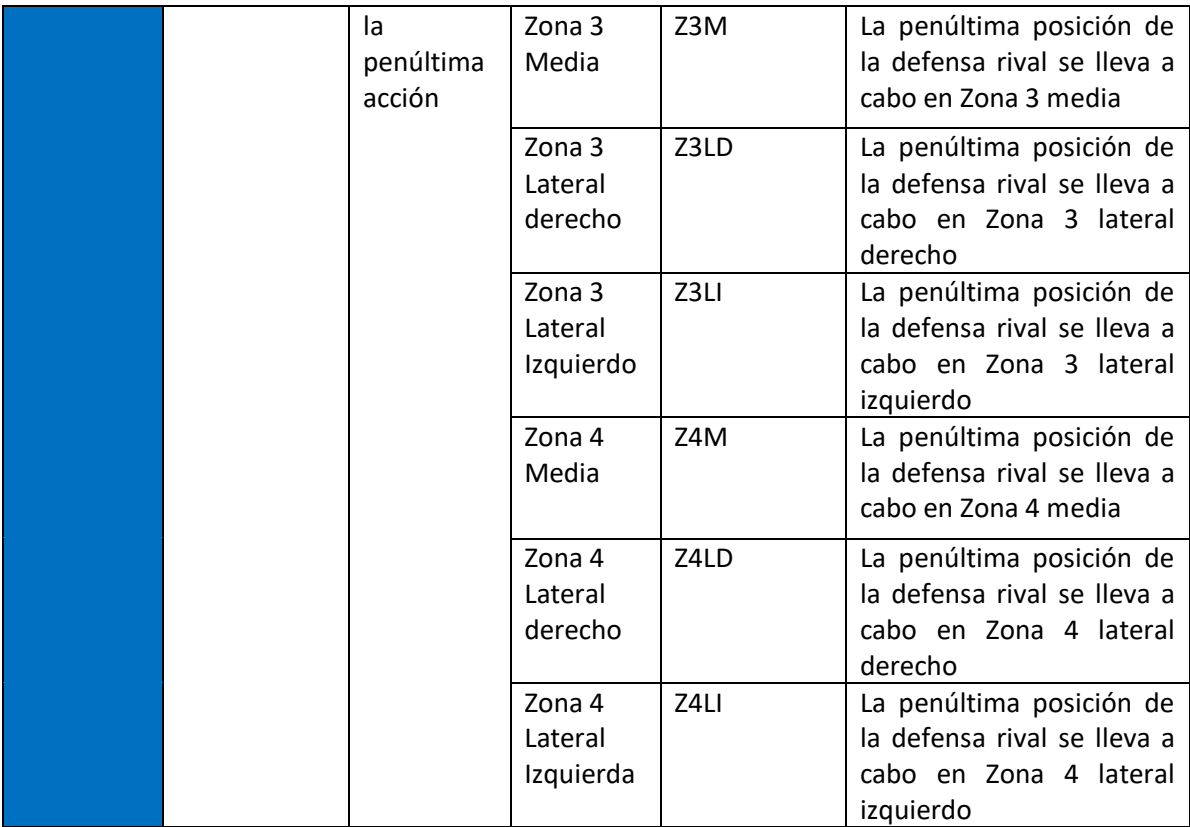

Elaboración: los autores

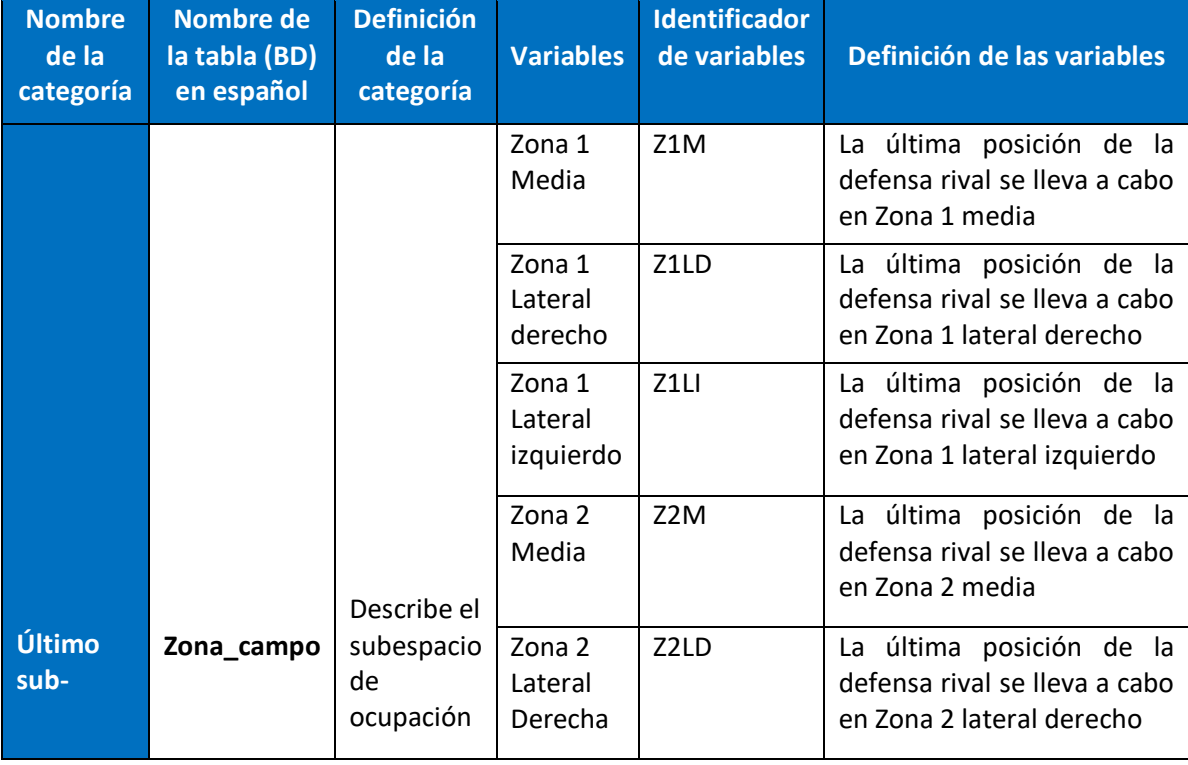

#### Tabla 31: Categoría último sub-espacio rival

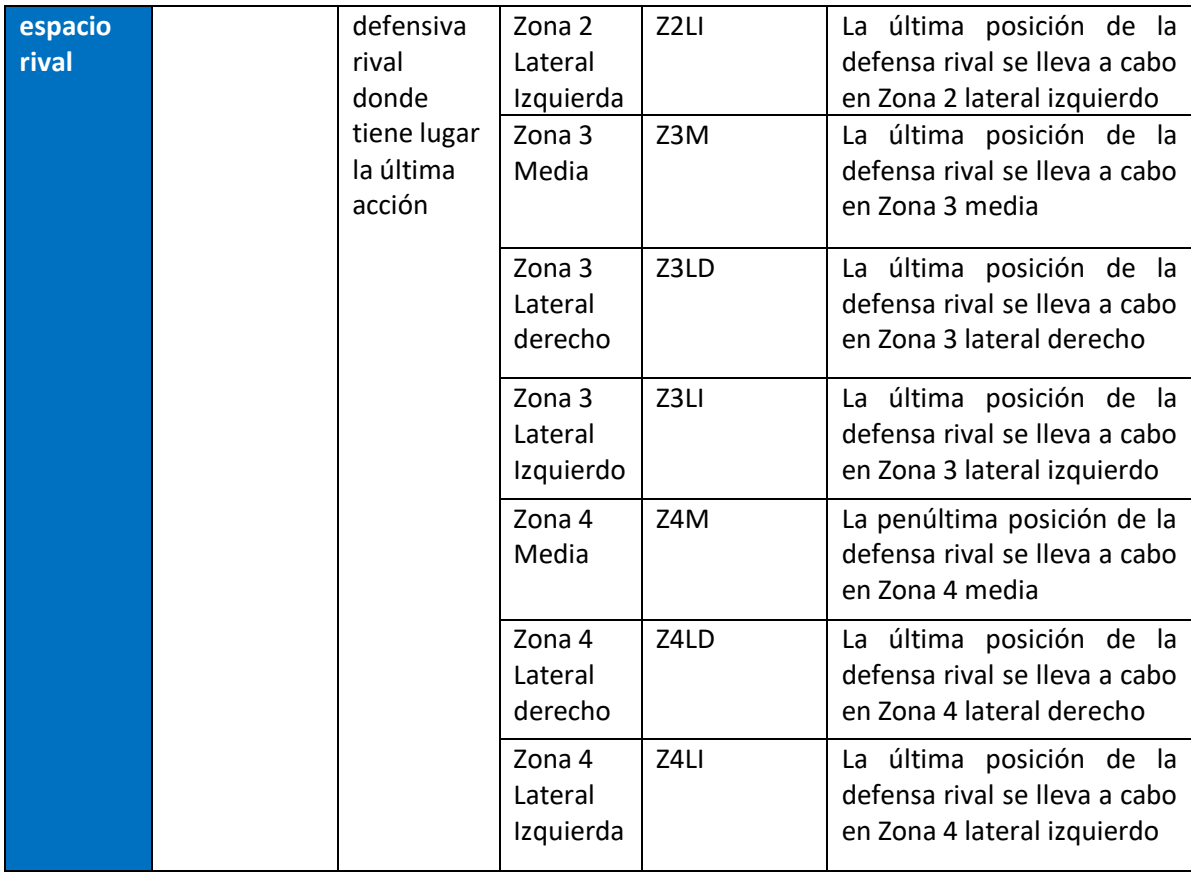

Elaboración: los autores

#### Tabla 32: Categoría balón parado

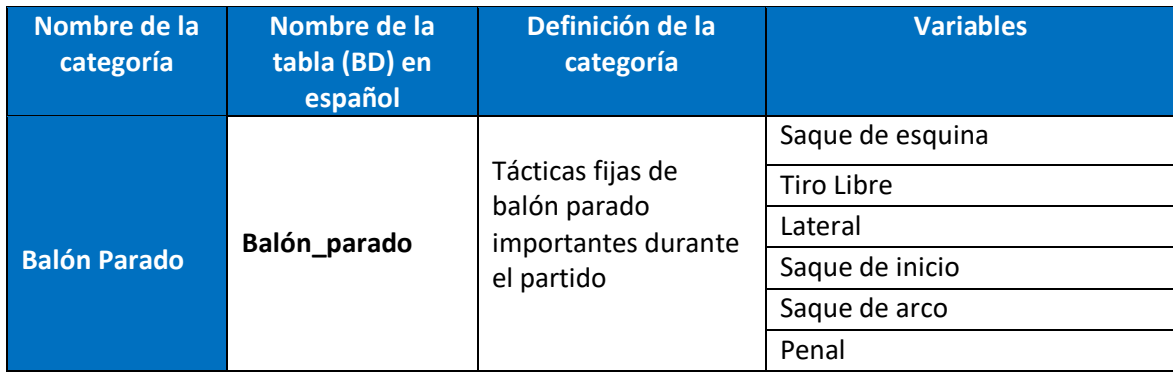

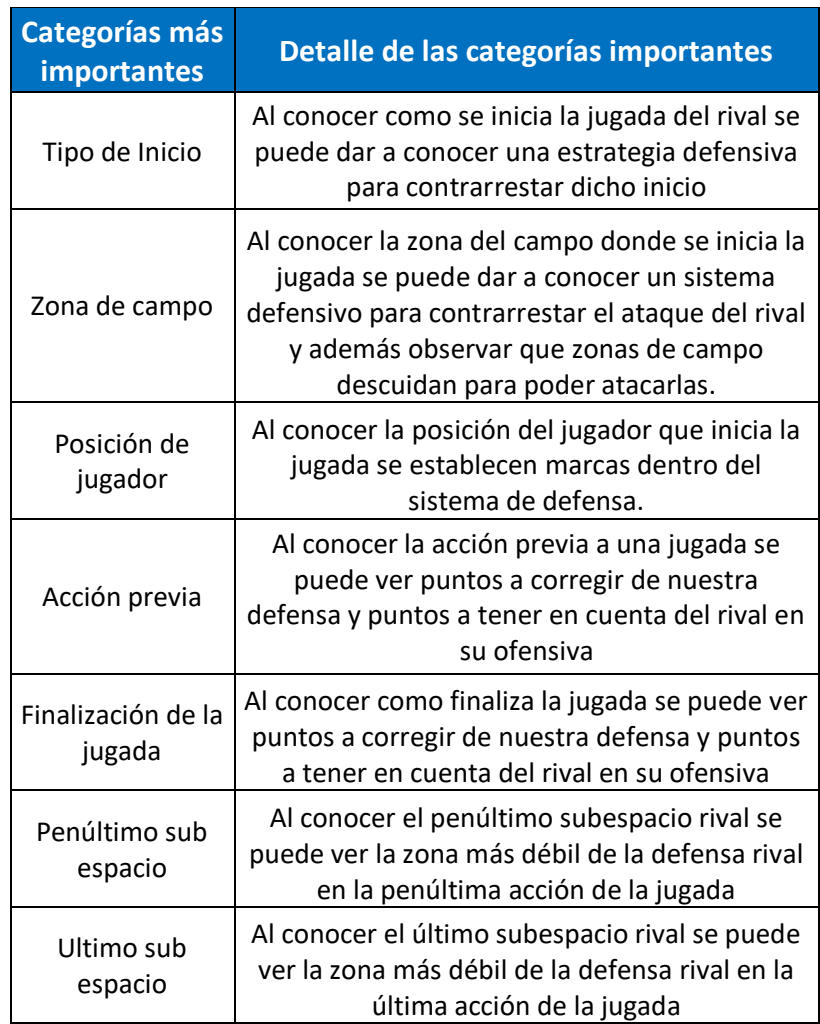

Tabla 33: Categorías tácticas más importantes

Elaboración: los autores

### **3.3.2 Diagrama de Base de Datos:**

 En la figura 18 se muestra la base de datos del aplicativo *web scouting*, para almacenar la información de las variables identificadas en un encuentro deportivo, es necesario construir una base de datos robusta creando las relaciones entre tablas, para que así no exista duplicidad de información.

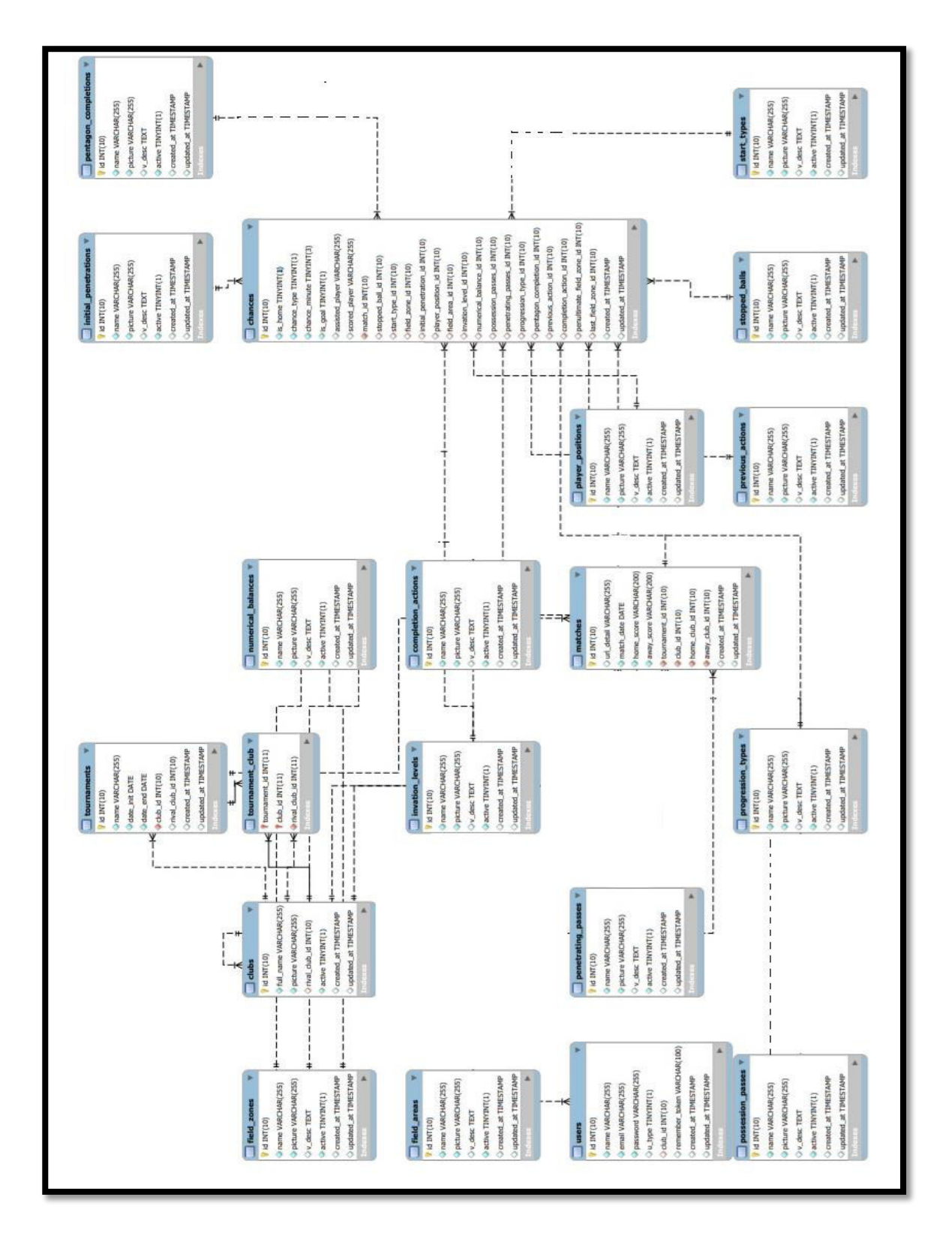

Figura 18: Modelo de Base de Datos

## **Diccionario de Datos**

En la tabla 34 se muestra el diccionario de datos de la base de datos del aplicativo *web scouting*, en la cual se describe cada atributo identificado del modelo de la base de datos presentado en la figura 18.

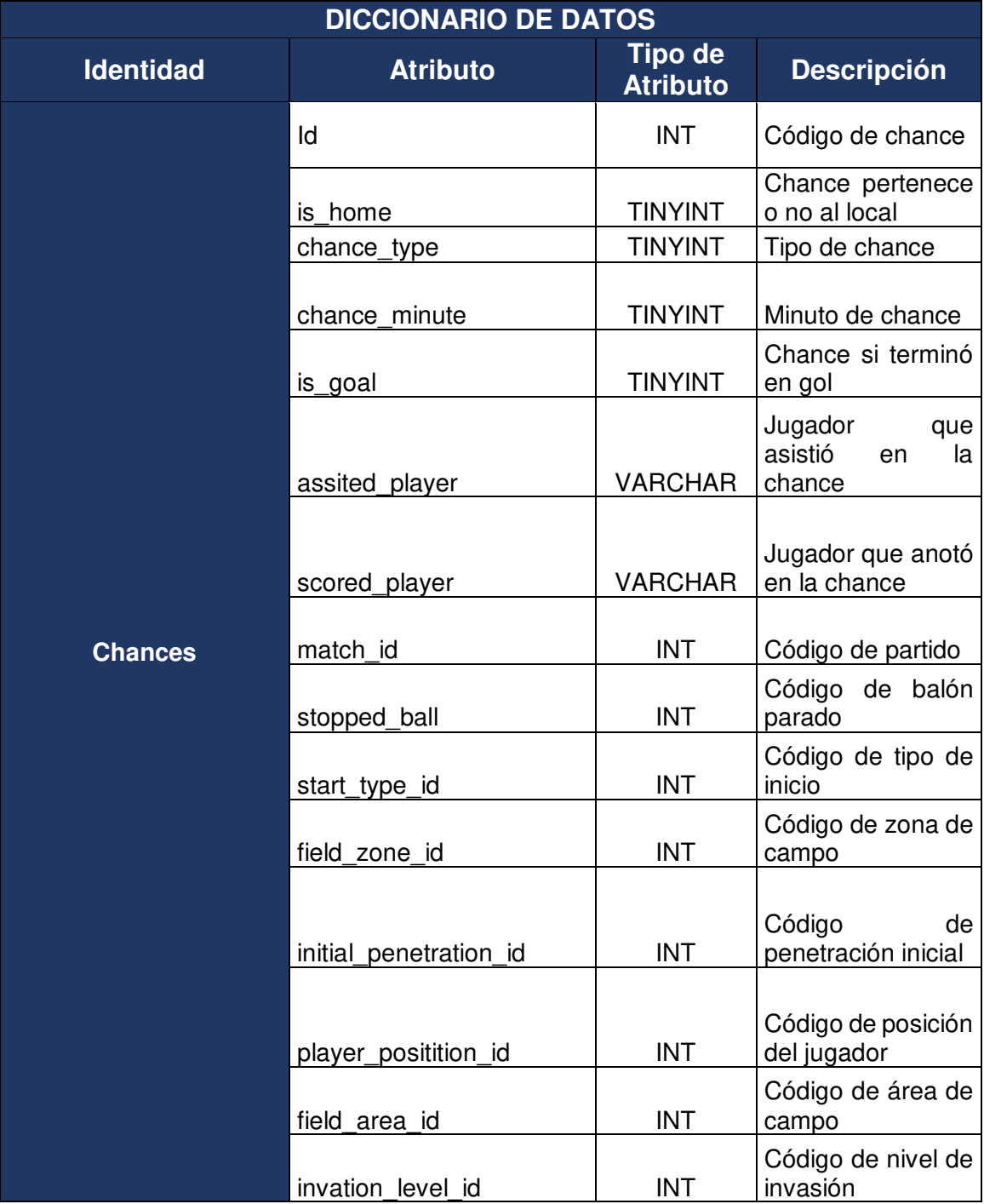

#### Tabla 34: Diccionario de Datos

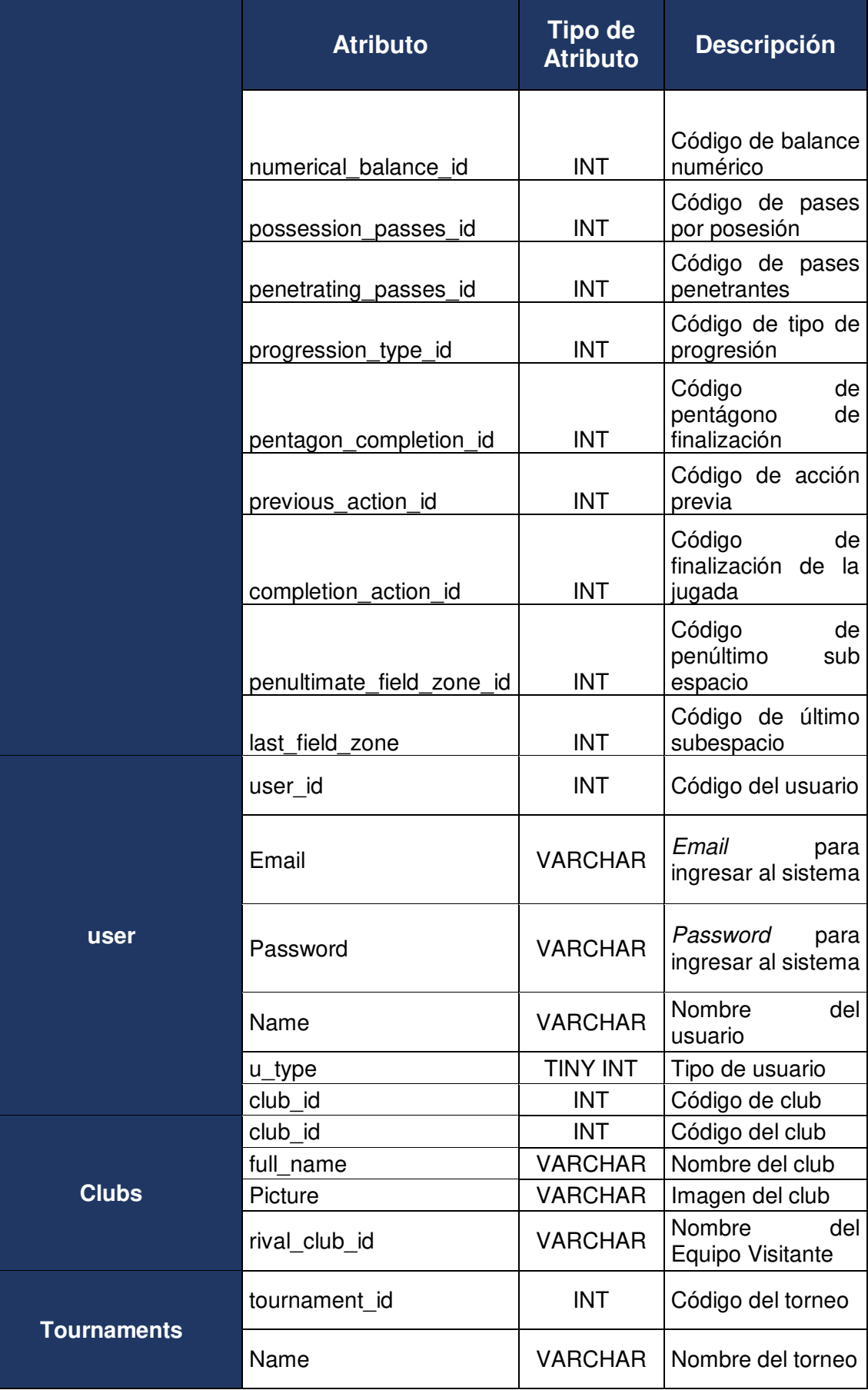
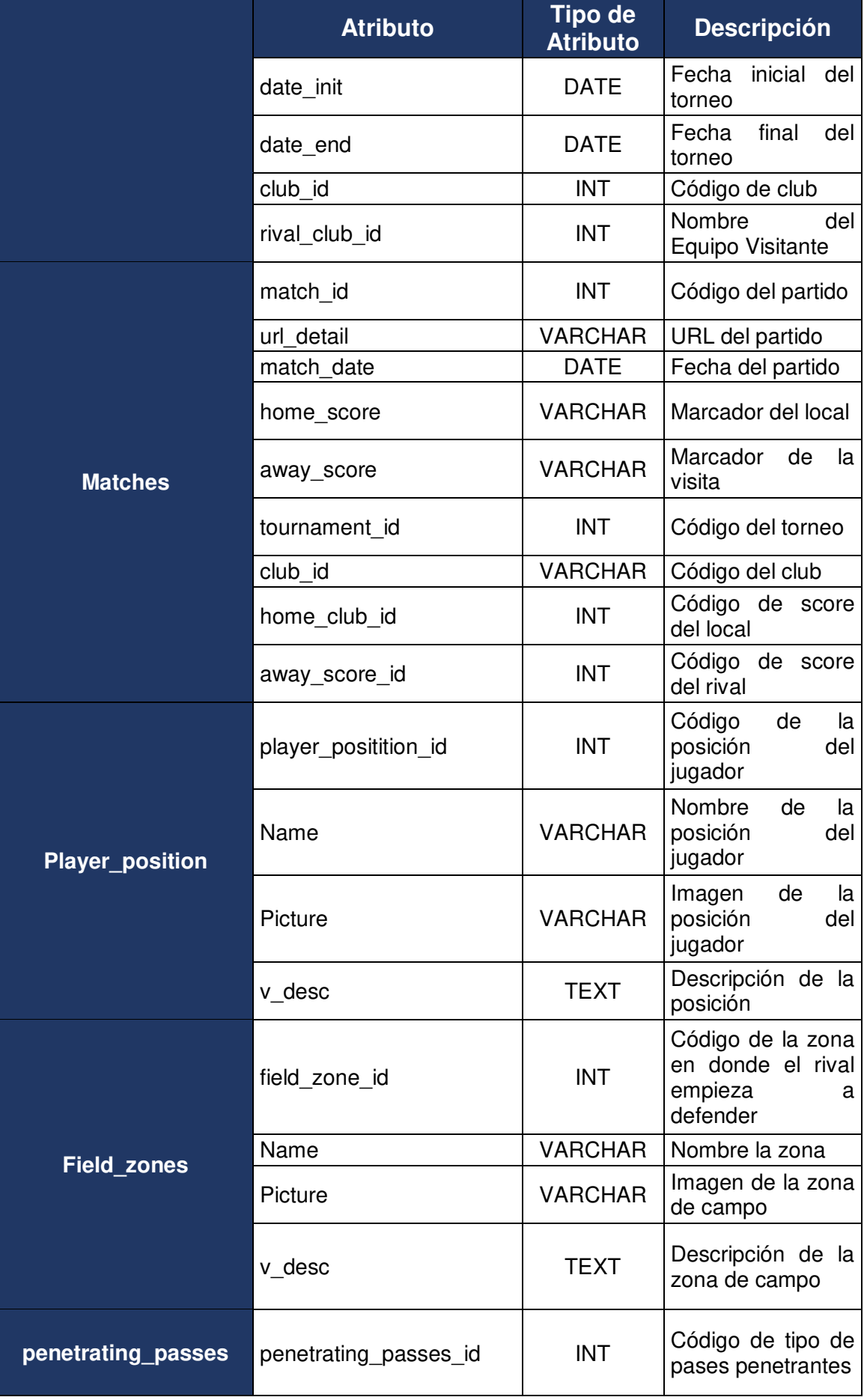

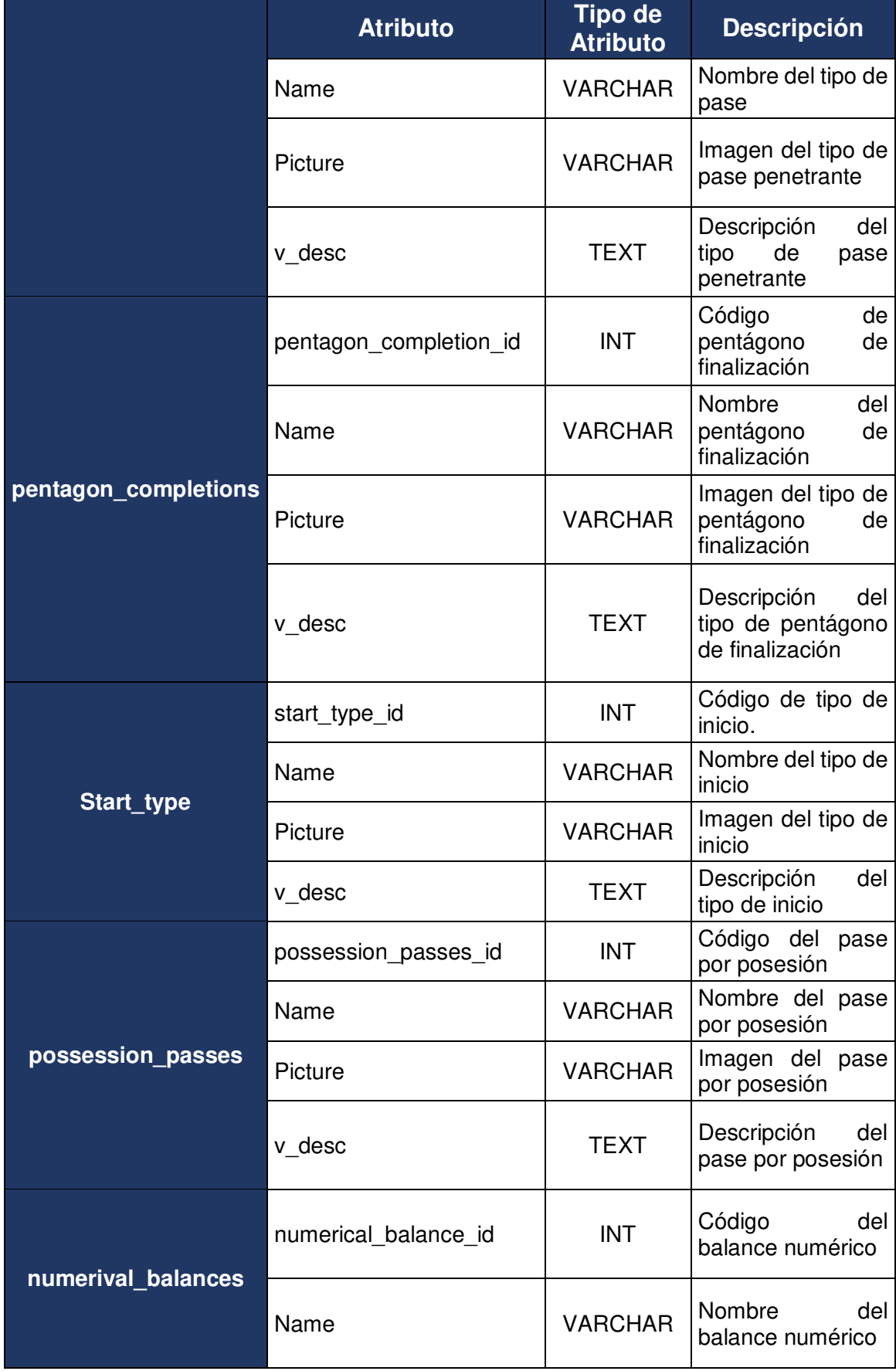

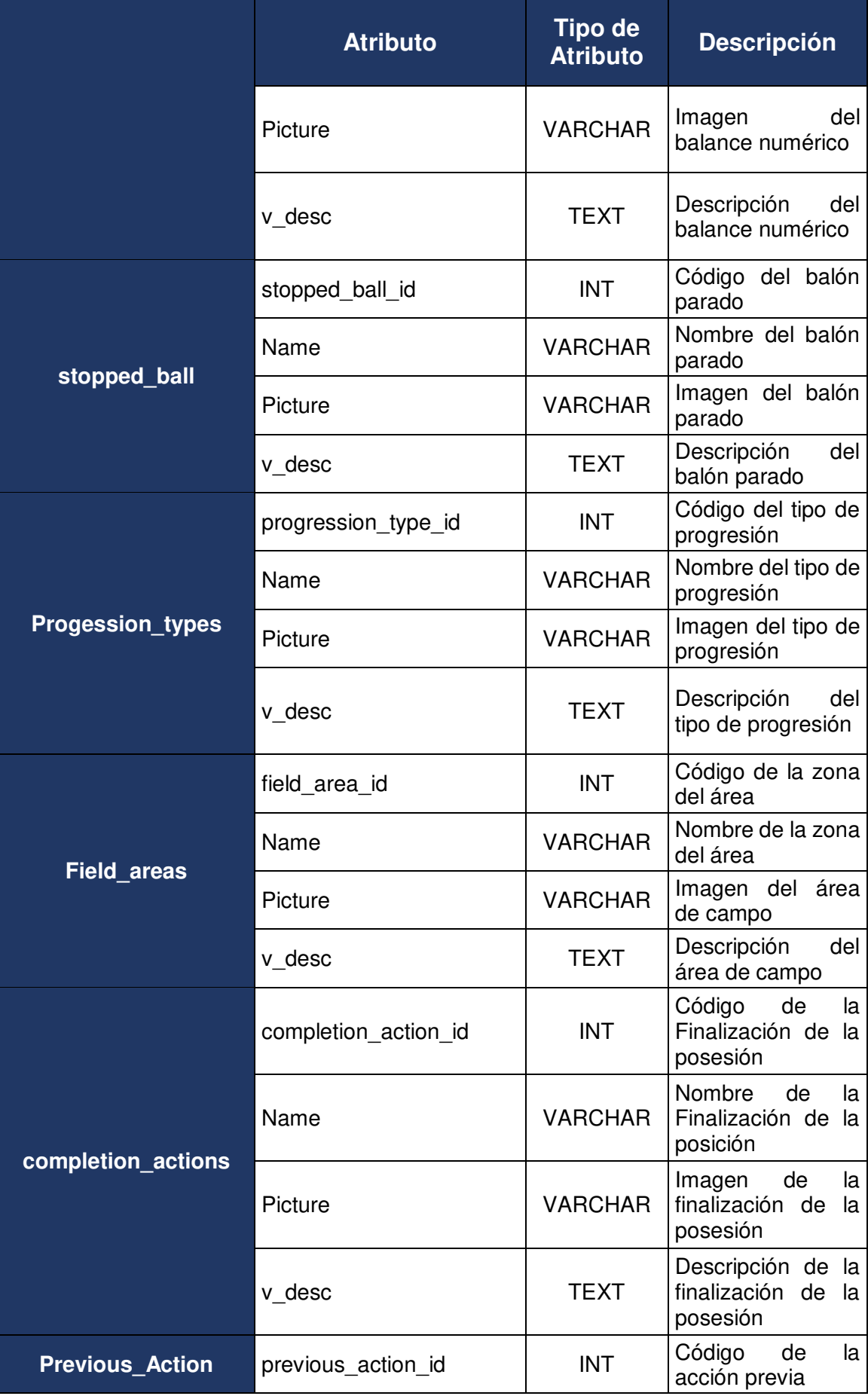

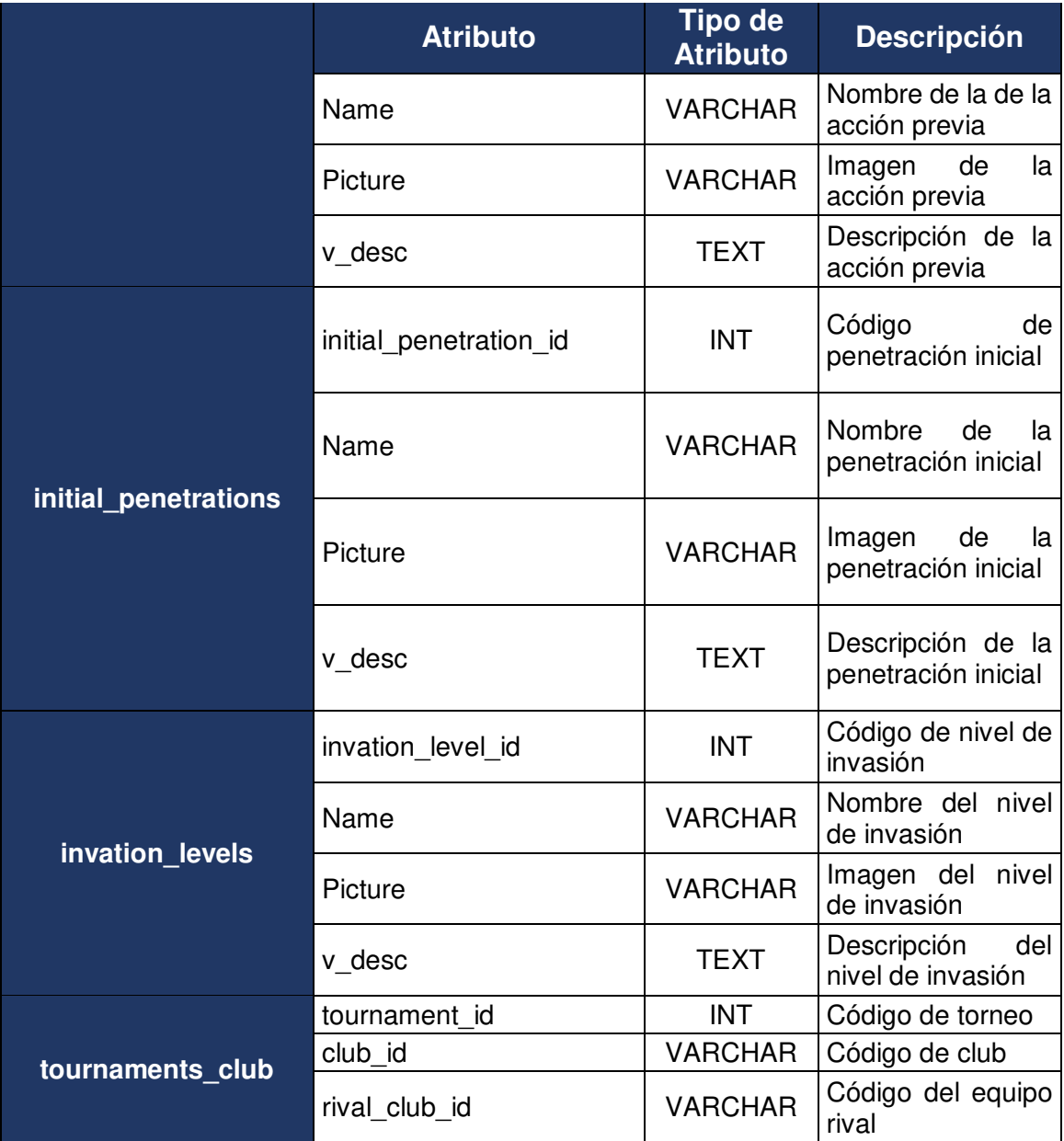

## **3.3.3 Arquitectura del Sistema**

 Como se visualiza en la figura 19, la arquitectura utilizada ha sido Cliente/Servidor a través del protocolo HTTP REST. Se implementó en dos estancias EC2 de Amazon, una para el API y base de datos y otra para el *Front End* web. Para el *Front tend* se utilizó Angular 1.4 y para el *Back End* laravel.

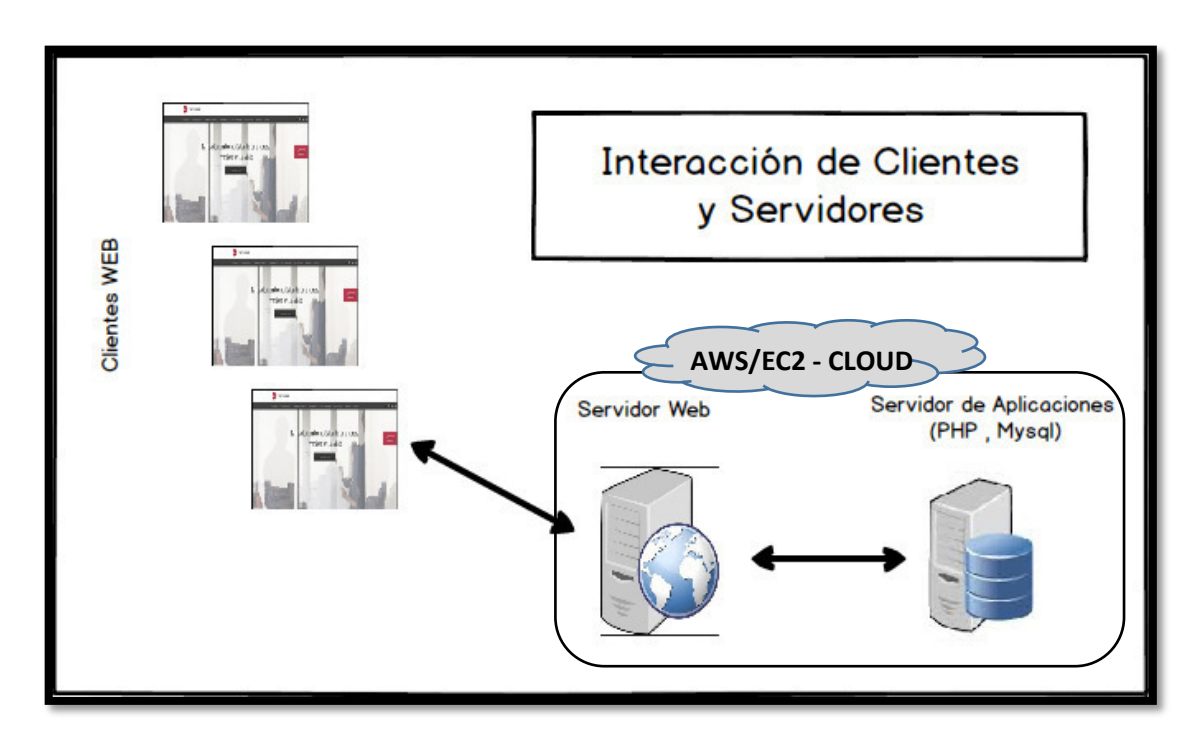

A continuación, se muestra la arquitectura del Aplicativo Web

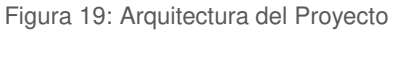

Elaboración: los autores

## **3.3.4 Pruebas Funcionales**

 Las pruebas funcionales del *sprint 1, sprint 2, sprint 3, sprint 4* son *test* basados en la ejecución, revisión y retroalimentación de las funcionalidades, previamente diseñadas para el *software*. A continuación, en la tabla 35, revisaremos en resumen los criterios de aceptación que fueron validados con el Cliente:

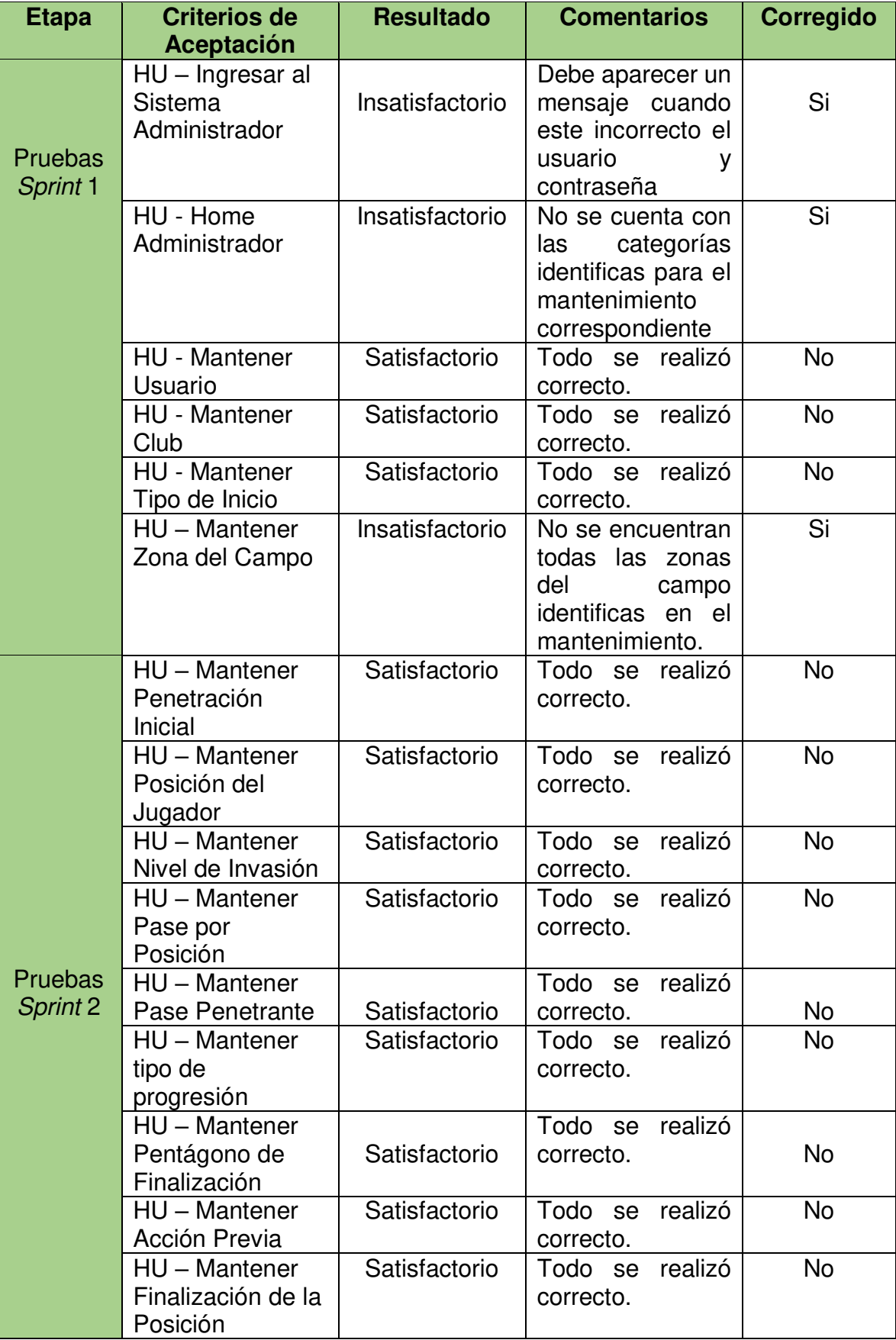

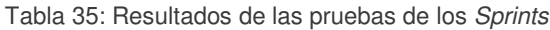

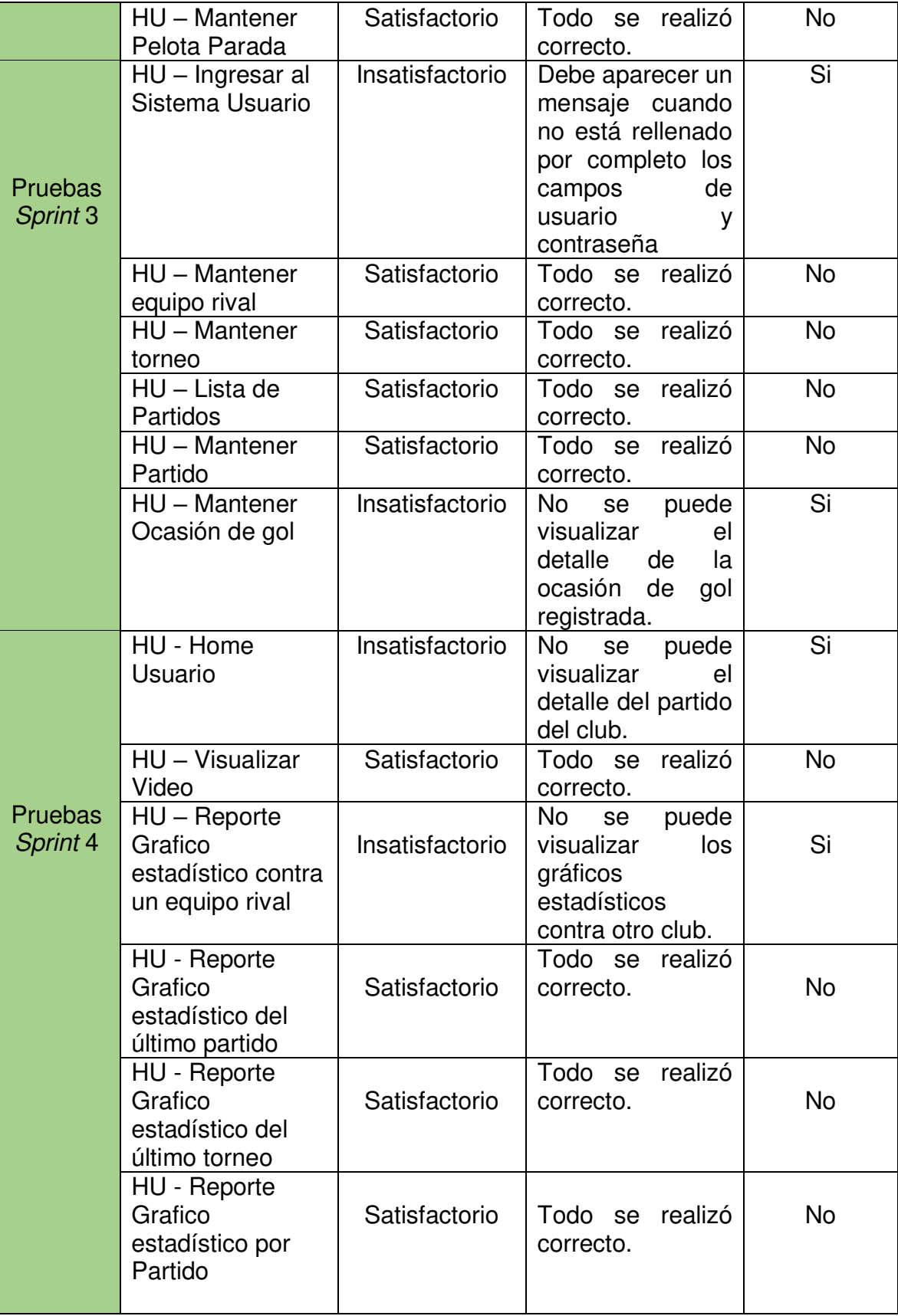

## **3.3.5 Pruebas No Funcionales**

 Las pruebas no funcionales identificadas del sistema se muestran a continuación, en la tabla 36:

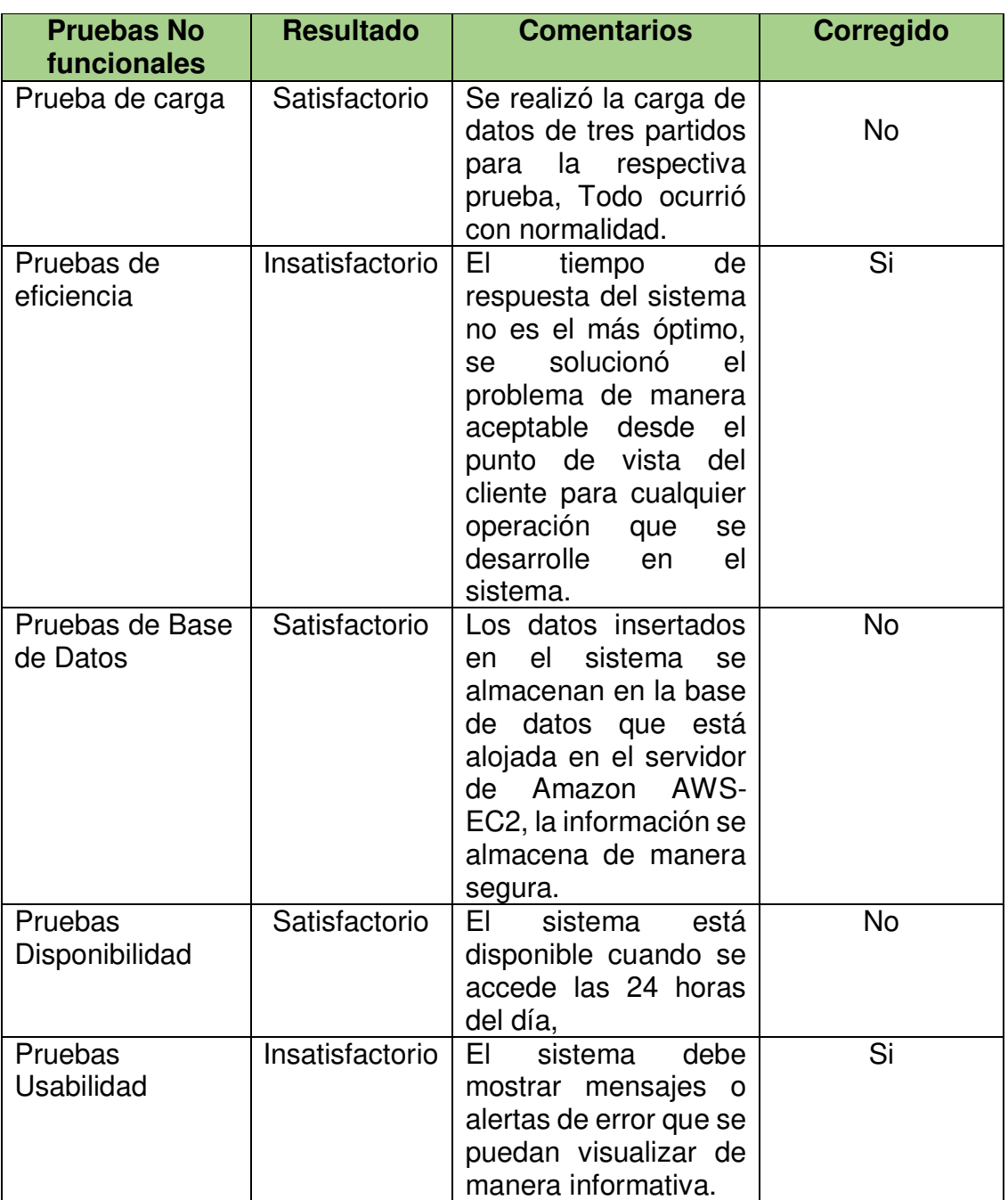

Tabla 36: Resultados de las pruebas no funcionales del sistema

### **3.4 Fase de Retrospectiva**

 Las siguientes tablas 37, 38, 39 y 40 muestran los criterios de la retrospectiva que se realizó con el equipo de trabajo, los cuales consisten en tres preguntas que tiene como objetivo mejorar de manera progresiva la productividad y la calidad del producto que está desarrollando.

### **Retrospectiva** *Sprint* **1**

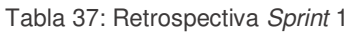

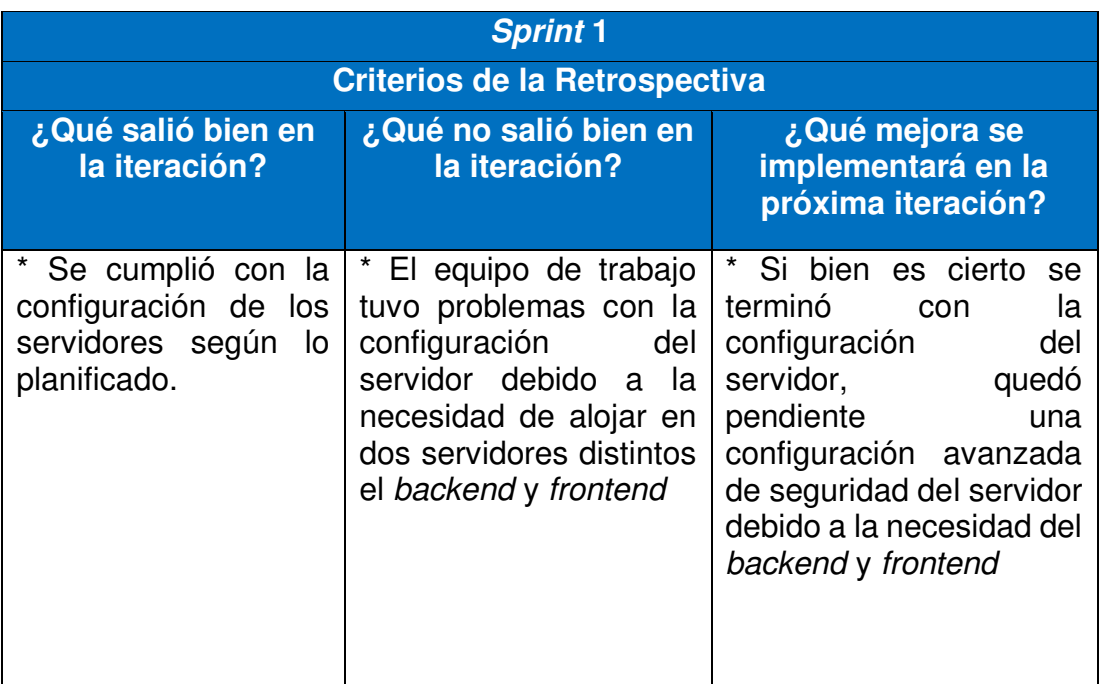

Elaboración: los autores

## **Retrospectiva** *Sprint* **2:**

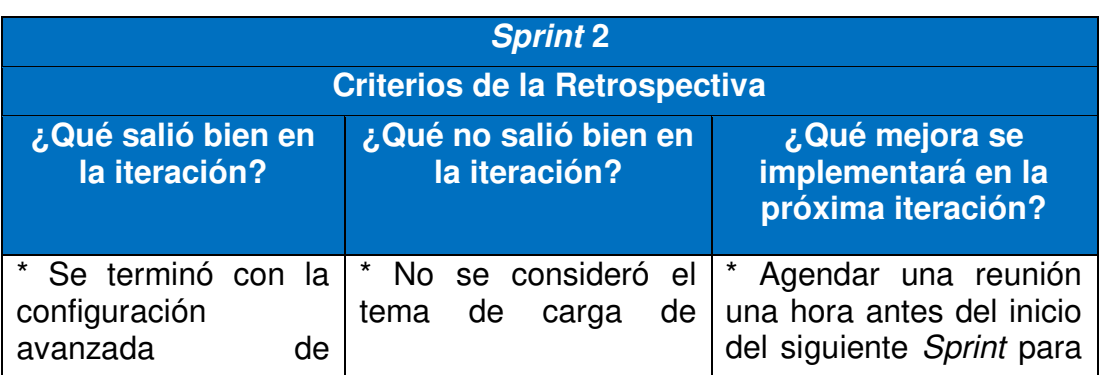

Tabla 38: Retrospectiva *Sprint* 2

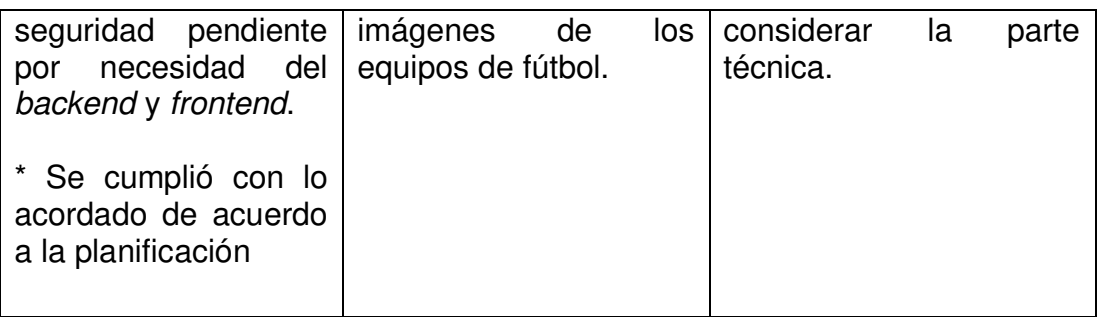

## **Retrospectiva** *Sprint* **3:**

Tabla 39: Retrospectiva *Sprint* 3

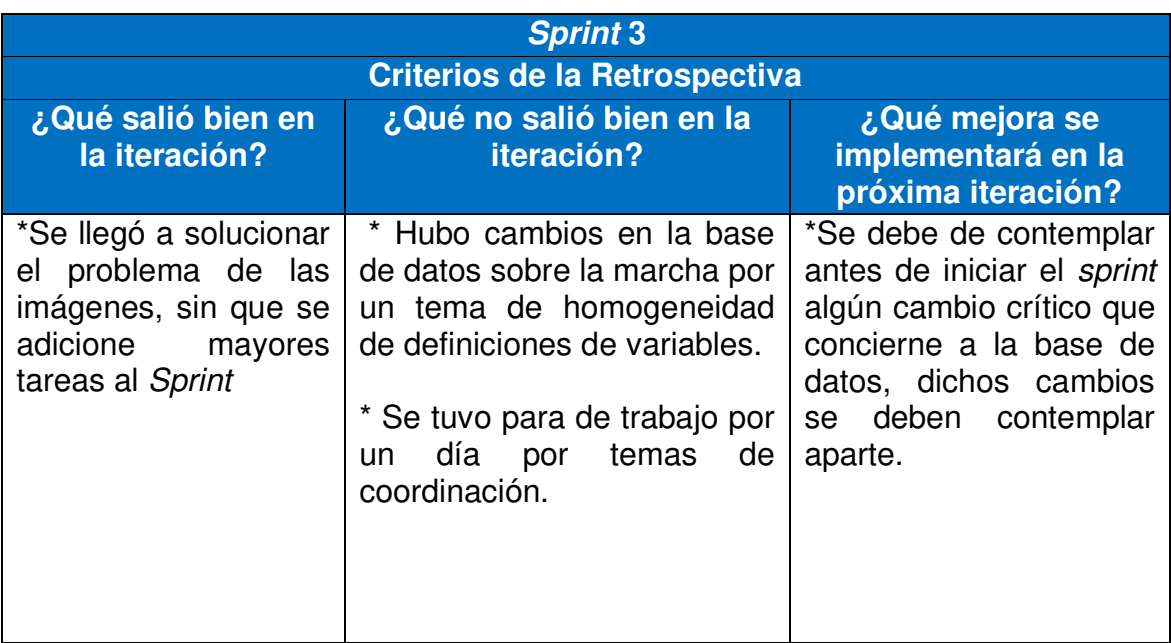

Elaboración: los autores

# **Retrospectiva** *Sprint* **4:**

Tabla 40: Retrospectiva *Sprint* 4

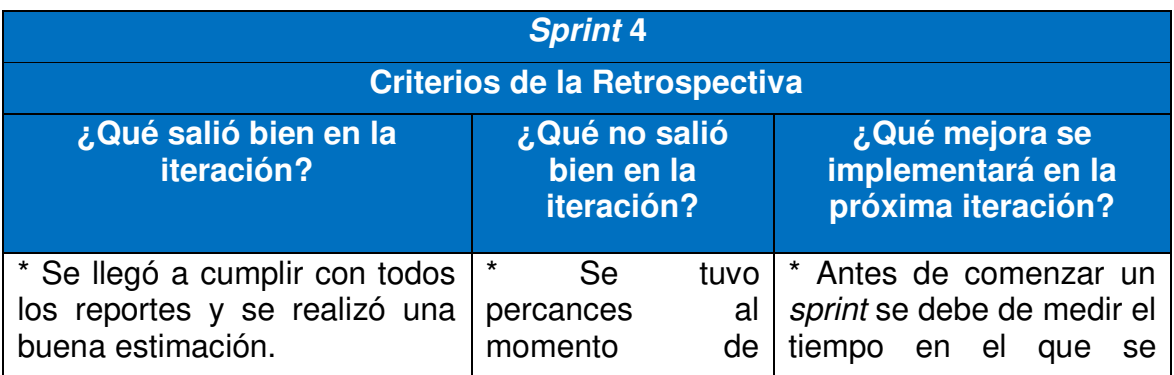

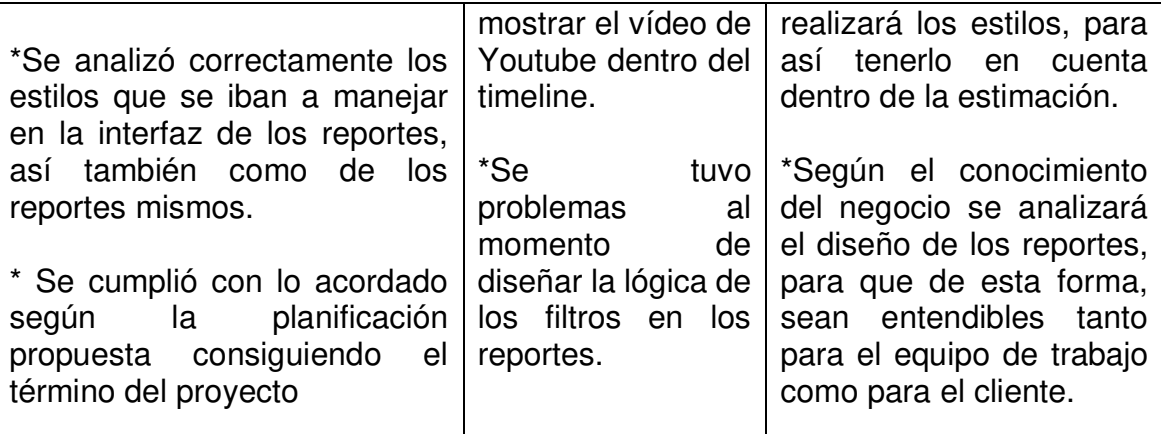

#### **3.5 Fase de Lanzamiento**

 En la presente fase se muestra la aceptación del proyecto por parte del gerente deportivo Washington Villena y director técnico Carlos Galván del club deportivo Sport Loreto, y tiene como objetivo tener un sustento y evidencia que se está aceptando el producto. Además, se mostrará un piloto al usuario, de que ha finalizado las fases anteriores involucradas al desarrollo del proyecto en la metodología utilizada.

#### **3.5.1 Aceptación del Producto**

 El documento de Aceptación del Producto es la evidencia y sustento por parte del cliente, que debe cumplir con las funcionalidades y características que fueron definidas en el *product backlog*. (Ver Anexo 4)

#### **3.5.2 Despliegue del Aplicativo Web** *Scouting*

 A continuación, se muestra el resultado del producto elaborado ingresando con el acceso de usuario; además se detallan las pantallas del piloto que lo demuestra:

 **Ingresar al Sistema:** se muestra la interfaz de acceso al aplicativo web, donde el usuario ingresa con un usuario y *password*.

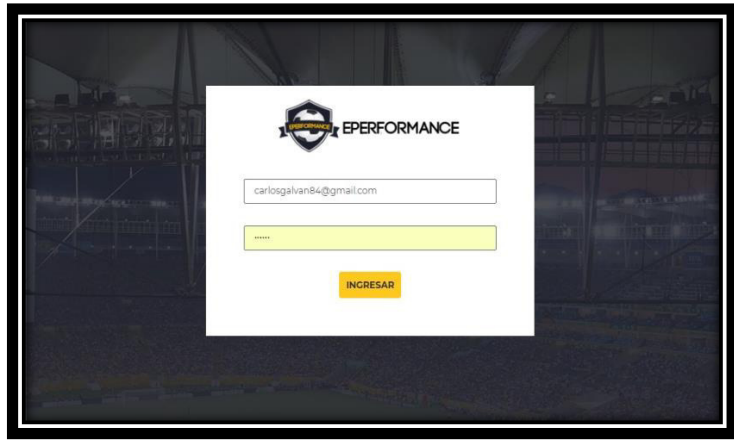

Figura 20: Pantalla Ingresar al Sistema

 **Agregar Torneo:** se muestra la interfaz de agregar torneo de un respectivo club, en la cual se puede editar o eliminar, además de visualizar todos los rivales de dicho torneo.

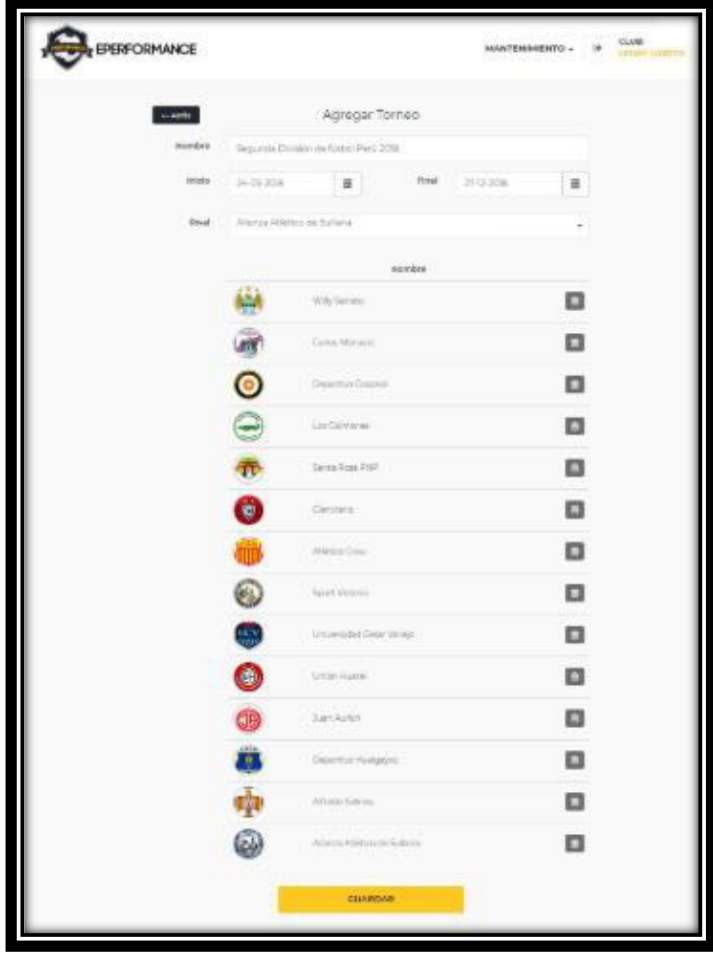

Figura 21: Pantalla Agregar Torneo

 **Agregar Equipo Rival:** se muestra la interfaz de agregar, editar o eliminar un equipo rival que participe en un torneo respectivo.

| <b>EPERFORMANCE</b> |                             | CLUB:<br><b>MANTENIMIENTO +</b><br>$\mathcal{L}_{\mathcal{D}}$<br><b>SPORT LORETO</b> |
|---------------------|-----------------------------|---------------------------------------------------------------------------------------|
|                     | Equipos Rivales             |                                                                                       |
|                     | Nombre                      | $\langle \bullet \rangle$                                                             |
|                     | Willy Serrato               | $\sqrt{a}$                                                                            |
|                     | Carlos Manucci              | 2 8                                                                                   |
|                     | Deportivo Coopsol           | 2 8                                                                                   |
|                     | Los Caimanes                | $\sqrt{a}$                                                                            |
|                     | Santa Rosa PNP              | $\sqrt{8}$                                                                            |
|                     | Cienciano                   | $ z $ a $ z $                                                                         |
|                     | Atlético Crau               | $  \cdot  $ s                                                                         |
|                     | Sport Victoria              | 2 8                                                                                   |
|                     | Universidad Cesar Vallejo   | $ 2 $ a                                                                               |
|                     | Union Huara                 | $  \cdot  $                                                                           |
|                     | Juan Aurich                 | $  \cdot  $ a                                                                         |
|                     | Deportivo Hualgayoc         | $  \cdot  $ a                                                                         |
|                     | Alfredo Salinas             | $  \cdot  $ ii                                                                        |
|                     | Alianza Atlético de Sullana | $\sqrt{ }$                                                                            |
|                     |                             |                                                                                       |

Figura 22: Pantalla Equipos Rivales

Elaboración: los autores

 **Editar Equipo Rival:** se muestra la interfaz de editar un equipo rival, en la cual se puede cambar la imagen del club, además de modificar su nombre.

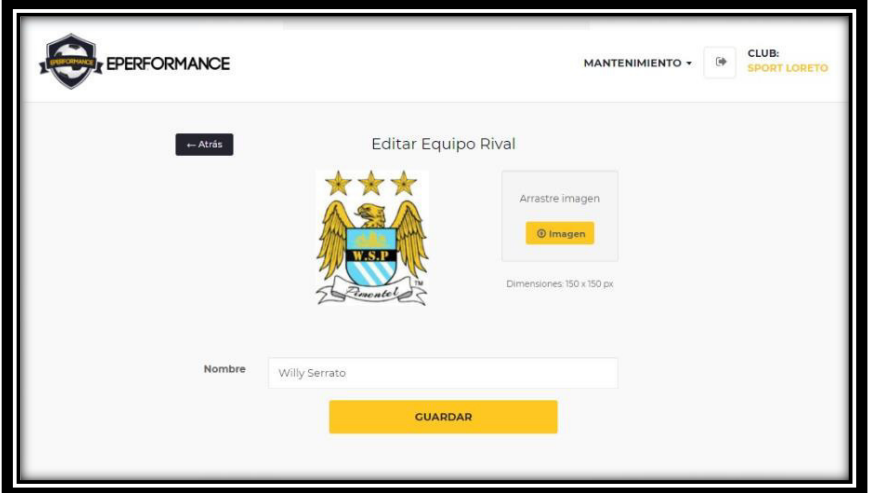

Figura 23: Editar Equipo Rival

 **Partidos jugados:** se muestra la interfaz de los partidos disputados del club, además de los resultados y fecha del encuentro.

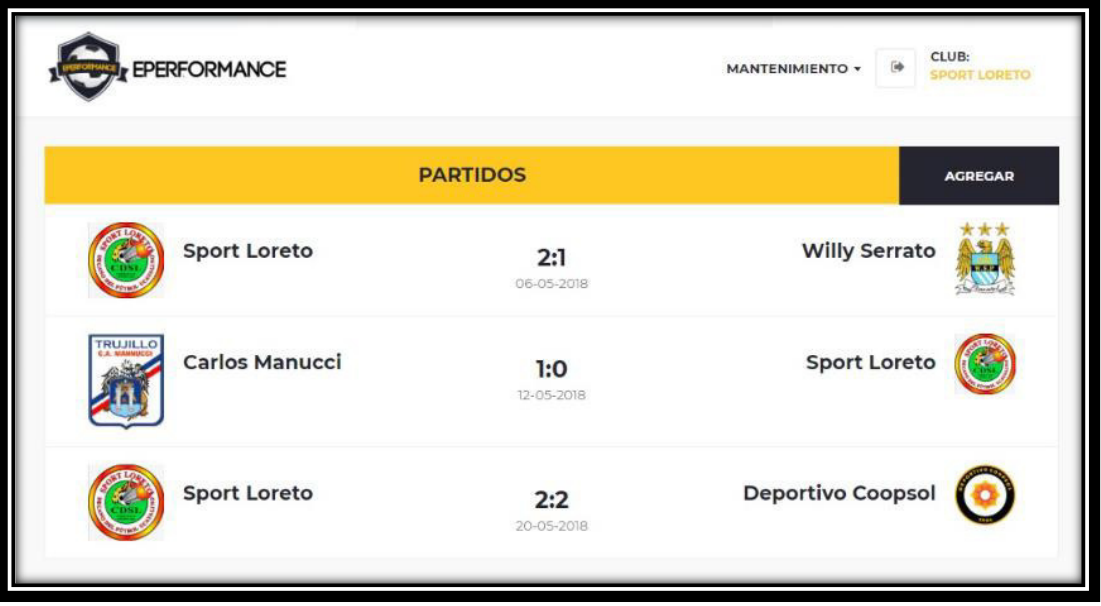

Figura 24: Pantalla Partidos Jugados

Elaboración: los autores

 **Línea de Tiempo del Partido jugado:** se muestra la interfaz línea de tiempo de partido jugado en las cuales se puede observar el video (opcional) y también la línea de tiempo de los incidentes que sucedieron durante el encuentro deportivo.

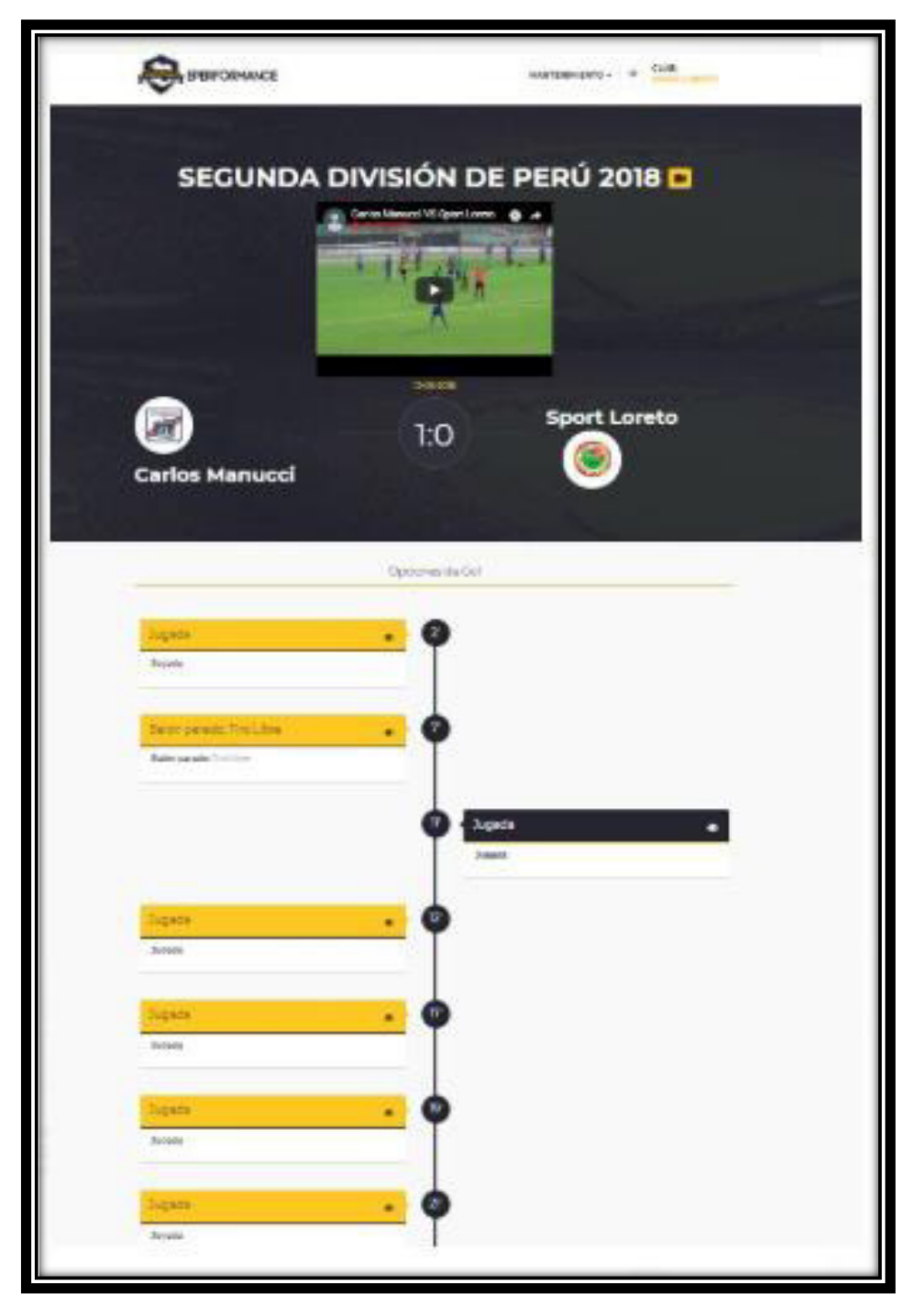

Figura 25: Pantalla Línea de Tiempo de Partido Jugado Elaboración: los autores

 **Detalle de la jugada del Partido:** se muestra la interfaz detalle de la jugada del partido. En la línea de tiempo se muestra un ícono de un ojo, el cual se habilita para poder visualizar el detalle de un incidente determinado.

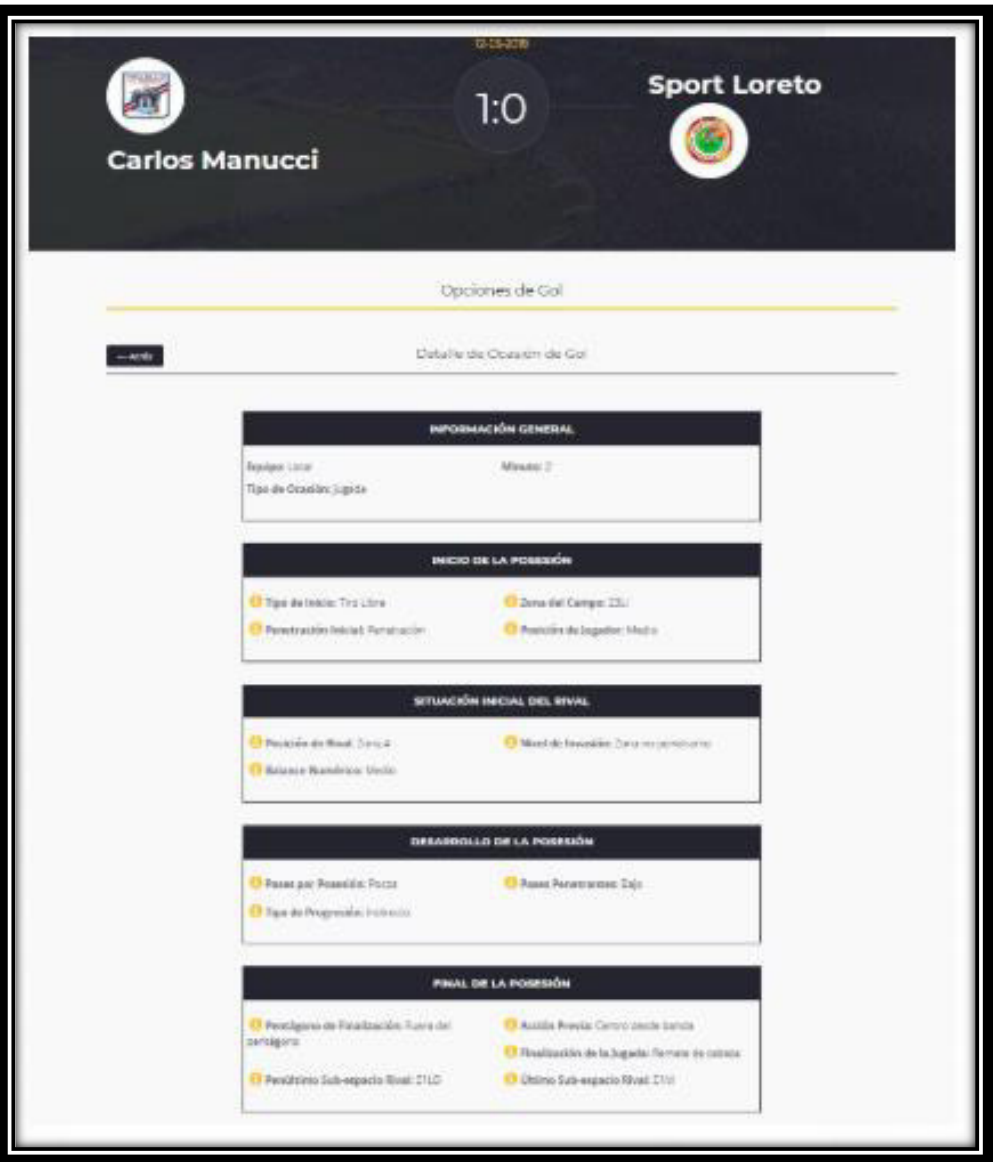

Figura 26: Pantalla Detalle de la Jugada del Partido

A continuación, se muestra el resultado del producto elaborado ingresando con el acceso de administrador; además se detallan las pantallas del prototipo que lo demuestran:

 **Agregar Club:** se muestra la interfaz de acceso a los clubes del administrador del sistema; además de brindar la opción de agregar un club en el aplicativo web.

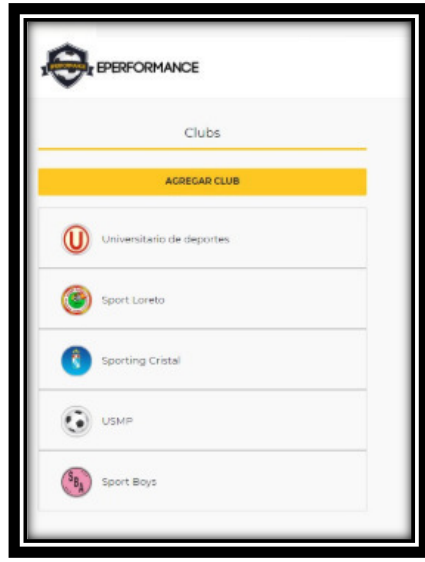

Figura 27: Pantalla Agregar Club Elaboración: los autores

 **Mantenimiento de las Categorías Identificadas:** se muestra la interfaz de las categorías identificadas durante un encuentro deportivo, los cuales se pueden agregar, modificar o eliminar.

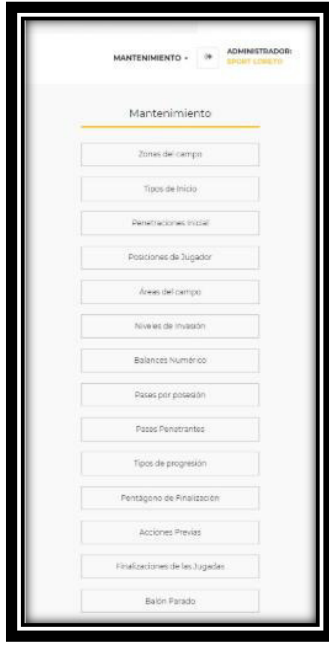

Figura 28: Pantalla Mantenimiento de las categorías identificadas

 **Agregar Usuario para el Club:** se muestra la interfaz de agregar un usuario para un respectivo club, el administrador hace clic en el icono "+", para poder agregar un usuario en el sistema.

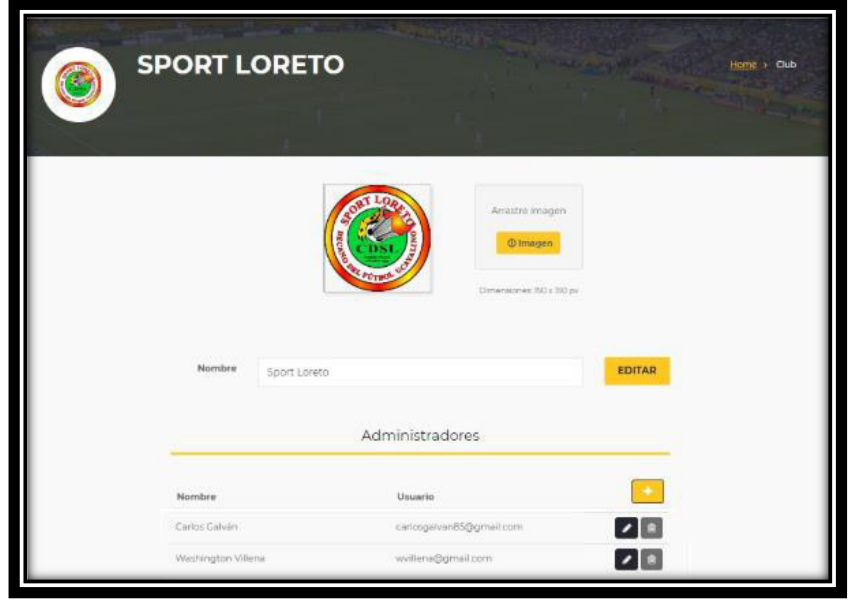

Figura 29: Pantalla Agregar usuario para el club Elaboración: los autores

 **Mantenimiento de Zona de Campo:** se muestra la interfaz del mantenimiento de zona de campo, en la cual se puede agregar, modificar o eliminar una zona del campo.

| FEPERFORMANCE |             | $\Rightarrow$<br><b>MANTENIMIENTO -</b>                                                                                                    | <b>ADMINISTRADOR:</b><br><b>SPORT LORETO</b> |
|---------------|-------------|----------------------------------------------------------------------------------------------------|----------------------------------------------|
|               |             | Zonas de Campo                                                                                                    |                                              |
|               | Nombre      | $\bullet$                                                                                                    |                                              |
|               | ZIM:        | $\blacksquare$                                                                                                    |                                              |
|               | ZILI.       | 211                                                                                                    |                                              |
|               | ZILD        | $ 2 $ a                                                                                                    |                                              |
|               | 22M         | 2 8                                                                                                    |                                              |
|               | Z2LI        | $\begin{array}{c c c c} \hline \rule{0pt}{2ex} & \multicolumn{2}{c } \multicolumn{2}{c }{\textbf{a}} \\ \hline \rule{0pt}{2ex} & \multicolumn{2}{c }{\textbf{b}} \\ \hline \rule{0pt}{2ex} & \multicolumn{2}{c }{\textbf{c}} \\ \hline \rule{0pt}{2ex} & \multicolumn{2}{c }{\textbf{c}} \\ \hline \rule{0pt}{2ex} & \multicolumn{2}{c }{\textbf{c}} \\ \hline \rule{0pt}{2ex} & \multicolumn{2}{c }{\textbf{d}} \\ \hline \rule{0pt}{2ex} & \multicolumn$ |                                              |
|               | 221D        | $ 2 $ 8                                                                                                    |                                              |
|               | 23M         | 211                                                                                                    |                                              |
|               | 2311        | $ 2 $ R                                                                                                    |                                              |
|               | 23LD        |                                                                                                    |                                              |
|               | 24M         | $\sqrt{2}$                                                                                                    |                                              |
|               | Z4LD        | $\begin{array}{c c c c c} \hline \bullet & \bullet \end{array}$                                                                                                    |                                              |
|               | <b>Z4LF</b> | $\begin{array}{c} \hline \textbf{a} \\ \hline \textbf{b} \end{array}$                                                                                                    |                                              |

Figura 30: Pantalla Mantenimiento de zona de campo

 **Editar Zona de Campo:** se muestra la interfaz de editar zona del campo, en la cual se puede modificar el nombre de la zona y su respectiva descripción.

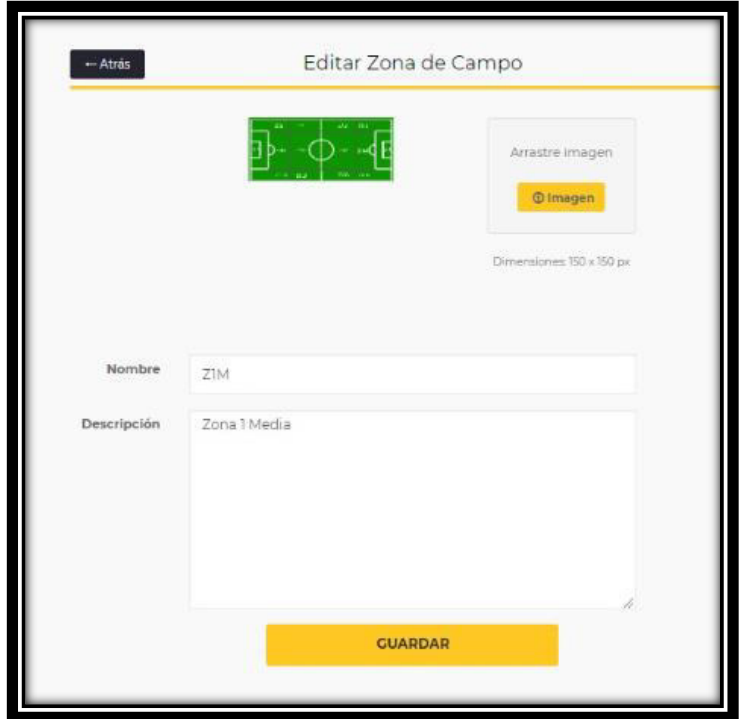

Figura 31: Pantalla Editar zona de campo

## **CAPITULO IV**

### **PRUEBAS Y RESULTADOS**

En el presente capítulo se han realizado las pruebas con los objetivos del proyecto. Estas se detallan a continuación:

### **4.1 Pruebas**

 Las pruebas realizadas al objetivo general y específicos del presente proyecto están basadas en la ejecución, revisión y *feedback* de las funcionalidades, previamente diseñadas para el aplicativo. A continuación, se mostrarán las pruebas de los objetivos obtenidos de la situación actual del negocio y la situación con el proyecto implementado:

Con respecto al objetivo específico 1 en la prueba se mostrará el porcentaje de aceptación de la estrategia de los tres primeros partidos donde aún no se tenía el producto y los tres siguientes partidos con el producto.

### o **Situación actual del negocio (sin el producto)**

En la tabla 41 se puede observar el porcentaje de aceptación de la estrategia utilizada por el club durante los tres primeros partidos de la Segunda División. La aceptación de la estrategia se determina el sistema propuesto y la cantidad de balones parados obteniendo un promedio de estas mismas.

| Situación Actual del Negocio |                     |                 |                             |                                      |                                      |                                    |                                 |                                |                                    |
|------------------------------|---------------------|-----------------|-----------------------------|--------------------------------------|--------------------------------------|------------------------------------|---------------------------------|--------------------------------|------------------------------------|
| <b>Equipo Local</b>          | <b>Equipo Rival</b> | <b>Marcador</b> | <b>Sistema</b><br>Propuesto | <b>Balones</b><br>parados<br>totales | <b>Balones</b><br>parados a<br>favor | %Efectividad<br>balones<br>parados | ¿El sistema<br>tuvo<br>cambios? | %<br>Aceptación<br>del sistema | %Aceptación<br>de la<br>estrategia |
| Hualgayoc                    | Sport Loreto        | 4:1             | $4 - 2 - 3 - 1$             | 17                                   | 4                                    | 23.53%                             | Si                              | 50%                            | 36.76%                             |
| Sport Loreto                 | Alfredo Salinas     | 5:0             | $4 - 4 - 2$                 | 15                                   | 10                                   | 66.67%                             | No                              | 100%                           | 83.33%                             |
| Alianza Atlético             | Sport Loreto        | 2:1             | $4 - 2 - 3 - 1$             | 19                                   |                                      | 31.58%                             | Si                              | 50%                            | 40.79%                             |

Tabla 41: Objetivo 1 - Situación actual del negocio

Elaboración: los autores

Como se puede observar en la tabla, en el campo" Balones parados totales" se obtuvieron 17, 15 y 19 en todo el partido, de los cuales en el campo "Balones parados a favor" el comando técnico identificó 4, 10 y 6 balones parados a favor. En dos partidos se cambió el sistema propuesto del director técnico por lo que se obtuvo un porcentaje de aceptación de la estrategia de 36.76%, 83.33%, 40.79% respectivamente.

### o **Situación con el producto implementado en el negocio**

En la tabla 42 se puede observar el porcentaje de aceptación de la estrategia utilizada por el club durante los tres siguientes partidos de la Segunda División.

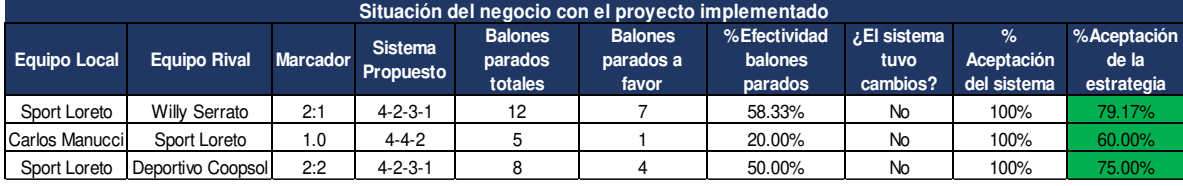

Tabla 42: Situación con el proyecto implementado en el negocio

Elaboración: los autores

Como se puede observar en la tabla, del mismo modo en el campo " Balones parados totales" se obtuvieron 12, 5 y 8 en todo el partido, de los cuales en el campo "Balones parados a favor" se registraron en la línea de tiempo del sistema 7, 1 y 4 balones parados a favor. En ninguno de los tres últimos partidos se cambió el sistema propuesto del director técnico por lo que se obtuvo un porcentaje de aceptación de la estrategia de 79.17%, 60%, 75% respectivamente.

Con respecto al objetivo específico 2, en la prueba se mostrará cómo mediante la línea de tiempo del sistema se pueden registrar distintas variables del rendimiento táctico.

### o **Situación actual del negocio**

Actualmente, el club analiza sus partidos mediante las 12 variables indicadas en la tabla 43. Por lo que al utilizarlas no se puede llegar a un análisis a fondo porque la cantidad de estas es muy limitada. Como no siempre se lleva su registro, en varias ocasiones el comando técnico recurre a la buena memoria para identificar dichas variables. En la tabla 44 se observa que con dicho análisis tampoco se obtuvieron los resultados esperados por el equipo.

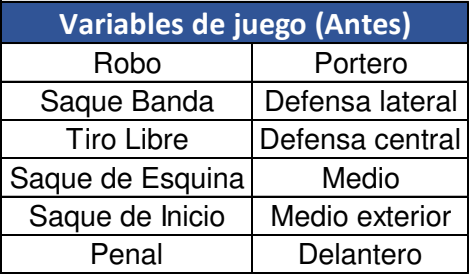

Tabla 43: Variables de juego antes de implementar el producto

Elaboración: los autores

Tabla 44: Resultado de las variables antes de implementar el producto

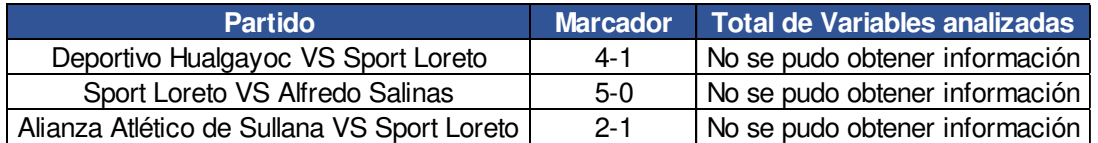

### o **Situación con el producto implementado en el negocio**

Una vez implementado el producto, gracias al registro de datos en la línea de tiempo, la cantidad de variables a analizar aumenta significativamente por partido, como se detalló en el capítulo 3. De esta manera se puede llegar a un análisis profundo y así tomar mejores decisiones. En la tabla 45 podemos ver el total de variables analizadas por partido y el marcador de cada uno. El total de variables analizadas se calculó sumando las quince variables que corresponden una jugada preparada con las jugadas de balón parado; estas multiplicadas por la cantidad de veces que sucedieron en el partido.

Tabla 45: Variables de juego después de ser implementado el proyecto

| <b>Partido</b>                    |         | Marcador Total de Variables analizadas |
|-----------------------------------|---------|----------------------------------------|
| Sport Loreto VS Willy Serrato     | $2 - 1$ | 176                                    |
| Carlos Manucci VS Sport Loreto    | $1 - 0$ | 258                                    |
| Sport Loreto VS Deportivo Coopsol | $2-2$   | 217                                    |

Elaboración: los autores

## En la tabla 46 se detalla la cantidad de categorías y variables antes y después de haber implementado el aplicativo *web Scouting*.

Tabla 46: Resumen de Variables de juego con el proyecto implementado

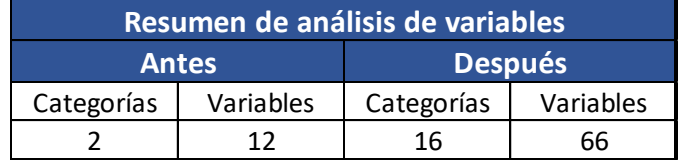

Elaboración: los autores

Con respecto al objetivo específico 3, para probarlo se realizó una encuesta dirigida a entrenadores y jugadores de fútbol de todas las divisiones de nuestro país, así como los más importantes periodistas deportivos del medio y profesionales que han llevado el curso de director técnico. En las preguntas de dicha encuesta (Ver anexo 2)

se encuentra plasmado el análisis del aplicativo *web Scouting*. De 23 preguntas realizadas, se escogieron 2 ya que son las que arrojan los resultados más importantes.

Pregunta 18: Según las preguntas que te hemos planteado y teniendo en cuenta que en nuestro país recién se está utilizando el término *Scouting* y el análisis de datos en los deportes, del 1 al 10 ¿Cuánto le pones a las variables que estamos analizando?

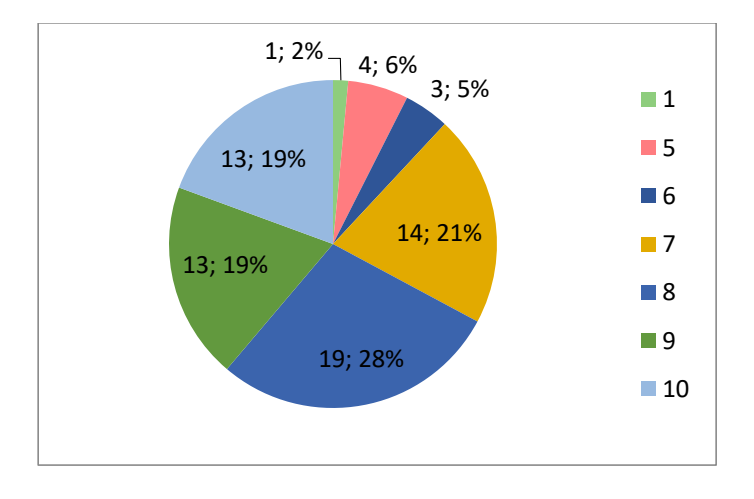

Figura 32: Porcentaje de las variables utilizadas en el proyecto Elaboración: los autores

El porcentaje mayor fue de 19.28% con un puntaje de 8 seguido por el porcentaje 14.21% con el puntaje de 7.

Pregunta 20: Pensando en tu siguiente partido, ¿Crees que este análisis de datos te serviría para tomar decisiones?

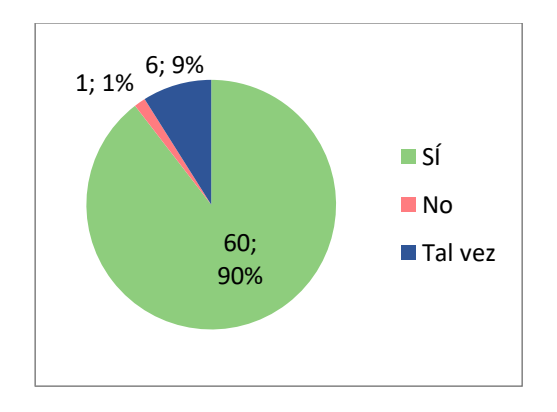

Figura 33: Porcentaje de análisis de variables son útiles para el futbol Elaboración: los autores

En esta pregunta el 90% de los entrevistados nos respondieron afirmativamente, lo cual indica que el análisis realizado es útil para ellos al momento de tomar una decisión para los siguientes partidos.

Con respecto al objetivo específico 4 en la prueba se muestra como el sistema registra las características de las incidencias del partido y cuantas veces se registran; tanto del equipo local como el rival.

#### o **Situación actual del negocio**

Como se explicó anteriormente en la prueba del objetivo específico 2, actualmente no se tiene un registro de lo ocurrido en el partido por lo que es complicado tener el detalle de alguna jugada importante para su posterior análisis.

#### o **Situación con el producto implementado en el negocio**

Con el producto ya implementado, gracias a la línea de tiempo se logra registrar las incidencias más relevantes del partido, ya sea del equipo local como del rival. En la siguiente imagen se muestra la interfaz "Detalle de ocasión de gol" donde se registran las características de la incidencia u ocasión de gol.

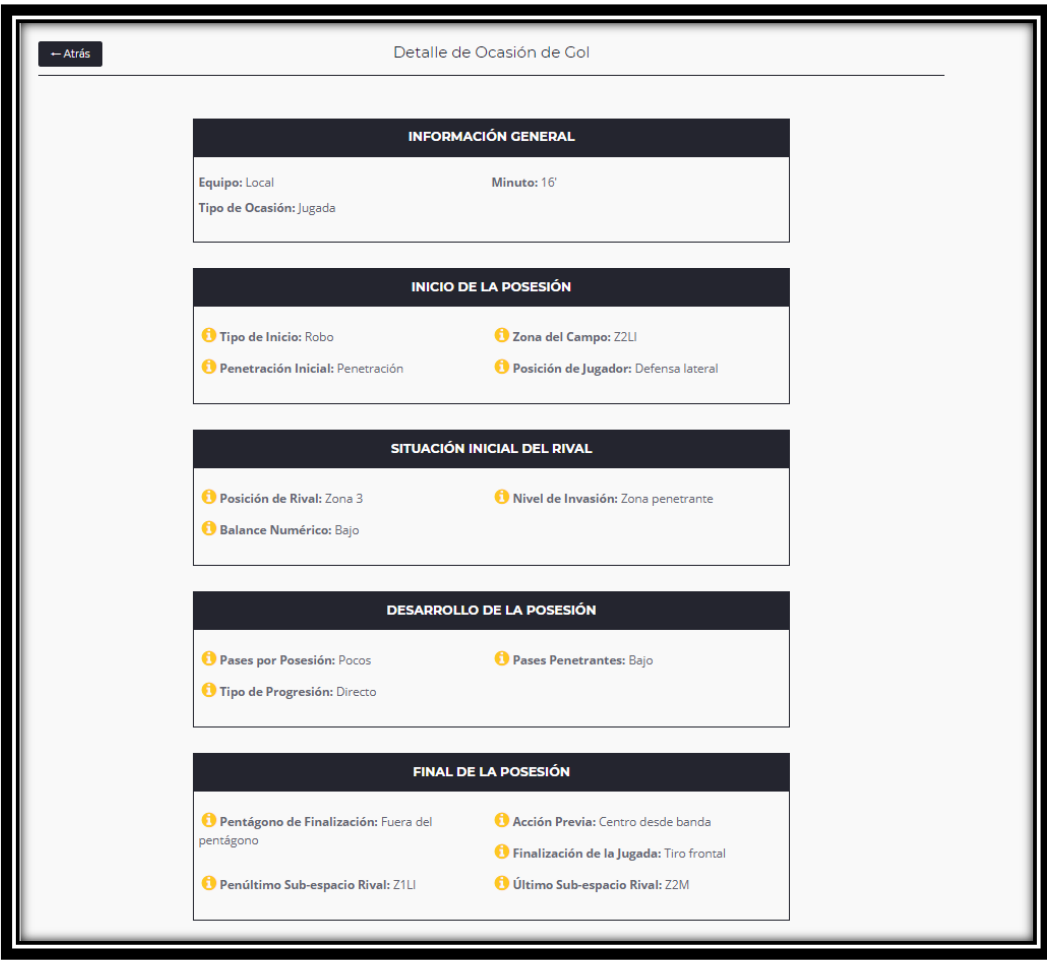

Figura 34: Línea de tiempo de un partido de fútbol.

En las siguientes tablas se detalla un resumen de lo obtenido con la línea de tiempo en los tres últimos partidos, detallando las incidencias del local y visita por jugadas preparadas y balones parados:

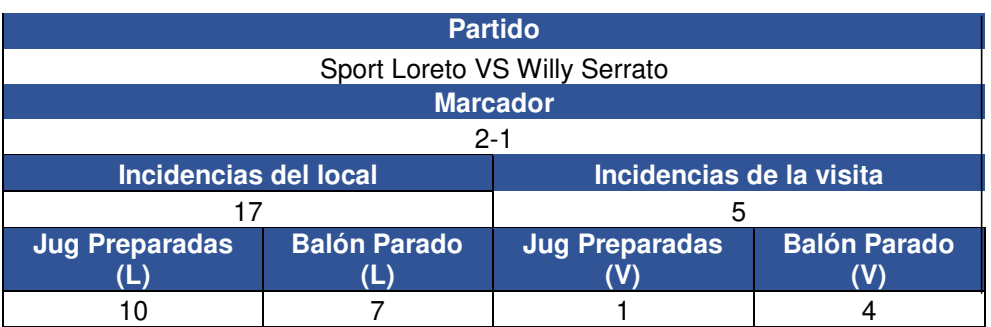

Tabla 47: Resultado del partido Sport Loreto vs Willy Serrato

Tabla 48: Resultado del partido Carlos *Manucci* vs Sport Loreto

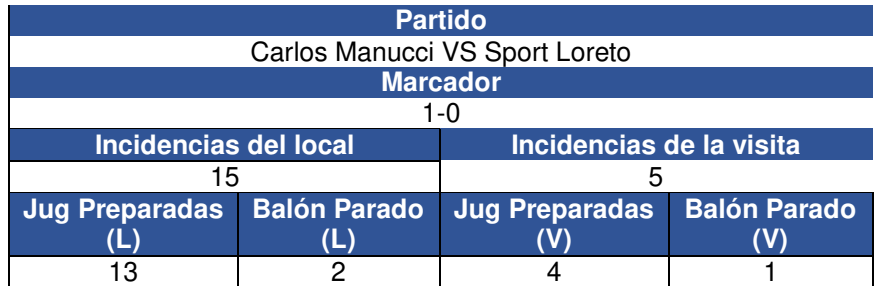

#### Elaboración: los autores

Tabla 49: Resultado del partido Sport Loreto vs Deportivo Coopsol

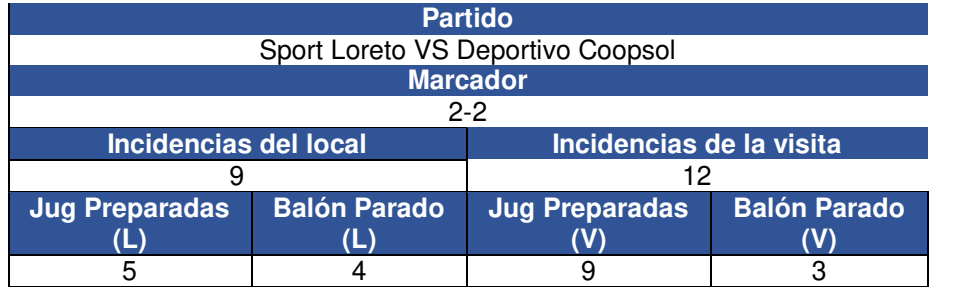

#### Elaboración: los autores

Finalmente, con respecto al objetivo general en la prueba se mostrará cómo se mejoró la toma de decisiones del rendimiento táctico identificando y a su vez detallando el juego colectivo ofensivo y defensivo del equipo.

#### o **Situación actual del negocio**

Actualmente, como se menciona en la tabla 44 el club solo toma en cuenta las ocasiones que terminan en gol para un pequeño análisis. De modo que solamente se puede analizar cómo se generan los goles siguiendo dicha tabla.

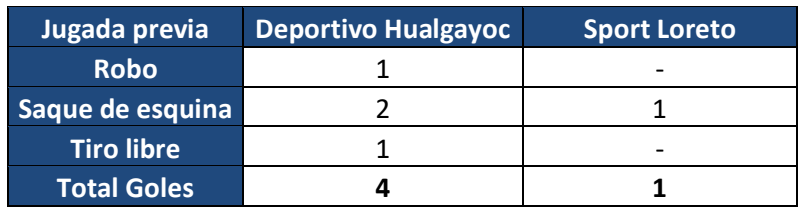

Tabla 50: Objetivo General – Partido DH vs SL

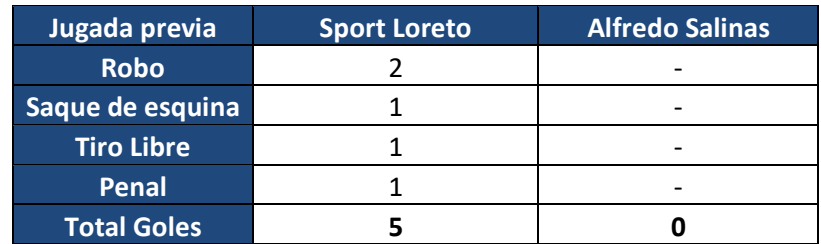

Tabla 51: Objetivo General – Partido SL vs AS

Elaboración: los autores

Tabla 52: Objetivo General – Partido AA vs SL

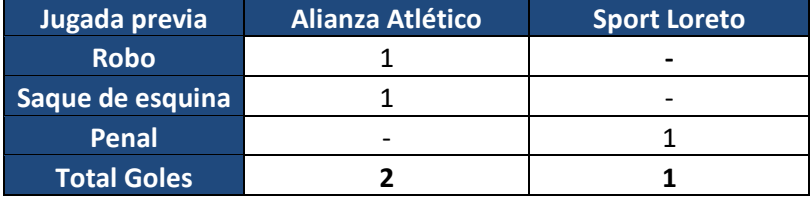

Elaboración: los autores

#### o **Situación con el producto implementado en el negocio**

Con el producto ya implementado se logró identificar las jugadas defensivas y ofensivas, tanto del equipo local como la visita. Recopilando dichas jugadas, el comando técnico tuvo varias opciones para tomar decisiones y tener en cuenta detalles tanto de la ofensiva como defensiva. Las siguientes tres tablas muestran la cantidad de jugadas ofensivas y defensivas que se detectaron en cada partido.

#### Tabla 53: Objetivo General – Partido SL vs WS

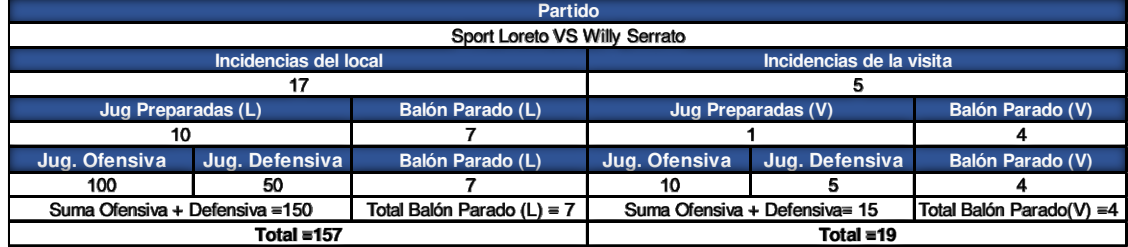

Tabla 54: Objetivo General – Partido CM vs SL

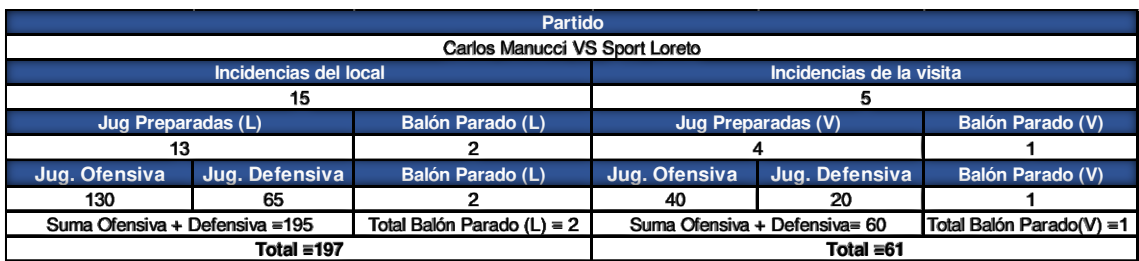

Elaboración: los autores

Tabla 55: Objetivo General – Partido CM vs SL

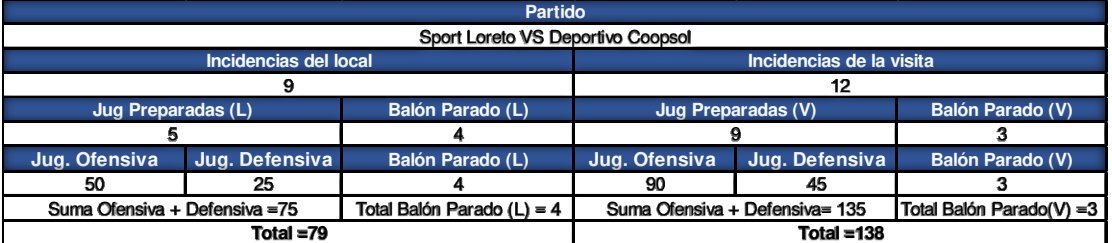

Elaboración: los autores

#### **4.2 Resultados**

 Según el siguiente gráfico, en cuanto al primer objetivo específico se puede observar que el promedio del porcentaje de aceptación de la estrategia propuesta por el comando técnico, aumentó significativamente. En los tres primeros partidos se obtuvo una aceptación de 53.63% en promedio y en los siguientes tres se obtuvo un 68.39%, es decir aumentó en un 14.76%.

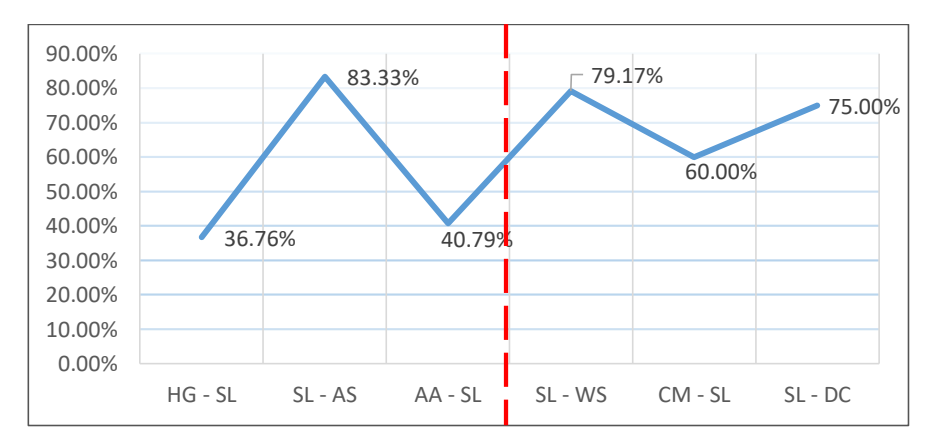

Figura 35: Porcentaje de aceptación de la estrategia propuesta

 Según el siguiente gráfico, en cuanto al segundo objetivo específico se puede observar que no hubo un análisis de variables en los tres primeros partidos, a diferencia de la situación después de haberse implementado el producto donde se tuvo un promedio de 217 variables analizadas por partido.

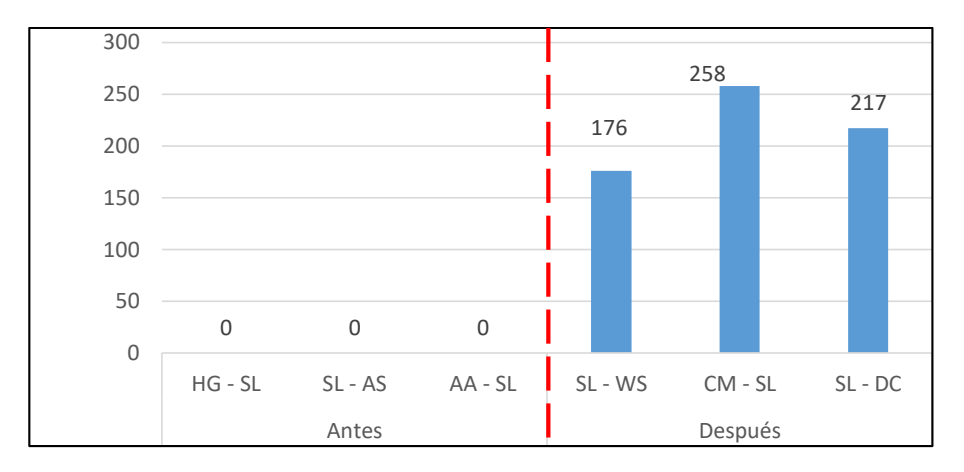

Figura 36: Análisis de las variables de los tres primeros partidos Elaboración: los autores

Según la encuesta realizada a personas del ámbito futbolístico, en cuanto al tercer objetivo específico, continuando con el análisis del gráfico circular, existe una alta intención (63.37%) por parte de la comunidad futbolística de utilizar el aplicativo. Asimismo, el 90% de los entrevistados respondieron afirmativamente a la pregunta si el análisis que se está aplicando en el producto le serviría para tomar decisiones en su próximo partido; lo cual indica que el análisis realizado es útil para ellos.

Según el siguiente gráfico, en cuanto al cuarto objetivo específico se puede observar que en los tres primeros partidos no se obtuvieron incidencias por los motivos ya explicados anteriormente. Con el producto implementado, se tuvo un promedio de 21 registros de incidencias para analizar por partido.

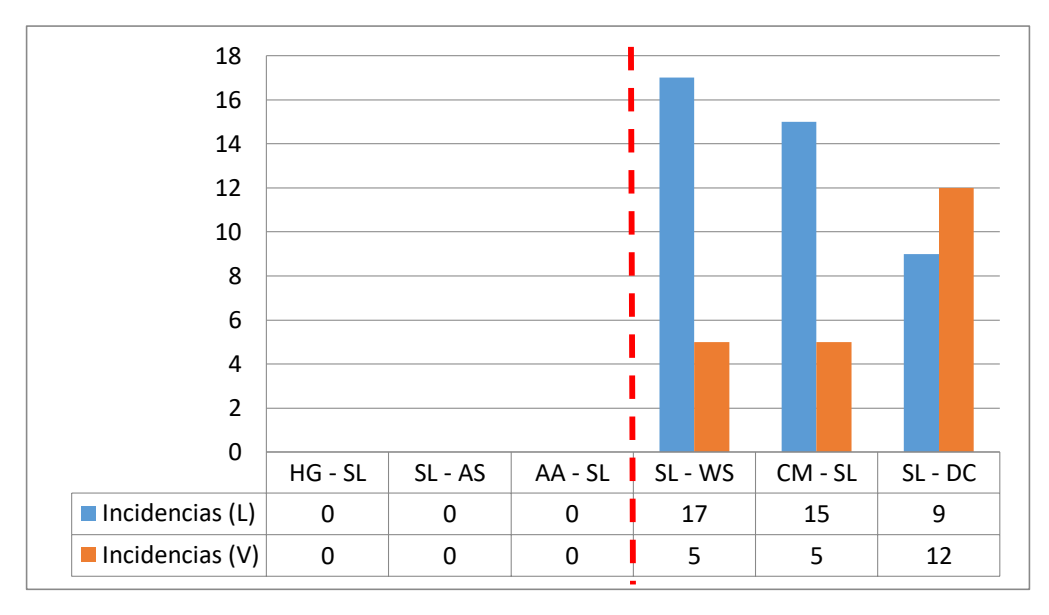

Figura 37: Análisis de incidencia de los tres primeros partidos Elaboración: los autores

Por último, en cuanto a la prueba del objetivo general, se puede observar que, en los tres primeros partidos, solo pudieron registrarse aquellas acciones ofensivas que terminaron en gol. Una vez implementado el producto, se pudieron registrar un promedio 70 variables provenientes de jugadas ofensivas, 35 de jugadas defensivas y 4 de balones parados.

En los siguientes gráficos se detallan las variables analizadas a partir de las incidencias ofensivas, defensivas y balones parados tanto para el equipo local como para el equipo rival antes y después de implementar el producto.

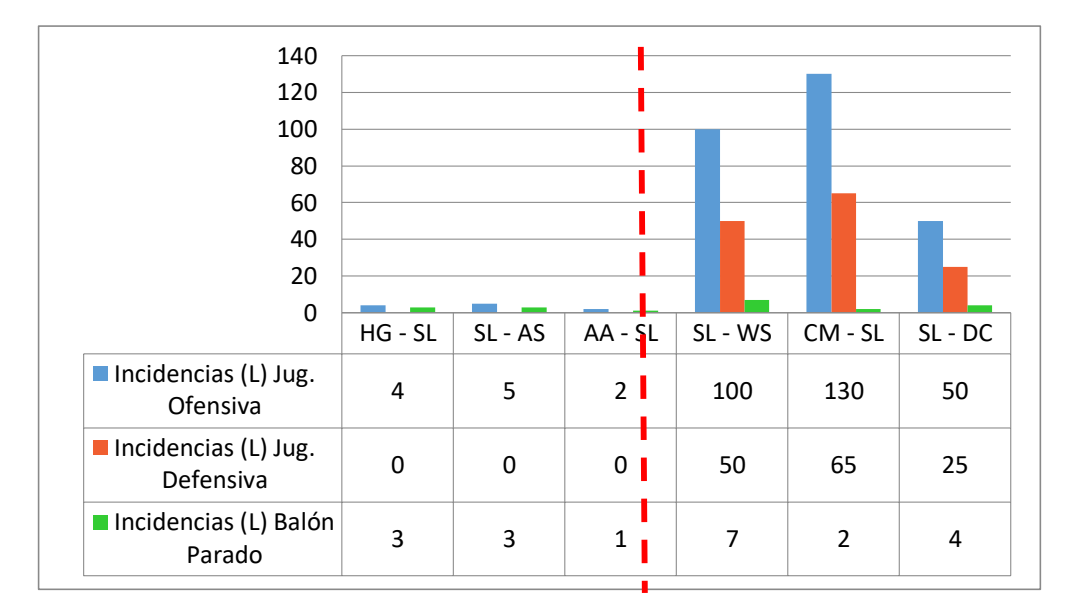

Figura 38: Evolución de variables analizadas por partido – Equipo Local

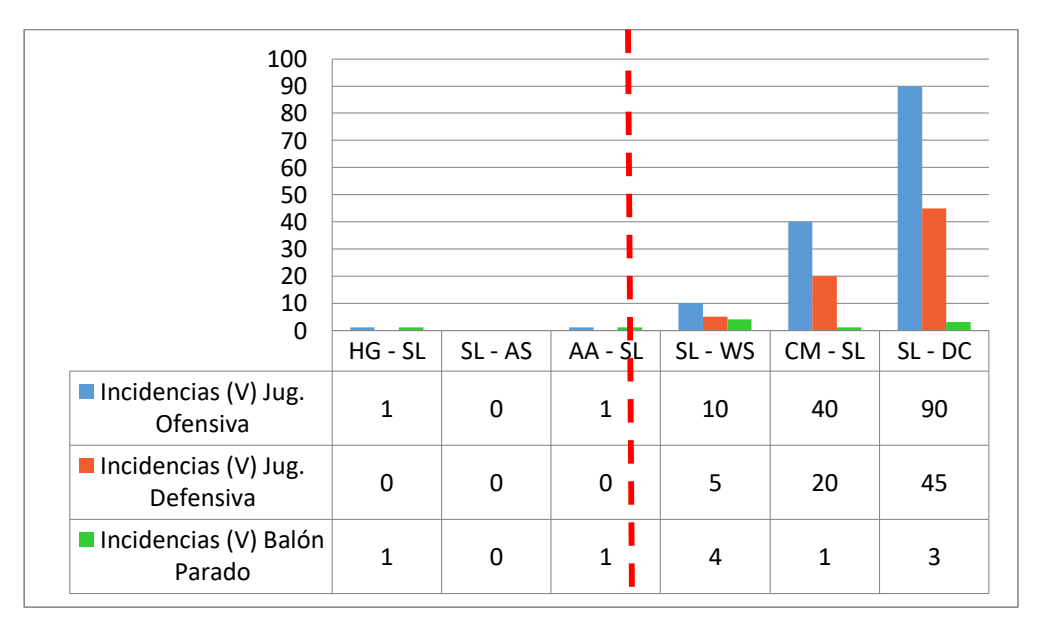

Figura 39: Evolución de variables analizadas por partido – Equipo Visitante

Elaboración: los autores

En el siguiente gráfico, se observan las variables analizadas a partir de las incidencias ofensivas, defensivas y balones parados solo para los partidos con el producto implementado, con el fin de tener la información más resumida para tomar decisiones.

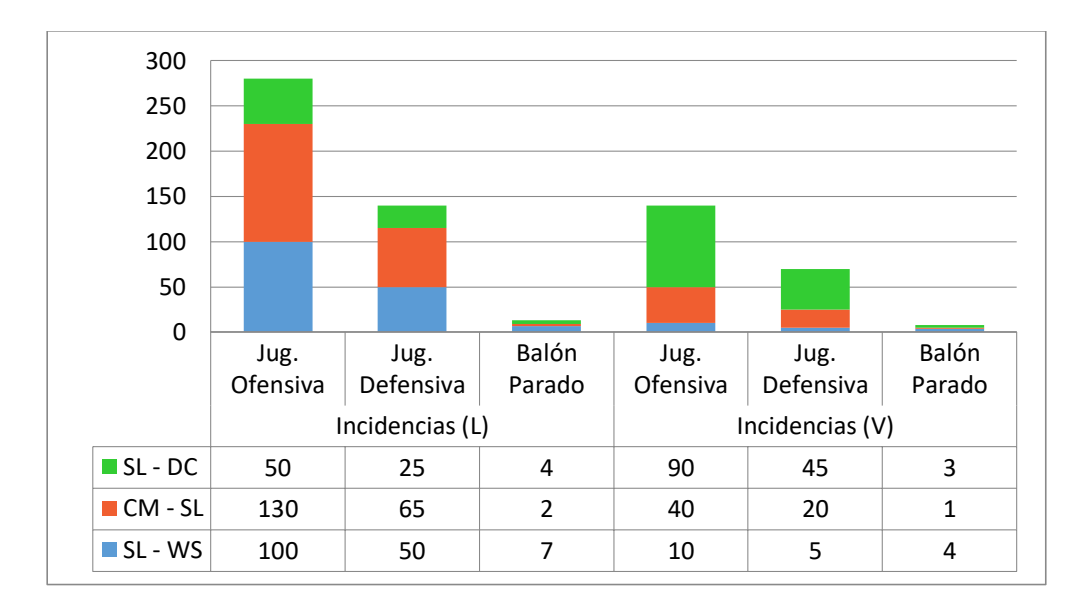

Figura 40: Variables analizadas por partido

## **CAPÍTULO V**

## **DISCUSIÓN Y APLICACIONES**

En este capítulo se analizó e interpretó las pruebas y resultados obtenidos, con la finalidad de evaluar el cumplimiento de los objetivos.

#### **5.1 Discusión**

 Se realizó una comparación entre la situación pasada y el resultado final en la tabla 56, en cuanto cumplimiento de los objetivos establecidos en la presente tesis.

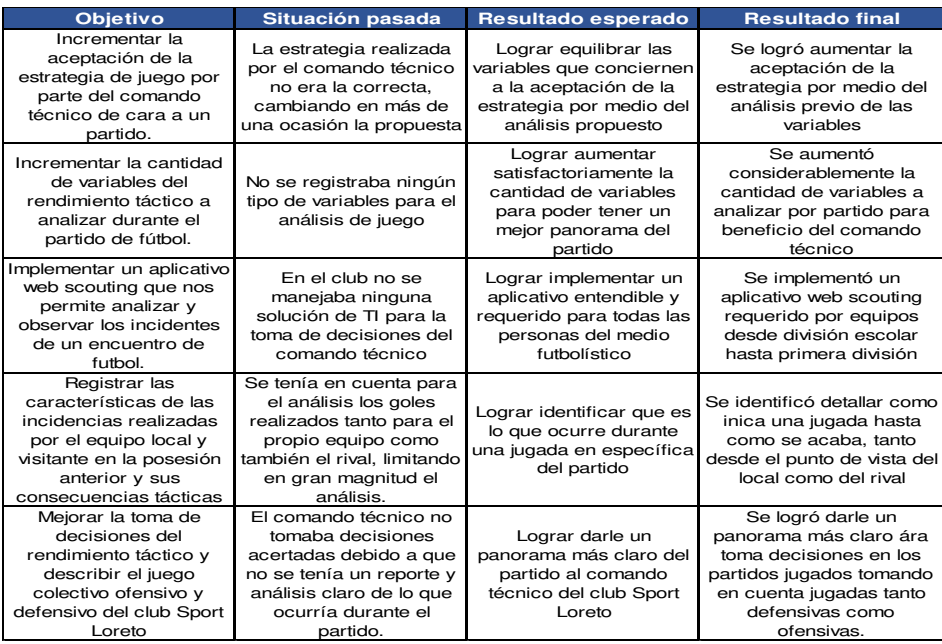

Tabla 56: Discusión entre la situación pasada y resultado final

#### **5.2 Aplicaciones**

 El aplicativo *web Scouting* desarrollado en este proyecto tuvo como bases otros aplicativos más avanzados en el mundo futbolístico. Mientras se vaya consolidando esta cultura de análisis de datos en el medio se podrán evaluar otros aspectos como el físico y técnico; también importantes en deportes individuales como colectivos y así acercarse a la altura de los aplicativos a nivel mundial. Además, junto al deporte, actividad que implica tener personas en constante movimiento, es genial también el aspecto psicológico. Por ello es importante tener en cuenta estos cuatro aspectos: táctico, técnico, físico y psicológico que son los grandes pilares cuando se habla del análisis deportivo a gran escala; análisis que encaja perfectamente en el concepto de *Scouting*.

Volviendo al terreno del fútbol y dejando de lado el aspecto táctico visto en esta tesis, otra manera muy interesante de realizar *Scouting* es aplicarlo en las divisiones menores de los equipos de fútbol, pero haciendo el análisis desde el aspecto formativo y no competitivo. En el primero hay otras variables que considerar como la edad, nivel y sexo. El simple hecho de observar el desarrollo de los jóvenes jugadores que van evolucionando en los diversos partidos, hace que el *Scouting* recopile otras variables totalmente distintas a las analizadas en esta tesis; logrando de esa forma una riqueza importante de datos.

### **CONCLUSIONES**

- 1. Se logró incrementar la aceptación de la estrategia de juego por parte del comando técnico, teniendo en el aplicativo una mejor visión de las virtudes y debilidades tanto del rival como del equipo local.
- 2. Se logró incrementar la cantidad de variables del rendimiento táctico, mediante un análisis extensivo a las jugadas que puedan ocurrir en el partido, para dar un mejor panorama al comando técnico.
- 3. Se logró implementar un aplicativo *web Scouting* que permita el análisis de los incidentes de un partido de fútbol y mediante una encuesta dirigida a personas ligadas al fútbol. Así como el uso del aplicativo se terminó por aprobar el análisis realizado en el producto, demostrando así, la gran necesidad de analizar datos en un partido de fútbol.
- 4. Se logró registrar las características de las incidencias realizadas por el equipo local y visitante en la posesión anterior, para poder ver el detalle de cada una de ellas en su posterior análisis.
# **RECOMENDACIONES**

- 1. Contemplar dentro del análisis los aspectos técnico, físico y psicológico.
- 2. Analizar más variables siguiendo conceptos de *business analytics* para obtener predicciones a futuro.
- 3. Trabajar con nuevos orígenes de datos que apoyen al *scouter* como vídeos *in real time* y chips inteligentes para seguir a los jugadores.
- 4. Analizar los entrenamientos previos al partido, de esa forma tener un antes y después para comparar lo obtenido.

#### **FUENTES DE INFORMACIÓN**

#### **Bibliográficas**

Ahlin, T. (2017). 10 Chart.js example charts to get you started. Tobias Ahlin Blog.

Aitor, M. (2013). El Scouting como método de observación en el Baloncesto. Bachillerato. Universidad Politécnica de Madrid.

Andujar, M. (2015). La transición defensiva en el fútbol de élite. Análisis de la copa mundial de la FIFA Sudáfrica 2010. PhD. Universidade Da Coruña.

Anguera Argilaga, M. (1999). Observación en deporte y conducta cinésicomotriz. 2nd ed. Barcelona: Edicions de la Universitat de Barcelona, pp.11- 13.

Aragón V., L. (2014). CIENCIA Y FÚTBOL. PENSAR EN MOVIMIENTO: Revista de Ciencias del Ejercicio y la Salud.

Armel, J. (2014). Web application development with Laravel PHP Framework version 4

Begazo, J. (2014). La toma de decisiones y la gestión por objetivos en la empresa peruana. Universidad Nacional Mayor de San Marcos.

Botello, J. (2013). Scouting deportivo. Alicante: ECU, Páginas.55-60.

Botello, J. (2013). Scouting deportivo. Alicante: ECU, Página 33.

Botello, J. (2013). Scouting deportivo. Alicante: ECU, Página 125.

Cabrera, M. (2015). La toma de decisiones en Comunicación Organizacional. Universidad Rey Juan Carlos.

Castillo, L. (2017). Conociendo Github Documentation. Release 0.1.

Caro, Ó. (2014). Análisis de los espacios de juego en el fútbol y su extrapolación al diseño de las tareas de entrenamiento. Universidad de Granda.

Colomé, J. (2017). La revolución de las matemáticas llega al fútbol. Diario EL PAÍS.

Del Barrio, P. (2014). Entrenador Nacional de Fútbol Nivel III "La Técnica". Sesiones de entrenamiento.

Emeri, U. (2015). Congreso mundial de Entrenadores de fútbol. Valencia - España.

García, G, Pérez, A. (2015). Influencia de la Gestión contable para la Toma de decisiones organizacionales en la asociación ASIMVES del Parque industrial V.E.S. Universidad Autónoma del Perú.

Gomez, A. (08 de Setiembre de 2017). La mirada de Adán Gómez, Training Manager & Human Resources de Opta Sports. (P. Mesa, Entrevistador)

Gonzales, G. (2014). Análisis de la influencia de la evaluación del rendimiento en jugadores de un equipo de fútbol. Federación Española de Asociaciones de Docentes de Educación Física (FEADEF)

González-Villora, Da Costa. (2015). ¿Cómo evaluar la táctica en fútbol? Sistema de Evaluación de la táctica en fútbol (FUT-SAT). Universidad de Castilla La Mancha.

González-Ródenas, J., López Bondía, I., Calabuig Moreno, F., Aranda Malavés, R. (2015). Indicadores tácticos asociados a la creación de ocasiones de gol en fútbol profesional. Cultura, ciencia y deporte, pp.215- 217.

Gorrotxategi, Jon. (2015). Análisis comparativo de los indicadores de rendimiento técnicos de los futbolistas dependiendo la demarcación. Scout Analyze.

Llera, J. y García, J. (2015). ANÁLISIS DE JUEGO MEDIANTE METODOLOGÍA OBSERVACIONAL PARA EL RENDIMIENTO DEPORTIVO. Bachillerato. Universidad de Sevilla.

Loayza, M. (2015). La gestión de la información y su relación con la toma de decisiones en la dirección de infraestructura de la Universidad Nacional José María Arguedas Andahuaylas, 2014. Universidad Nacional José María Arguedas.

Pollar, Reep (1997). Science and Football V: The Proceedings of the Fifth World Congress on Science and Football. Segunda edición. página.217. Mediano. (2018). *Analyse: Superligaens brug af akademi-spillere. Mediano.* 

Panedas Casado, Á. (2015). Análisis táctico del rendimiento deportivo en futbolistas de categoría juvenil de élite. Bachillerato. Universidad de León. Pines, G. (2013). Fútbol y ajedrez, mundos paralelos. The tactical room.

Poveda, J. Benítez, J.D. (2010). Fundamentos teóricos y aplicación práctica de la toma de decisiones en el deporte. Página 102.

Rafael Chávez. (2014). La seguridad y el fútbol. Sourcefire de Cisco. Tearchtarget.

Randrup, M. (2012). Sistemas Tácticos en el fútbol. 2nd ed. Página.109 Rivero, M. (2016). AngularJS paso a paso. Segunda Edición.

Rodríguez-Dorta, M, Borges, Á. (2015). Optimización y eficiencia en el análisis de datos en metodología observacional. Universidad de la Laguna.

Rodríguez, Y. (2014). Modelo de uso de información para la toma de decisiones estratégicas en organizaciones de información cubanas. Universidad de Granada.

Sammonds, C. (2017). Charles Reep: Football Analytics' Founding Father | Articles | Analytics.

Sánchez, F.2017). ¿Qué esconde tu rival? Madrid, España: Editorial FDL. Sánchez, J. (2014). Análisis del desarrollo del juego de fútbol 11, desde la óptica de los sistemas complejos. Universidad de las Palmas de Gran Canaria.

Stamm, N. (2015). STATS Adquiere Prozone. *Business Ware*.

Scrum Study. (2017). Guia para el cuerpo de conocimiento de Scrum. USA: Guia SBOK.

Schwaber, K & Sutherland, J (2016). La Guía Definitiva de Scrum. USA: Guia Scrum.

SportTechie. (2017). Dartfish Launches myDartfish 360 Video Solution For Coaches, Athletes Without Big Budgets. SportTechi..

Suárez, D. (2012). Mejorando la pertinencia y la disponibilidad de la información de apoyo a la toma de decisiones de bomberos en emergencias medianas. Universidad de Chile.

Quiroa, C. (2014). Toma de decisiones y productividad Laboral. Universidad Rafael Landívar.

Vales, A. (2012). Fútbol: Del análisis del juego a la Edición de informes técnicos. Página 65.

Vivés, M. (2012). Estudio de la relación existente entre las acciones ofensivas en la fase de creación y en la fase de finalización del juego del R.C.D.Espanyol. Magister. Instituto Nacional de Educación Física de Cataluña.

#### **Hemerográficas**

Ballesta Castells, C., & García Romero, J., & Fernández García, J., & Alvero Cruz, J. (2015). MÉTODOS ACTUALES DE ANÁLISIS DEL PARTIDO DE FÚTBOL. Revista Internacional de Medicina y Ciencias de la Actividad Física y del Deporte / International Journal of Medicine and Science of Physical Activity and Sport.

Jiménez, J., Hernández, A. (2016). Análisis de la calidad del dato y generalidad de un sistema de observación del contraataque en él Balonmano de élite. E-Balonmano.com - Revista de Ciencias del deporte. Página 32.

LA METODOLOGÍA OBSERVACIONAL EN EL ÁMBITO DEL DEPORTE.

E-Balonmano.com - Revista de Ciencias del deporte. Página 55.

#### **Electrónicas**

Avery Yang (2017). Dartfish Launches myDartfish 360 Video Solution For Coaches, Athletes Without Big Budgets. Sport Techie. Recuperado de [https://www.sporttechie.com/dartfish-launches-mydartfish-360-video](https://www.sporttechie.com/dartfish-launches-mydartfish-360-video-solution-for-coaches-athletes-without-big-budgets)[solution-for-coaches-athletes-without-big-budgets](https://www.sporttechie.com/dartfish-launches-mydartfish-360-video-solution-for-coaches-athletes-without-big-budgets) 

La Liga. (2017). Vídeo MediaCoach: la mejor tecnología para la mejor Liga del mundo. La Liga. Recuperado de [http://www.laliga.es/video/mediacoach-la-mejor-tecnologia-para-la-mejor](http://www.laliga.es/video/mediacoach-la-mejor-tecnologia-para-la-mejor-liga-del-mundo)[liga-del-mundo.](http://www.laliga.es/video/mediacoach-la-mejor-tecnologia-para-la-mejor-liga-del-mundo)

LR (2018). Selección peruana: Ricardo Gareca y el software que ayudó en la clasificación al mundial. La República. Recuperado de

[https://larepublica.pe/deportes/1213686-seleccion-peruana-ricardo](https://larepublica.pe/deportes/1213686-seleccion-peruana-ricardo-gareca-y-el-software-que-ayudo-en-la-clasificacion-al-mundial-video)[gareca-y-el-software-que-ayudo-en-la-clasificacion-al-mundial-video](https://larepublica.pe/deportes/1213686-seleccion-peruana-ricardo-gareca-y-el-software-que-ayudo-en-la-clasificacion-al-mundial-video) 

# **ANEXOS**

# **Página**

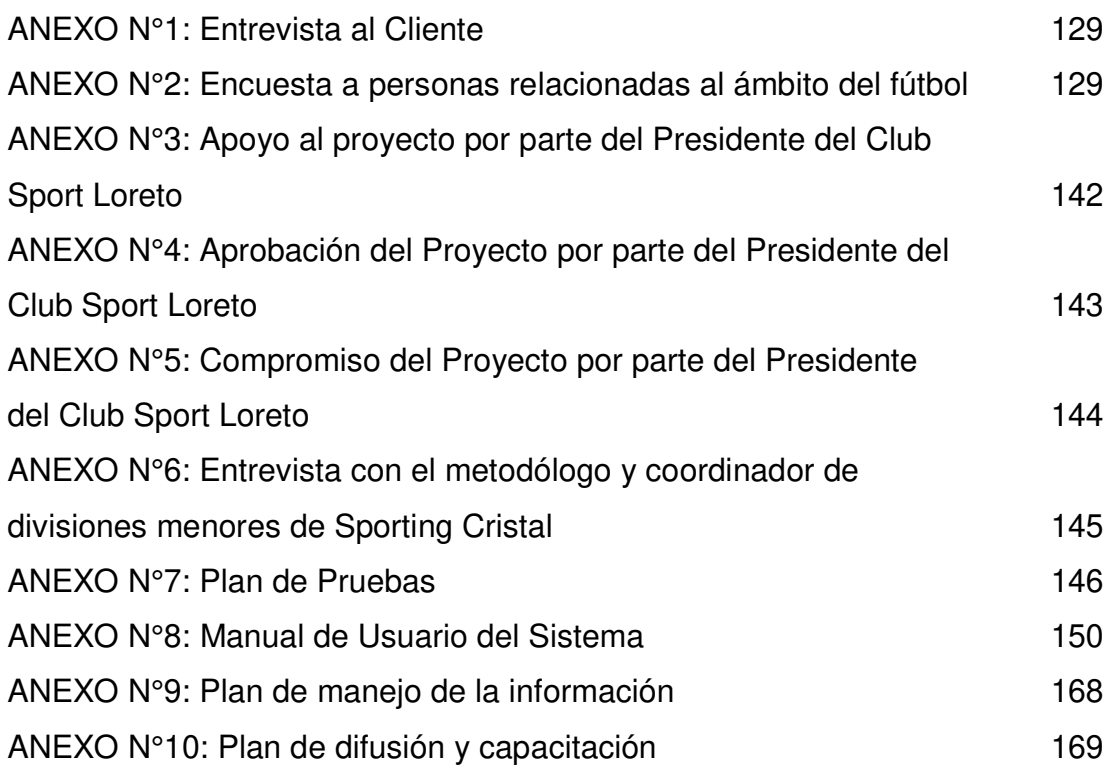

# **ANEXO 1: Entrevista al Cliente**

El Señor Washington Villena, gerente deportivo del club sport Loreto y el señor Carlos Galván, director técnico del club sport Loreto, comentando que en la actualidad existe una alta competencia entre los equipos deportivos de segunda división del futbol peruano, se han identificado problemas en el rendimiento táctico del futbolista y en la toma de decisiones al momento de enfrentar a un equipo rival dentro de dicho campeonato.

El plantel de sport Loreto entrena de lunes a viernes en dos horarios diferentes en las mañanas de 9:00 am a 11:30 am y en las tardes de 3:30 pm a 5:30 pm, por lo que los fines de semana tienen un encuentro deportivo correspondiente al fixture del torneo de segunda división en la cual participan.

El director técnico actualmente anota algunas incidencias que sucedieron durante un encuentro deportivo, pero no tienen un registro de los partidos anteriores en el cual se quiera ver como se presentó el equipo rival y las incidencias que se dieron durante dicho encuentro, para luego ser analizadas por el comando técnico y a través de ello tomar decisiones.

Esto dificulta mucho al director técnico al momento del plantear el equipo para un encuentro deportivo, sobre todo no poder tener información del rendimiento táctico y no observar ciertas habilidades de los jugadores que pertenecen al plantel del club sport Loreto.

# **ANEXO 2: Encuesta a personas relacionadas al ámbito del fútbol**

1. Indícanos tu DNI. ¿Cuál es tu nombre? ¿En qué institución entrenas? (Si actualmente no entrenas a alguna institución, favor de indicarlo)

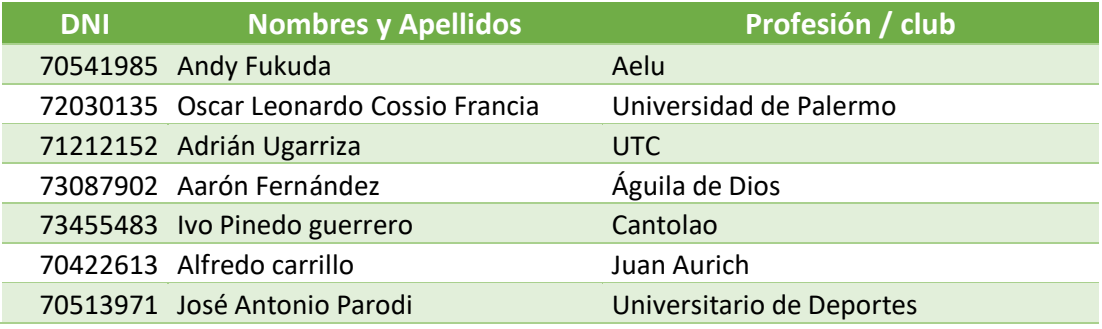

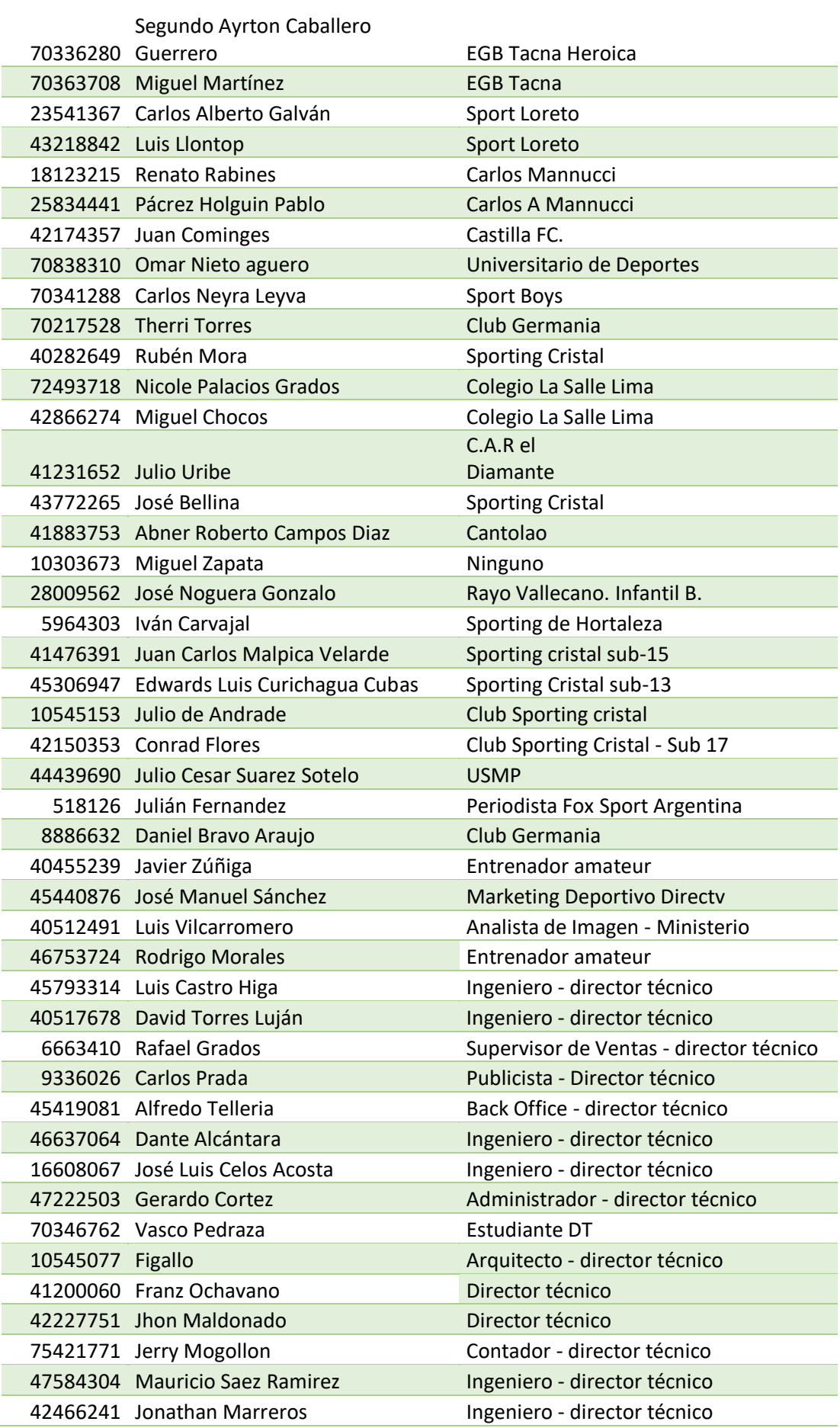

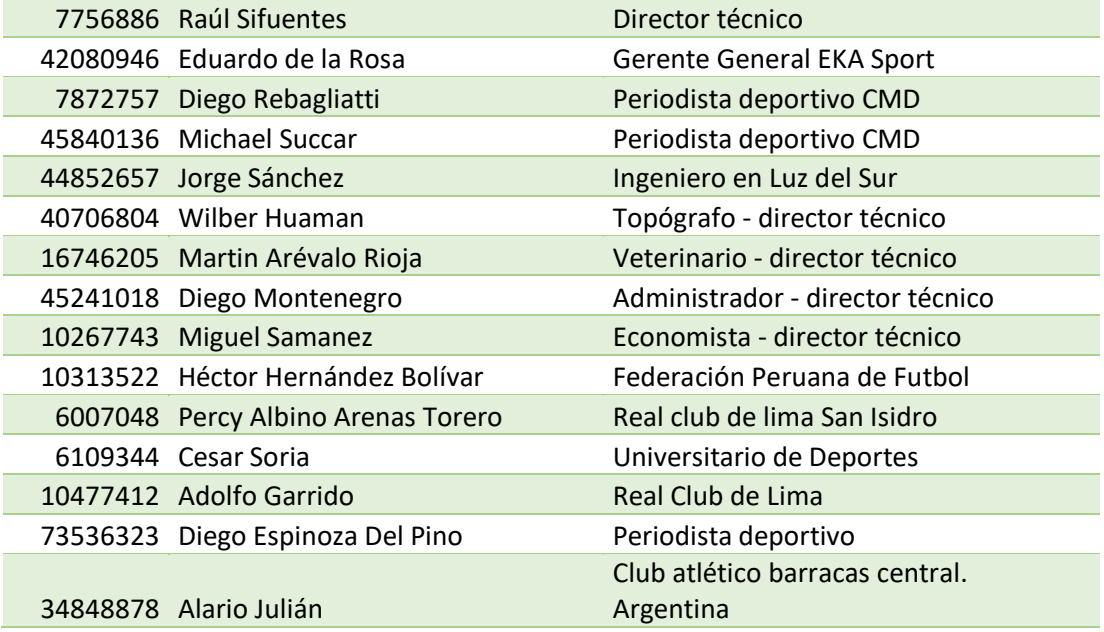

2. Menos del 15% de las personas encuestadas del medio futbolístico conoce el término Scouting.

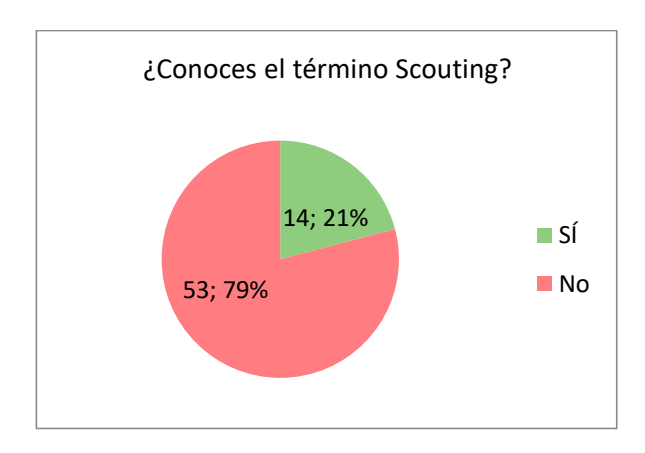

3. Más de la mitad de los encuestados reconoce haber sido entrenado con ayuda de la tecnología.

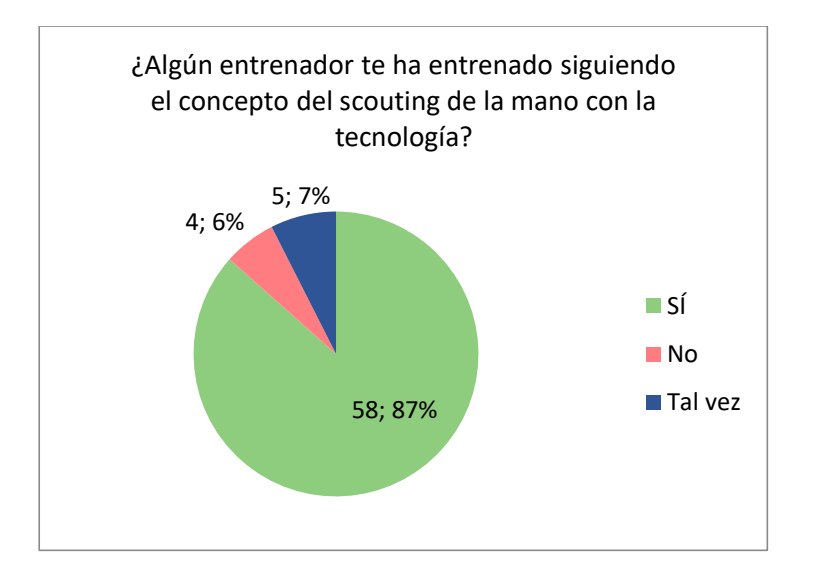

4. Más de la mitad de los encuestados concuerdan en que es sumamente importante identificar las jugadas que priman en cada partido.

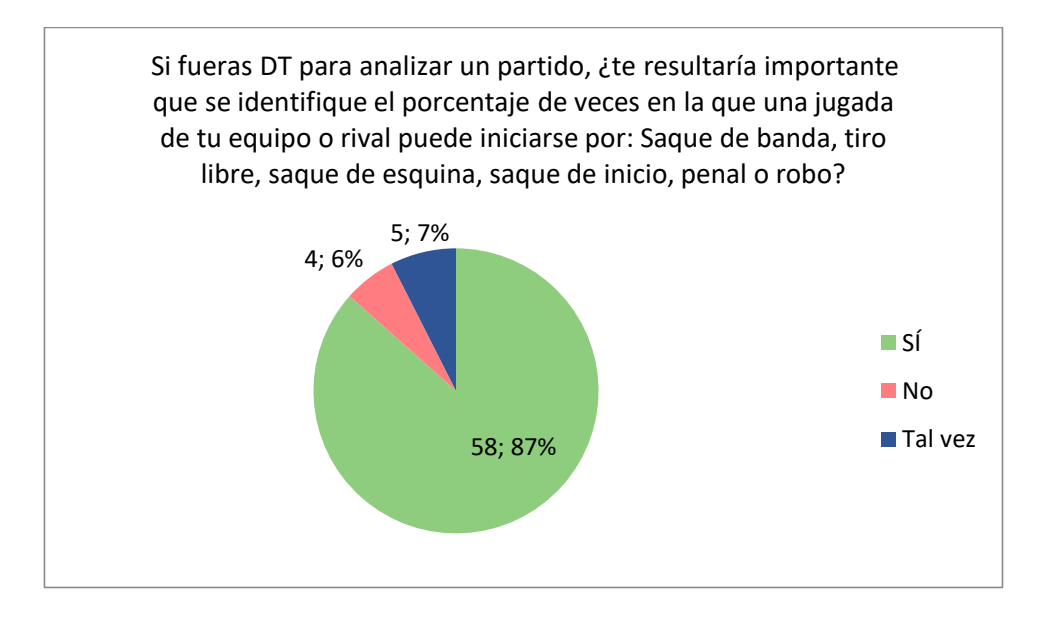

5. Más de la mitad de los encuestados coinciden en que es de mucha importancia identificar las zonas del campo en la que se registran más inicios de jugadas, tanto de su equipo como del equipo rival.

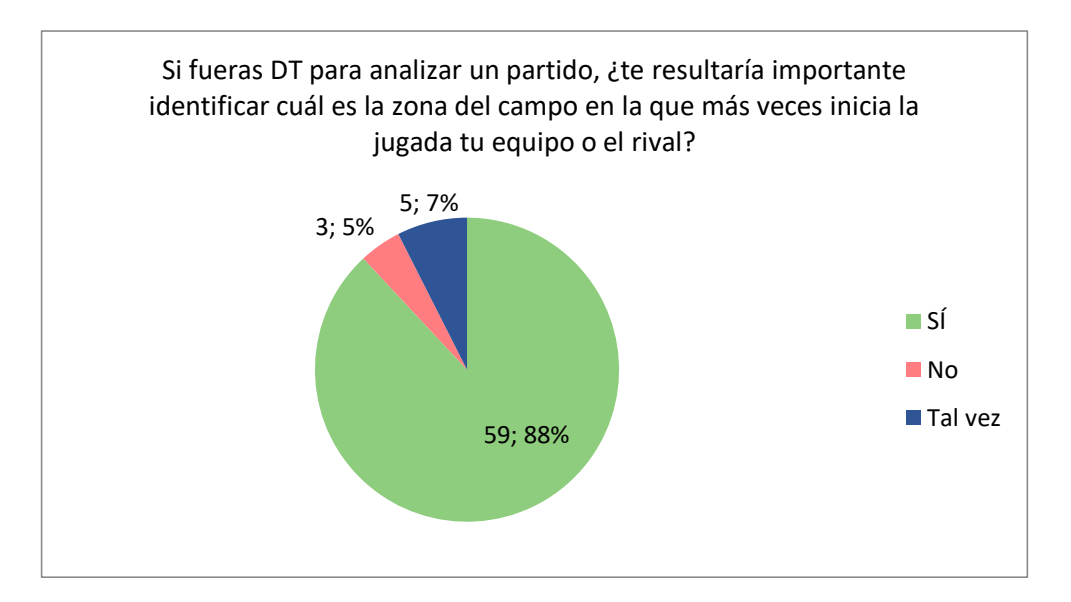

6. Más de la mitad de los encuestados coincide en que es importante conocer cuáles son las jugadas más efectivas y que crean más peligro para el equipo rival.

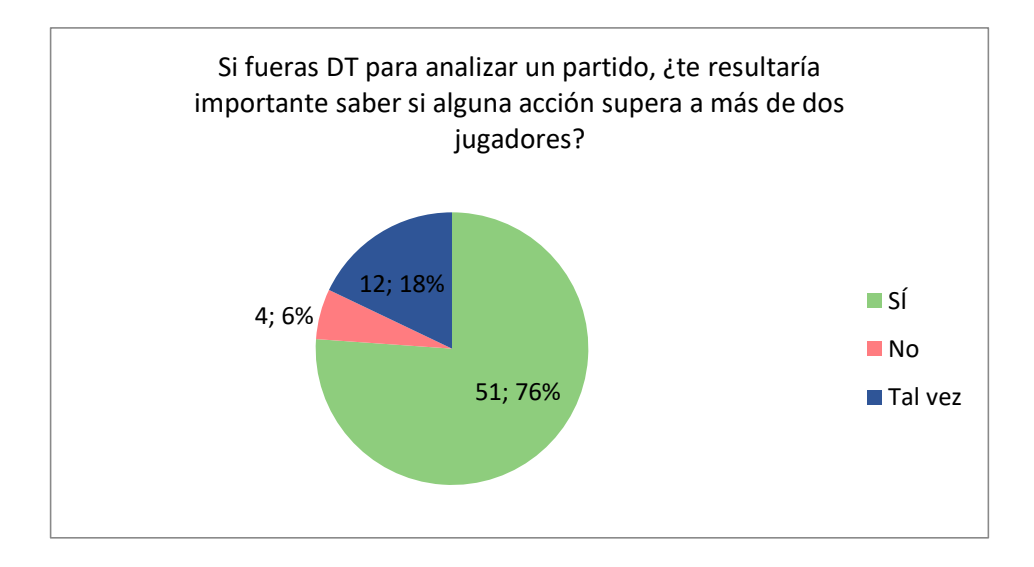

7. Casi la totalidad de los encuestados coinciden en que es importante identificar cuál es el jugador que origina las jugadas, ya que de esta manera podrían tener un entrenamiento específico con dicho jugador.

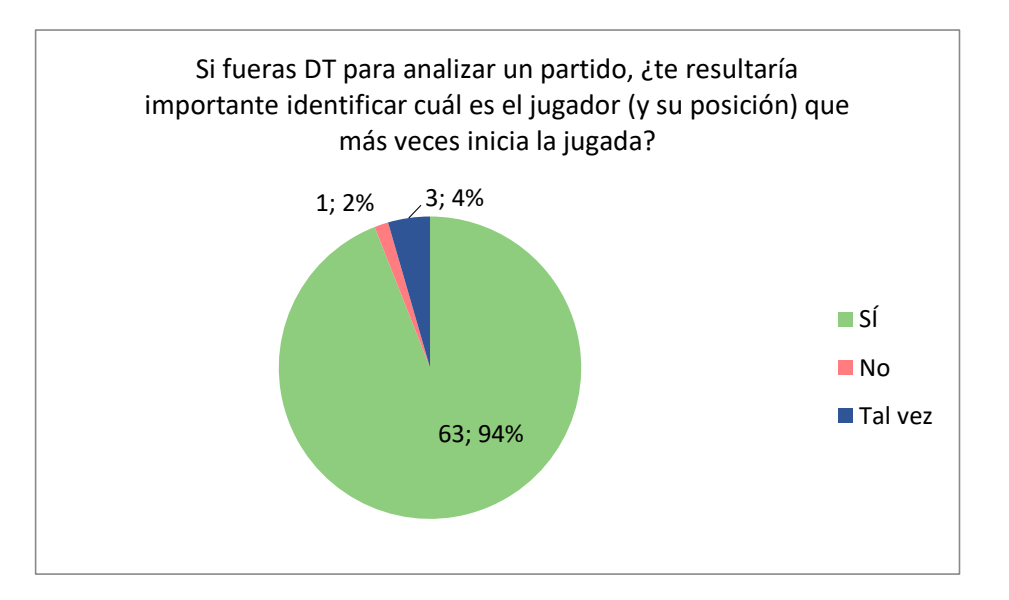

8. Para la mayoría de los encuestados resulta importante conocer cómo afronta su equipo a la defensa rival, de esta manera podrán conocer si la estrategia que están utilizando es efectiva.

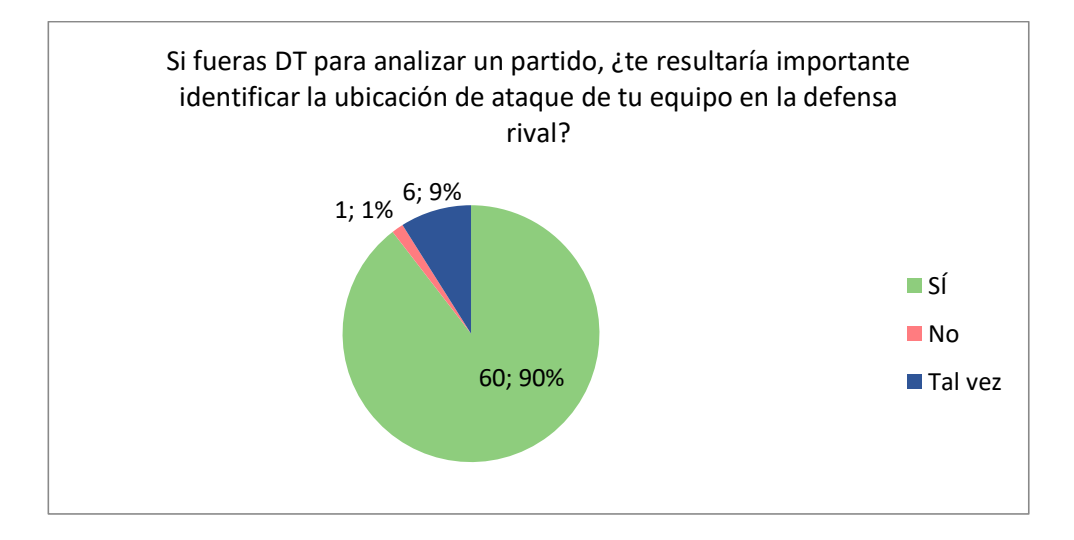

9. Al 76% le resulta importante identificar el balance numérico dentro de una jugada importante.

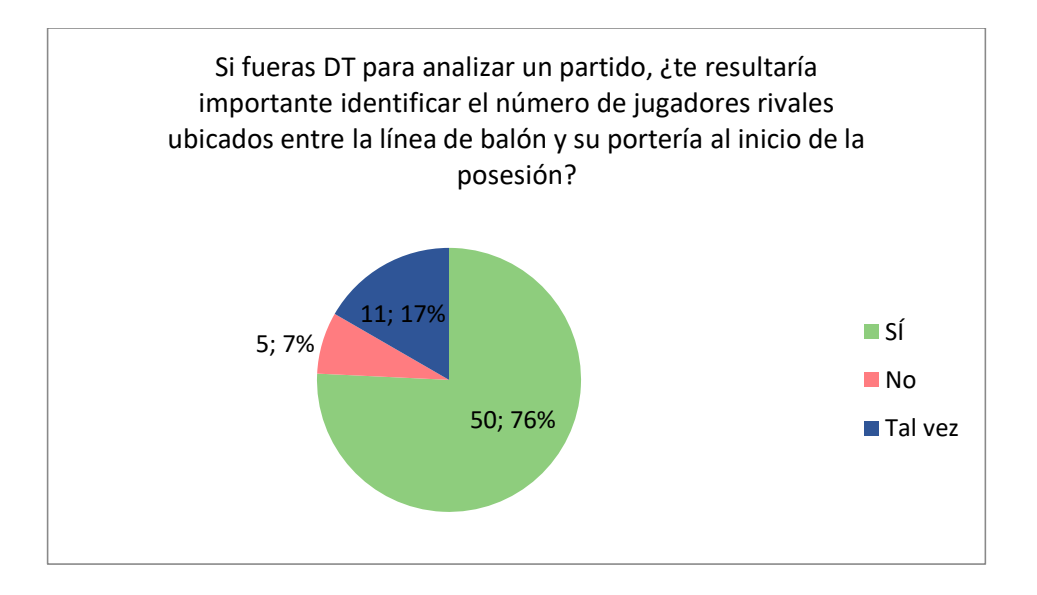

10. El 63% le importa saber la totalidad de pases que se realiza durante la posesión del equipo

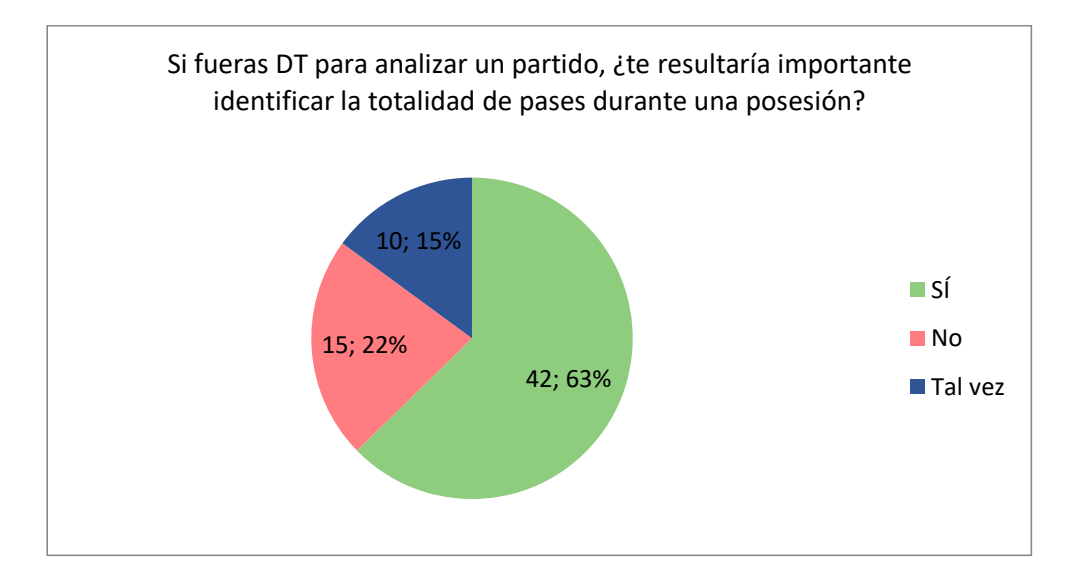

11. Al 87% le resulta importante identificar la totalidad de pases exitosos que rompen líneas en todo el partido para planear su estrategia defensiva.

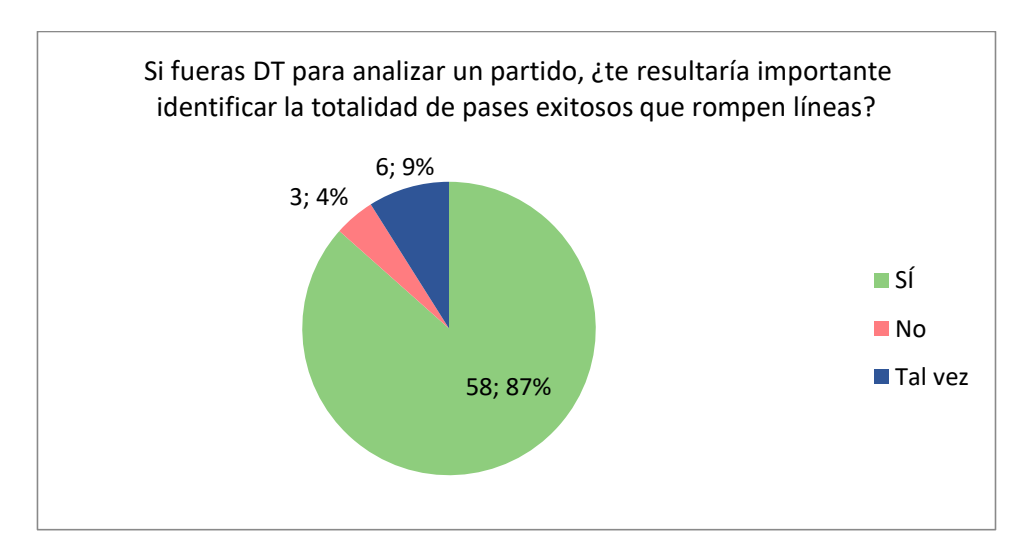

12. Al 91% le resulta importante identificar las veces en las que el equipo sale jugando por pases cortos o pases largos a su delantero en zona ofensiva

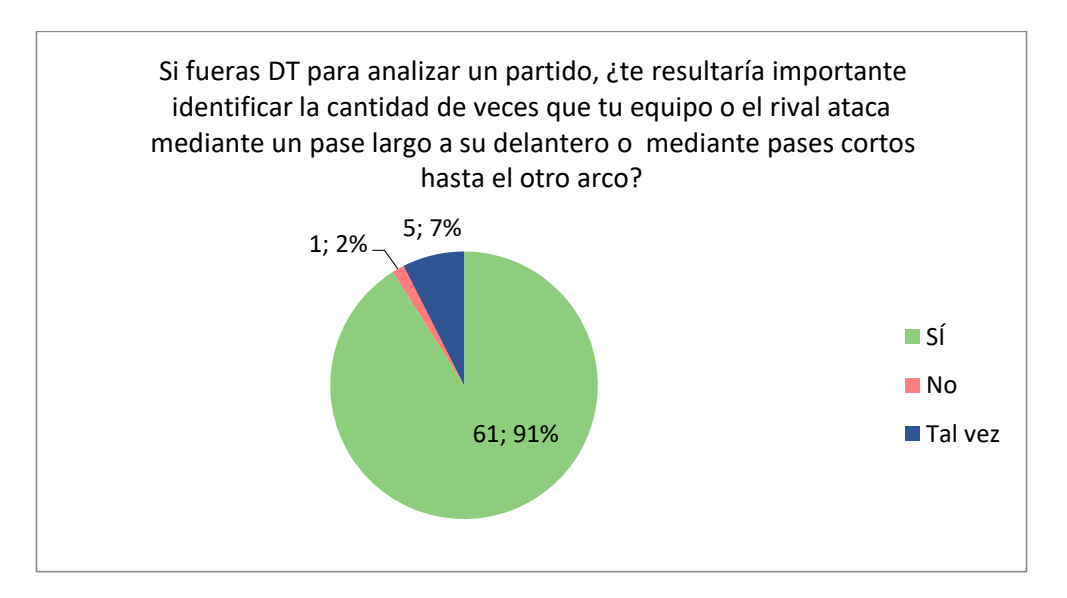

13. El 78% le resulta fundamental identificar la cantidad de veces en la que la ocasión de gol ocurre dentro o a fuera del pentágono de finalización.

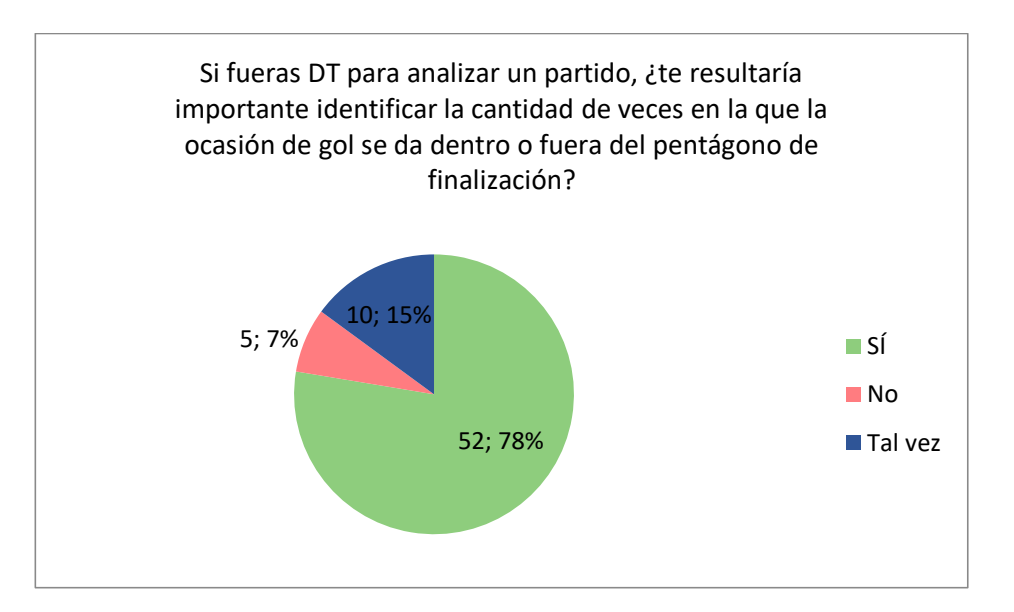

14. Prácticamente a la mayoría de encuestados (97%) le resulta sumamente importante saber cuál es la acción previa al gol.

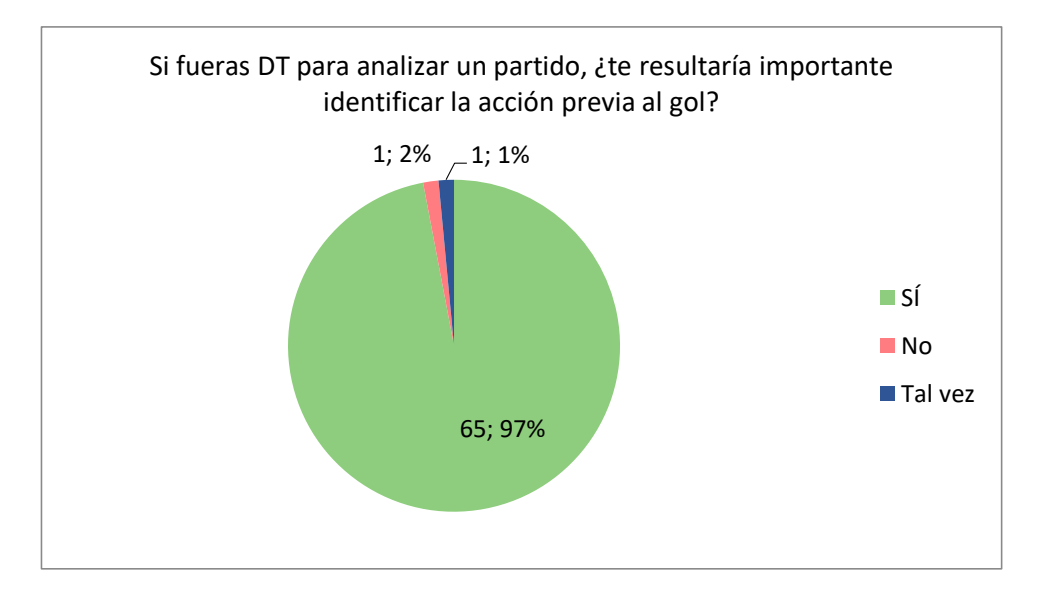

15. Prácticamente a la mayoría de encuestados (97%) le resulta sumamente importante saber cómo finaliza la jugada.

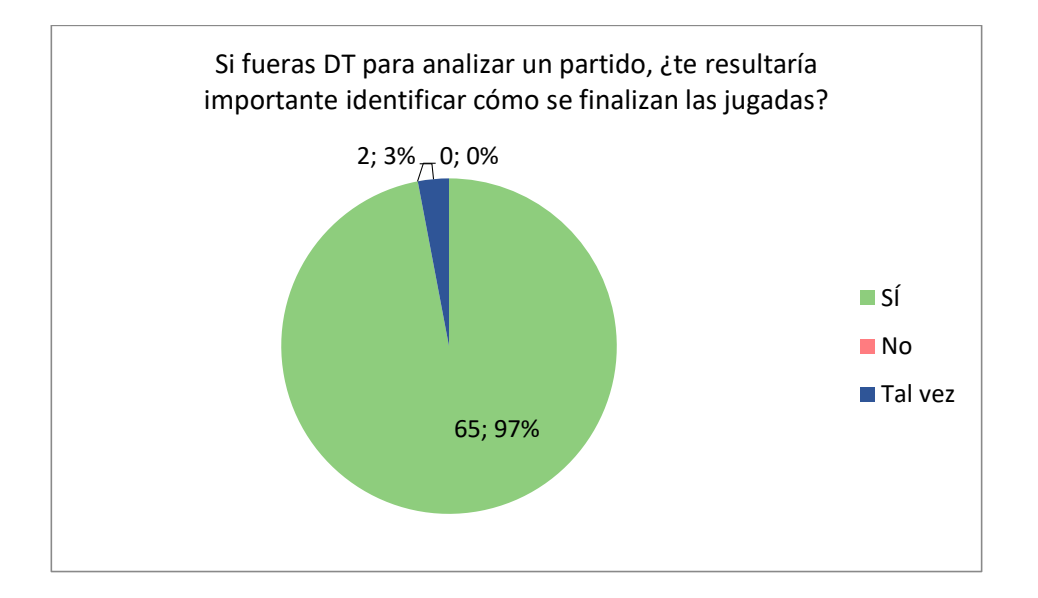

16. Al 85% le parece importante conocer la penúltima y última zona en la que su rival termina la jugada.

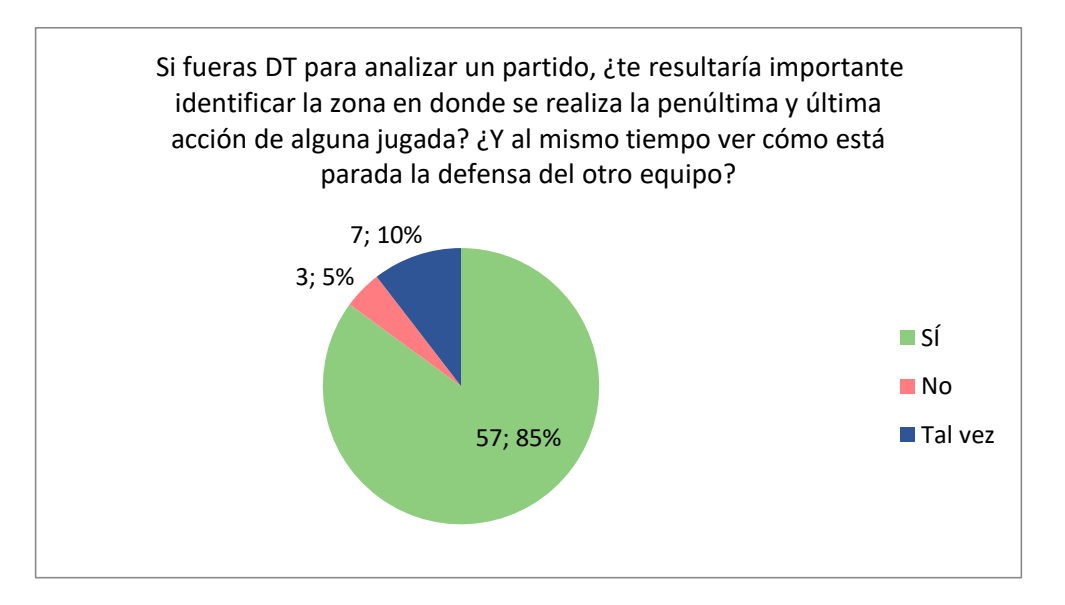

17. Prácticamente a la mayoría de encuestados (93%) le resulta sumamente importante identificar cuáles son los balones parados más peligrosos.

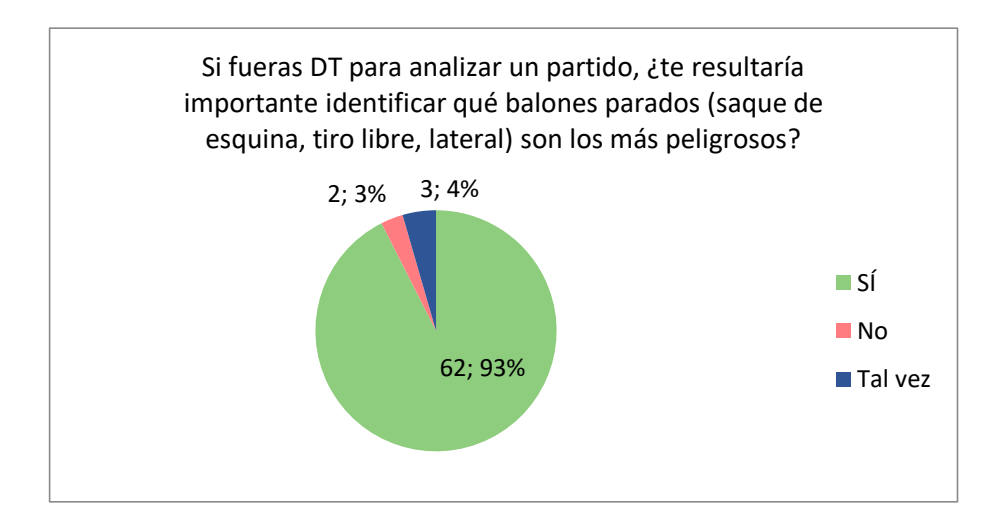

18. Más de la mitad de encuestados aprueban el análisis que proponemos con un puntaje entre 7 a 10.

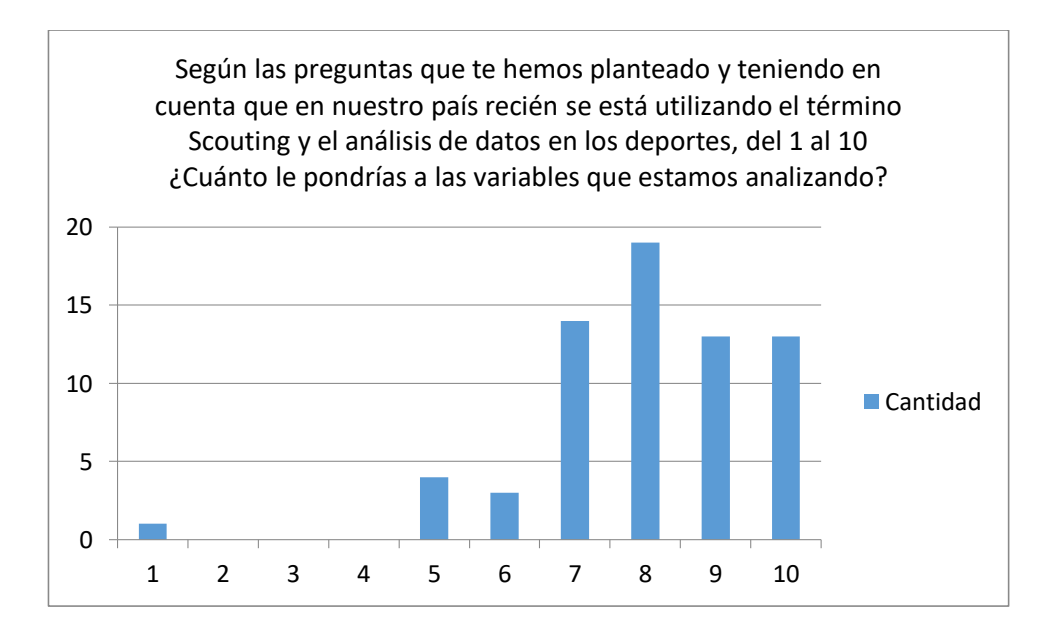

19. El 89% de encuestados le parece atractivo llevar todo nuestro análisis a un sistema web seguro.

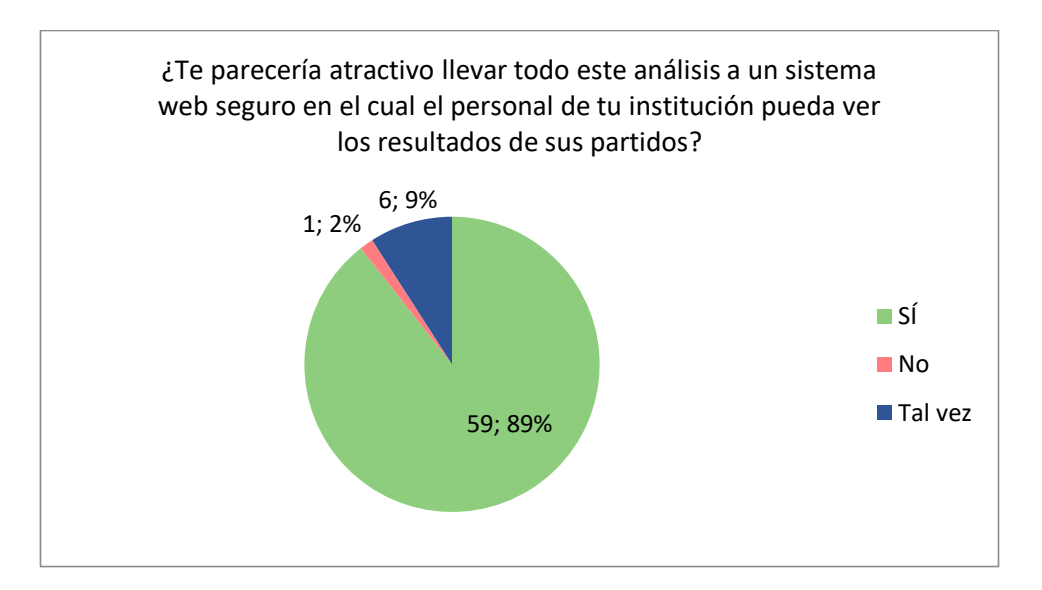

20. Prácticamente a la mayoría de encuestados (90%) les serviría el análisis que planteamos para sus siguientes partidos.

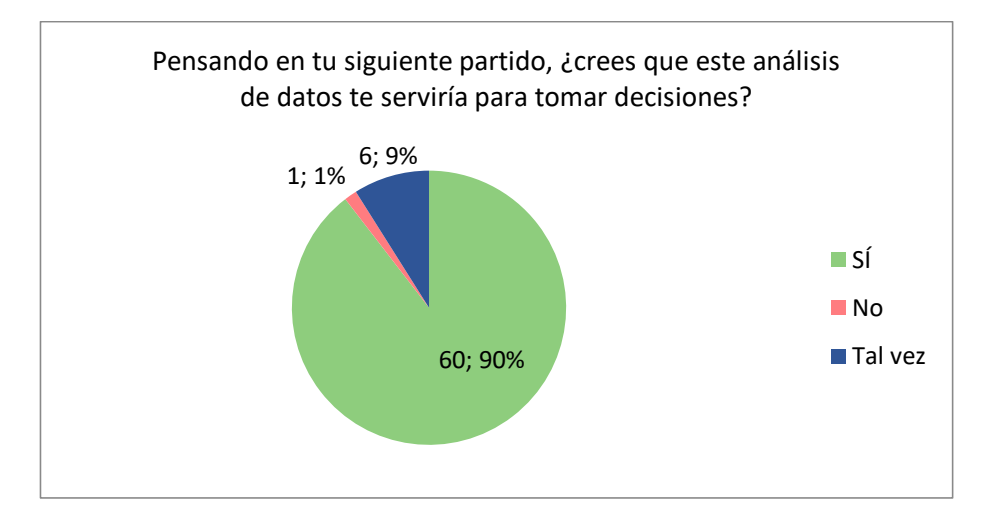

21. Prácticamente a la mayoría de encuestados (94%) le gustaría ver el resultado del análisis en gráficos.

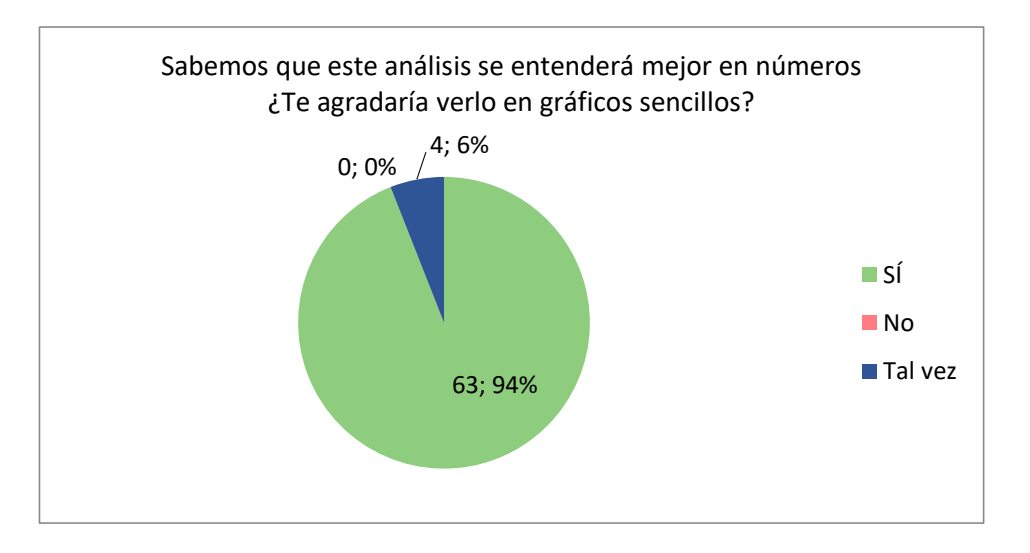

22. Prácticamente todos (99%) los encuestados desean ver el vídeo de la jugada a la par con el análisis.

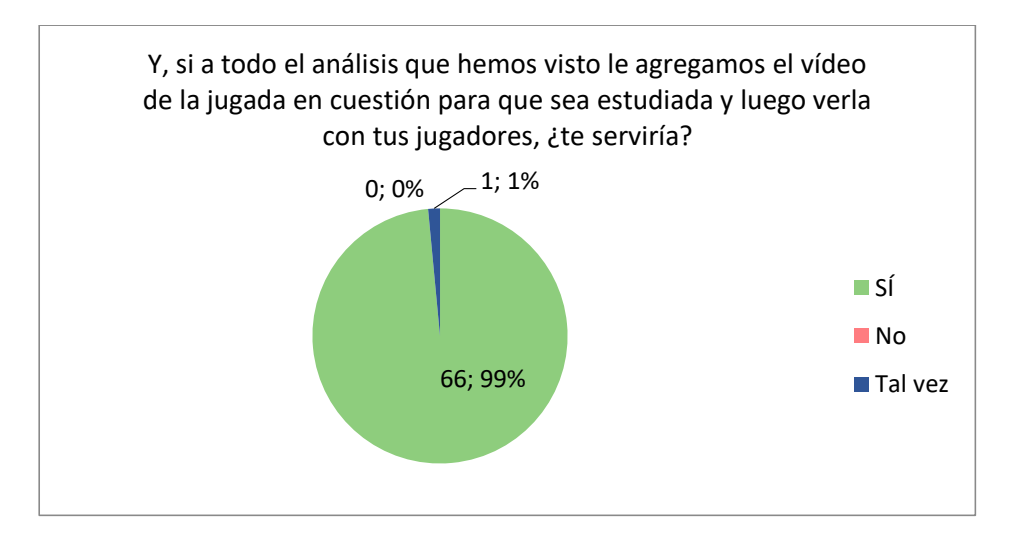

**ANEXO 3: Apoyo al proyecto por parte del Presidente del Club Sport Loreto.** 

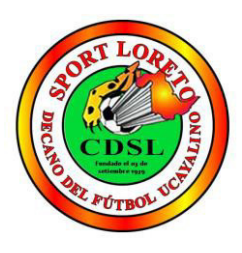

# **Club Deportivo Sport Loreto**

"Año del Diálogo y la Reconciliación Nacional"

Mediante el presente documento certificamos que el proyecto llamado "Implementación de un aplicativo web Scouting para la toma de decisiones del rendimiento táctico del club deportivo Sport Loreto<sup>"</sup> viene siendo apoyado por nuestro club desde el 10 de marzo hasta el 26 de mayo del año 2018. En todo este periodo el equipo del trabajo integrado por los señores Jean Jesús Vallejos Pongo y Esteban Oiver Quispe *López* tendrán como objetivo desarrollar e implementar en un servidor de producción dicho proyecto que no dudamos que será de gran ayuda no solamente para nosotros si no para el fútbol nacional.

Se expide el presente documento a solicitud del interesado para los fines que estime conveniente.

Sin más que decir, nos despedimos.

Pucallpa, 16 de mayo del 2018

**ROBERTO CABRERA RAMIREZ** Presidente

142

**ANEXO 4: Aprobación del Proyecto por parte del Presidente del Club Sport Loreto.** 

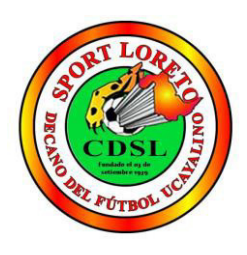

# **Club Deportivo Sport Loreto**

"Año del Diálogo y la Reconciliación Nacional"

Mediante el presente documento certificamos que el proyecto llamado "Implementación de un aplicativo web Scouting para la toma de decisiones del rendimiento táctico del club deportivo Sport Loreto<sup>"</sup> ha sido aprobado por nuestro club cumpliendo con lo acordado durante todo este tiempo.

Se expide el presente documento a solicitud del interesado para los fines que estime conveniente.

Sin más que decir, nos despedimos.

Pucallpa, 25 de mayo del 2018

ROBERTO CABRERA RAMIREZ

Presidente

**ANEXO 5: Compromiso del Proyecto por parte del Presidente del Club Sport Loreto.** 

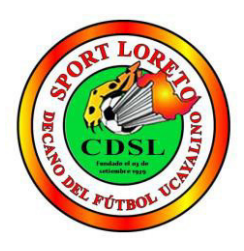

# **Club Deportivo Sport Loreto**

"Año del Diálogo y la Reconciliación Nacional"

Mediante el presente documento certificamos que el equipo de trabajo que desarrolló el proyecto llamado "Implementación de un aplicativo web Scouting para la toma de decisiones del rendimiento táctico del club deportivo Sport Loreto<sup>"</sup> nos seguirá apoyando ante cualquier adversidad o mejora que surja con el sistema. Tanto de nuestra parte como la de ellos está totalmente comprometida para que este proyecto sea el primer paso para mejorar el fútbol de nuestro país.

Se expide el presente documento a solicitud del interesado para los fines que estime conveniente.

Sin más que decir, nos despedimos.

Pucallpa, 25 de mayo del 2018

ROBERTO CABRERA RAMIREZ Presidente

#### **ANEXO 6: Entrevista con el metodólogo y coordinador de divisiones menores del club Sporting Cristal**

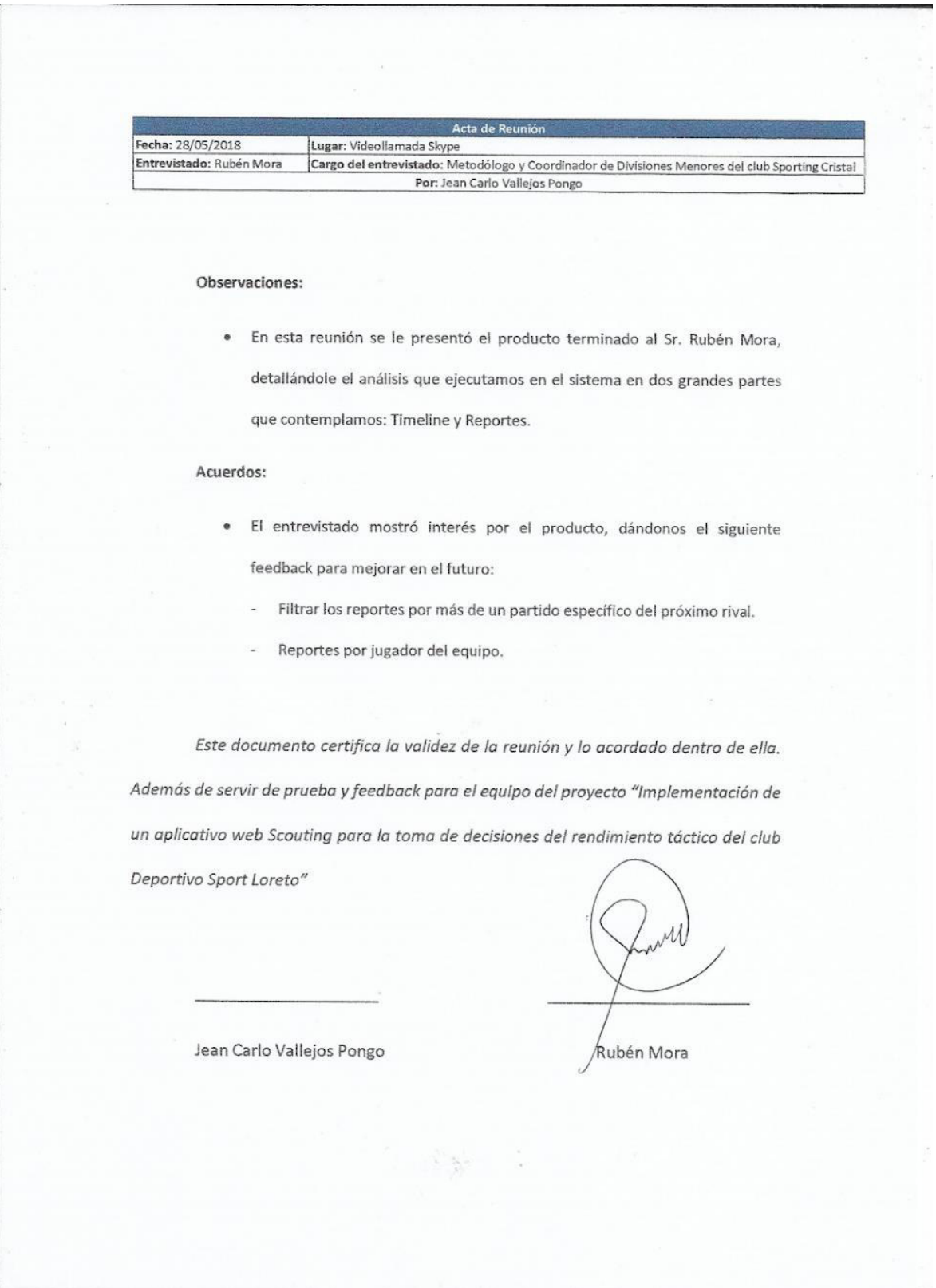

# **ANEXO 7: Plan de Pruebas**

### **1 Introducción**

# **1.1 Descripción**

Este plan describe las pruebas funcionales y de integración, que se realizaron para garantizar el correcto funcionamiento del aplicativo web Scouting. El objetivo es probar todas las funcionalidades definidas por el cliente al inicio del proyecto.

# **1.2 Propósito**

El presente documento describe el Plan de pruebas para la Implementación de un Aplicativo web Scouting para la toma de decisiones del rendimiento táctico del club deportivo Sport Loreto, cuyos objetivos específicos son:

- a) Identificar los elementos que se van a evaluar
- b) Definir las pruebas a seguir
- c) Identificar los recursos y esfuerzo necesario para realizar las pruebas.
- d) Listar las actividades y resultado de las pruebas de los elementos.

# **2 Requerimientos de las pruebas**

A continuación, mostramos una lista de los requerimientos que se van a probar según cada prueba que se va a realizar:

# **2.1 Pruebas de funcionalidad:**

- $\checkmark$  HU Ingresar al Sistema Administrador
- $\checkmark$  HU Home Administrador
- $\checkmark$  HU Mantener Usuario
- $\checkmark$  HU Mantener Club
- $\checkmark$  HU Mantener Tipo de Inicio
- $\checkmark$  HU Mantener Zona del Campo
- $\checkmark$  HU Mantener Penetración Inicial
- $\checkmark$  HU Mantener Posición del Jugador
- $\checkmark$  HU Mantener Nivel de Invasión
- $\checkmark$  HU Mantener Pase por Posición
- $\checkmark$  HU Mantener Pase Penetrante
- $\checkmark$  HU Mantener Tipo de Progresión
- $\checkmark$  HU Mantener Pentágono de Finalización
- $\checkmark$  HU Mantener Acción Previa
- $\checkmark$  HU Mantener Finalización de la Posesión
- $\checkmark$  HU Mantener Pelota Parada
- $\checkmark$  HU Ingresar al Sistema Usuario
- $\checkmark$  HU Mantener Equipo Rival
- $\checkmark$  HU Mantener Torneo
- $\checkmark$  HU Lista de Partidos
- $\checkmark$  HU Mantener Partido
- $\checkmark$  HU Mantener Ocasión de gol
- $\checkmark$  HU Home Usuario
- $\checkmark$  HU Visualizar Video

#### **2.2 Pruebas de integración:**

- $\checkmark$  HU Reporte Gráfico estadístico contra un equipo rival
- $\checkmark$  HU Reporte Gráfico estadístico del último partido
- $\checkmark$  HU Reporte Gráfico estadístico del último torneo
- $\checkmark$  HU Reporte Gráfico estadístico por Partido

#### **3 Estrategia de prueba**

En esta sección se va a describir los tipos de pruebas y técnicas que se usarán para realizar las pruebas de calidad.

#### **3.1 Tipos de pruebas y técnicas**

#### **Pruebas funcionales**

**Objetivo de la prueba:** Probar que el sistema desarrollado, cumplan con las funciones específicas para los cuales han sido creados.

**Descripción de la prueba:** Este tipo de pruebas son desarrolladas mayormente por analistas de pruebas con el apoyo de los usuarios finales. Cada caso debe cubrir el máximo número de entradas posibles.

**Técnica:** Comparar el resultado esperado con el resultado obtenido. Si existen errores, reportarlos.

# **Pruebas integrales.**

**Objetivo de la prueba:** Detectar errores de interfaces y relaciones entre componentes. Verificar que las interfaces entre las entidades externas (usuarios) y las aplicaciones funcionan correctamente.

**Descripción de la prueba:** Describe cómo verificar que las interfaces entre las componentes de software funcionan correctamente. Determina cómo la base de datos de prueba será cargada. Determina el enfoque para avanzar desde un nivel de integración de las componentes al siguiente. Decide qué acciones tomar cuando se descubren problemas.

**Técnica**: Se verifica que todas las funcionalidades converjan y estén marchando correctamente.

#### **4 Recursos**

En esta sección se describe los recursos necesarios para realizar el proceso de prueba, sus principales responsabilidades y características

# **4.1 Recursos hardware.**

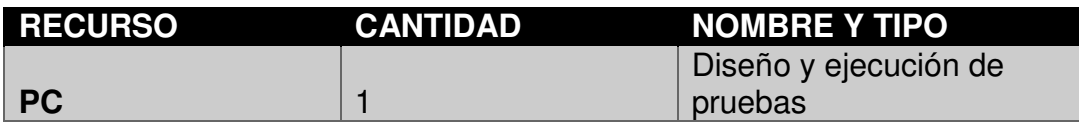

#### **4.2 Recursos software**

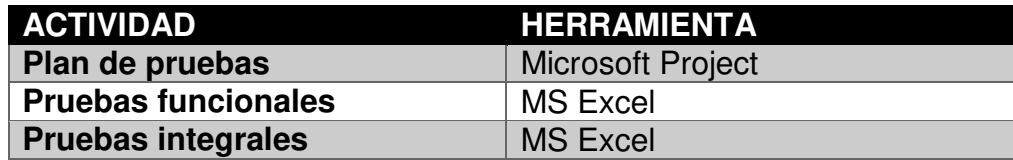

# **4.3 Configuración del entorno de prueba**

Para la realización de las pruebas se ha preparado un ambiente exclusivo para este fin, una vez finalizada las pruebas estas configuraciones serán las que se promoverán al ambiente de producción.

# **4.4 Recursos humanos**

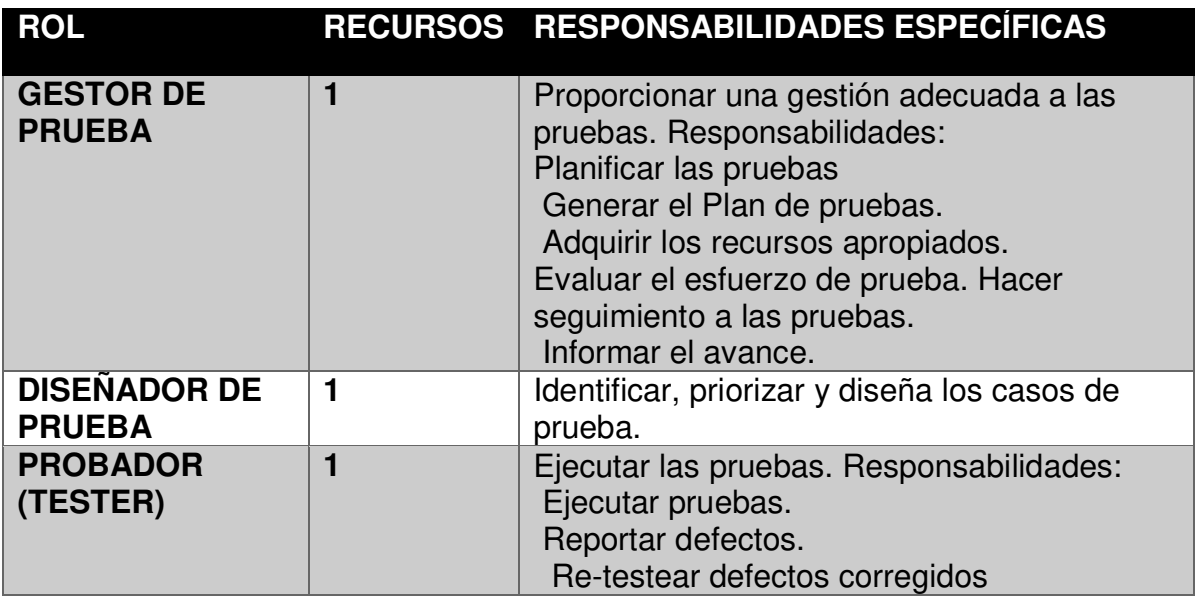

# **5 Cronograma de la etapa de prueba**

Las actividades del proceso de prueba son:

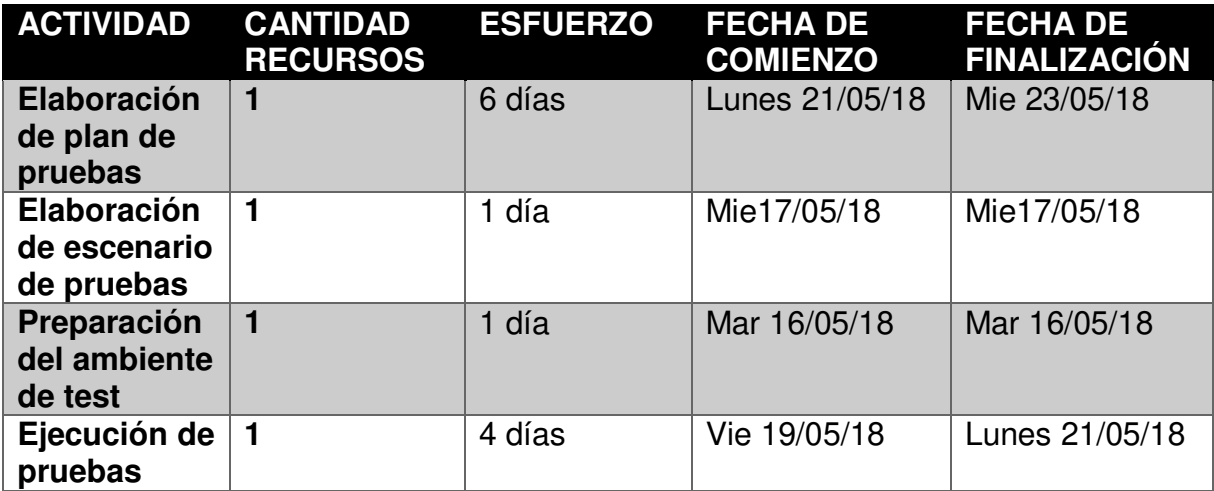

# **6 Entregables de la etapa de prueba**

Del proceso de prueba se obtiene los siguientes entregables en las siguientes fechas, donde el revisor verifica días antes el trabajo y da la conformidad del trabajo:

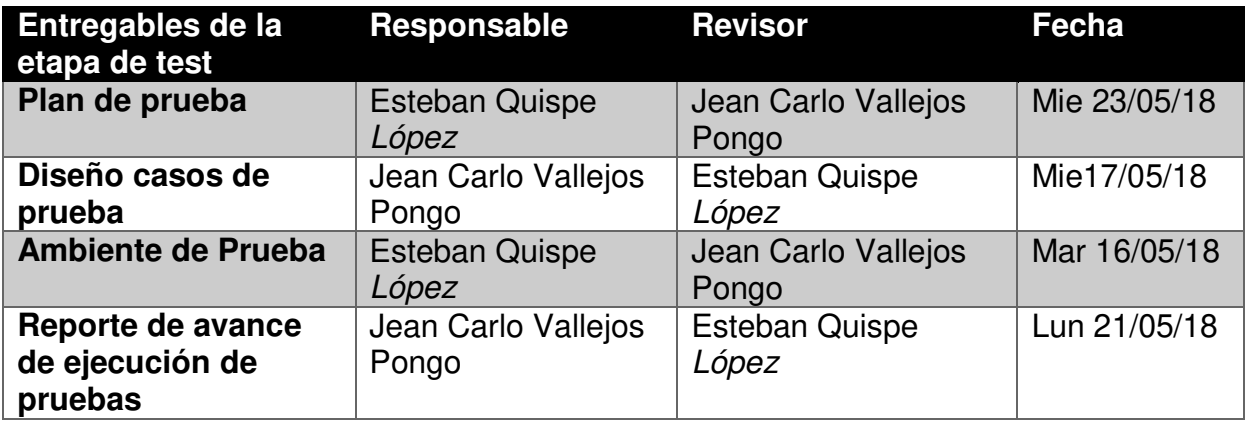

# **ANEXO 8: Manual de Usuario del Sistema**

# **Introducción al manual de usuario:**

El aplicativo web Scouting es una herramienta desarrollada para el director y comando técnico de un equipo de fútbol para ayudarles en la toma de decisiones teniendo un panorama más claro tanto de su propio equipo como del rival de turno.

# **ERFORMANCE** negrogalvan73@gmail.com ...... **INGRESAR**

**Pantalla de ingreso (Log in)** 

En esta pantalla se ingresará en el primer recuadro el correo de la persona encargada del análisis, así como también su contraseña. Una vez sean ingresados ambos datos se procede a dar *click* en el botón "Ingresar".

# **Home Usuario**

Una vez la persona se autentifique, el sistema se abrirá con el "Home" en la siguiente pantalla:

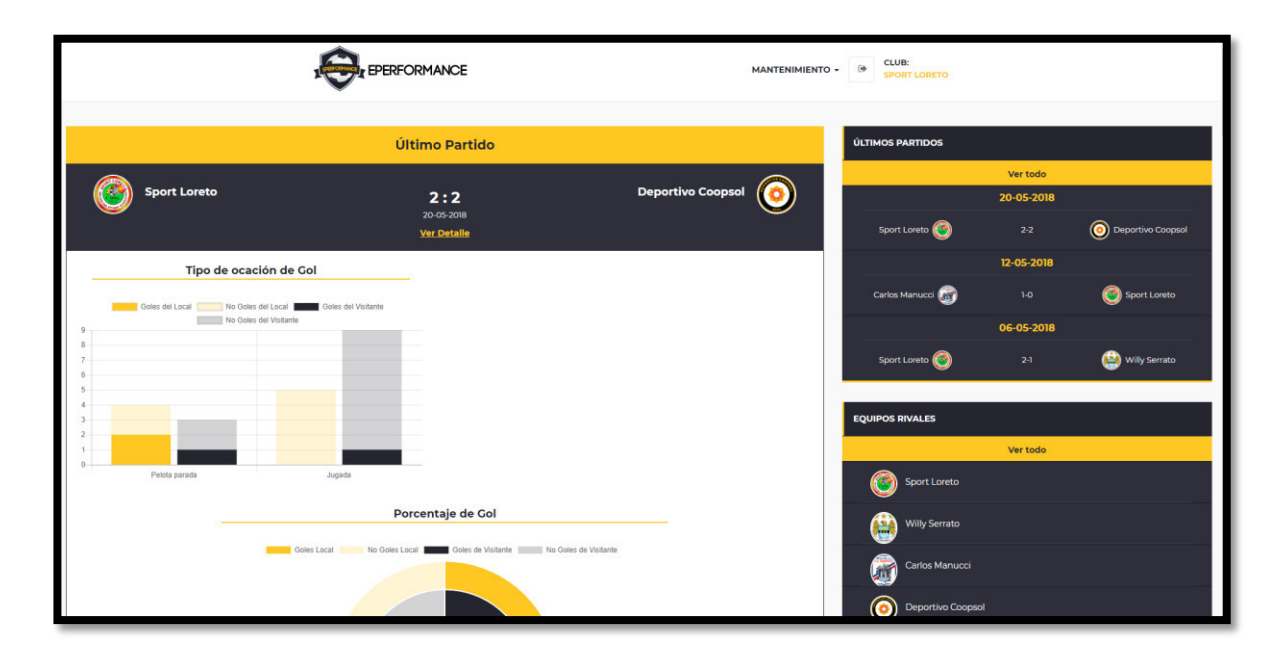

A continuación, se explicará cada una de las partes del "Home":

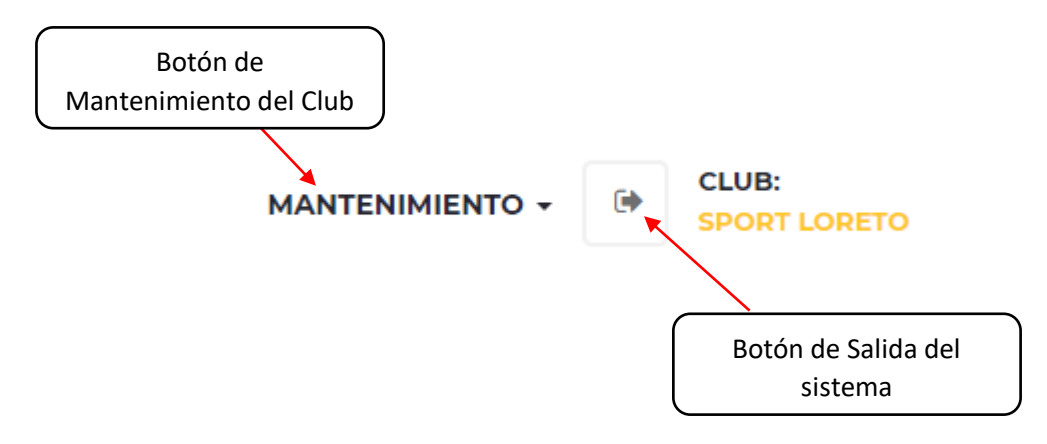

Botón de Mantenimiento del Club: Dando *click* en este botón se despliegan las opciones de "Torneos" y "Rivales".

### **Crear Rival**

Rival: En esta interfaz se procederá a crear los rivales con los que el club se enfrente.

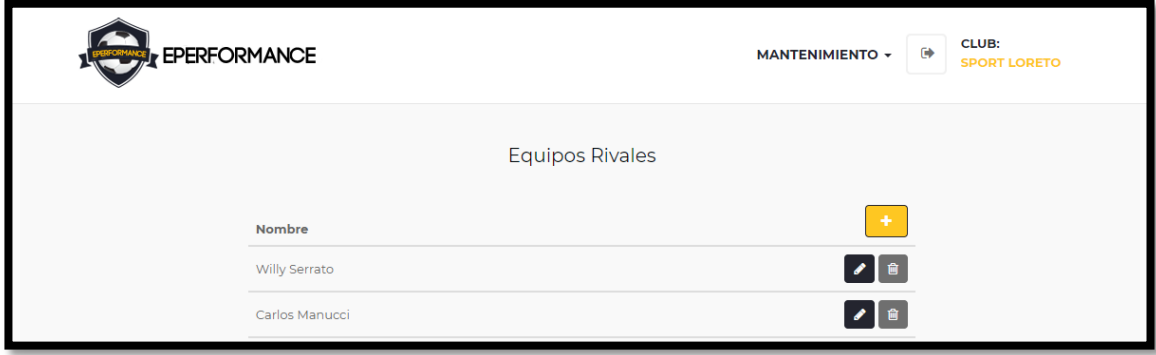

Para agregar un nuevo rival se da *click* en el botón "+", dando como resultado la siguiente pantalla

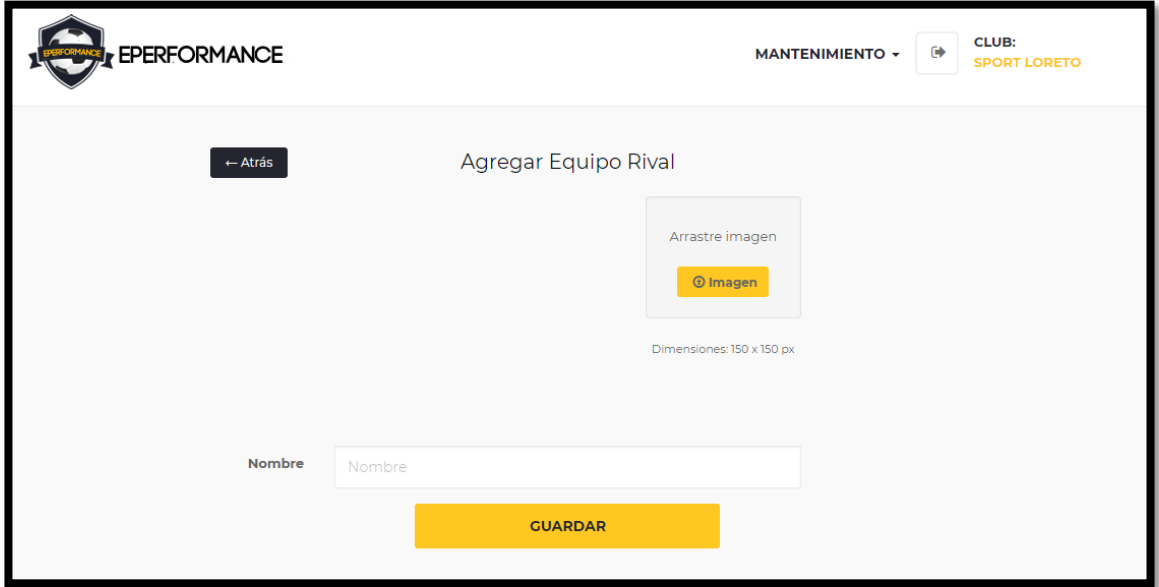

Donde se llenarán los campos Nombres y se adjuntarán la imagen del club rival, una vez se llene esos campos se proceda a dar *click* en el botón "Guardar". Una vez se haya creado todos los rivales, en la parte inferior derecha del "Home" irán apareciendo de la siguiente manera:

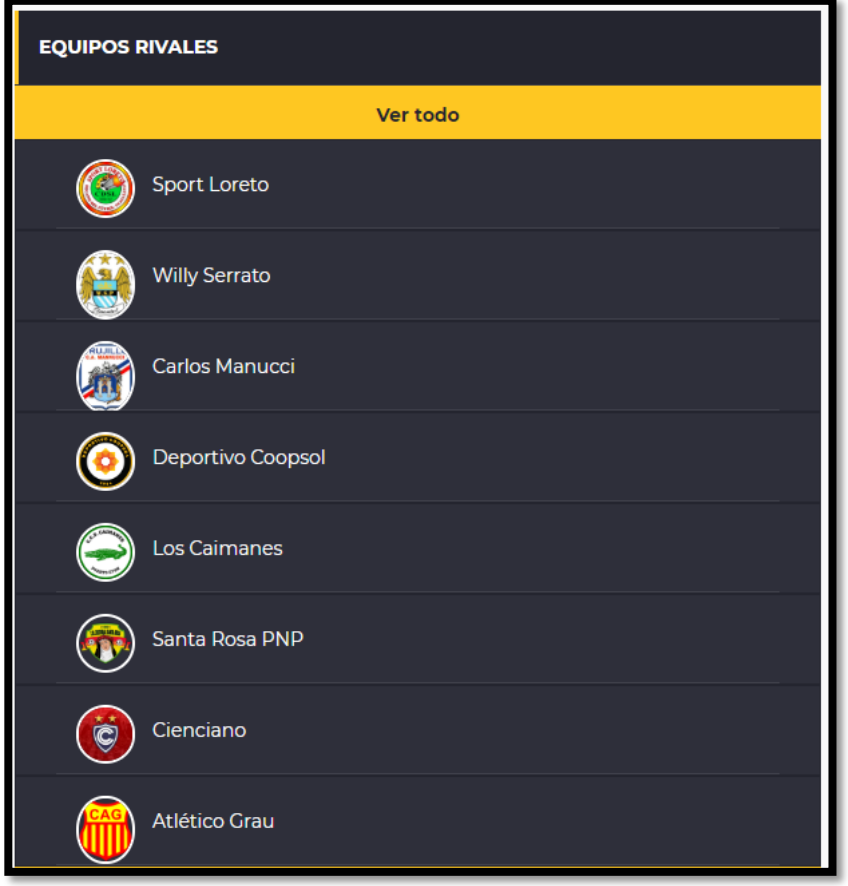

#### **Crear un torneo**

Torneos: En esta interfaz se procederá a crear los torneos que juegue el club.

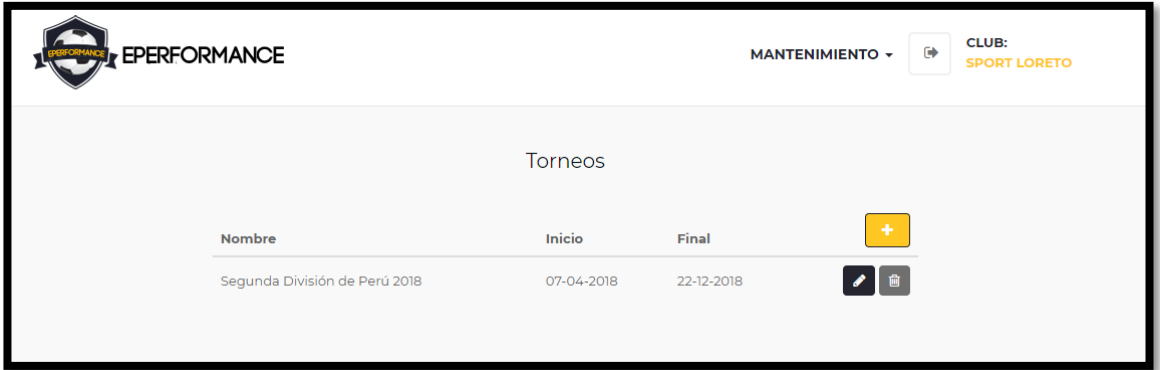

Para agregar un nuevo torneo se da *click* en el botón "+", dando como resultado la siguiente pantalla

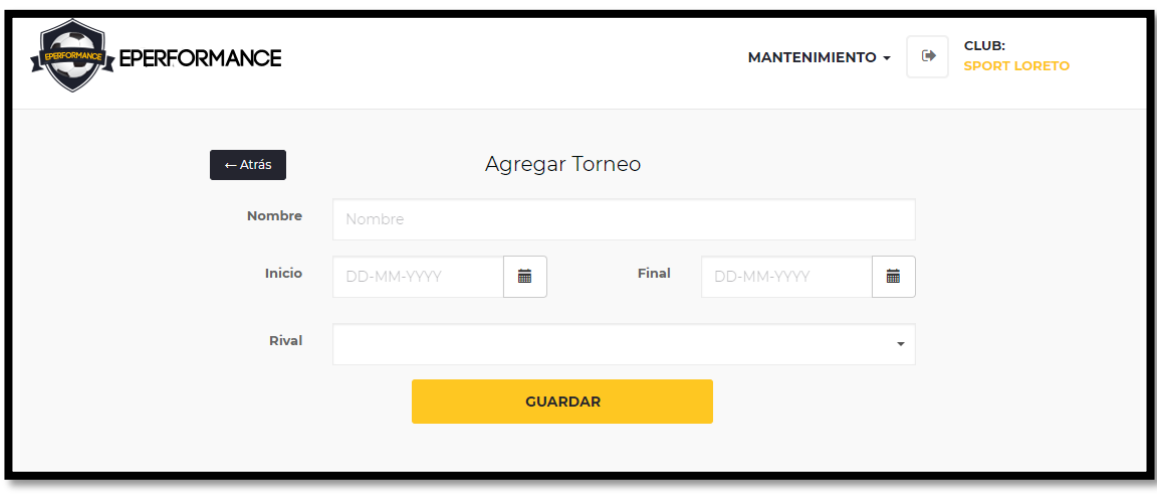

Donde se llenarán los campos Nombre, Inicio, Final y los rivales creados posteriormente en la interfaz "Rival" en ese torneo. Una vez creados tanto el rival como el torneo regresamos al "Home" en la parte superior derecha en "Últimos partidos" damos *click* en "Ver todo" para agregar un nuevo partido.

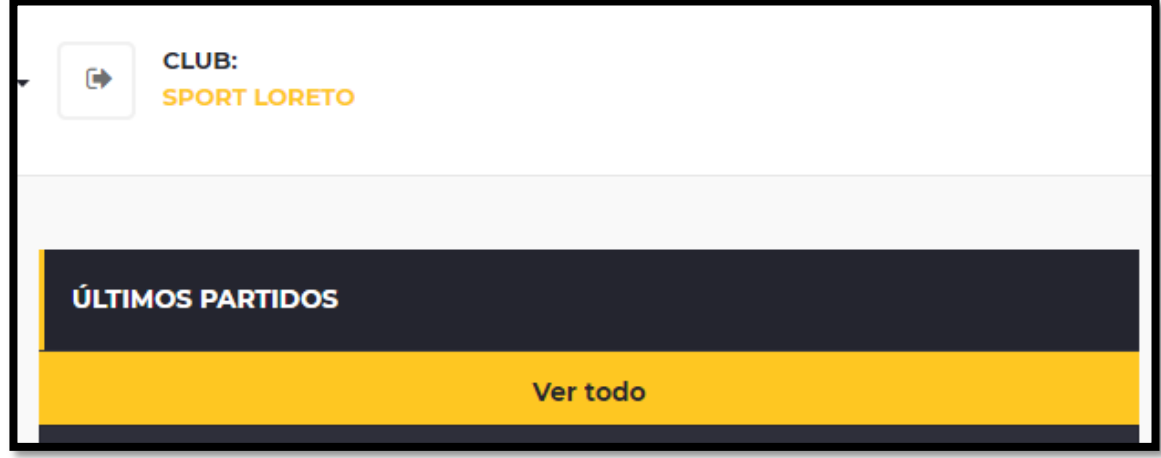

# **Agregar partido**

Continuando con la parte anterior, damos *click* en el botón "Ver todo" donde automáticamente cargará la siguiente interfaz y damos *click* en "Agregar"

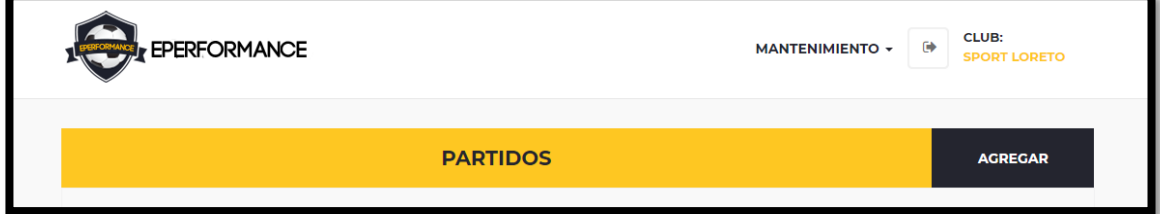

Apareciendo la siguiente interfaz, donde se seleccionará el torneo, equipo local, equipo visitante ya creados anteriormente, la fecha del partido, goles del equipo local y visitante, y por último el link del partido en YouTube. Una vez ingresado todo ello, se da *click* en "Guardar".

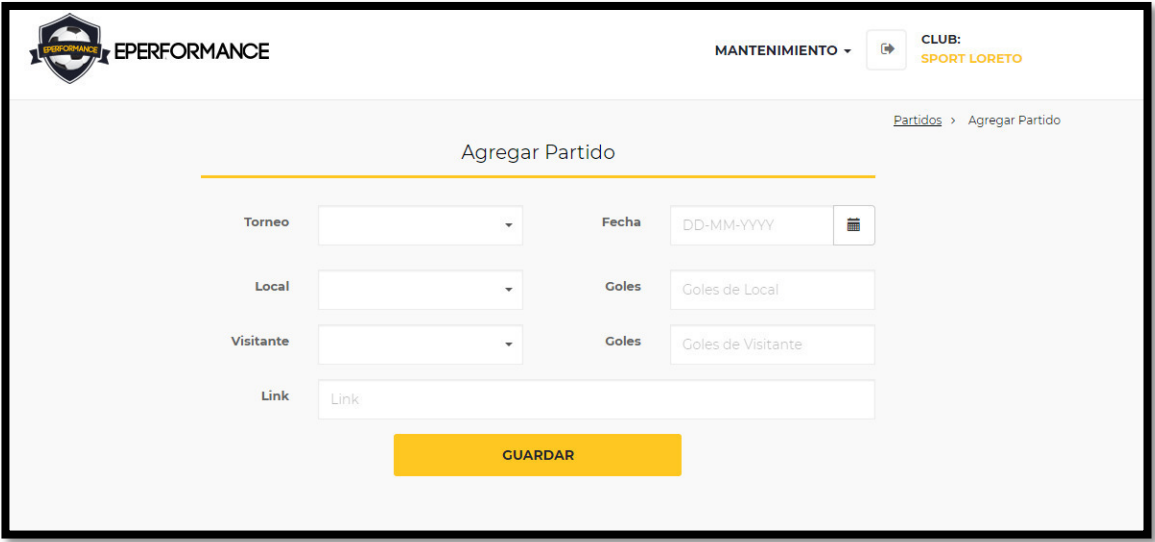

# **Agregar Ocasión de gol**

Una vez guardado los datos se habilitará la opción "Agregar ocasión de gol" dando *click* en "+"

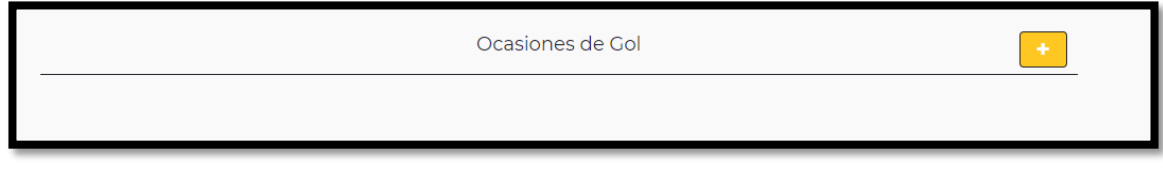

Dando *click* en "+" se mostrará lo siguiente:

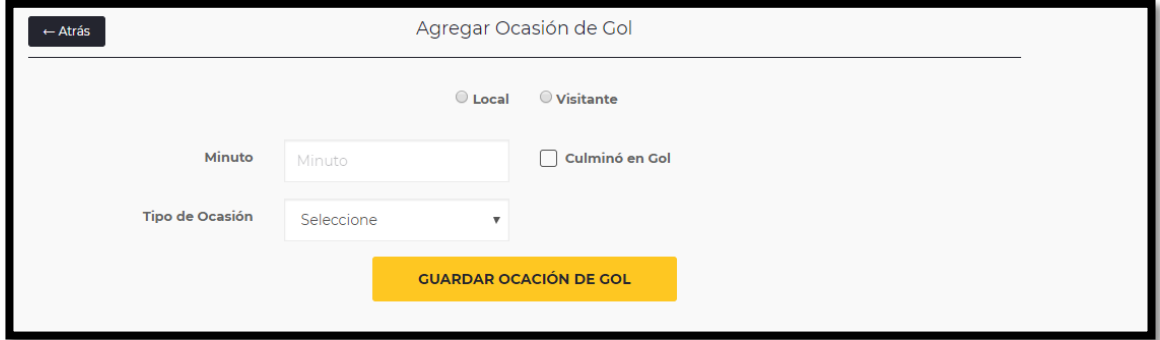

Dependiendo de la ocasión de gol se marca si corresponde al "Local" o a la "Visita". Luego se ingresa el minuto de la ocasión, en el campo "Tipo de Ocasión" se despliegan dos opciones "Jugada" o "Balón Parado" y se marca si la ocasión terminó en gol o no. Si en el "Tipo de Ocasión" se marca "Jugada" aparecerá la siguiente interfaz:

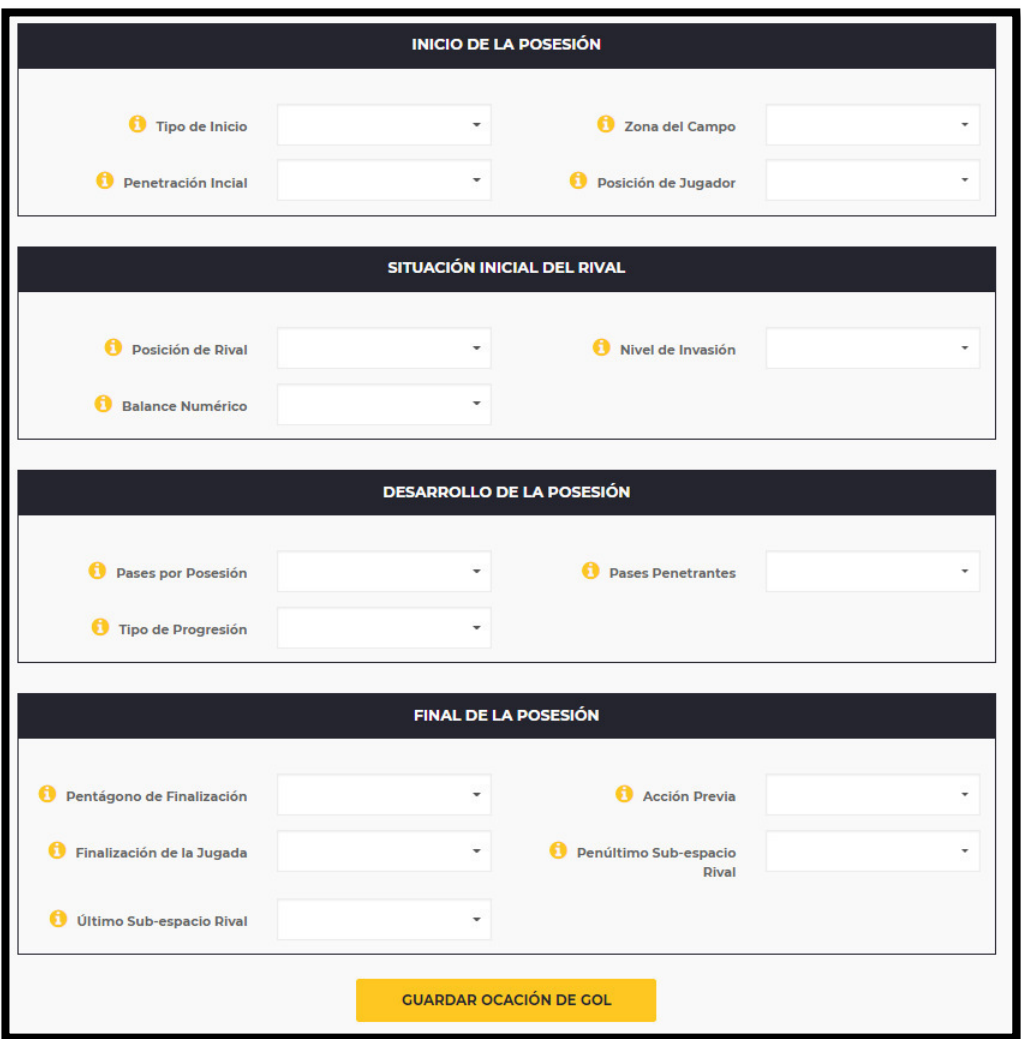

Los campos mostrados muestran el detalle de la ocasión de gol, una vez se completen los campos se da *click* en "Guardar ocasión de gol" actualizándose la línea de tiempo de la siguiente manera:

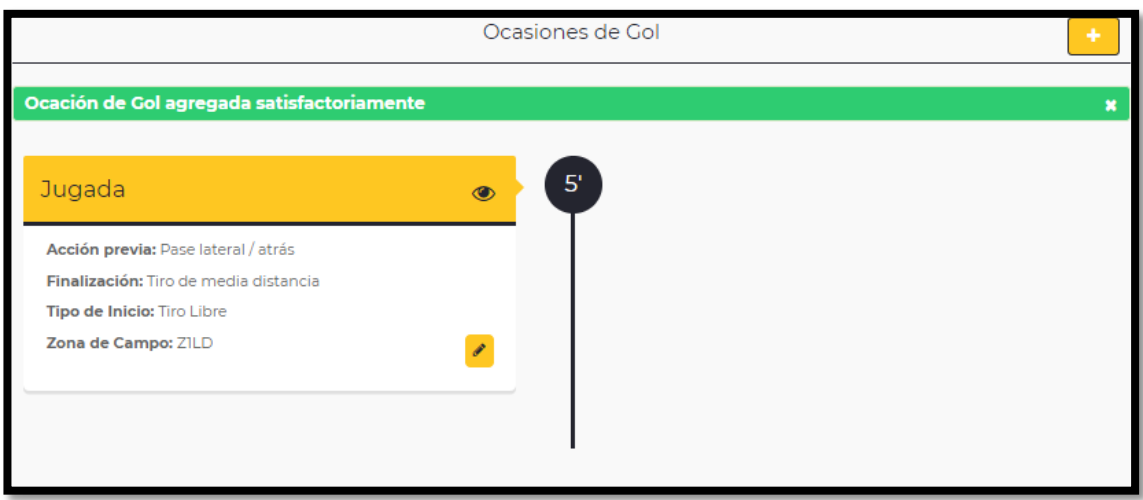

Si en el "Tipo de ocasión de gol" fue "Balón parado" aparecerá la siguiente interfaz:

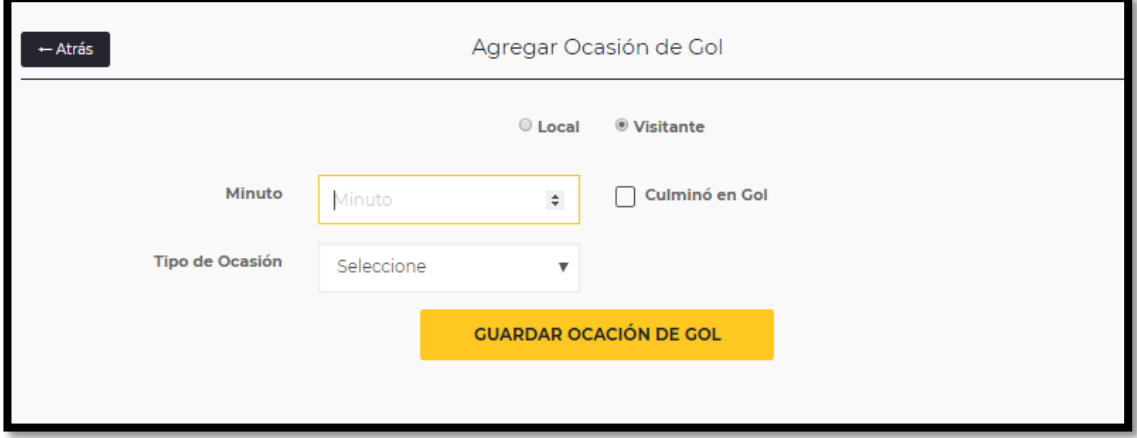

Al igual que en "Jugada" se marca si la ocasión fue del local o visitante. El minuto de la ocasión, si culminó o no en gol y finalmente en la lista desplegable el campo "Balón parado" selecciona el balón parado correspondiente. Finalmente, se da *click* en "Guardar ocasión de gol" actualizándose la línea de tiempo de la siguiente manera:
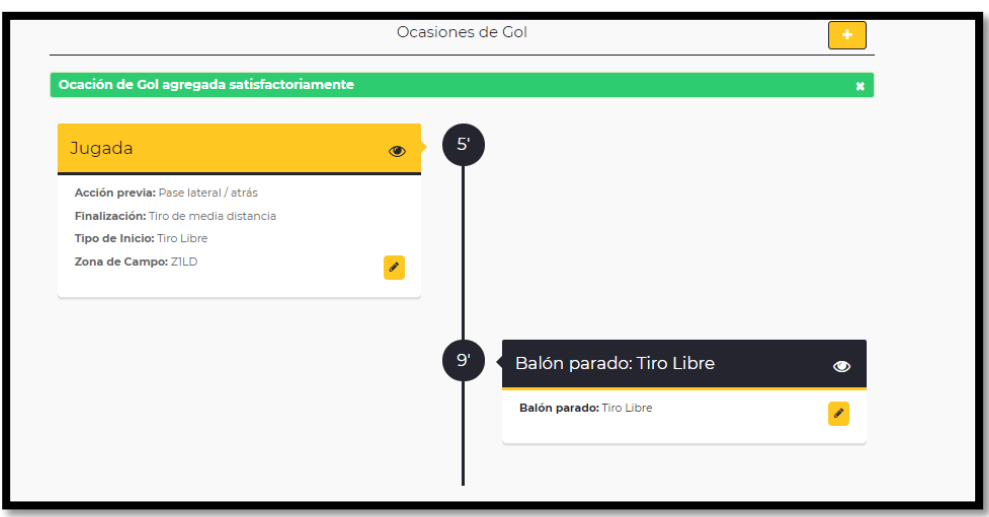

Una vez se termine de llenar las ocasiones de gol en el partido se da *click* en el botón "Guardar"

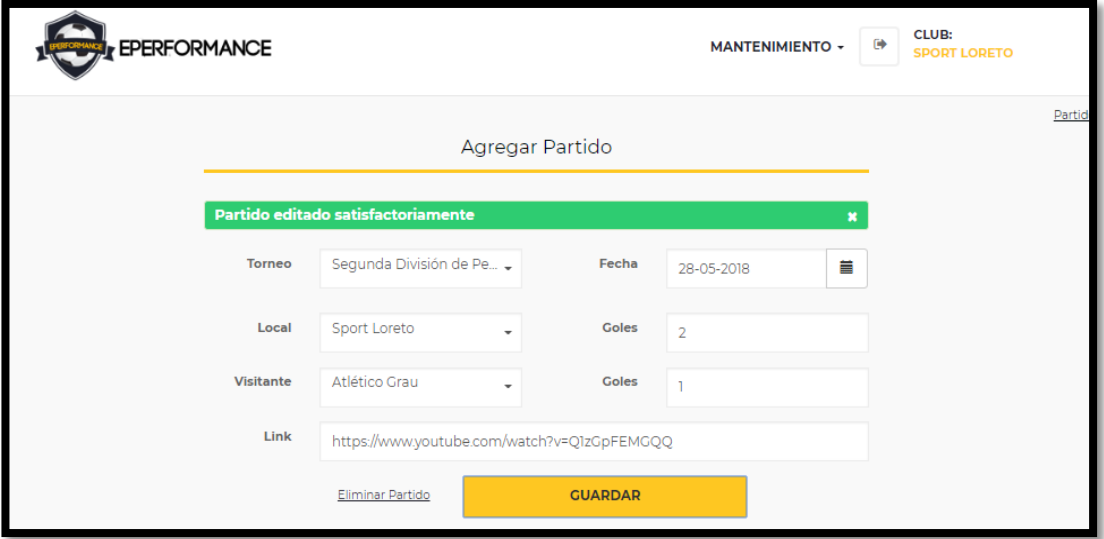

Una vez se guarde el partido y dentro de ella las ocasiones de gol se vuelve al "Home" donde aparecerá el partido creado.

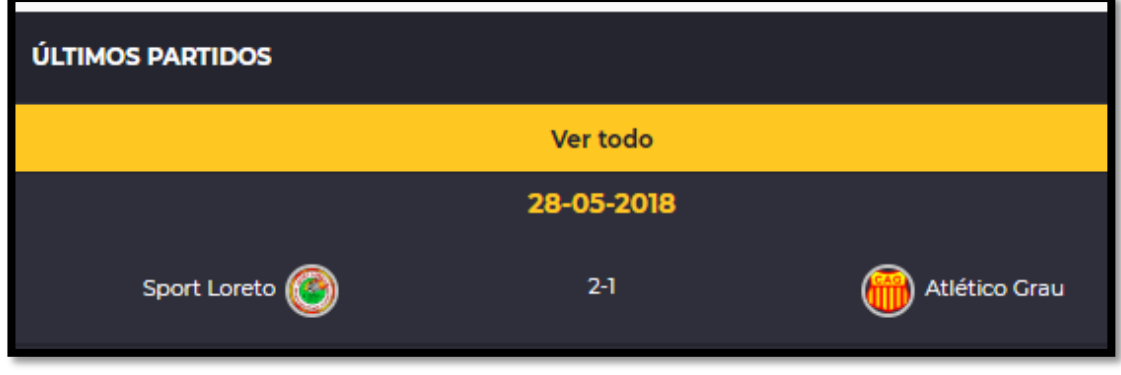

## **Detalle del partido**

Dando *click* en el partido se mostrará la siguiente interfaz

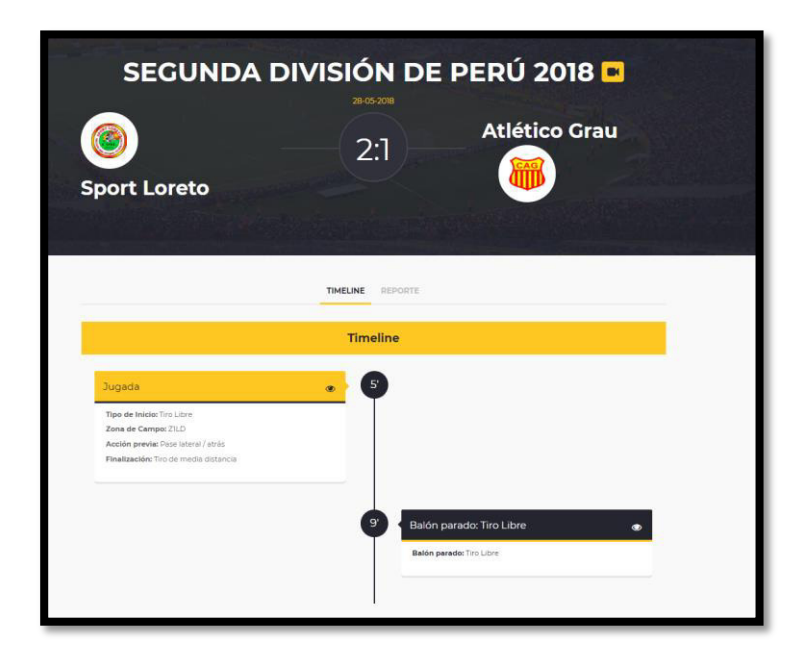

Si se desea ver el vídeo del partido a la vez de la línea de tiempo se da *click* en el botón de la cámara de vídeo.

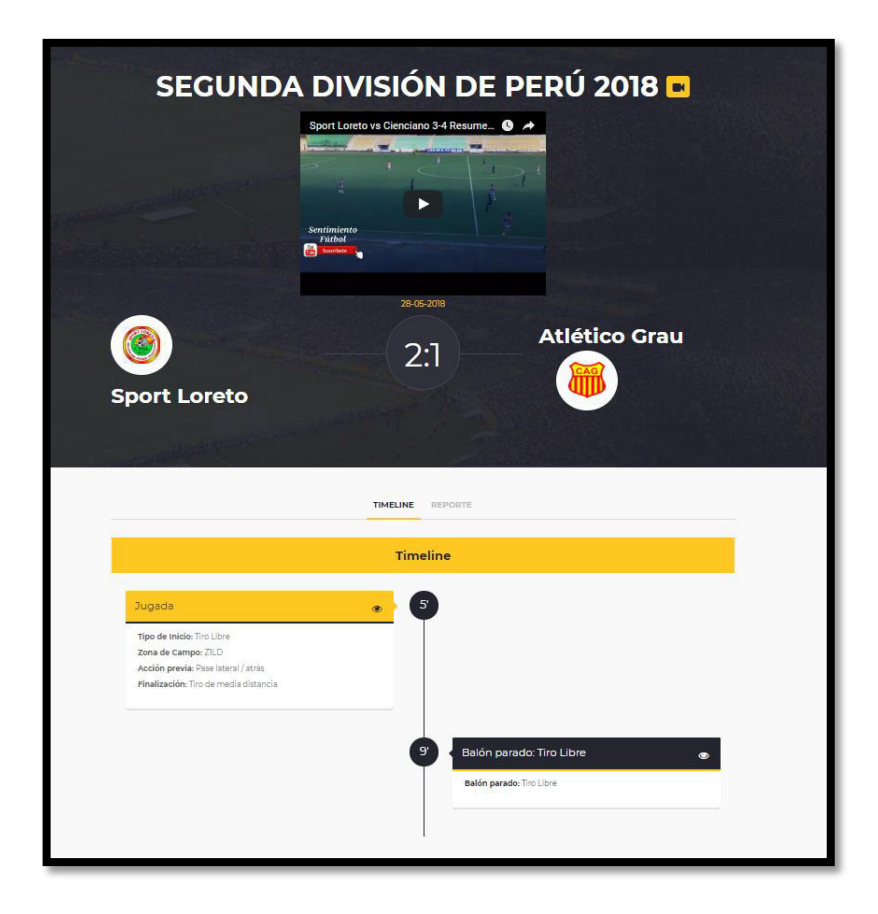

## **Reporte General**

Para ver los reportes de ese partido se da *click* en la pestaña "Reporte" y aparecerá la siguiente interfaz con los siguientes seis primeros reportes generales del partido.

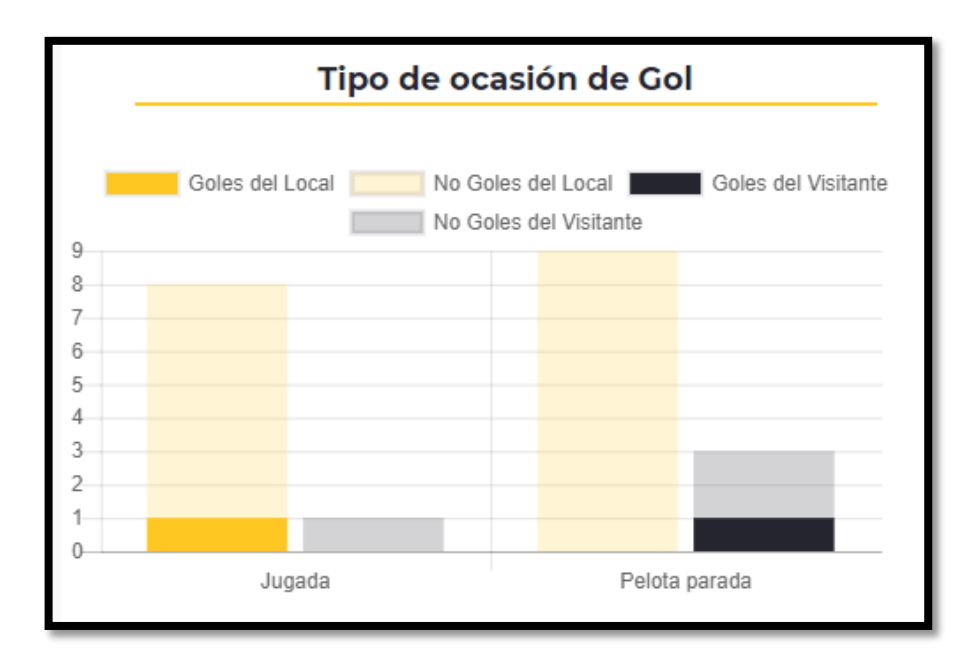

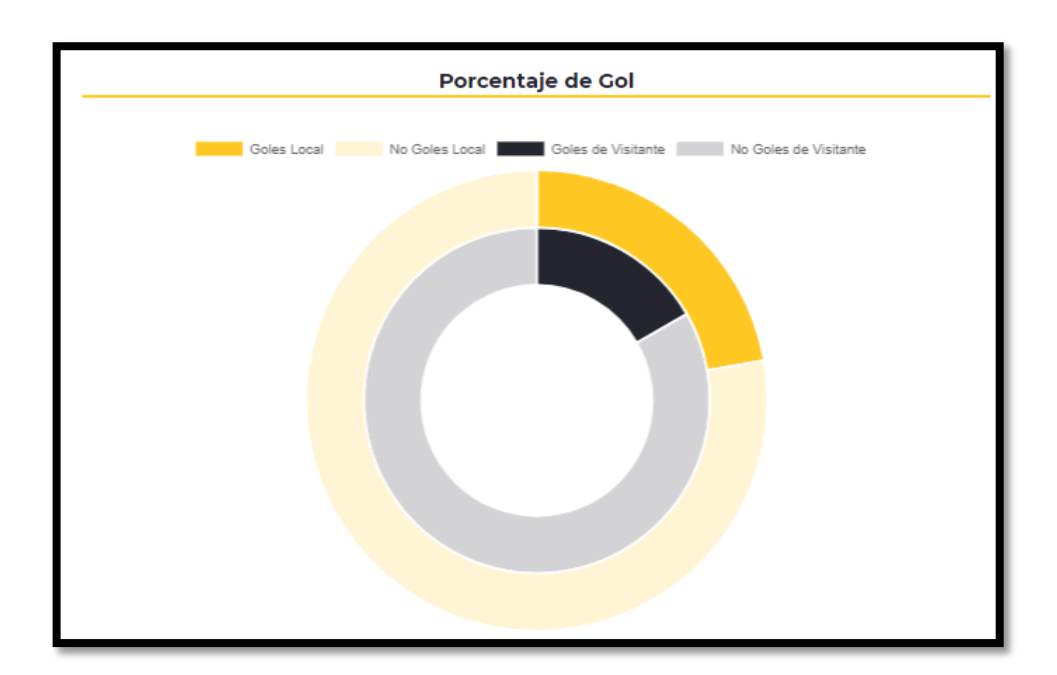

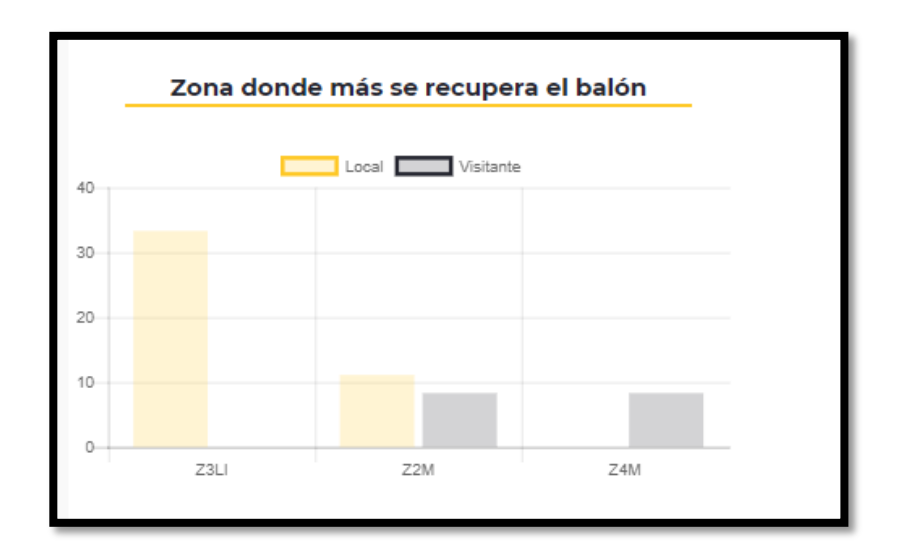

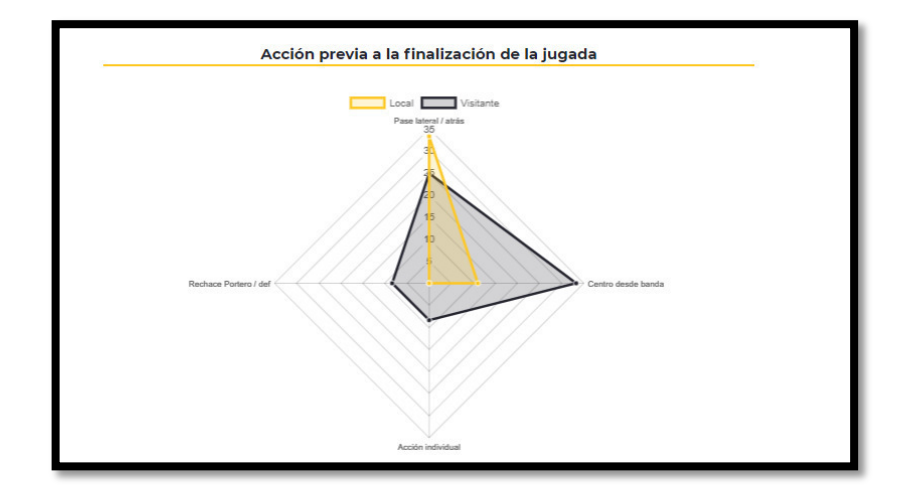

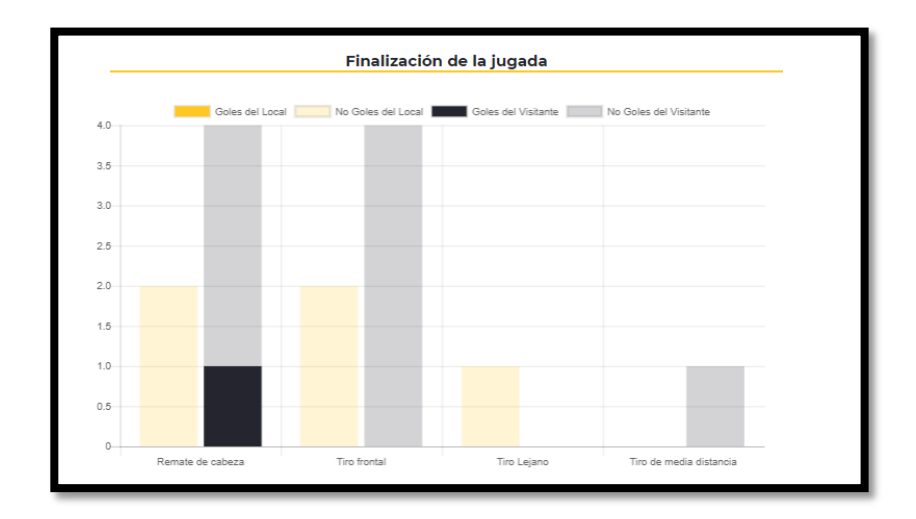

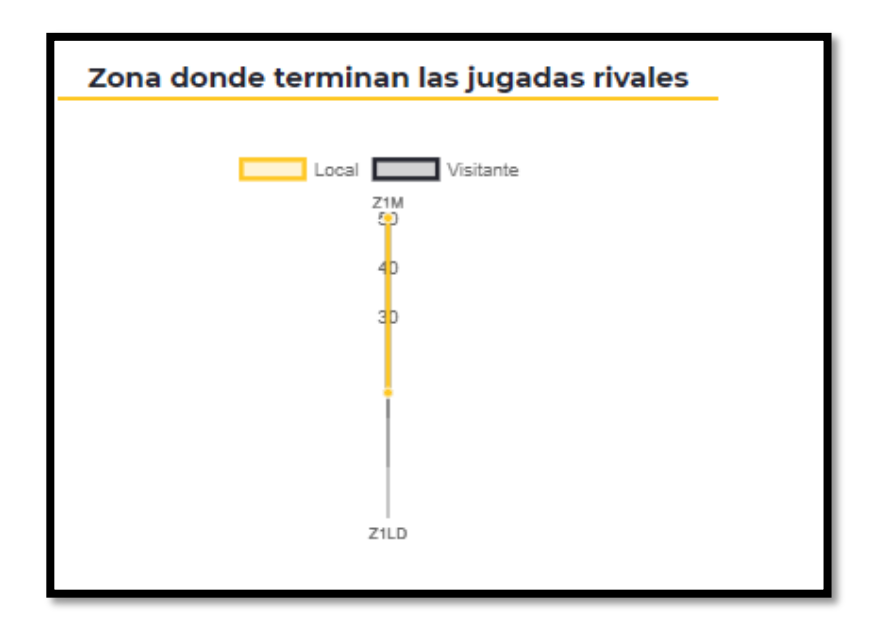

Una vez se terminen de ver esos 6 primeros reportes generales, se muestran por cada categoría analizada del partido.

## **Reportes por categoría**

# **Reporte Inicio de la Posesión**

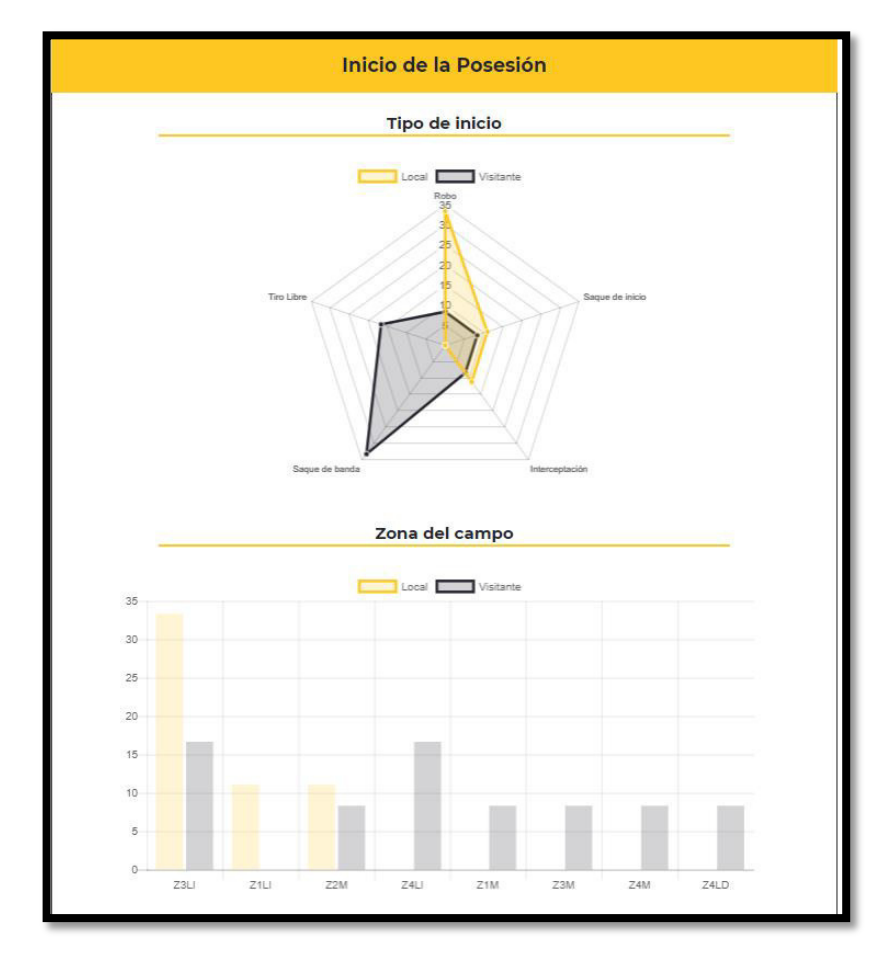

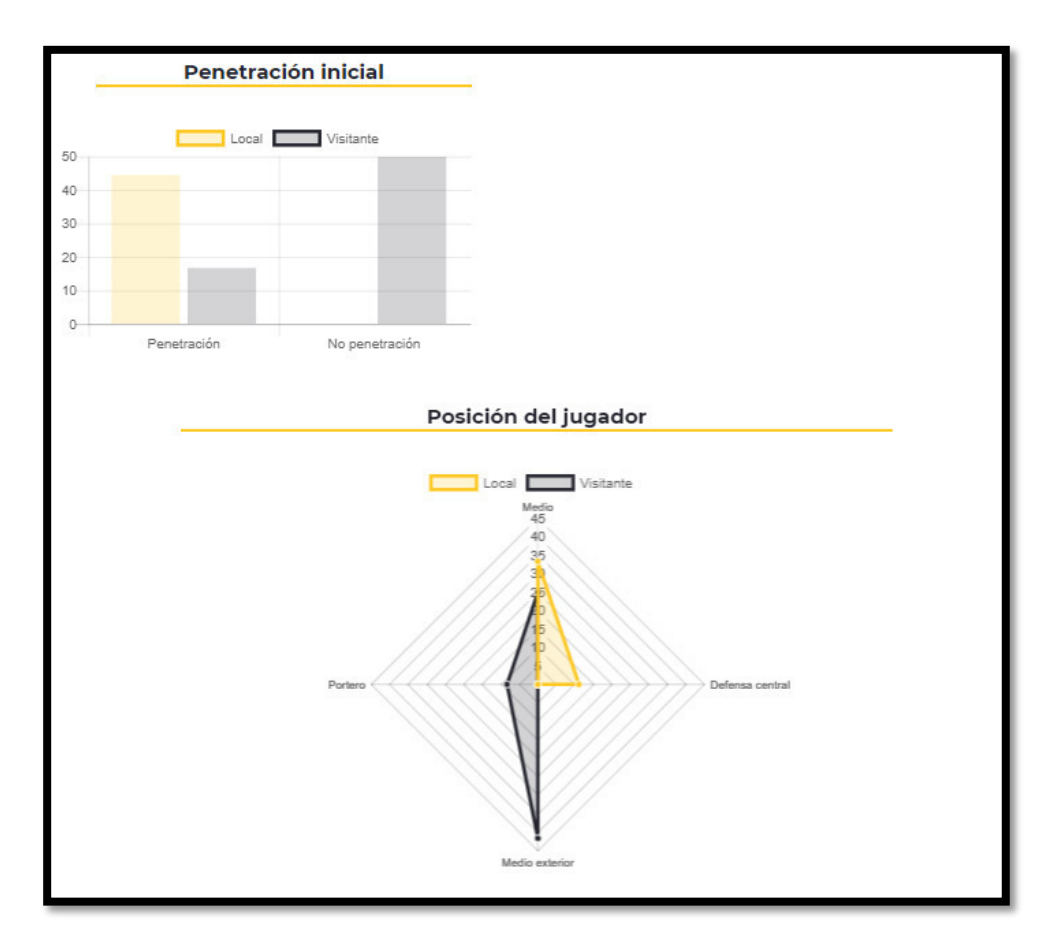

## **Reporte Situación Inicial del rival**

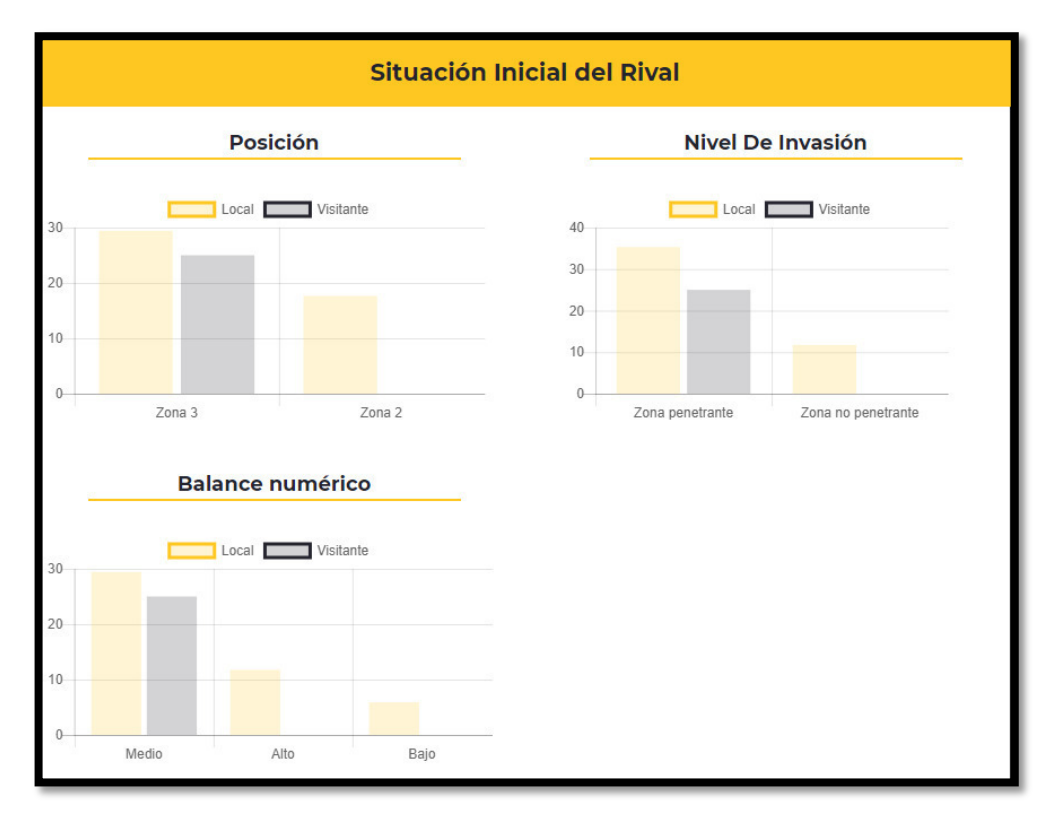

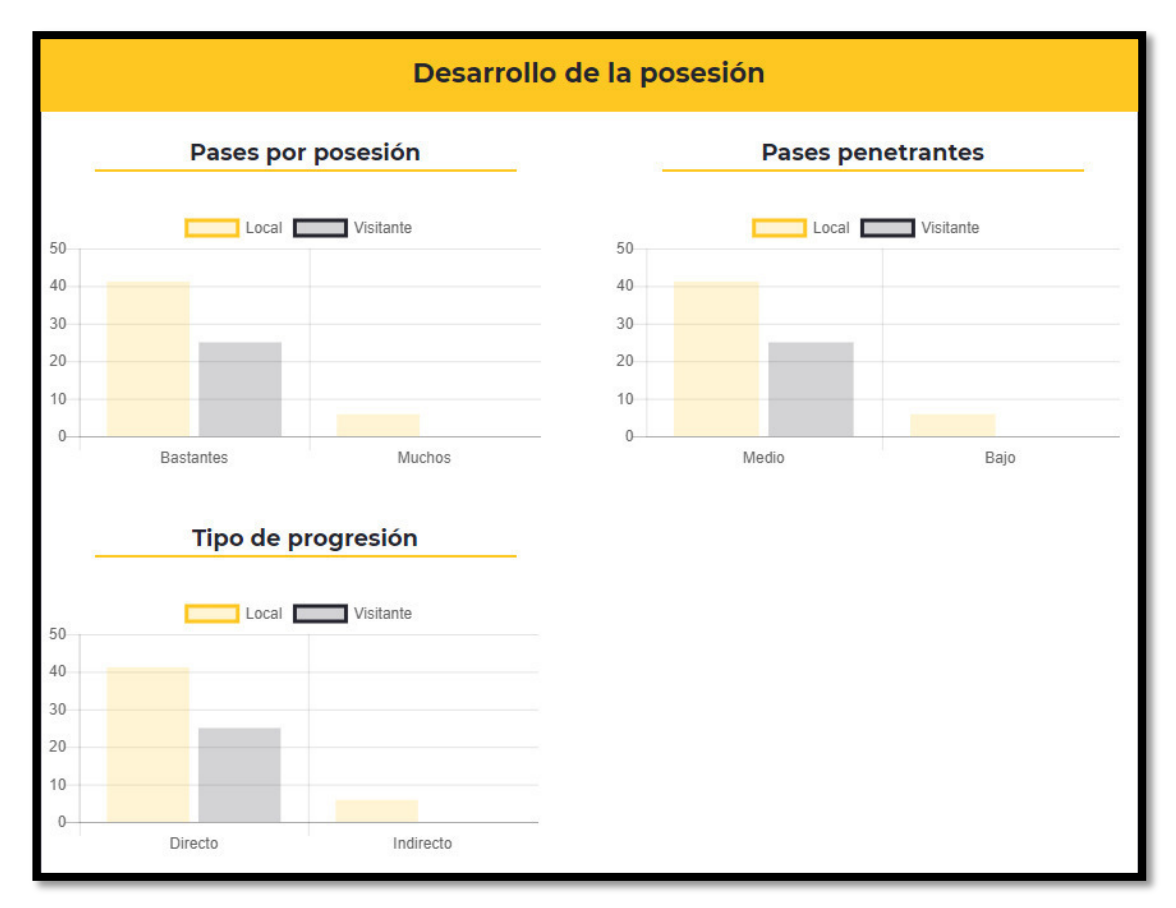

# **Reporte por Desarrollo de la posesión**

## **Reporte por Final de la posesión**

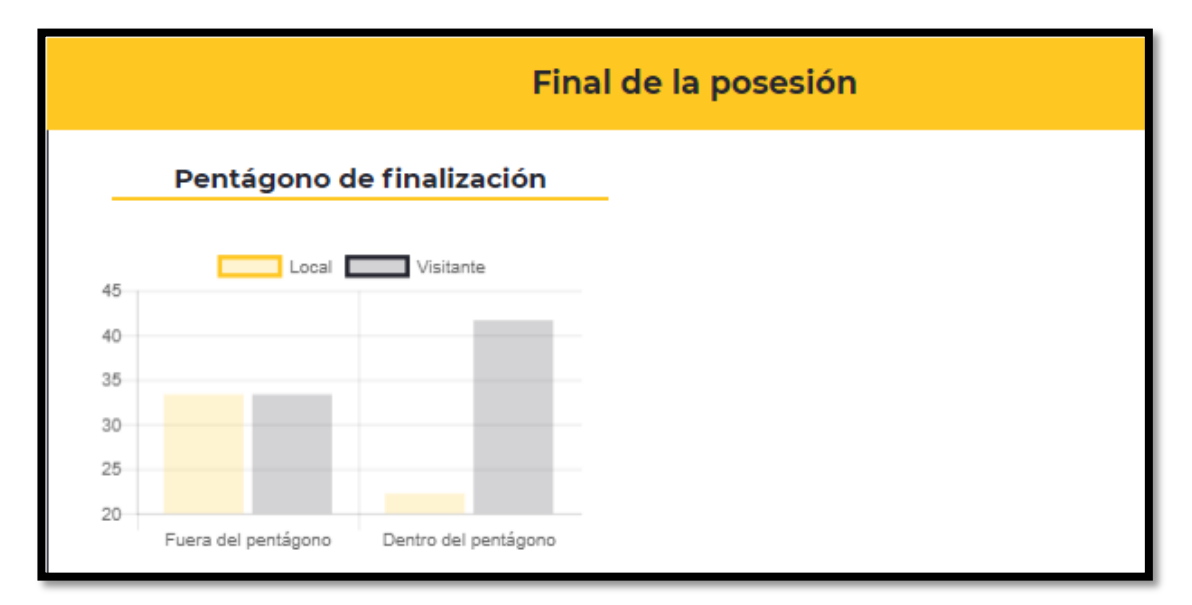

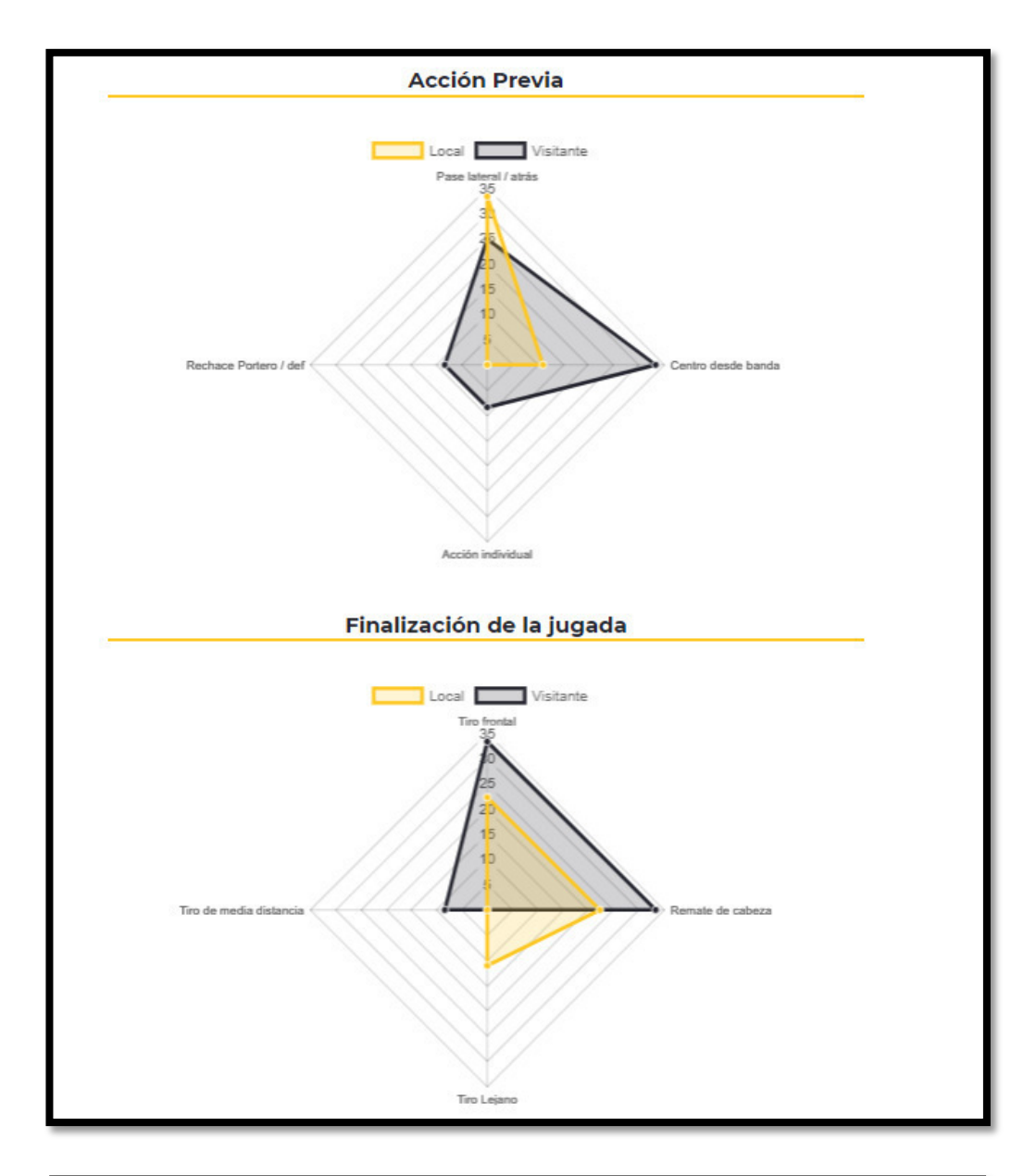

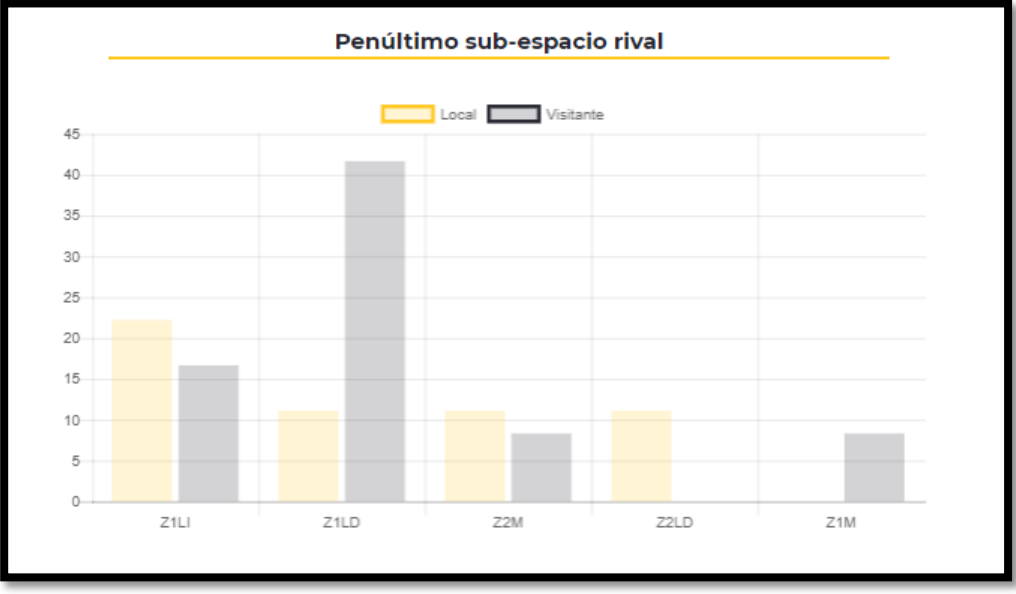

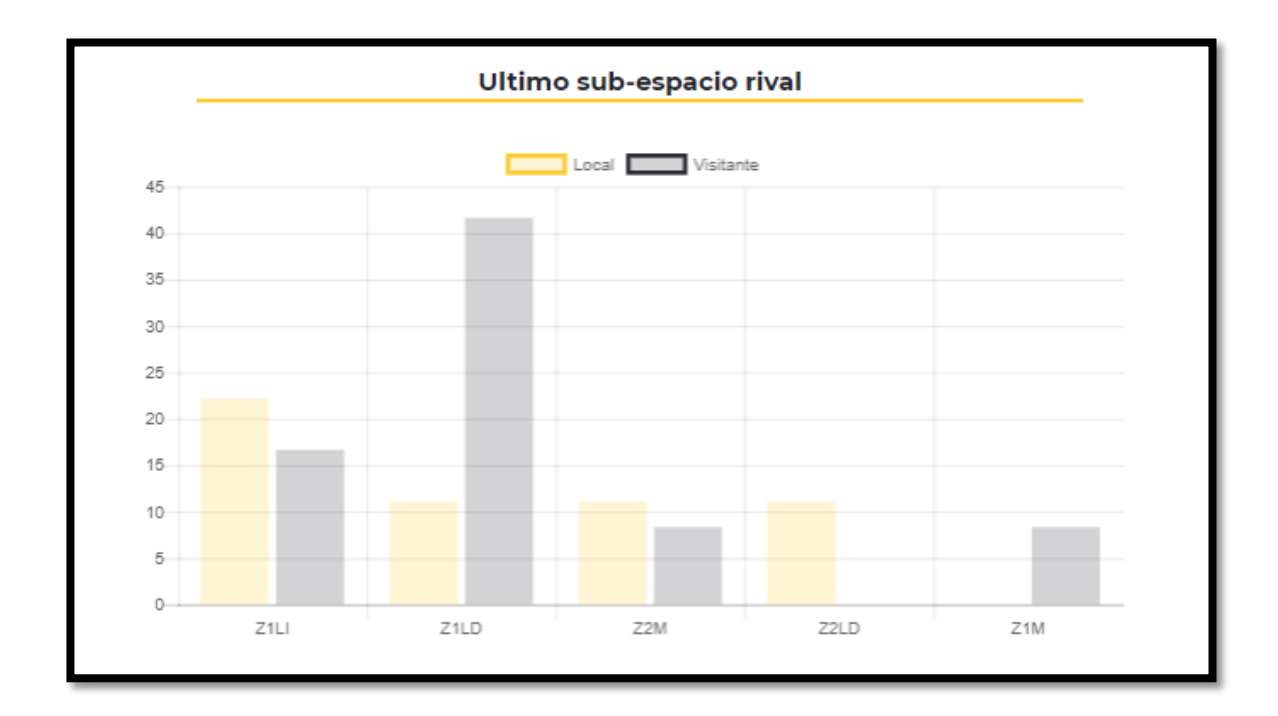

**Reporte por Balón parado** 

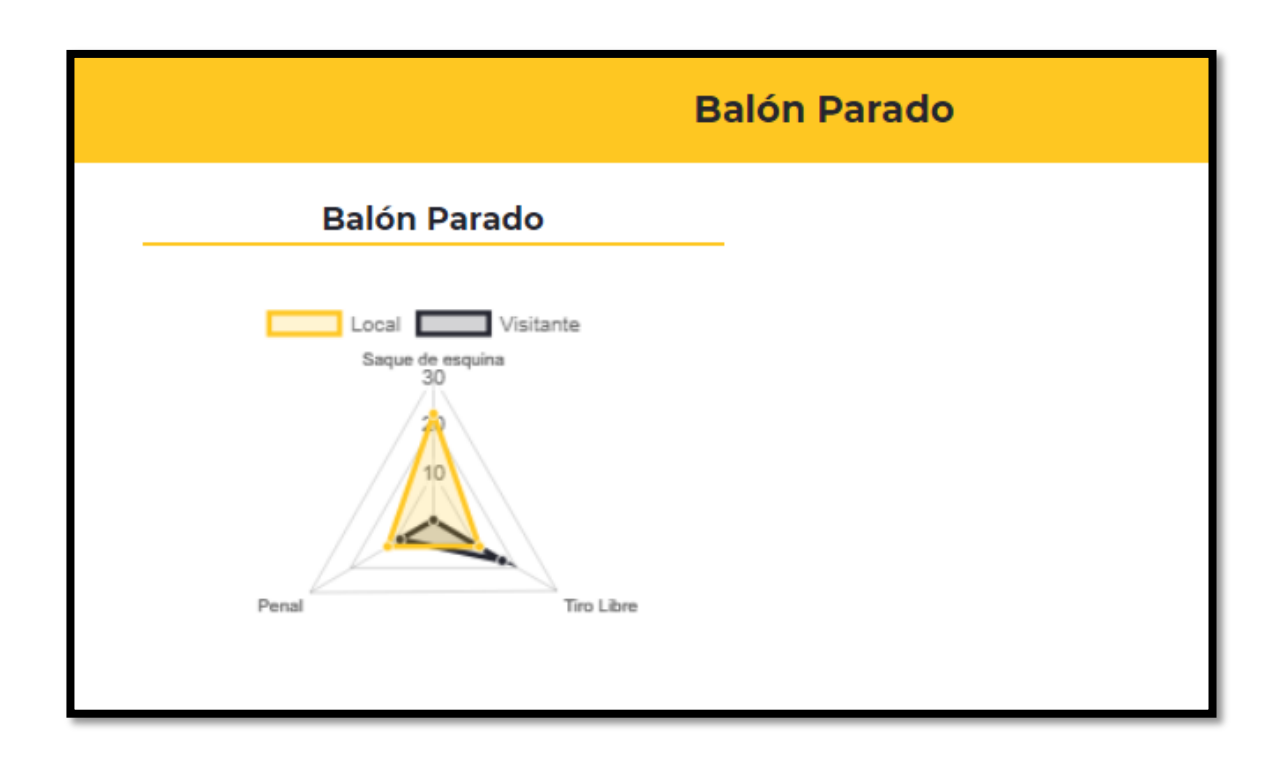

## **Filtros Avanzados**

En caso se requiera analizar los partidos de otro equipo que no sea el propio, en la parte inferior derecha se selecciona el equipo que se desea analizar. En esta ocasión seleccionaremos con un *click* a "Willy Serrato" y automáticamente te cargará la siguiente interfaz:

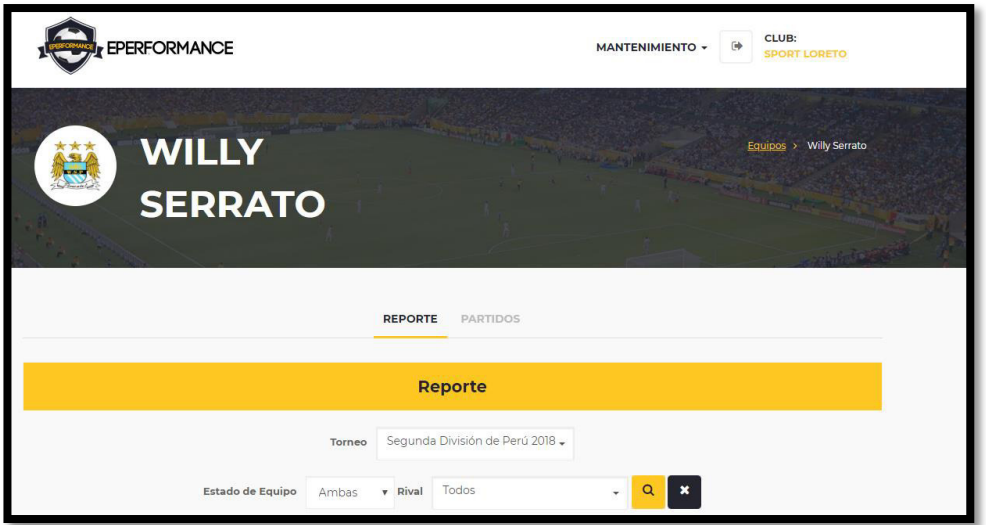

Donde se filtrará en el campo "Estado de Equipo" si se requiere el reporte cuando el equipo jugó de "Local", "Visita" o "Ambos"; se filtra el rival y finalmente se da *click* en el botón de "Lupa" para buscar arrojándote el resultado de la búsqueda.

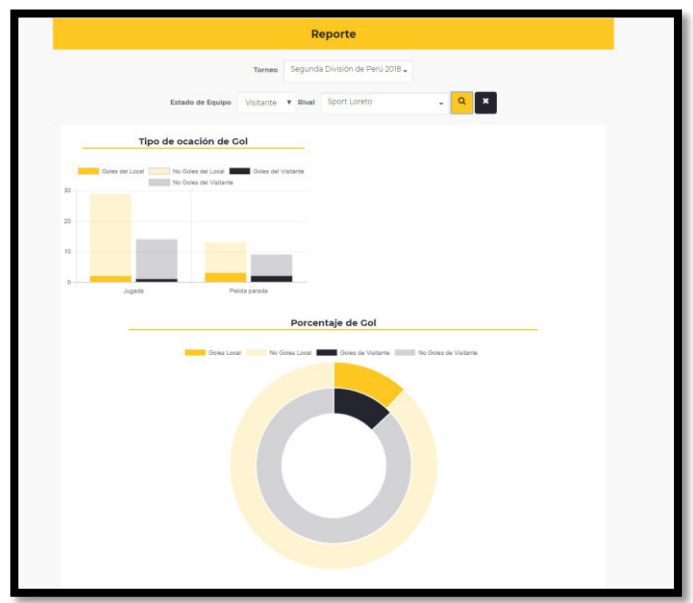

## **ANEXO 9: Plan de manejo de la información**

#### **1 Incluir el manejo de la información en su almacenamiento**

Para la realización de la presente tesis, tenemos una base de datos robusta en la cual se puede almacenar grandes cantidades de información, por lo que es necesaria la definición de la estructura que permita almacenarla, acceder a ella y manipularla. Además, es necesario establecer medidas preventivas y reactivas de seguridad de la información para garantizar su protección frente a accesos no autorizados (confidencialidad) y su disponibilidad e integridad de datos en caso de fallo.

El diseño conceptual de la base de datos de la presente tesis, es decir aquel en el que se define la estructura de la base de datos, describiendo los datos y estableciendo las relaciones entre ellos (esquema lógico) es fundamental para el buen funcionamiento de la solución como se presenta en la Figura 18 (Base de Datos) y en la tabla 19 (Diccionario de Datos).

El diseño de la base de datos, que se realizó para la solución de la implementación de un aplicativo *web scouting* para la toma de decisiones del rendimiento táctico del club deportivo sport Loreto que se ha desarrollado, no debe contener redundancias que puedan dar lugar a inconsistencia de datos. Y debe contener toda la información necesaria para el procesamiento de los datos y de la generación de reportes que se requiera. Para la creación de la base de datos se utilizó el gestor de base de datos MySQL.

#### **1. Incluir mecanismo de controles en el manejo de la información**

El aplicativo *web scouting* actualmente contiene mecanismo de control en el manejo de la información los cuales se basan al momento de ingresar información algún incidente o chance durante cada partido. A continuación, se presenta la siguiente tabla con cada caso y su respectivo control:

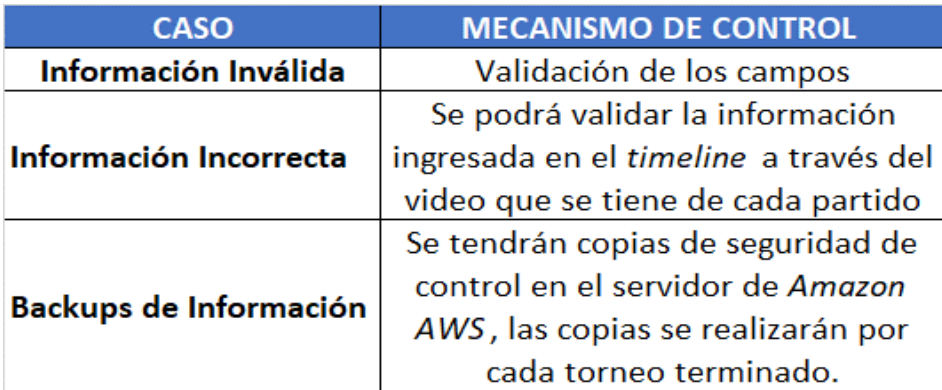

 **2 Incluir un plan de difusión y capacitación para entender la solución** (Ver Anexo 10)

#### **ANEXO 10: Plan de difusión y capacitación**

#### **Introducción al plan de difusión y capacitación:**

La presente tesis "Implementación de un aplicativo *web scouting* para la toma de decisiones del rendimiento táctico del club deportivo Sport Loreto", actualmente ejecutado; es de necesidad planear una difusión de forma que consiga el mayor impacto viable entre los posibles beneficiarios de los productos, actividades y resultados previstos.

Informar de manera continua sobre las innovaciones incorporadas a partir del proyecto. Promover la cohesión y la complicidad de todos los organismos implicados. El trabajo en equipo y la fluidez en la comunicación facilitan la toma de acuerdos que permitirán dar continuidad a los logros que se vayan obteniendo a lo largo del proyecto y la generalización en el uso de metodologías y estrategias establecidas.

En resumen, permitirá la repercusión perdurable de las mejoras e innovaciones, no se debe de olvidar la importancia de dar a conocer a la sociedad todo lo que se hace y que esto permita favorecer el debate y el intercambio de experiencias entre profesionales de diferentes centros e instituciones relacionadas con el fútbol. Para ello, se establecen en este documento los objetivos, destinatarios y acciones previstas para la difusión.

## **Objetivos:**

Los objetivos generales que este plan de difusión pretende alcanzar son los siguientes:

- 1. Promover el conocimiento del proyecto entre los miembros de las instituciones participantes.
- 2. Favorecer la difusión de las actividades, productos y repercusiones del proyecto entre las instituciones participantes en el mismo, de manera que se consiga un efecto multiplicador.
- 3. Fortalecer las relaciones internas existentes en el club deportivo de futbol participante en el proyecto.
- 4. Organizar y realizar actividades formativas y de divulgación de las mejoras e innovaciones propiciadas por el proyecto para los clubs deportivos de futbol.
- 5. Redactar, publicar y difundir la documentación relacionada con el proyecto.

## **Destinatarios:**

Los destinatarios son variados dada la diversidad de las instituciones dedicadas al fútbol profesional y los diferentes sectores que componen las mismas. Los grupos principales a los que se dirigen las diferentes actividades de difusión son las siguientes:

- 1. Interesados del presente proyecto
- 2. Club Deportivo Sport Loreto

## **Acciones Previstas:**

Se prevén una serie de acciones que irán desde el ámbito de la propia institución deportiva, la participación de los interesados en el proyecto, las medidas de difusión del software, actividades y resultados previstos. Estas son:

## **A nivel del club Sport Loreto:**

- 1. El proyecto fue presentado a los interesados y comando técnico. En la primera reunión formativa se realizó la presentación.
- 2. Se entregó un cronograma de capacitación para el club deportivo Sport Loreto acerca del aplicativo *web scouting*.
- 3. Se realizó una capacitación a todo el comando técnico para poder utilizar y visualizar los reportes del aplicativo *web scouting*.
- 4. Se entregó un manual de usuario para los participantes de la capacitación.

## **Adiciones**

## **Adición I: Presentación del Proyecto**

Esta presentación ha sido elaborada por las instituciones de la región y puede visualizarse y descargarse en la página web del proyecto:

Dirección Url: http://18.217.126.143/.

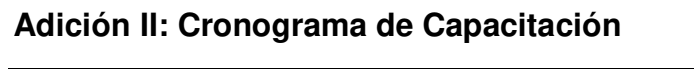

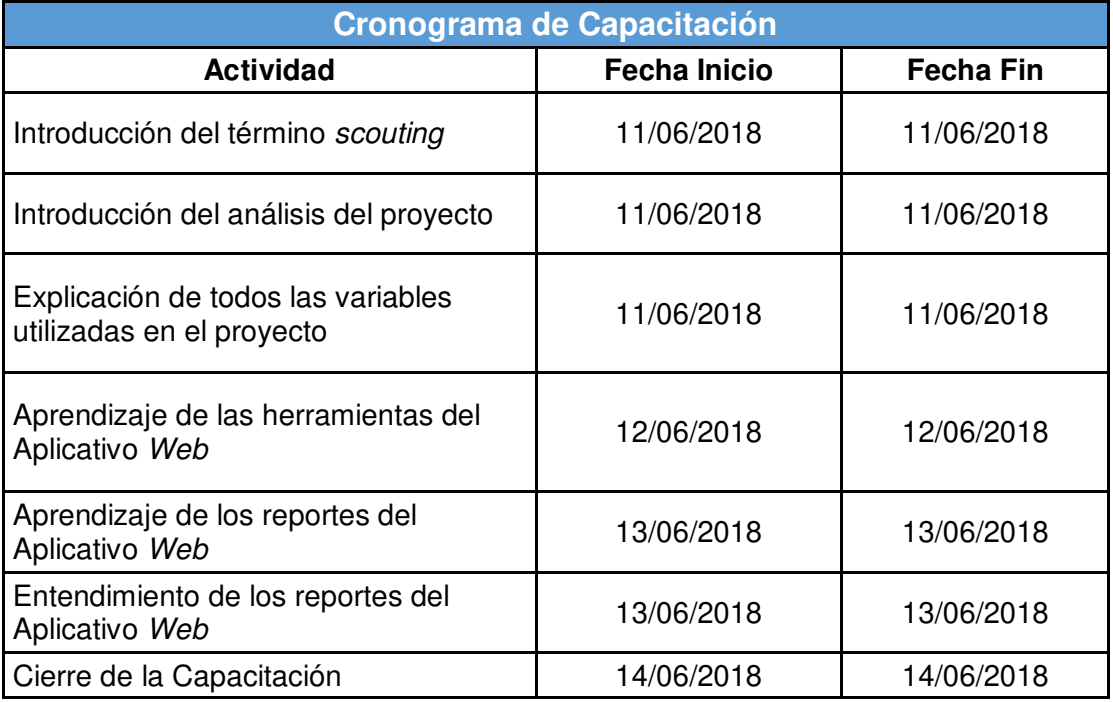

# **Adición III: Capacitadores**

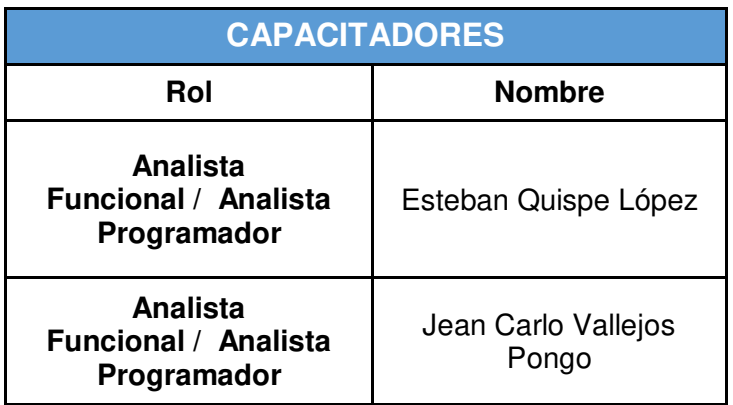

# **Adición IV: Participantes de la Capacitación**

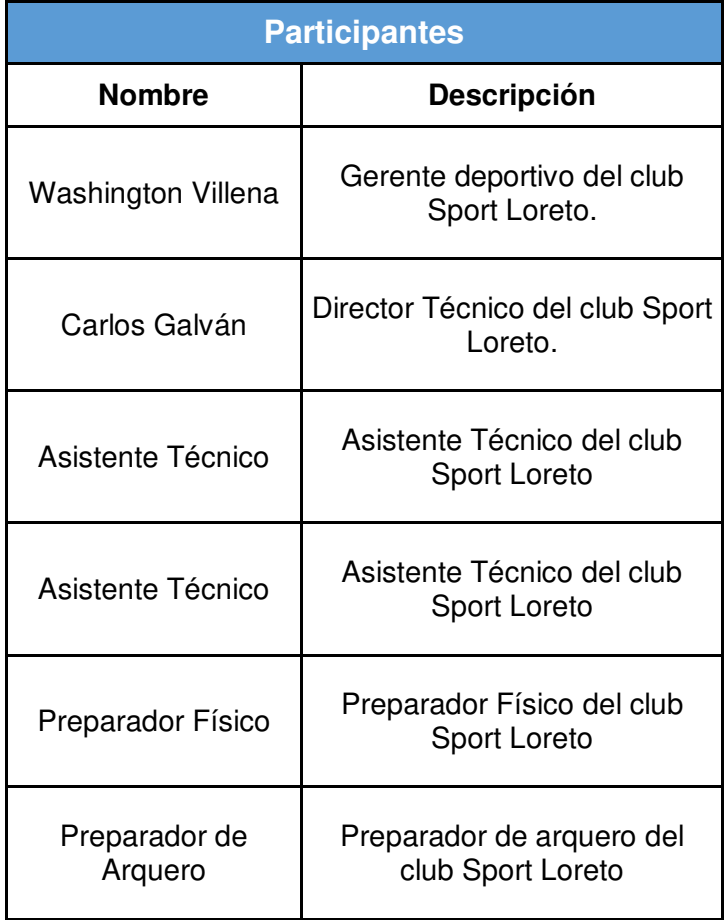